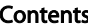

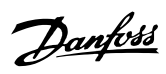

# **Contents**

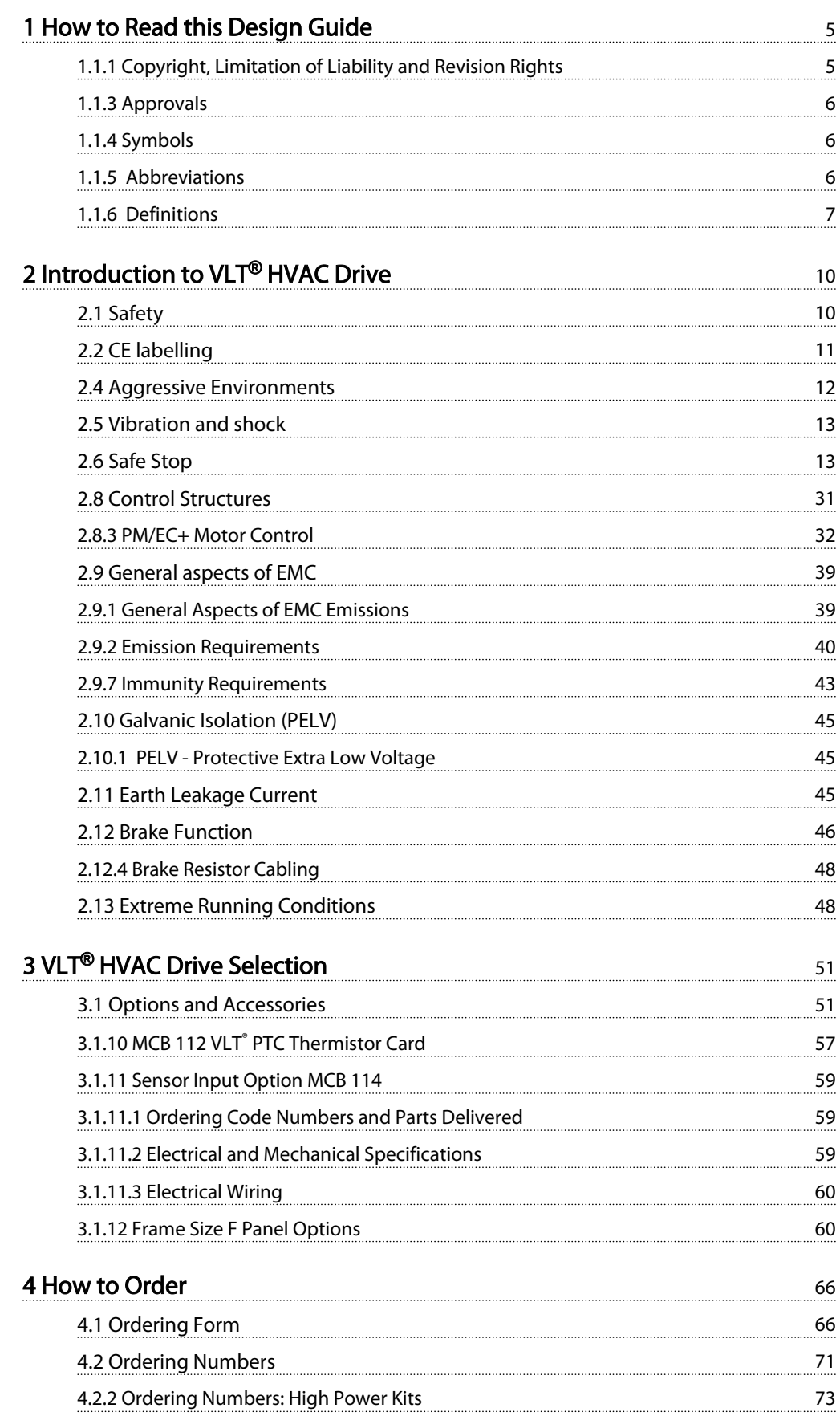

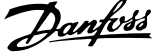

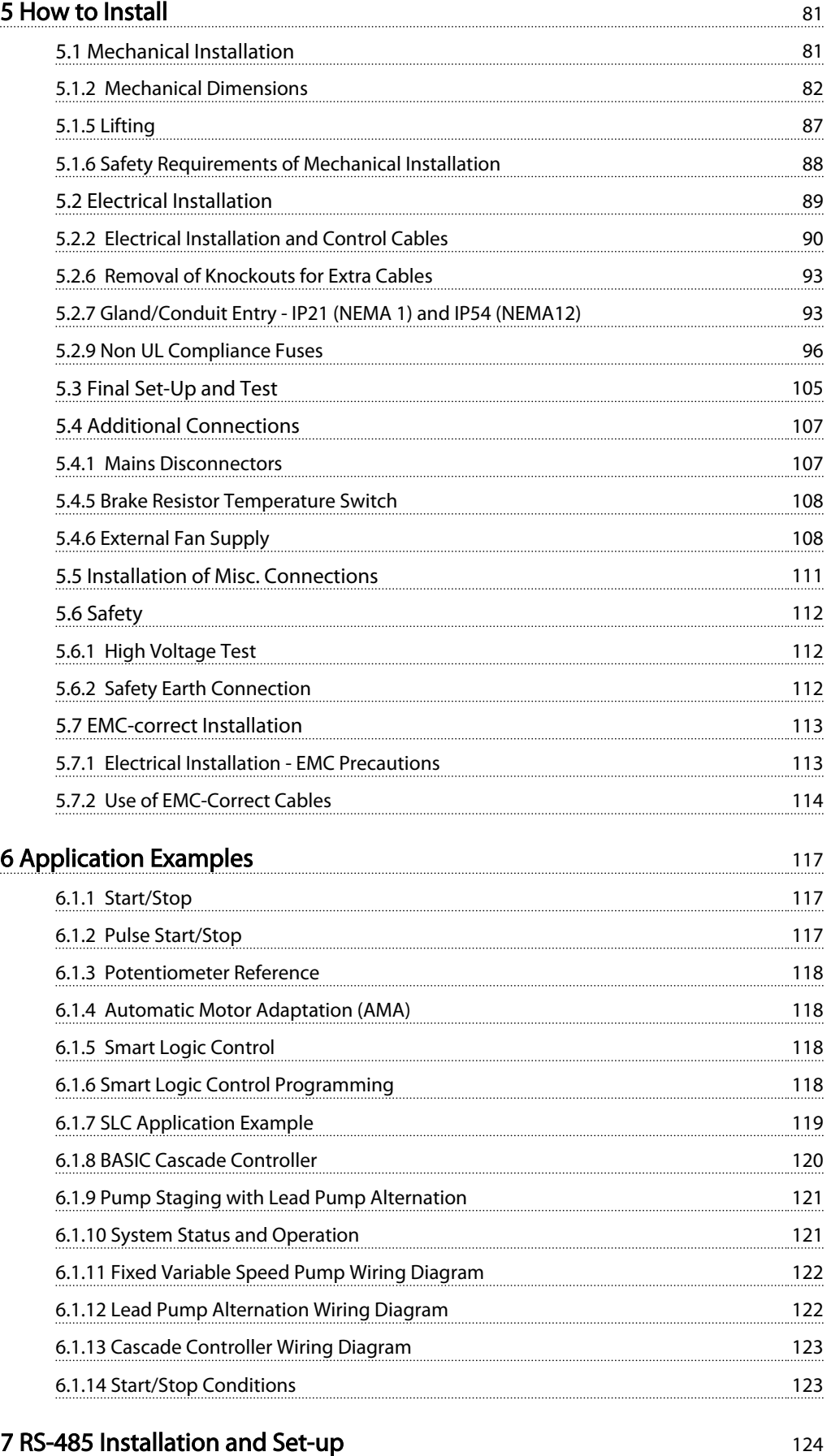

# Contents VLT® HVAC Drive Design Guide

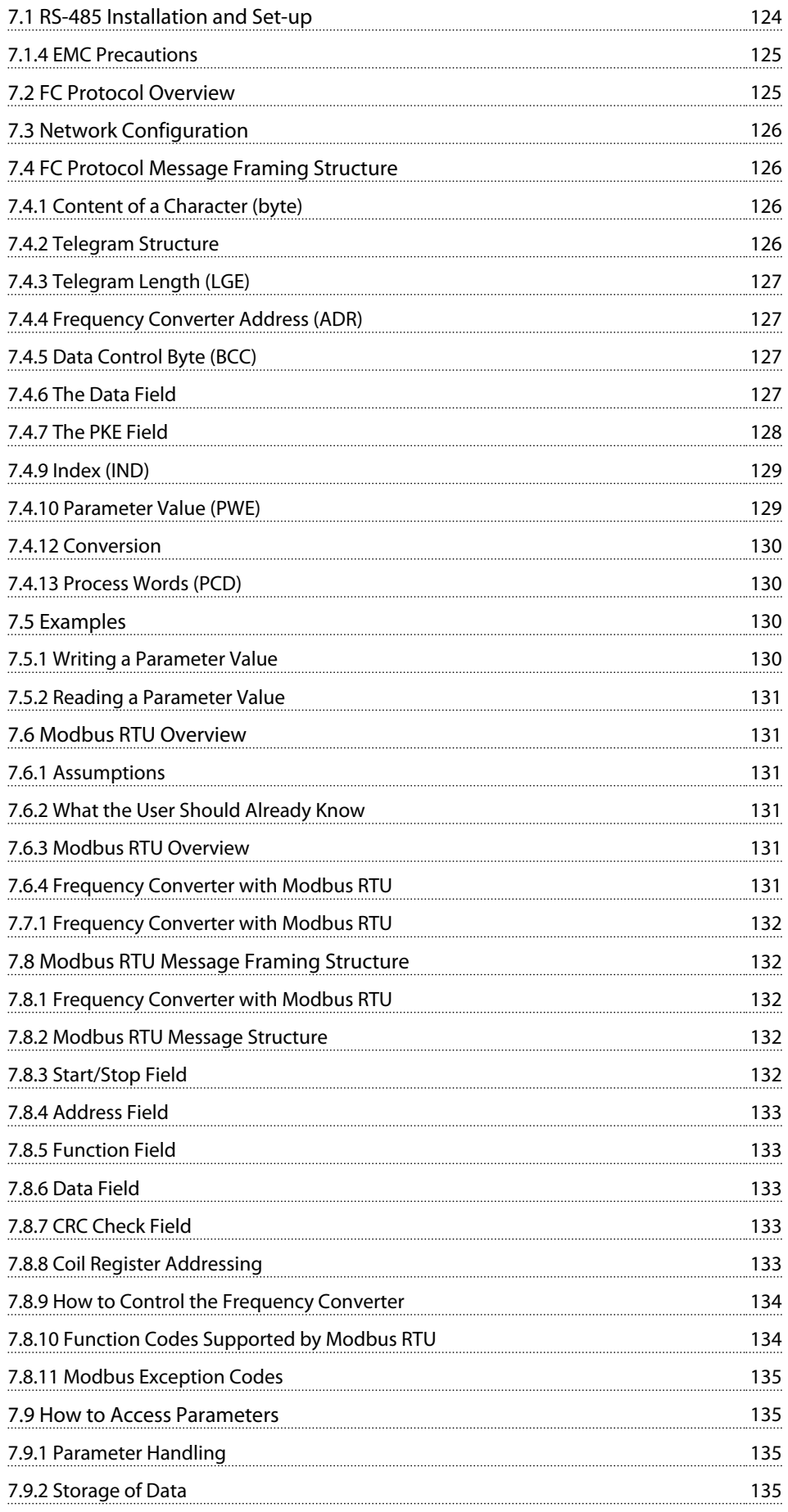

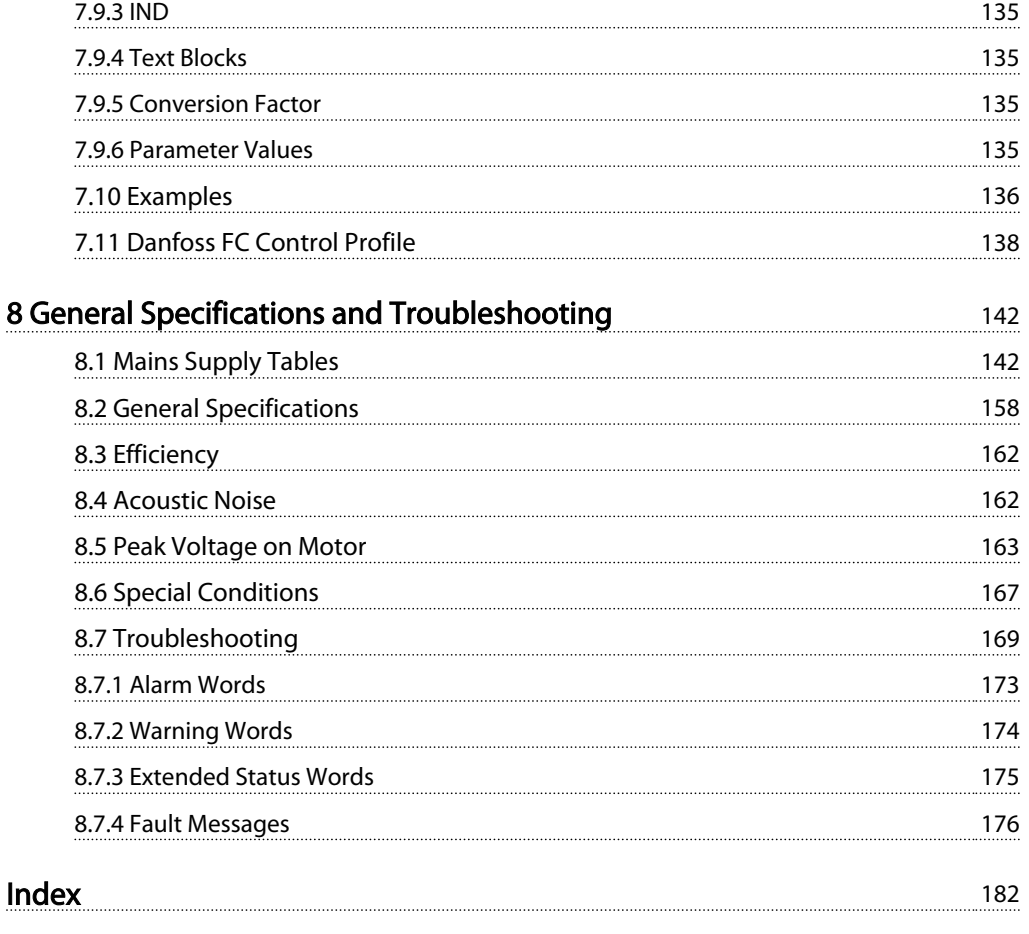

Danfoss

# 1 How to Read this Design Guide

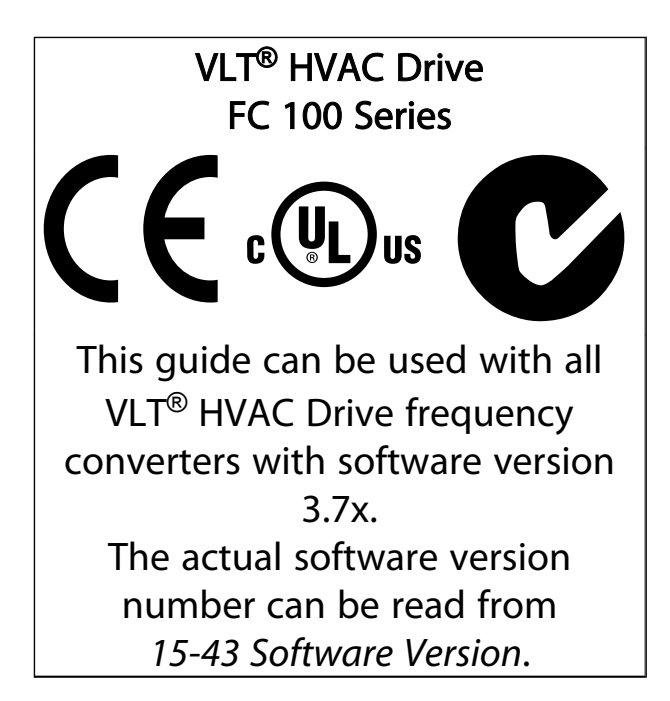

# 1.1.1 Copyright, Limitation of Liability and Revision Rights

This publication contains information proprietary to Danfoss. By accepting and using this manual the user agrees that the information contained herein will be used solely for operating equipment from Danfoss or equipment from other vendors provided that such equipment is intended for communication with Danfoss equipment over a serial communication link. This publication is protected under the Copyright laws of Denmark and most other countries.

Danfoss does not warrant that a software program produced according to the guidelines provided in this manual will function properly in every physical, hardware or software environment.

Although Danfoss has tested and reviewed the documentation within this manual, Danfoss makes no warranty or representation, neither expressed nor implied, with respect to this documentation, including its quality, performance, or fitness for a particular purpose.

In no event shall Danfoss be liable for direct, indirect, special, incidental, or consequential damages arising out of the use, or the inability to use information contained in this manual, even if advised of the possibility of such damages. In particular, Danfoss is not responsible for any costs, including but not limited to those incurred as a result of lost profits or revenue, loss or damage of

equipment, loss of computer programs, loss of data, the costs to substitute these, or any claims by third parties.

Danfoss reserves the right to revise this publication at any time and to make changes to its contents without prior notice or any obligation to notify former or present users of such revisions or changes.

1.1.2 Available Literature for VLT® HVAC Drive

- Design Guide MG.11.Bx.yy entails all technical information about the frequency converter and customer design and applications.
- Programming Guide MG.11.Cx.yy provides information on how to programme and includes complete parameter descriptions.
- Application Note, Temperature Derating Guide, MN.11.Ax.yy
- PC-based Configuration Tool MCT 10, MG.10.Ax.yy enables the user to configure the frequency converter from a Windows™ based PC environment.
- Danfoss VLT® Energy Box software at *www.danfoss.com/BusinessAreas/DrivesSolutions* then choose PC Software Download
- Operating Instructions VLT<sup>®</sup> HVAC Drive BACnet, MG.11.Dx.yy
- Operating Instructions VLT® HVAC Drive Metasys, MG.11.Gx.yy
- Operating Instructions VLT® HVAC Drive FLN, MG.11.Zx.yy

 $x =$  Revision number yy = Language code

Danfoss technical literature is available in print from your local Danfoss Sales Office or online at: *www.danfoss.com/BusinessAreas/DrivesSolutions/Documentations/Technical+Documentation.htm*

Danfoss

# 1.1.3 Approvals

1 1

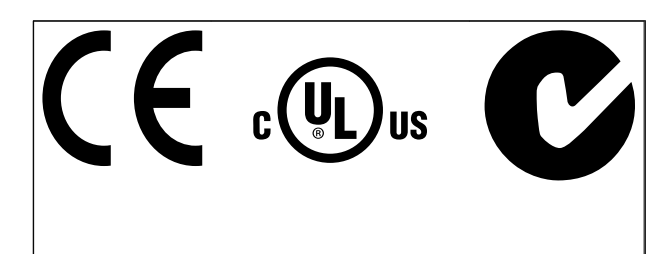

# 1.1.4 Symbols

Symbols used in this guide.

# **NOTE**

Indicates something to be noted by the reader.

# **ACAUTION**

Indicates a potentially hazardous situation which, if not avoided, may result in minor or moderate injury or equipment damage.

# **AWARNING**

Indicates a potentially hazardous situation which, if not avoided, could result in death or serious injury.

Indicates default setting

# 1.1.5 Abbreviations

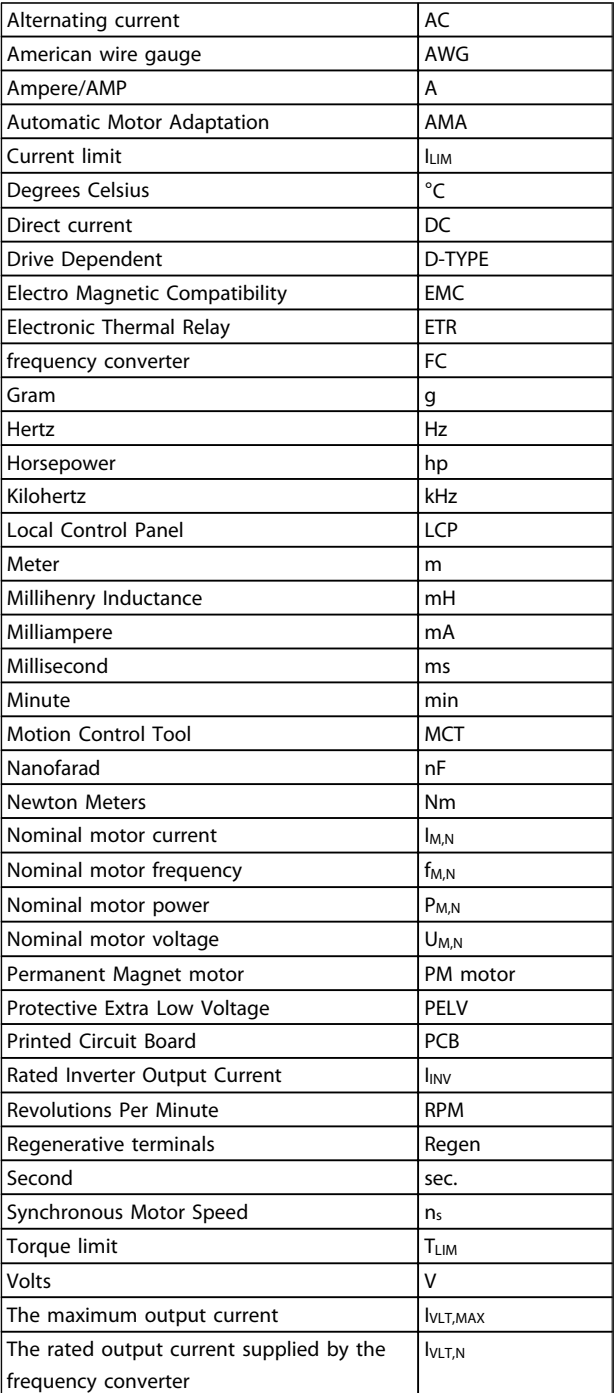

# 1.1.6 Definitions

## Drive:

IVLT,MAX The maximum output current.

#### IVLT,N

The rated output current supplied by the frequency converter.

UVLT, MAX The maximum output voltage.

#### Input:

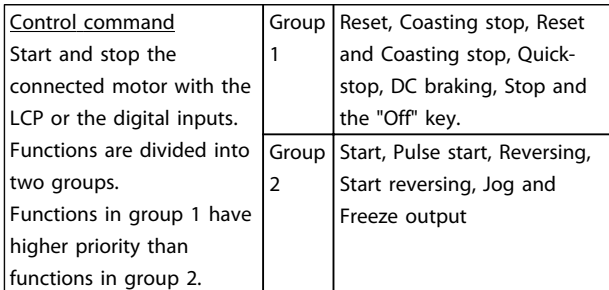

#### Motor:

## fJOG

The motor frequency when the jog function is activated (via digital terminals).

#### $f_M$

The motor frequency.

f<sub>MAX</sub> The maximum motor frequency.

f<sub>MIN</sub> The minimum motor frequency.

 $f_{M,N}$ The rated motor frequency (nameplate data).

IM The motor current.

IM,N The rated motor current (nameplate data).

 $n_{M,N}$ The rated motor speed (nameplate data). P<sub>M,N</sub>

The rated motor power (nameplate data).

TM,N The rated torque (motor).

U<sup>M</sup> The instantaneous motor voltage.

 $U_{M,N}$ The rated motor voltage (nameplate data).

#### Break-away torque

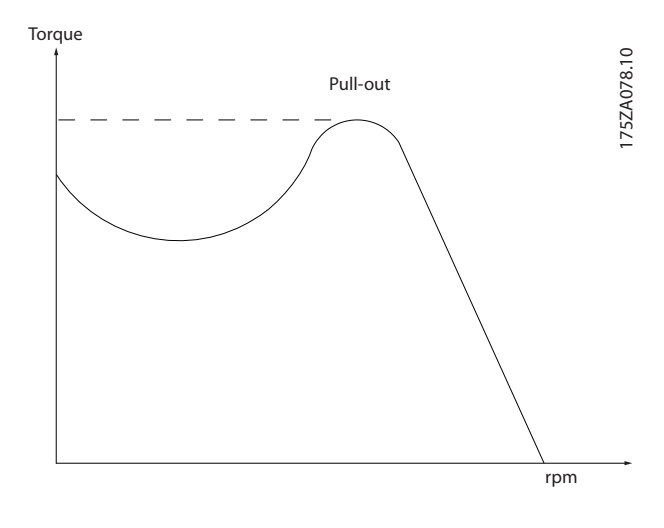

#### ηVLT

The efficiency of the frequency converter is defined as the ratio between the power output and the power input.

#### Start-disable command

A stop command belonging to the group 1 control commands - see this group.

Stop command See Control commands.

#### References:

Analog Reference A signal transmitted to the analog inputs 53 or 54, can be voltage or current.

Bus Reference A signal transmitted to the serial communication port (FC port).

Danfoss

#### Preset Reference

1 1

A defined preset reference to be set from -100% to +100% of the reference range. Selection of eight preset references via the digital terminals.

#### Pulse Reference

A pulse frequency signal transmitted to the digital inputs (terminal 29 or 33).

#### Ref<sub>MAX</sub>

Determines the relationship between the reference input at 100% full scale value (typically 10 V, 20mA) and the resulting reference. The maximum reference value set in *3-03 Maximum Reference*.

#### Ref<sub>MIN</sub>

Determines the relationship between the reference input at 0% value (typically 0V, 0mA, 4mA) and the resulting reference. The minimum reference value set in *3-02 Minimum Reference*

#### Miscellaneous:

#### Analog Inputs

The analog inputs are used for controlling various functions of the frequency converter. There are two types of analog inputs: Current input, 0-20 mA and 4-20 mA Voltage input, 0-10 V DC.

#### Analog Outputs

The analog outputs can supply a signal of 0-20 mA, 4-20 mA, or a digital signal.

#### Automatic Motor Adaptation, AMA

AMA algorithm determines the electrical parameters for the connected motor at standstill.

#### Brake Resistor

The brake resistor is a module capable of absorbing the brake power generated in regenerative braking. This regenerative braking power increases the intermediate circuit voltage and a brake chopper ensures that the power is transmitted to the brake resistor.

#### **CT Characteristics**

Constant torque characteristics used for screw and scroll refrigeration compressors.

#### Digital Inputs

The digital inputs can be used for controlling various functions of the frequency converter.

#### Digital Outputs

The frequency converter features two Solid State outputs that can supply a 24 V DC (max. 40 mA) signal.

DSP

Digital Signal Processor.

#### Relay Outputs:

The frequency converter features two programmable Relay Outputs.

#### ETR

Electronic Thermal Relay is a thermal load calculation based on present load and time. Its purpose is to estimate the motor temperature.

#### GLCP:

Graphical Local Control Panel (LCP102)

#### Initialising

If initialising is carried out (*14-22 Operation Mode*), the programmable parameters of the frequency converter return to their default settings.

#### Intermittent Duty Cycle

An intermittent duty rating refers to a sequence of duty cycles. Each cycle consists of an on-load and an off-load period. The operation can be either periodic duty or noneperiodic duty.

### LCP

The Local Control Panel (LCP)keypad makes up a complete interface for control and programming of the frequency converter. The control panelkeypad is detachable and can be installed up to 3 metres from the frequency converter, i.e. in a front panel by means of the installation kit option. The Local Control Panel is available in two versions:

- Numerical LCP101 (NLCP)
- Graphical LCP102 (GLCP)

### lsb

Least significant bit.

#### MCM

Short for Mille Circular Mil, an American measuring unit for cable cross-section. 1 MCM ≡ 0.5067 mm<sup>2</sup>.

msb Most significant bit.

# NLC<sub>P</sub>

Numerical Local Control Panel LCP101

#### How to Read this Design Gui... VLT<sup>®</sup> HVAC Drive Design Guide

Danfoss

#### On-line/Off-line Parameters

Changes to on-line parameters are activated immediately after the data value is changed. Changes to off-line parameters are not activated until you enter [OK] on the LCP.

#### PID Controller

The PID controller maintains the desired speed, pressure, temperature, etc. by adjusting the output frequency to match the varying load.

RCD

Residual Current Device.

#### Set-up

You can save parameter settings in four Set-ups. Change between the four parameter Set-ups and edit one Set-up, while another Set-up is active.

#### SFAVM

Switching pattern called Stator Flux oriented Asynchronous V ector M odulation (*14-00 Switching Pattern*).

#### Slip Compensation

The frequency converter compensates for the motor slip by giving the frequency a supplement that follows the measured motor load keeping the motor speed almost constant.

#### Smart Logic Control (SLC)

The SLC is a sequence of user defined actions executed when the associated user defined events are evaluated as true by the SLC.

#### Thermistor:

A temperature-dependent resistor placed where the temperature is to be monitored (frequency converter or motor).

#### Trip

A state entered in fault situations, e.g. if the frequency converter is subject to an over-temperature or when the frequency converter is protecting the motor, process or mechanism. Restart is prevented until the cause of the fault has disappeared and the trip state is cancelled by activating reset or, in some cases, by being programmed to reset automatically. Trip may not be used for personal safety.

#### Trip Locked

A state entered in fault situations when the frequency converter is protecting itself and requiring physical intervention, e.g. if the frequency converter is subject to a short circuit on the output. A locked trip can only be cancelled by cutting off mains, removing the cause of the

fault, and reconnecting the frequency converter. Restart is prevented until the trip state is cancelled by activating reset or, in some cases, by being programmed to reset automatically. Trip locked may not be used for personal safety.

#### VT Characteristics

Variable torque characteristics used for pumps and fans.

#### VVCplus

If compared with standard voltage/frequency ratio control, Voltage Vector Control (VVC<sup>plus</sup>) improves the dynamics and the stability, both when the speed reference is changed and in relation to the load torque.

#### 60° AVM

Switching pattern called 60°Asynchronous Vector Modulation (See *14-00 Switching Pattern*).

# 1.1.7 Power Factor

The power factor is the relation between  $I_1$  and  $I_{RMS}$ .

$$
Power\ factor = \frac{\sqrt{3} \times U \times I_1 \times COS\varphi}{\sqrt{3} \times U \times I_{RMS}}
$$

The power factor for 3-phase control:

$$
= \frac{I_1 \times cos\varphi 1}{I_{RMS}} = \frac{I_1}{I_{RMS}} \text{ since } cos\varphi 1 = 1
$$

The power factor indicates to which extent the frequency converter imposes a load on the mains supply. The lower the power factor, the higher the IRMS for the same kW performance.

$$
I_{RMS} = \sqrt{I_1^2 + I_5^2 + I_7^2 + \ldots + I_n^2}
$$

In addition, a high power factor indicates that the different harmonic currents are low.

The frequency converters' built-in DC coils produce a high power factor, which minimizes the imposed load on the mains supply.

Danfoss

# 2 Introduction to VLT<sup>®</sup> HVAC Drive

2.1 Safety

2.1.1 Safety Note

# **AWARNING**

The voltage of the frequency converter is dangerous whenever connected to mains. Incorrect installation of the motor, frequency converter or fieldbus may cause death, serious personal injury or damage to the equipment. Consequently, the instructions in this manual, as well as national and local rules and safety regulations, must be complied with.

## Safety Regulations

- 1. The frequency converter must be disconnected from mains if repair work is to be carried out. Check that the mains supply has been disconnected and that the necessary time has passed before removing motor and mains plugs.
- 2. The [STOP/RESET] key on the LCP of the frequency converter does not disconnect the equipment from mains and is thus not to be used as a safety switch.
- 3. Correct protective earthing of the equipment must be established, the user must be protected against supply voltage, and the motor must be protected against overload in accordance with applicable national and local regulations.
- 4. The earth leakage currents are higher than 3.5 mA.
- 5. Protection against motor overload is set by *1-90 Motor Thermal Protection*. If this function is desired, set *1-90 Motor Thermal Protection* to data value [ETR trip] (default value) or data value [ETR warning]. Note: The function is initialized at 1.16 x rated motor current and rated motor frequency. For the North American market: The ETR functions provide class 20 motor overload protection in accordance with NEC.
- 6. Do not remove the plugs for the motor and mains supply while the frequency converter is connected to mains. Check that the mains supply has been disconnected and that the necessary time has passed before removing motor and mains plugs.
- 7. Please note that the frequency converter has more voltage inputs than L1, L2 and L3, when load sharing (linking of DC intermediate circuit)

and external 24 V DC have been installed. Check that all voltage inputs have been disconnected and that the necessary time has passed before commencing repair work.

# Installation at high altitudes

# **ACAUTION**

380 - 500 V, enclosure A, B and C: At altitudes above 2 km, please contact Danfoss regarding PELV. 380 - 500 V, enclosure D, E and F: At altitudes above 3 km,

please contact Danfoss regarding PELV.

525 - 690 V: At altitudes above 2 km, please contact Danfoss regarding PELV.

# WARNING

Warning against Unintended Start

- 1. The motor can be brought to a stop by means of digital commands, bus commands, references or a local stop, while the frequency converter is connected to mains. If personal safety considerations make it necessary to ensure that no unintended start occurs, these stop functions are not sufficient.
- 2. While parameters are being changed, the motor may start. Consequently, the stop key [STOP/ RESET] must always be activated; following which data can be modified.
- 3. A motor that has been stopped may start if faults occur in the electronics of the frequency converter, or if a temporary overload or a fault in the supply mains or the motor connection ceases.

# **AWARNING**

Touching the electrical parts may be fatal - even after the equipment has been disconnected from mains.

Also make sure that other voltage inputs have been disconnected, such as external 24 V DC, load sharing (linkage of DC intermediate circuit), as well as the motor connection for kinetic back up. Refer to the Operating Instructions for further safety guidelines.

# WARNING

The frequency converter DC link capacitors remain charged after power has been disconnected. To avoid an electrical shock hazard, disconnect the frequency converter from the mains before carrying out maintenance. Wait at least as follows before doing service on the frequency converter:

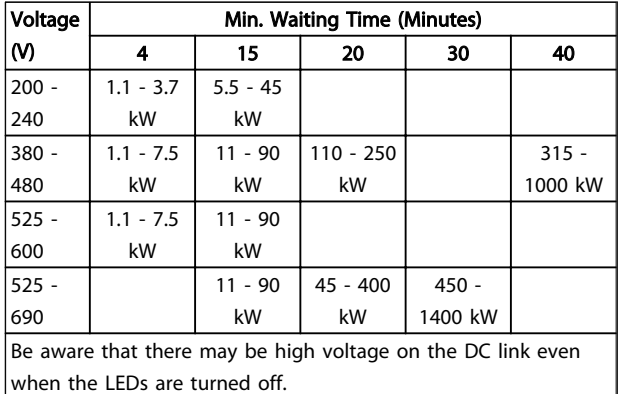

# 2.1.2 Disposal Instruction

Equipment containing electrical components may not be disposed of together with domestic waste. It must be separately collected with electrical and electronic waste according to local and currently valid legislation.

# 2.2 CE labelling

# 2.2.1 CE Conformity and Labelling

# What is CE Conformity and Labelling?

The purpose of CE labelling is to avoid technical trade obstacles within EFTA and the EU. The EU has introduced the CE label as a simple way of showing whether a product complies with the relevant EU directives. The CE label says nothing about the specifications or quality of the product. Frequency converters are regulated by three EU directives:

## The machinery directive (2006/42/EC)

Frequency converters with integrated safety function are now falling under the Machinery Directive. Danfoss CElabels in accordance with the directive and issues a declaration of conformity upon request. Frequency converters without safety function do not fall under the machinery directive. However, if a frequency converter is supplied for use in a machine, we provide information on safety aspects relating to the frequency converter.

### The low-voltage directive (2006/95/EC)

Frequency converters must be CE labelled in accordance with the low-voltage directive of January 1, 1997. The directive applies to all electrical equipment and appliances used in the 50 - 1000 V AC and the 75 - 1500 V DC voltage ranges. Danfoss CE-labels in accordance with the directive and issues a declaration of conformity upon request.

## The EMC directive (2004/108/EC)

EMC is short for electromagnetic compatibility. The presence of electromagnetic compatibility means that the mutual interference between different components/ appliances does not affect the way the appliances work.

The EMC directive came into effect January 1, 1996. Danfoss CE-labels in accordance with the directive and issues a declaration of conformity upon request. To carry out EMC-correct installation, see the instructions in this Design Guide. In addition, we specify which standards our products comply with. We offer the filters presented in the specifications and provide other types of assistance to ensure the optimum EMC result.

The frequency converter is most often used by professionals of the trade as a complex component forming part of a larger appliance, system or installation. It must be noted that the responsibility for the final EMC properties of the appliance, system or installation rests with the installer.

# 2.2.2 What Is Covered

The EU "*Guidelines on the Application of Council Directive 2004/108/EC*" outline three typical situations of using a frequency converter. See below for EMC coverage and CE labelling.

- 1. The frequency converter is sold directly to the end-consumer. The frequency converter is for example sold to a DIY market. The end-consumer is a layman. He installs the frequency converter himself for use with a hobby machine, a kitchen appliance, etc. For such applications, the frequency converter must be CE labelled in accordance with the EMC directive.
- 2. The frequency converter is sold for installation in a plant. The plant is built up by professionals of the trade. It could be a production plant or a heating/ventilation plant designed and installed by professionals of the trade. Neither the frequency converter nor the finished plant has to be CE labelled under the EMC directive. However, the unit must comply with the basic EMC requirements of the directive. This is ensured by using components, appliances, and systems that are CE labelled under the EMC directive.
- 3. The frequency converter is sold as part of a complete system. The system is being marketed as complete and could e.g. be an air-conditioning system. The complete system must be CE labelled in accordance with the EMC directive. The manufacturer can ensure CE labelling under the EMC directive either by using CE labelled components or by testing the EMC of the system. If he chooses to use only CE labelled components, he does not have to test the entire system.

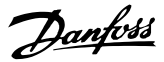

# 2.2.3 Danfoss Frequency Converter and CE Labelling

CE labelling is a positive feature when used for its original purpose, i.e. to facilitate trade within the EU and EFTA.

However, CE labelling may cover many different specifications. Thus, you have to check what a given CE label specifically covers.

The covered specifications can be very different and a CE label may therefore give the installer a false feeling of security when using a frequency converter as a component in a system or an appliance.

Danfoss CE labels the frequency converters in accordance with the low-voltage directive. This means that if the frequency converter is installed correctly, we guarantee compliance with the low-voltage directive. Danfoss issues a declaration of conformity that confirms our CE labelling in accordance with the low-voltage directive.

The CE label also applies to the EMC directive provided that the instructions for EMC-correct installation and filtering are followed. On this basis, a declaration of conformity in accordance with the EMC directive is issued.

The Design Guide offers detailed instructions for installation to ensure EMC-correct installation. Furthermore, Danfoss specifies which our different products comply with.

Danfoss provides other types of assistance that can help you obtain the best EMC result.

# 2.2.4 Compliance with EMC Directive 2004/108/EC

As mentioned, the frequency converter is mostly used by professionals of the trade as a complex component forming part of a larger appliance, system, or installation. It must be noted that the responsibility for the final EMC properties of the appliance, system or installation rests with the installer. As an aid to the installer, Danfoss has prepared EMC installation guidelines for the Power Drive system. The standards and test levels stated for Power Drive systems are complied with, provided that the EMCcorrect instructions for installation are followed, see the section *EMC Immunity*.

# 2.3 Air humidity

The frequency converter has been designed to meet the IEC/EN 60068-2-3 standard, EN 50178 pkt. 9.4.2.2 at 50°C.

# 2.4 Aggressive Environments

A frequency converter contains a large number of mechanical and electronic components. All are to some extent vulnerable to environmental effects.

# **ACAUTION**

The frequency converter should not be installed in environments with airborne liquids, particles, or gases capable of affecting and damaging the electronic components. Failure to take the necessary protective measures increases the risk of stoppages, thus reducing the life of the frequency converter.

#### Degree of protection as per IEC 60529

The safe Stop function may only be installed and operated in a control cabinet with degree of protection IP54 or higher (or equivalent environment). This is required to avoid cross faults and short circuits between terminals, connectors, tracks and safety-related circuitry caused by foreign objects.

Liquids can be carried through the air and condense in the frequency converter and may cause corrosion of components and metal parts. Steam, oil, and salt water may cause corrosion of components and metal parts. In such environments, use equipment with enclosure rating IP 54/55. As an extra protection, coated printed circuit boards can be ordered as an option.

Airborne Particles such as dust may cause mechanical, electrical, or thermal failure in the frequency converter. A typical indicator of excessive levels of airborne particles is dust particles around the frequency converter fan. In very dusty environments, use equipment with enclosure rating IP 54/55 or a cabinet for IP 00/IP 20/TYPE 1 equipment.

In environments with high temperatures and humidity, corrosive gases such as sulphur, nitrogen, and chlorine compounds will cause chemical processes on the frequency converter components.

Such chemical reactions will rapidly affect and damage the electronic components. In such environments, mount the equipment in a cabinet with fresh air ventilation, keeping aggressive gases away from the frequency converter. An extra protection in such areas is a coating of the printed circuit boards, which can be ordered as an option.

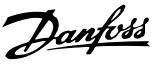

# **NOTE**

## Mounting frequency converters in aggressive environments increases the risk of stoppages and considerably reduces the life of the converter.

Before installing the frequency converter, check the ambient air for liquids, particles, and gases. This is done by observing existing installations in this environment. Typical indicators of harmful airborne liquids are water or oil on metal parts, or corrosion of metal parts.

Excessive dust particle levels are often found on installation cabinets and existing electrical installations. One indicator of aggressive airborne gases is blackening of copper rails and cable ends on existing installations.

D and E enclosures have a stainless steel back-channel option to provide additional protection in aggressive environments. Proper ventilation is still required for the internal components of the drive. Contact Danfoss for additional information.

# 2.5 Vibration and shock

The frequency converter has been tested according to the procedure based on the shown standards:

The frequency converter complies with requirements that exist for units mounted on the walls and floors of production premises, as well as in panels bolted to walls or floors.

- IEC/EN 60068-2-6: Vibration (sinusoidal) 1970
- IEC/EN 60068-2-64: Vibration, broad-band random

# 2.6 Safe Stop

# 2.6.1 Electrical terminals

The frequency converter can perform the safety function *Safe Torque Off* (As defined by draft CD IEC 61800-5-2) or *Stop Category 0* (as defined in EN 60204-1). It is designed and approved suitable for the requirements of Safety Category 3 in EN 954-1. This functionality is called Safe Stop. Prior to integration and use of Safe Stop in an installation, a thorough risk analysis on the installation must be carried out in order to determine whether the Safe Stop functionality and safety category are appropriate and sufficient.

# **AWARNING**

In order to install and use the Safe Stop function in accordance with the requirements of Safety Category 3 in EN 954-1, the related information and instructions of the relevant Design Guide must be followed! The information and instructions of the Operating Instructions are not sufficient for a correct and safe use of the Safe Stop functionality!

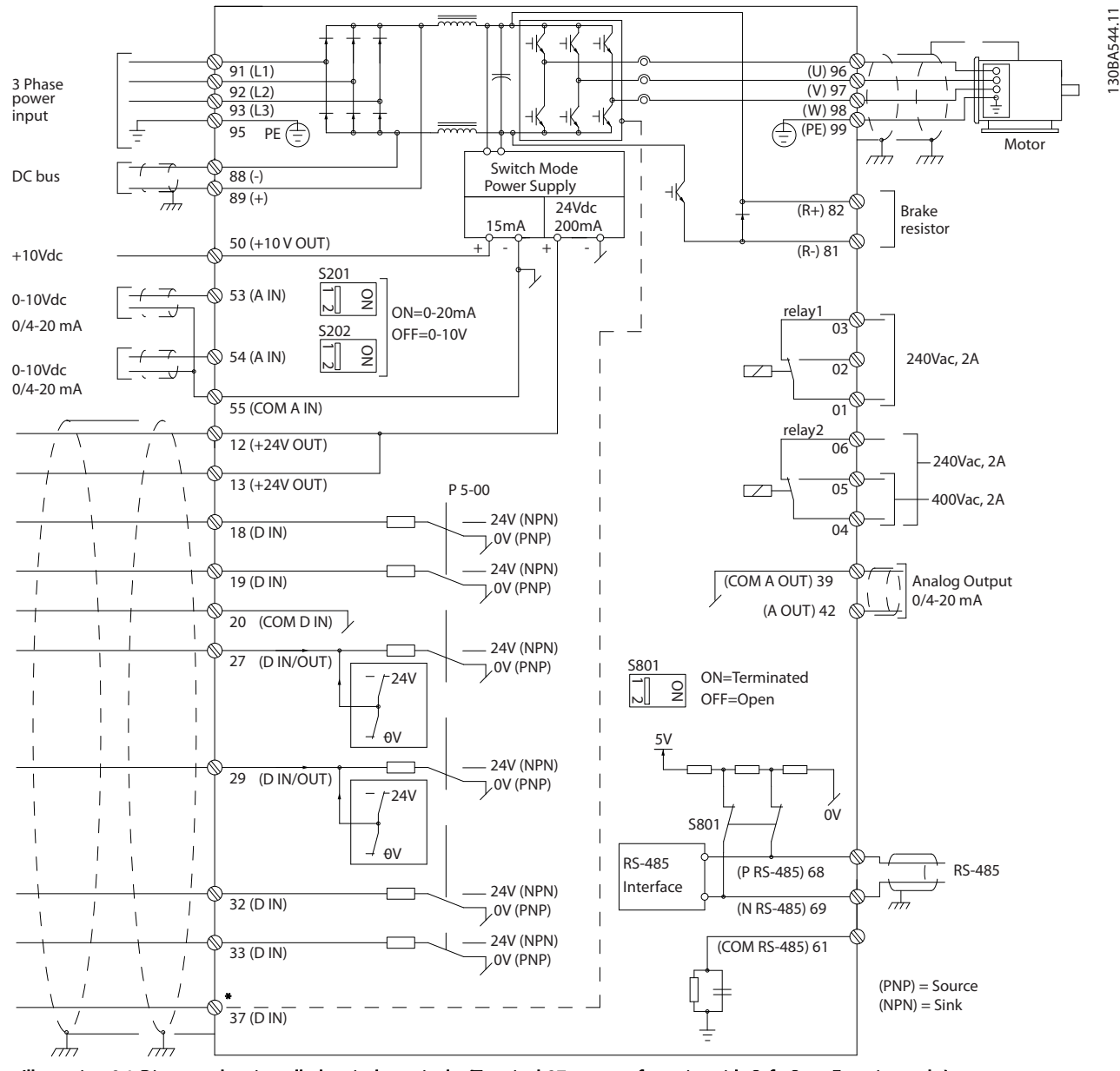

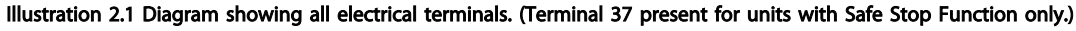

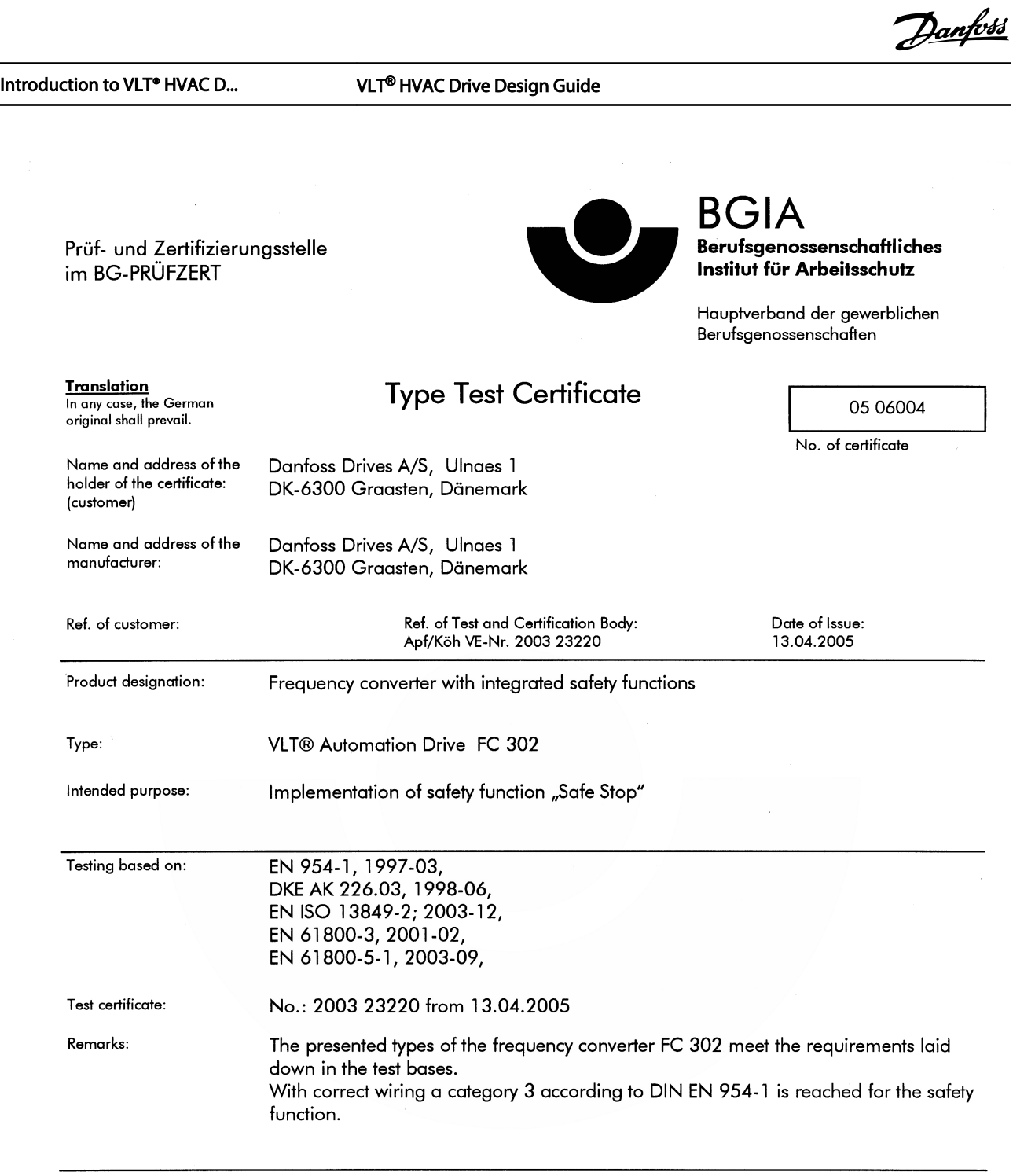

The type tested complies with the provisions laid down in the directive 98/37/EC (Machinery).

Further conditions are laid down in the Rules of Procedure for Testing and Certification of April 2004.

 $H_{\text{bad}}$ certification body ി Prof. Dr. rer. nat. Dietmar Reinert)

 $RU$ 

PZB10E<br>01.05

 $\overline{\phantom{0}}$ 

Postal adress: 53754 Sankt Augustin Certification officer

 $R$  and  $\mathbb{R}$  and  $\mathbb{R}$  (Dipl.-Ing. R. Apfeld) Jelv

Office: omce:<br>Alte Heerstraße 111<br>53757 Sankt Augustin Phone: 0 22 41/2 31-02<br>Fax: 0 22 41/2 31-22 34

2 2

130BA373.11

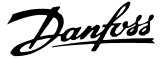

130BT314.10

2 2

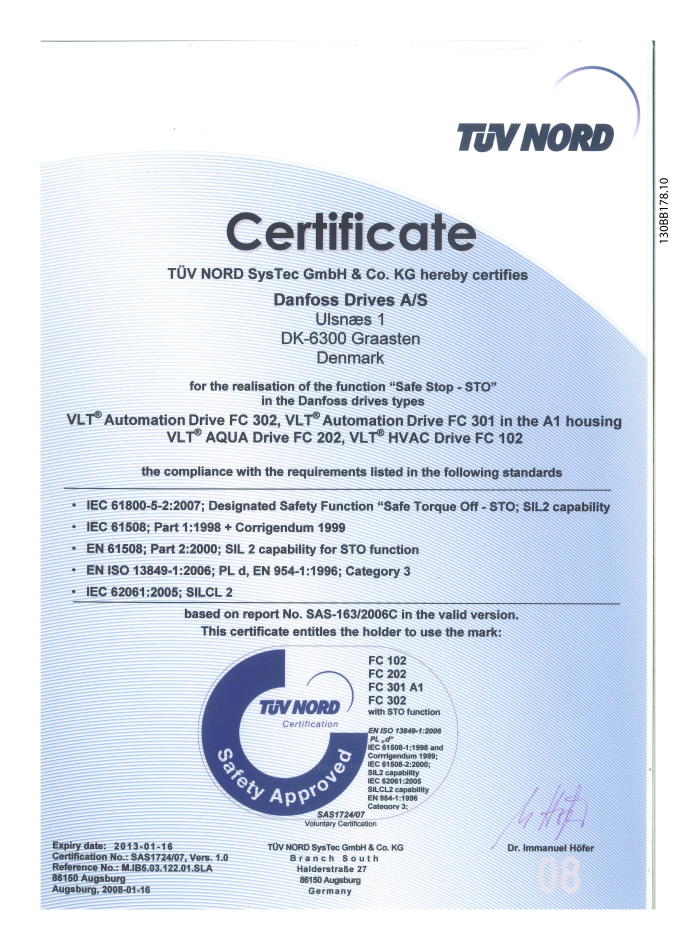

# 2.6.2 Safe Stop Installation

## To carry out an installation of a Category 0 Stop (EN60204) in conformity with Safety Category 3 (EN954-1), follow these instructions:

- 1. The bridge (jumper) between Terminal 37 and 24V DC must be removed. Cutting or breaking the jumper is not sufficient. Remove it entirely to avoid short-circuiting. See jumper in*Illustration 2.2*.
- 2. Connect terminal 37 to 24V DC by a short-circuit protected cable. The 24V DC voltage supply must be interruptible by an EN954-1 Category 3 circuit interrupt device. If the interrupt device and the frequency converter are placed in the same installation panel, you can use an unscreened cable instead of a screened one.

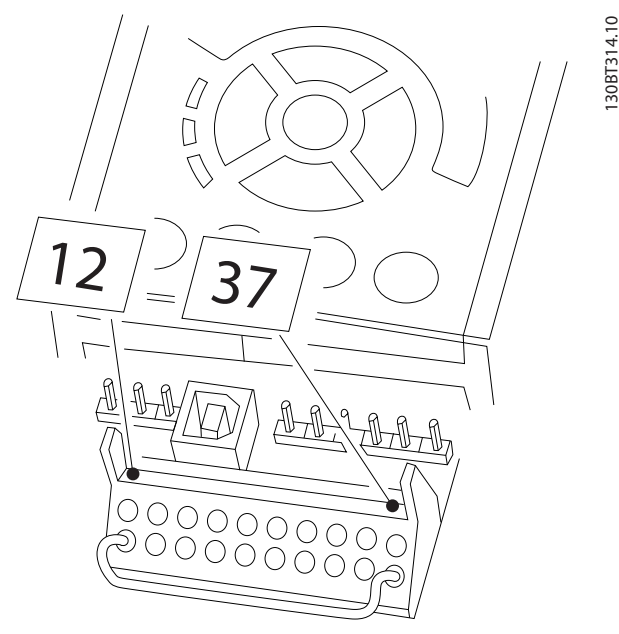

Illustration 2.2 Bridge jumper between terminal 37 and 24V DC

*Illustration 2.3* shows a Stopping Category 0 (EN 60204-1) with safety Category 3 (EN 954-1). The circuit interrupt is caused by an opening door contact. The illustration also shows how to connect a non-safety related hardware coast.

#### Introduction to VLT<sup>®</sup> HVAC D... VLT<sup>®</sup> HVAC Drive Design Guide

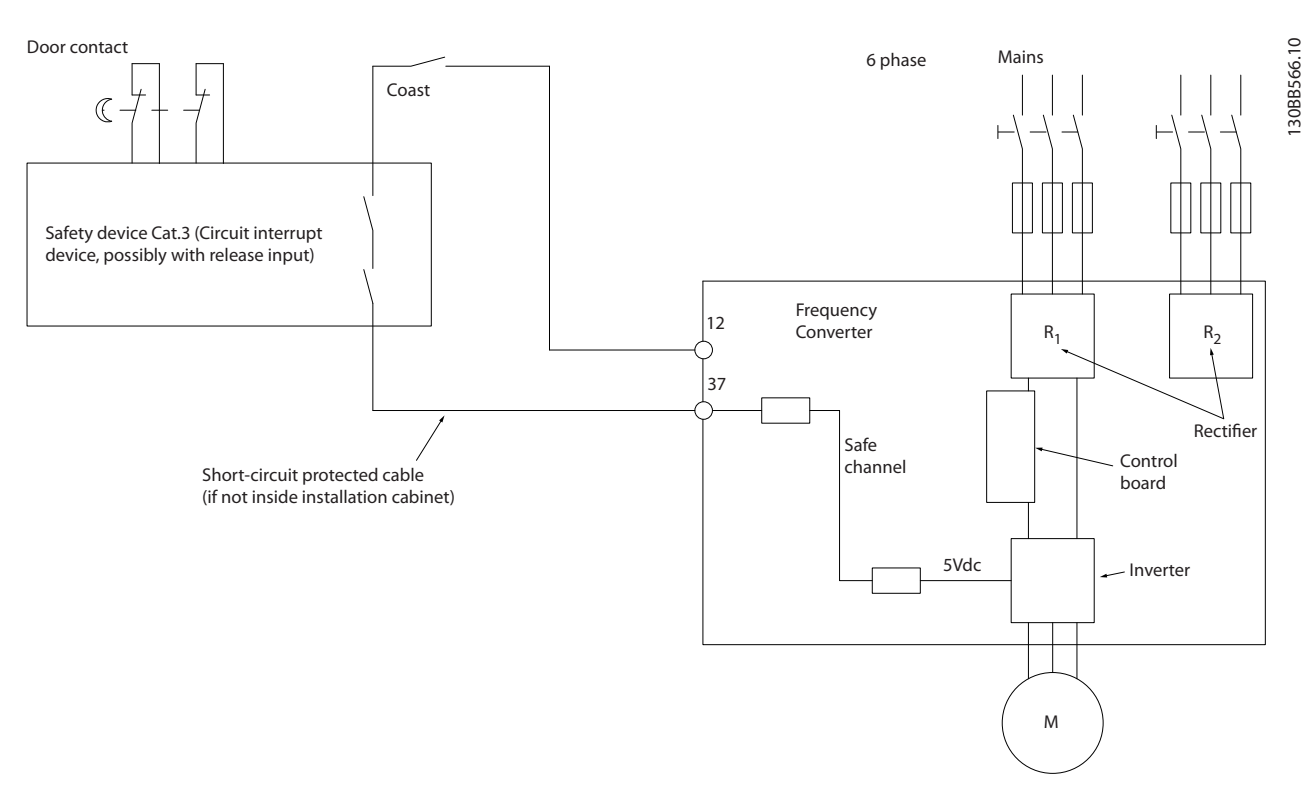

#### Illustration 2.3 Essential aspects of an installation to achieve a Stopping Category 0 (EN 60204-1) with safety Category 3 (EN 954-1).

# 2.7 Advantages

# 2.7.1 Why use a Frequency Converter for Controlling Fans and Pumps?

A frequency converter takes advantage of the fact that centrifugal fans and pumps follow the laws of proportionality for such fans and pumps. For further information see the text and figure *The Laws of Proportionality*.

# 2.7.2 The Clear Advantage - Energy Savings

The very clear advantage of using a frequency converter for controlling the speed of fans or pumps lies in the electricity savings.

When comparing with alternative control systems and technologies, a frequency converter is the optimum energy control system for controlling fan and pump systems.

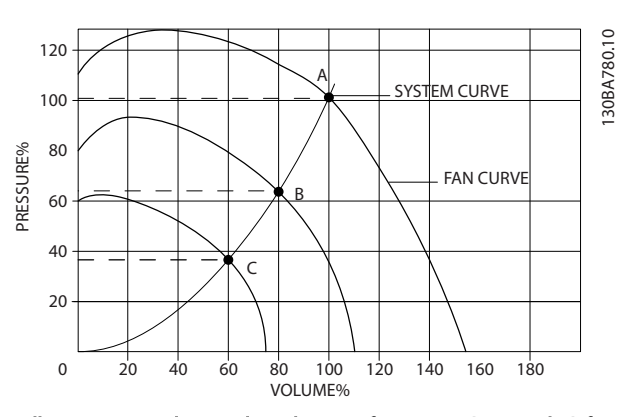

Illustration 2.4 The graph is showing fan curves (A, B and C) for reduced fan volumes.

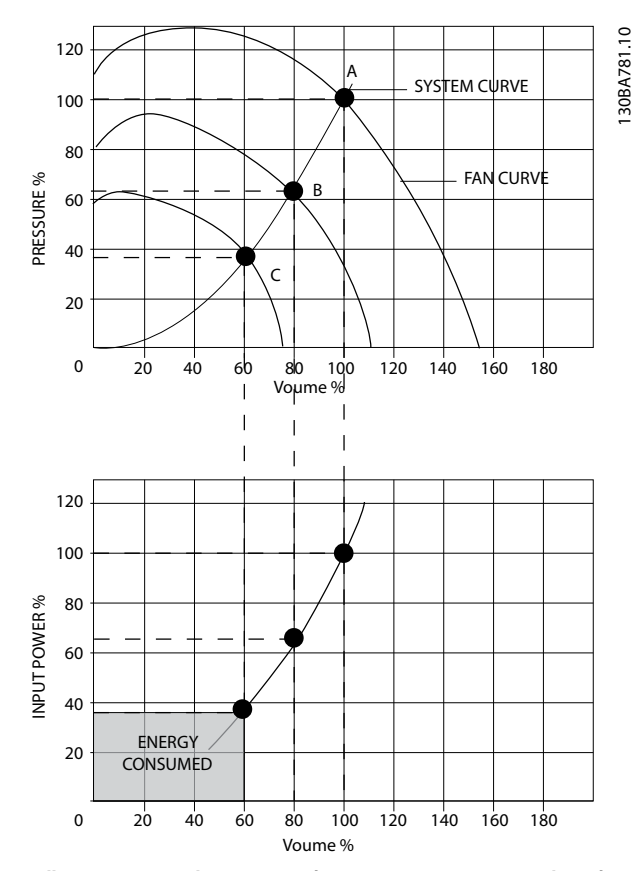

Illustration 2.5 When using a frequency converter to reduce fan capacity to 60% - more than 50% energy savings may be obtained in typical applications.

# 2.7.3 Example of Energy Savings

As can be seen from the figure (the laws of proportionality), the flow is controlled by changing the RPM. By reducing the speed only 20% from the rated speed, the flow is also reduced by 20%. This is because the flow is directly proportional to the RPM. The consumption of electricity, however, is reduced by 50%.

If the system in question only needs to be able to supply a flow that corresponds to 100% a few days in a year, while the average is below 80% of the rated flow for the remainder of the year, the amount of energy saved is even more than 50%.

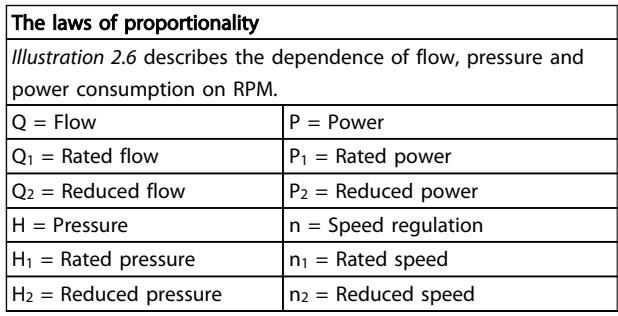

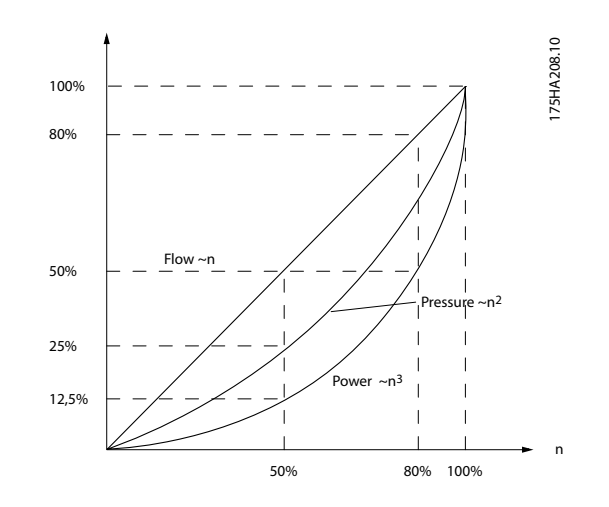

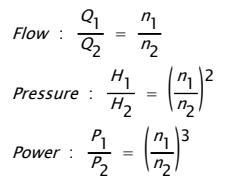

# 2.7.4 Comparison of Energy Savings

The Danfoss frequency converter solution offers major savings compared with traditional energy saving solutions. This is because the frequency converter is able to control fan speed according to thermal load on the system and the fact that the frequency converter has a build-in facility that enables the frequency converter to function as a Building Management System, BMS.

The graph (*Illustration 2.7*) shows typical energy savings obtainable with 3 well-known solutions when fan volume is reduced to i.e. 60%.

As the graph shows, more than 50% energy savings can be achieved in typical applications.

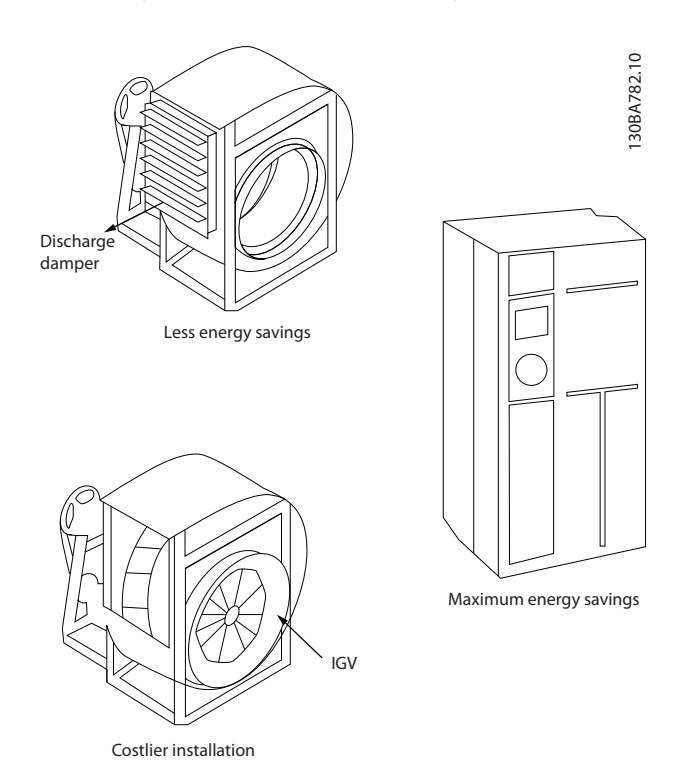

Illustration 2.6 The Three Common Energy Saving Systems.

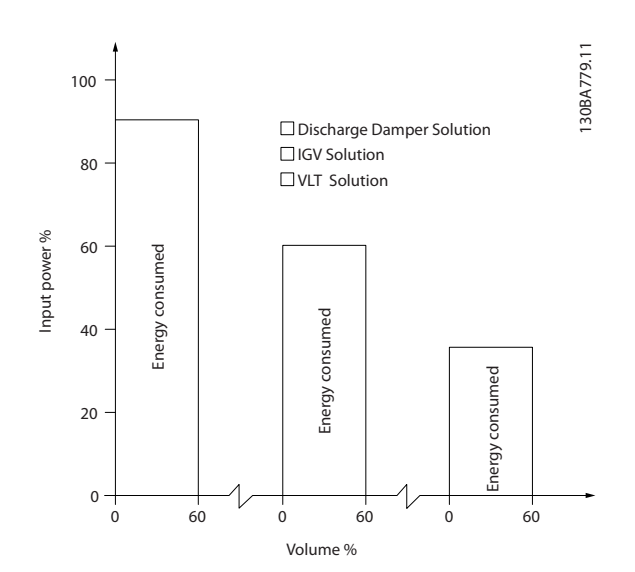

Illustration 2.7 Discharge dampers reduce power consumption somewhat. Inlet Guide Vans offer a 40% reduction but are expensive to install. The Danfoss frequency converter solution reduces energy consumption with more than 50% and is easy to install.

Danfoss

# 2.7.5 Example with Varying Flow over 1 Year

The example below is calculated on the basis of pump characteristics obtained from a pump datasheet. The result obtained shows energy savings in excess of 50% at the given flow distribution over a year. The pay back period depends on the price per kWh and price of frequency converter. In this example it is less than a year when compared with valves and constant speed.

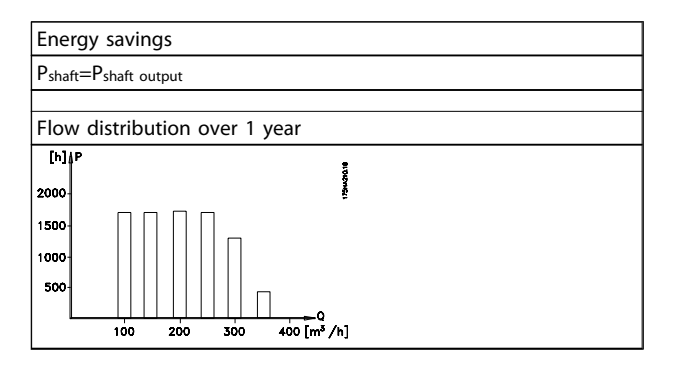

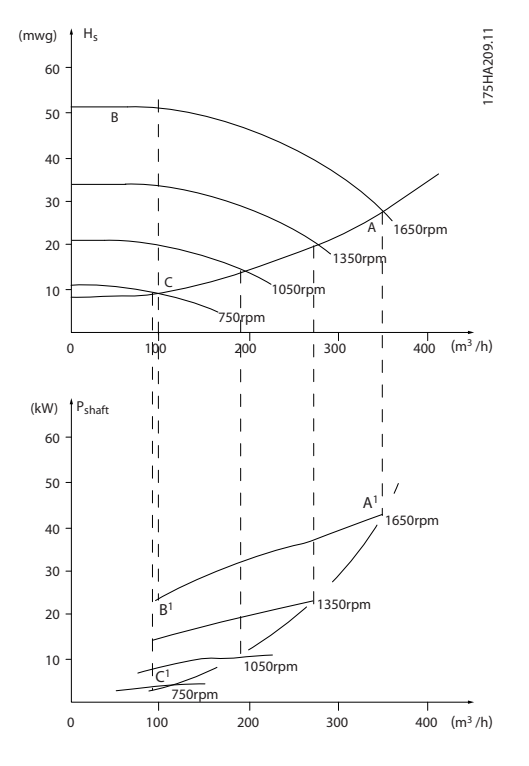

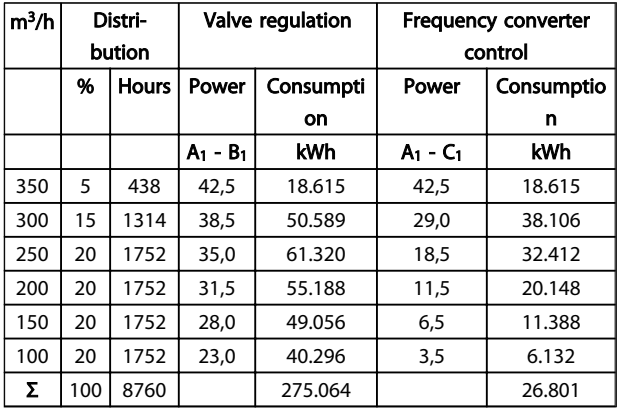

# 2.7.6 Better Control

If a frequency converter is used for controlling the flow or pressure of a system, improved control is obtained. A frequency converter can vary the speed of the fan or pump, thereby obtaining variable control of flow and pressure.

Furthermore, a frequency converter can quickly adapt the speed of the fan or pump to new flow or pressure conditions in the system.

Simple control of process (Flow, Level or Pressure) utilizing the built in PID control.

# 2.7.7 Cos φ Compensation

Generally speaking, the VLT® HVAC Drive has a cos φ of 1 and provides power factor correction for the cos φ of the motor, which means that there is no need to make allowance for the cos φ of the motor when sizing the power factor correction unit.

## 2.7.8 Star/Delta Starter or Soft-starter not Required

When larger motors are started, it is necessary in many countries to use equipment that limits the start-up current. In more traditional systems, a star/delta starter or softstarter is widely used. Such motor starters are not required if a frequency converter is used.

As illustrated in the figure below, a frequency converter does not consume more than rated current.

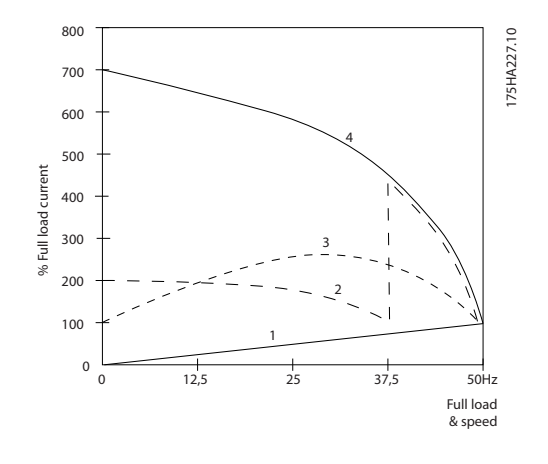

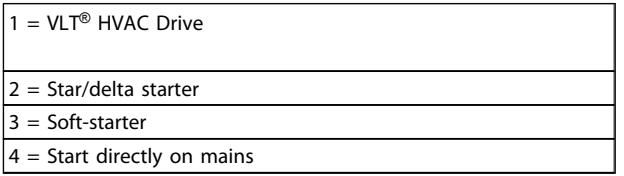

# 2.7.9 Using a Frequency Converter Saves **Money**

The example on the following page shows that a lot of equipment is not required when a frequency converter is used. It is possible to calculate the cost of installing the two different systems. In the example on the following page, the two systems can be established at roughly the same price.

# 2.7.10 Without a Frequency Converter

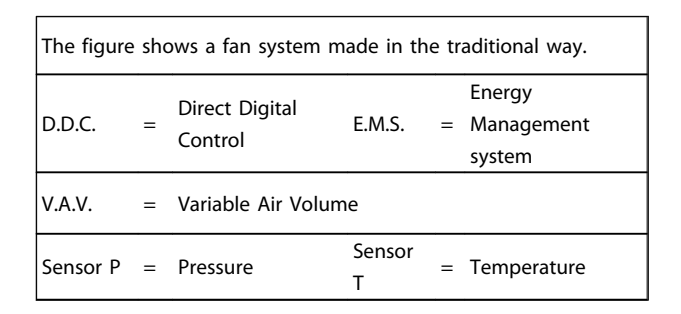

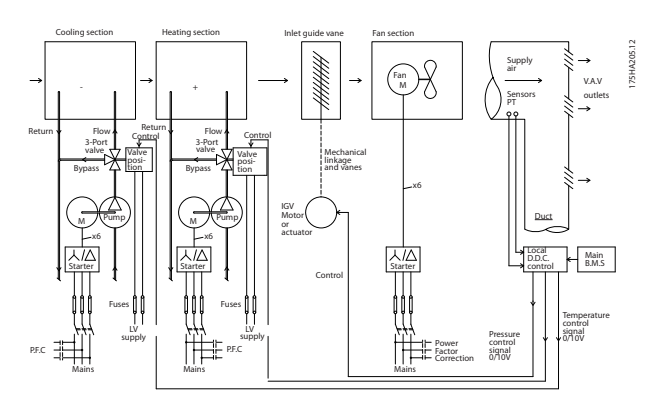

2.7.11 With a Frequency Converter

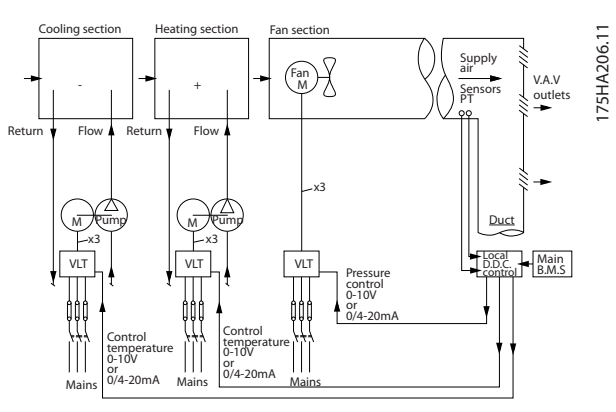

Illustration 2.8 The illustration shows a fan system controlled by frequency converters.

Danfoss

# 2.7.12 Application Examples

The next few pages give typical examples of applications within HVAC. If you would like to receive further information about a given application, please ask your Danfoss supplier for an information sheet that gives a full description of the application.

#### Variable Air Volume

*Ask for The Drive to...Improving Variable Air Volume Ventilation Systems MN.60.A1.02*

### Constant Air Volume

*Ask for The Drive to...Improving Constant Air Volume Ventilation Systems MN.60.B1.02*

#### Cooling Tower Fan

*Ask for The Drive to...Improving fan control on cooling towers MN.60.C1.02*

#### Condenser pumps

*Ask for The Drive to...Improving condenser water pumping systems MN.60.F1.02*

#### Primary pumps

*Ask for The Drive to...Improve your primary pumping in primay/secondary pumping systems MN.60.D1.02*

#### Secondary pumps

*Ask for The Drive to...Improve your secondary pumping in primay/secondary pumping systems MN.60.E1.02*

Danfoss

## 2.7.13 Variable Air Volume

VAV or Variable Air Volume systems, are used to control both the ventilation and temperature to satisfy the requirements of a building. Central VAV systems are considered to be the most energy efficient method to air condition buildings. By designing central systems instead of distributed systems, a greater efficiency can be obtained.

The efficiency comes from utilizing larger fans and larger chillers which have much higher efficiencies than small motors and distributed air-cooled chillers. Savings are also seen from the decreased maintenance requirements.

## 2.7.14 The VLT Solution

While dampers and IGVs work to maintain a constant pressure in the ductwork, a frequency converter solution saves much more energy and reduces the complexity of the installation. Instead of creating an artificial pressure drop or causing a decrease in fan efficiency, the frequency converter decreases the speed of the fan to provide the flow and pressure required by the system.

Centrifugal devices such as fans behave according to the centrifugal laws. This means the fans decrease the pressure and flow they produce as their speed is reduced. Their power consumption is thereby significantly reduced.

The return fan is frequently controlled to maintain a fixed difference in airflow between the supply and return. The advanced PID controller of the HVAC frequency converter can be used to eliminate the need for additional controllers.

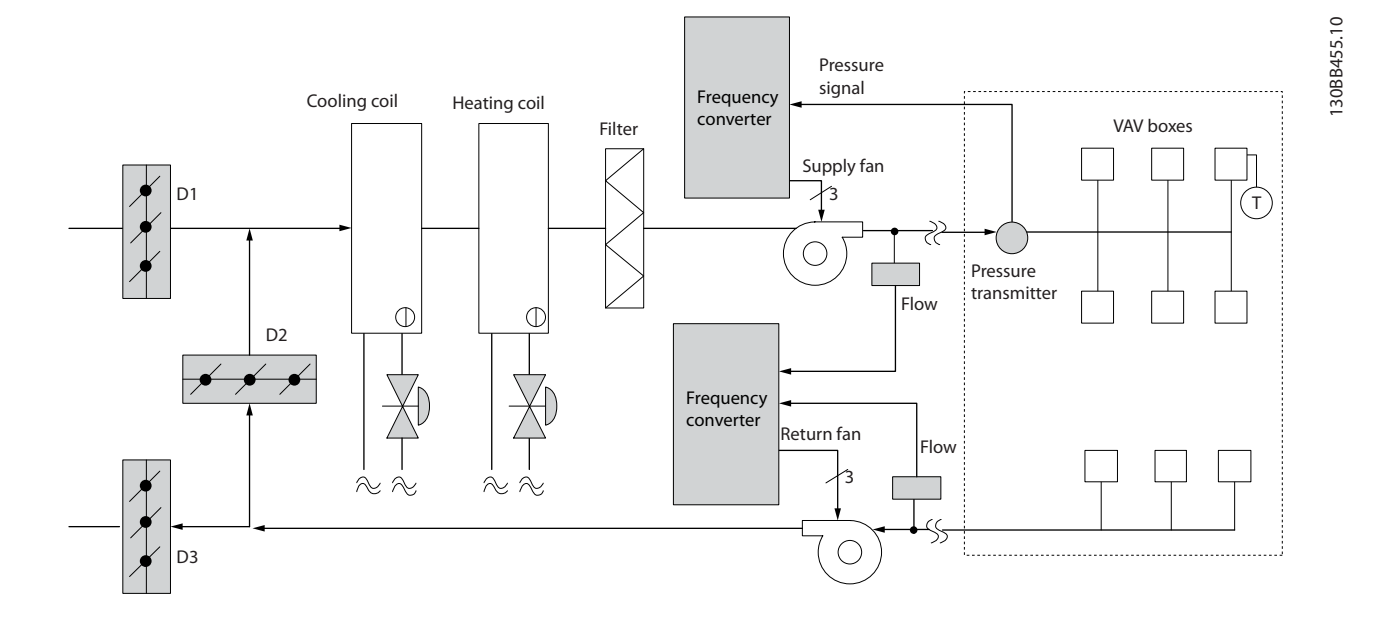

Danfoss

## 2.7.15 Constant Air Volume

CAV, or Constant Air Volume systems are central ventilation systems usually used to supply large common zones with the minimum amounts of fresh tempered air. They preceded VAV systems and therefore are found in older multi-zoned commercial buildings as well. These systems preheat amounts of fresh air utilizing Air Handling Units (AHUs) with a heating coil, and many are also used to air condition buildings and have a cooling coil. Fan coil units are frequently used to assist in the heating and cooling requirements in the individual zones.

## 2.7.16 The VLT Solution

With a frequency converter, significant energy savings can be obtained while maintaining decent control of the building. Temperature sensors or CO<sub>2</sub> sensors can be used as feedback signals to frequency converters. Whether controlling temperature, air quality, or both, a CAV system can be controlled to operate based on actual building conditions. As the number of people in the controlled area decreases, the need for fresh air decreases. The CO<sub>2</sub> sensor detects lower levels and decreases the supply fans speed. The return fan modulates to maintain a static pressure setpoint or fixed difference between the supply and return air flows.

With temperature control, especially used in air conditioning systems, as the outside temperature varies as well as the number of people in the controlled zone changes, different cooling requirements exist. As the temperature decreases below the set-point, the supply fan can decrease its speed. The return fan modulates to maintain a static pressure set-point. By decreasing the air flow, energy used to heat or cool the fresh air is also reduced, adding further savings. Several features of the Danfoss HVAC dedicated frequency converter can be utilized to improve the performance of your CAV system. One concern of controlling a ventilation system is poor air quality. The programmable minimum frequency can be set to maintain a minimum amount of supply air regardless of the feedback or reference signal. The frequency converter also includes a 3-zone, 3 setpoint PID controller which allows monitoring both temperature and air quality. Even if the temperature requirement is satisfied, the frequency converter will maintain enough supply air to satisfy the air quality sensor. The controller is capable of monitoring and comparing two feedback signals to control the return fan by maintaining a fixed differential air flow between the supply and return ducts as well.

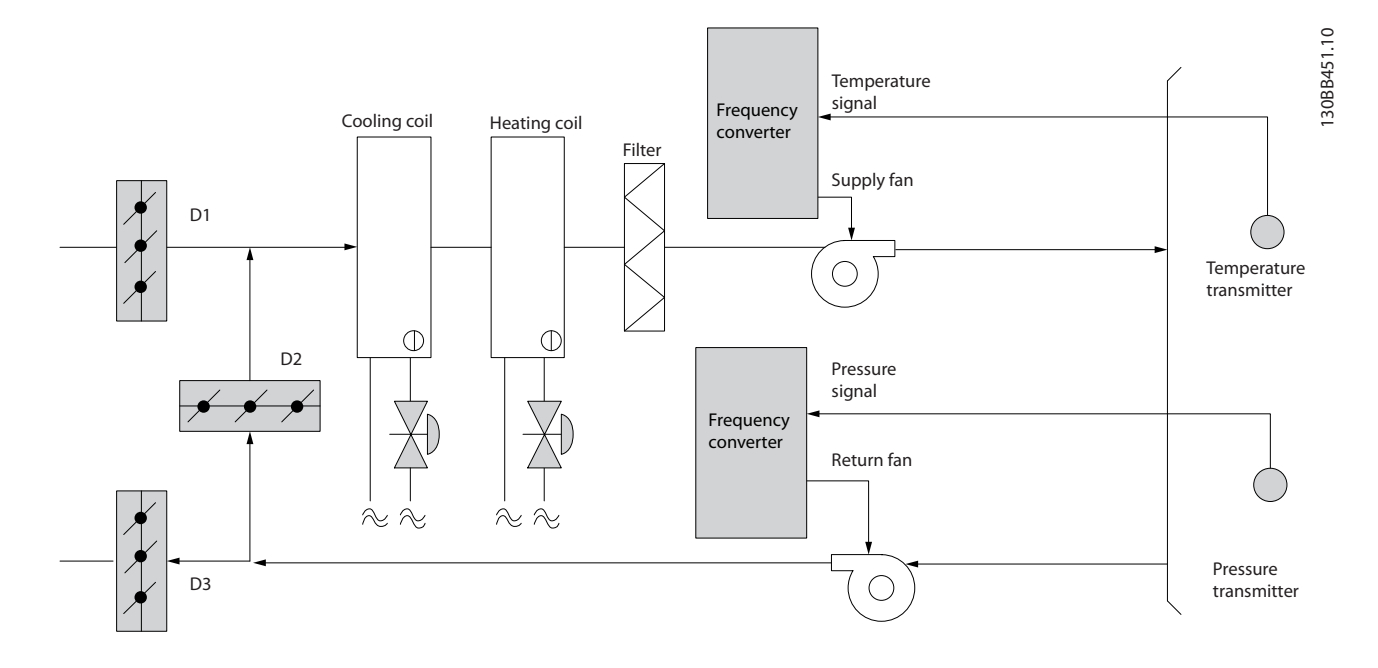

# Danfoss

# 2.7.17 Cooling Tower Fan

Cooling Tower Fans are used to cool condenser water in water cooled chiller systems. Water cooled chillers provide the most efficient means of creating chilled water. They are as much as 20% more efficient than air cooled chillers. Depending on climate, cooling towers are often the most energy efficient method of cooling the condenser water from chillers. They cool the condenser water by evaporation.

The condenser water is sprayed into the cooling tower onto the cooling towers "fill" to increase its surface area. The tower fan blows air through the fill and sprayed water to aid in the evaporation. Evaporation removes energy from the water dropping its temperature. The cooled water collects in the cooling towers basin where it is pumped back into the chillers condenser and the cycle is repeated.

# 2.7.18 The VLT Solution

With a frequency converter, the cooling towers fans can be controlled to the required speed to maintain the condenser water temperature. The frequency converters can also be used to turn the fan on and off as needed.

Several features of the Danfoss HVAC dedicated frequency converter, the HVAC frequency converter can be utilized to improve the performance of your cooling tower fans application. As the cooling tower fans drop below a certain speed, the effect the fan has on cooling the water becomes small. Also, when utilizing a gear-box to frequency control the tower fan, a minimum speed of 40-50% may be required.

The customer programmable minimum frequency setting is available to maintain this minimum frequency even as the feedback or speed reference calls for lower speeds.

Also as a standard feature, you can program the frequency converter to enter a "sleep" mode and stop the fan until a higher speed is required. Additionally, some cooling tower fans have undesireable frequencies that may cause vibrations. These frequencies can easily be avoided by programming the bypass frequency ranges in the frequency converter.

2 2

Danfoss

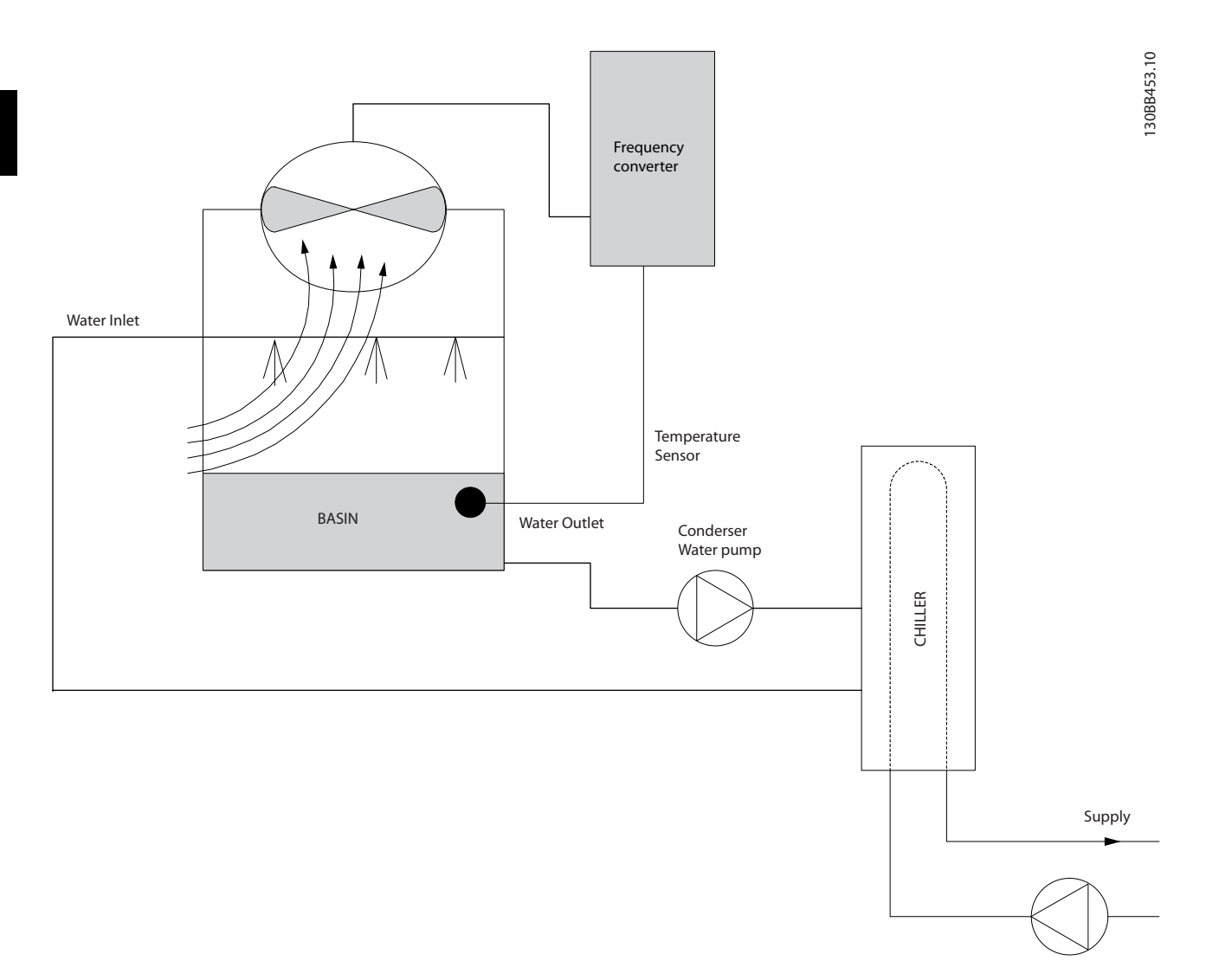

Danfoss

# 2.7.19 Condenser Pumps

Condenser Water pumps are primarily used to circulate water through the condenser section of water cooled chillers and their associated cooling tower. The condenser water absorbs the heat from the chiller's condenser section and releases it into the atmosphere in the cooling tower. These systems are used to provide the most efficient means of creating chilled water, they are as much as 20% more efficient than air cooled chillers.

# 2.7.20 The VLT Solution

Frequency converters can be added to condenser water pumps instead of balancing the pumps with a throttling valve or trimming the pump impeller.

Using a frequency converter instead of a throttling valve simply saves the energy that would have been absorbed by the valve. This can amount to savings of 15-20% or more. Trimming the pump impeller is irreversible, thus if the conditions change and higher flow is required the impeller must be replaced.

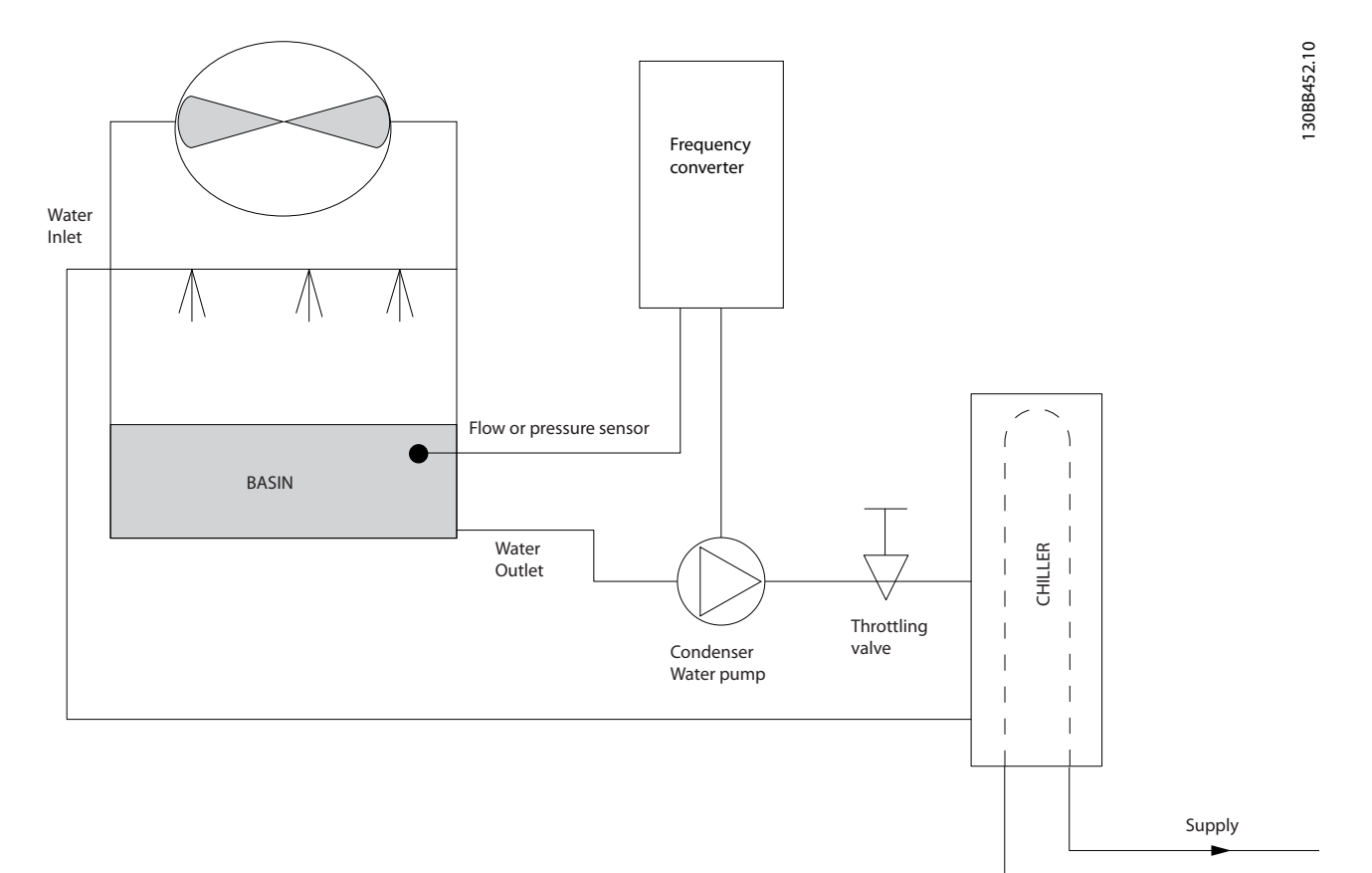

Danfoss

# 2.7.21 Primary Pumps

Primary pumps in a primary/secondary pumping system can be used to maintain a constant flow through devices that encounter operation or control difficulties when exposed to variable flow. The primary/secondary pumping technique decouples the "primary" production loop from the "secondary" distribution loop. This allows devices such as chillers to obtain constant design flow and operate properly while allowing the rest of the system to vary in flow.

As the evaporator flow rate decreases in a chiller, the chilled water begins to become over-chilled. As this happens, the chiller attempts to decrease its cooling capacity. If the flow rate drops far enough, or too quickly, the chiller cannot shed its load sufficiently and the chiller's low evaporator temperature safety trips the chiller requiring a manual reset. This situation is common in large installations especially when two or more chillers in parallel are installed if primary/ secondary pumping is not utilized.

# 2.7.22 The VLT Solution

Depending on the size of the system and the size of the primary loop, the energy consumption of the primary loop can become substantial.

A frequency converter can be added to the primary system, to replace the throttling valve and/or trimming of the impellers, leading to reduced operating expenses. Two control methods are common:

The first method uses a flow meter. Because the desired flow rate is known and is constant, a flow meter installed at the discharge of each chiller, can be used to control the pump directly. Using the built-in PID controller, the frequency converter will always maintain the appropriate flow rate, even compensating for the changing resistance in the primary piping loop as chillers and their pumps are staged on and off.

The other method is local speed determination. The operator simply decreases the output frequency until the design flow rate is achieved.

Using a frequency converter to decrease the pump speed is very similar to trimming the pump impeller, except it doesn't require any labor and the pump efficiency remains higher. The balancing contractor simply decreases the speed of the pump until the proper flow rate is achieved and leaves the speed fixed. The pump will operate at this speed any time the chiller is staged on. Because the primary loop doesn't have control valves or other devices that can cause the system curve to change and the variance due to staging pumps and chillers on and off is usually small, this fixed speed will remain appropriate. In the event the flow rate needs to be increased later in the systems life, the frequency converter can simply increase the pump speed instead of requiring a new pump impeller.

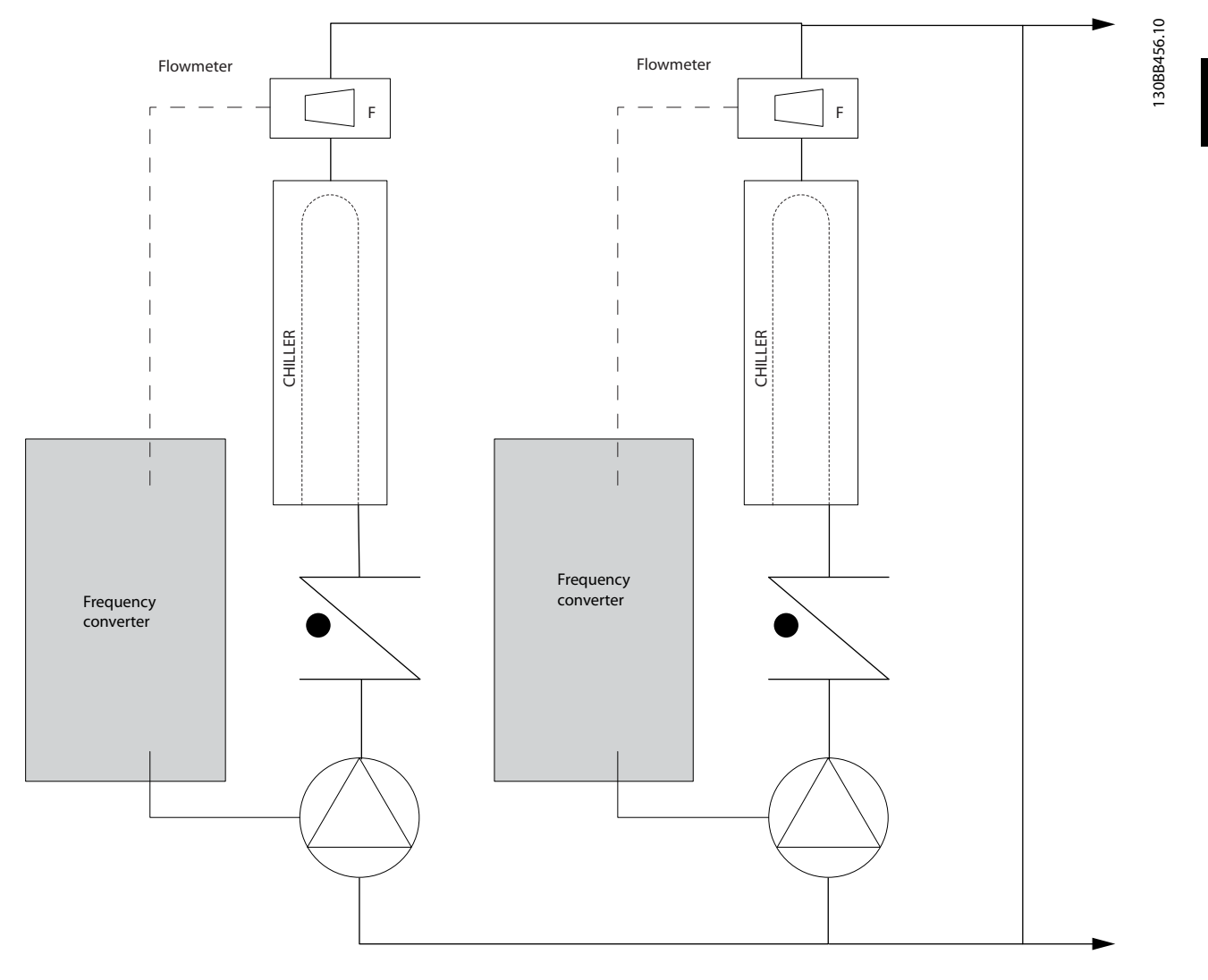

# 2.7.23 Secondary Pumps

Secondary pumps in a primary/secondary chilled water pumping system are used to distribute the chilled water to the loads from the primary production loop. The primary/secondary pumping system is used to hydronically de-couple one piping loop from another. In this case. The primary pump is used to maintain a constant flow through the chillers while allowing the secondary pumps to vary in flow, increase control and save energy.

If the primary/secondary design concept is not used and a variable volume system is designed, when the flow rate drops far enough or too quickly, the chiller cannot shed its load properly. The chiller's low evaporator temperature safety then trips the chiller requiring a manual reset. This situation is common in large installations especially when two or more chillers in parallel are installed.

# 2.7.24 The VLT Solution

While the primary-secondary system with two-way valves improves energy savings and eases system control problems, the true energy savings and control potential is realized by adding frequency converters.

With the proper sensor location, the addition of frequency converters allows the pumps to vary their speed to follow the system curve instead of the pump curve.

This results in the elimination of wasted energy and eliminates most of the over-pressurization, two-way valves can be subjected too.

As the monitored loads are reached, the two-way valves close down. This increases the differential pressure measured across the load and two-way valve. As this differential pressure starts to rise, the pump is slowed to maintain the control head also called setpoint value. This set-point value is calculated by summing the pressure drop of the load and two way valve together under design conditions.

Please note that when running multiple pumps in parallel, they must run at the same speed to maximize energy savings, either with individual dedicated drives or one frequency converter running multiple pumps in parallel.

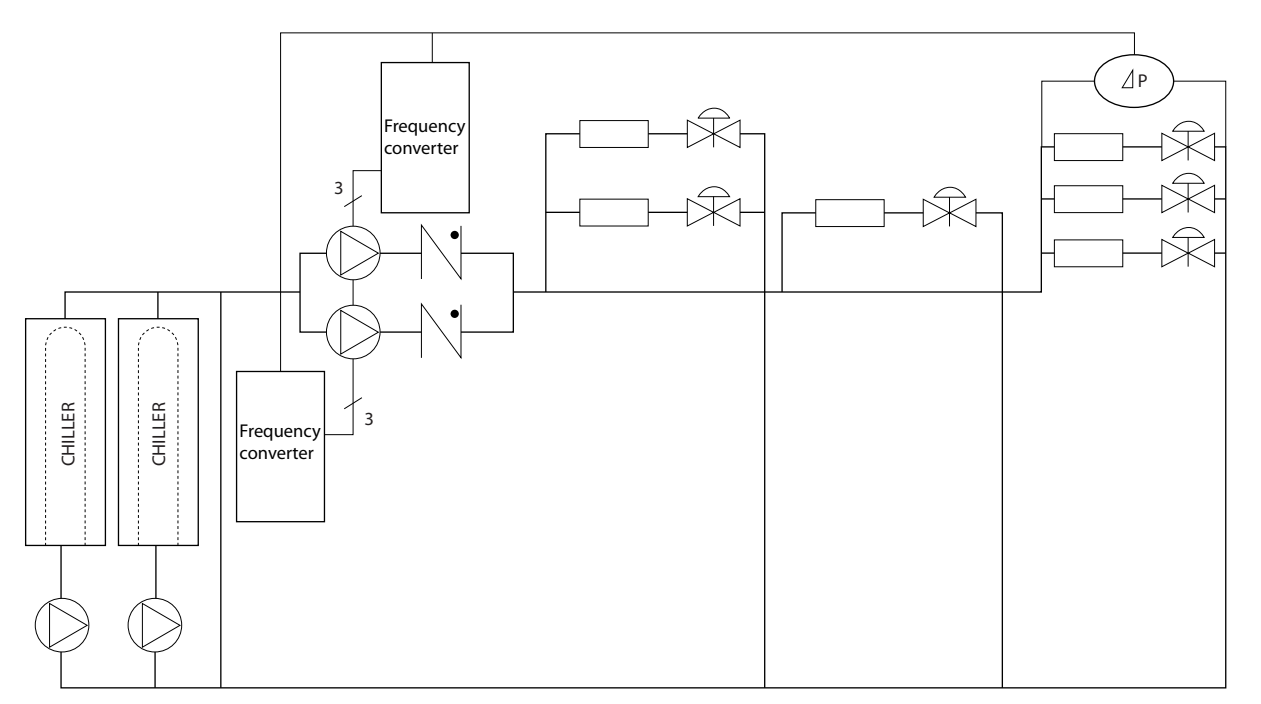

Danfoss

130BA193.13

30BA193.13

2 2

# 2.7.25 Why use a Frequency Converter for Controlling Fans and Pumps?

A frequency converter takes advantage of the fact that centrifugal fans and pumps follow the laws of proportionality for such fans and pumps. For further information see the text and figure *The Laws of Proportionality*.

# 2.8 Control Structures

# 2.8.1 Control Principle

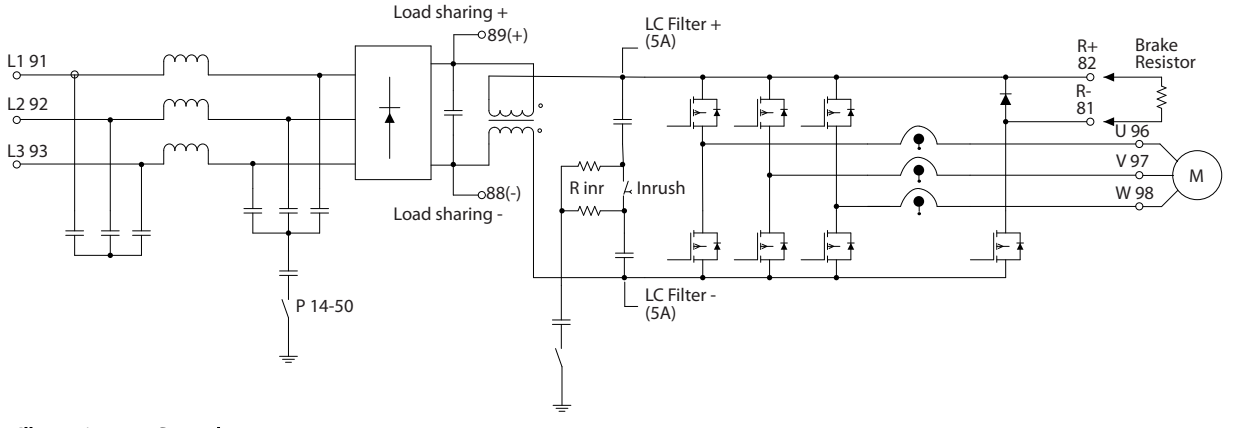

Illustration 2.9 Control structures.

The frequency converter is a high performance unit for demanding applications. It can handle various kinds of motor control principles such as U/f special motor mode and VVC<sup>plus</sup> and can handle normal squirrel cage asynchronous motors. Short circuit behavior on this frequency converter depends on the 3 current transducers in the motor phases.

In *1-00 Configuration Mode* it can be selected if open or closed loop is to be used

# 2.8.2 Control Structure Open Loop

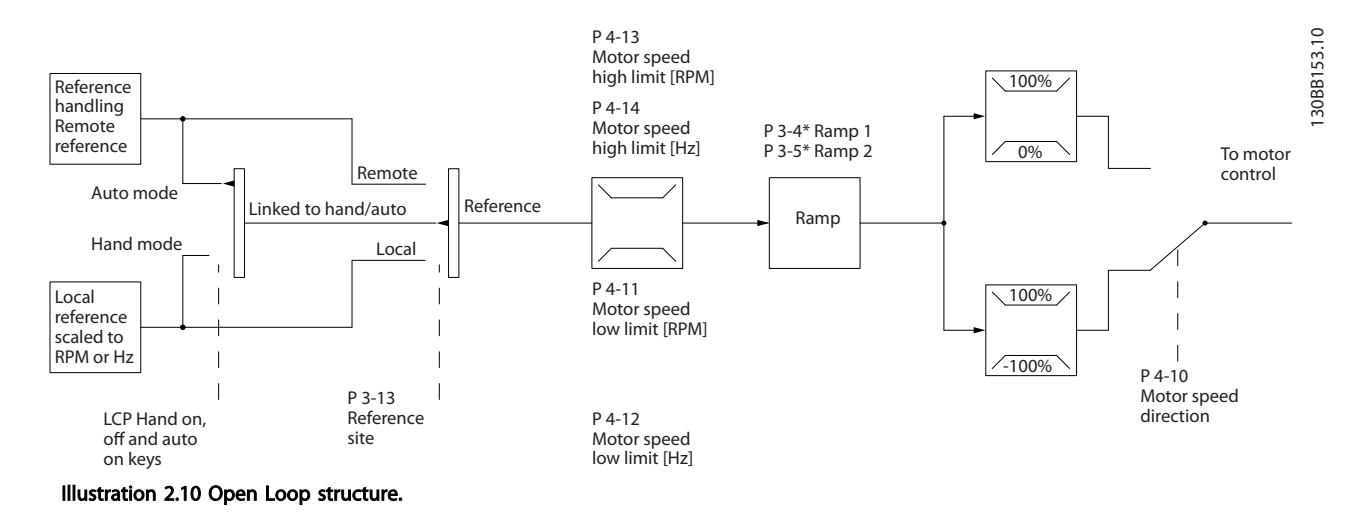

In the configuration shown in *Illustration 2.10*, *1-00 Configuration Mode* is set to Open loop [0]. The resulting reference from the reference handling system or the local reference is received and fed through the ramp limitation and speed limitation before being sent to the motor control.

The output from the motor control is then limited by the maximum frequency limit.

# 2.8.3 PM/EC+ Motor Control

The Danfoss EC+ concept provides the possibitily for using high efficient PM motors in IEC standard frame size operated by Danfoss frequency converters. The commissioning procedure is comparable to the existing one for asynchronous (induction) motors by utilising the Danfoss VVC<sup>plus</sup> PM control strategy.

Customer advantages:

- Free choice of motor technology (permanent magnet or induction motor)
- Installation and operation as know on induction motors
- Manufacturer independent when choosing system components (e.g. motors)
- Best system efficiency by choosing best components
- Possible retrofit of existing installations
- High power range: 1,1 -1400 kW for Induction motors and 1,1 – 22 KW for PM motors

Current limitations:

- Currently only supported up to 22 Kw
- Currently limited to non salient type PM motors
- LC filters not supported together with PM motors
- Over Voltage Control algorithm is not supported with PM motors
- Kinetic backup algorithm is not supported with PM motors
- AMA algorithm is not supported with PM motors
- No missing motorphase detection
- No stall detection
- No ETR function

# 2.8.4 Local (Hand On) and Remote (Auto On) Control

The frequency converter can be operated manually via the local control panel (LCP) or remotely via analog/digital inputs or serial bus.

If allowed in *0-40 [Hand on] Key on LCP*, *0-41 [Off] Key on LCP*, *0-42 [Auto on] Key on LCP*, and *0-43 [Reset] Key on LCP*, it is possible to start and stop the frequency converter byLCP using the [Hand ON] and [Off] keys. Alarms can be reset via the [RESET] key. After pressing the [Hand ON] key, the frequency converter goes into Hand Mode and follows (as default) the Local reference set by using the LCP arrow keys up  $[4]$  and down  $[\nabla]$ .

After pressing the [Auto On] key, the frequency converter goes into Auto mode and follows (as default) the Remote

reference. In this mode, it is possible to control the frequency converter via the digital inputs and various serial interfaces (RS-485, USB, or an optional fieldbus). See more about starting, stopping, changing ramps and parameter set-ups etc. in parameter group 5-1\* (digital inputs) or parameter group 8-5\* (serial communication).

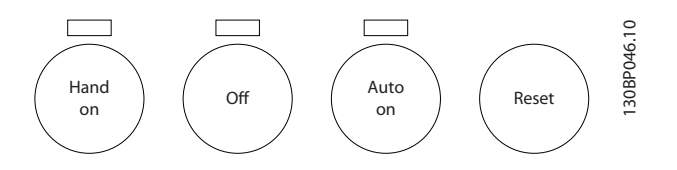

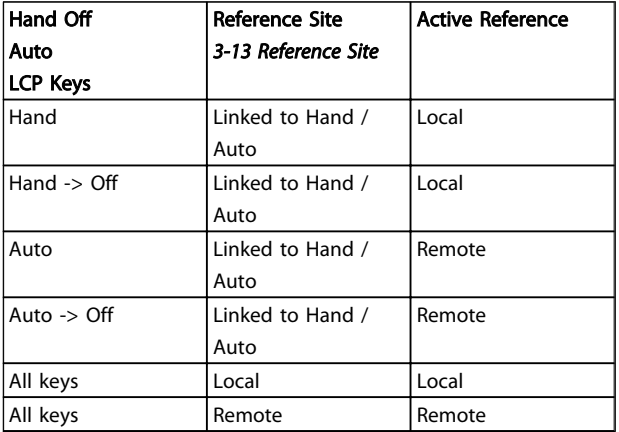

#### Table 2.1 Conditions for either Local or Remote Reference

*Table 2.1* shows under which conditions either the Local Reference or the Remote Reference is active. One of them is always active, but both can not be active at the same time.

Local reference will force the configuration mode to open loop, independent on the setting of *1-00 Configuration Mode*.

Local Reference will be restored at power-down.

# 2.8.5 Control Structure Closed Loop

The internal controller allows the frequency converter to become an integral part of the controlled system. The frequency converter receives a feedback signal from a sensor in the system. It then compares this feedback to a set-point reference value and determines the error, if any, between these two signals. It then adjusts the speed of the motor to correct this error.

For example, consider a pump application where the speed of a pump is to be controlled so that the static pressure in a pipe is constant. The desired static pressure value is supplied to the frequency converter as the set-point reference. A static pressure sensor measures the actual static pressure in the pipe and supplies this to the frequency converter as a feedback signal. If the feedback signal is greater than the set-point reference, the frequency converter will slow down to reduce the pressure. In a similar way, if the pipe pressure is lower than the set-point reference, the frequency converter will automatically speed up to increase the pressure provided by the pump.

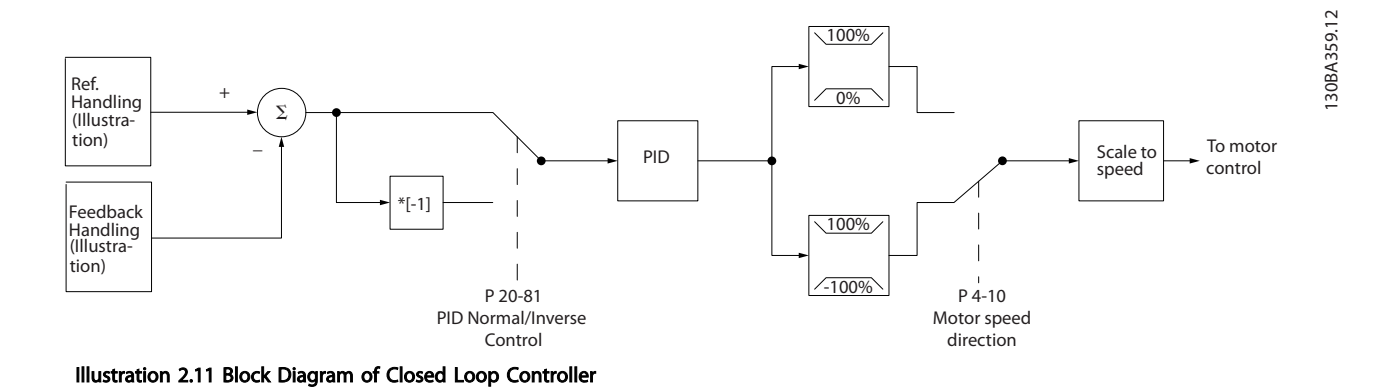

While the default values for the frequency converter's Closed Loop controller will often provide satisfactory performance, the control of the system can often be optimized by adjusting some of the Closed Loop controller's parameters. It is also possible to autotune the PI constants.

130BA354.12

2.8.6 Feedback Handling

Introduction to VLT<sup>®</sup> HVAC D... VLT<sup>®</sup> HVAC Drive Design Guide

# 2 2

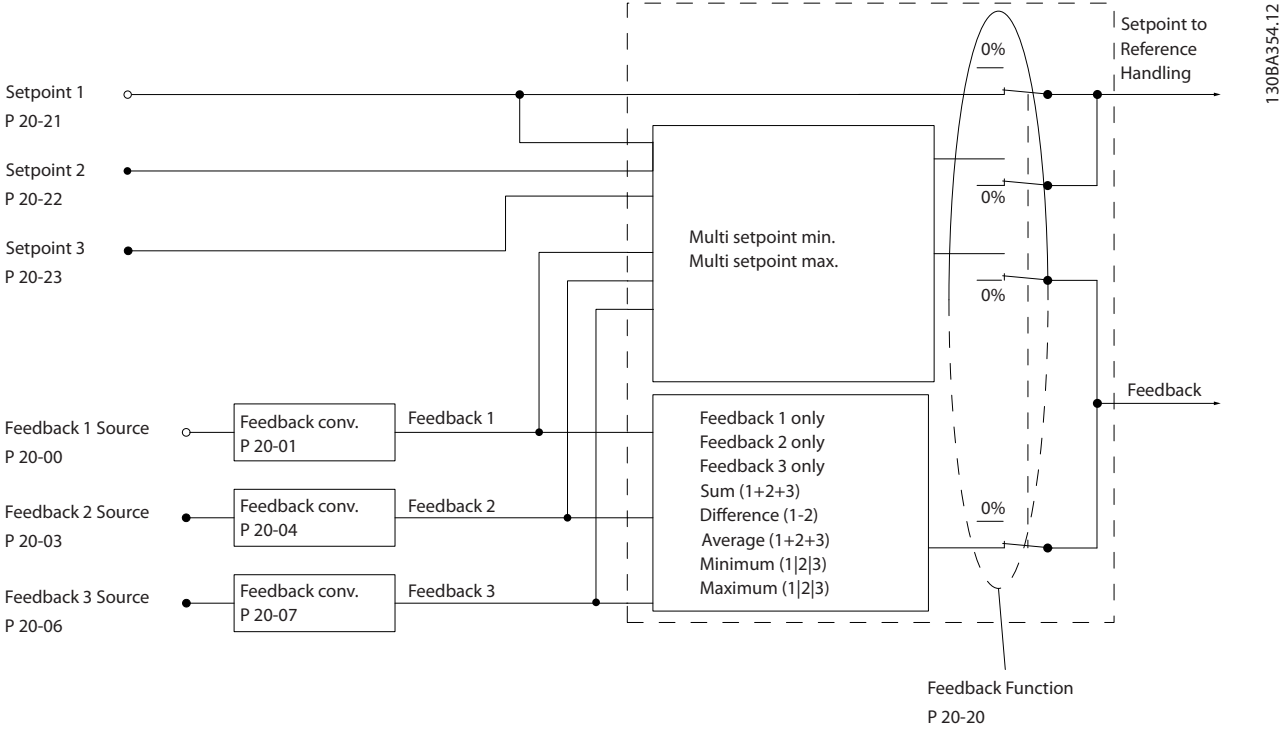

#### Illustration 2.12 Block Diagram of Feedback Signal Processing

Feedback handling can be configured to work with applications requiring advanced control, such as multiple setpoints and multiple feedbacks. Three types of control are common.

#### Single Zone, Single Setpoint

Single Zone Single Setpoint is a basic configuration. Setpoint 1 is added to any other reference (if any, see Reference Handling) and the feedback signal is selected using *20-20 Feedback Function*.

### Multi Zone, Single Setpoint

Multi Zone Single Setpoint uses two or three feedback sensors but only one setpoint. The feedbacks can be added, subtracted (only feedback 1 and 2) or averaged. In addition, the maximum or minimum value may be used. Setpoint 1 is used exclusively in this configuration.

If *Multi Setpoint Min* [13] is selected, the setpoint/feedback pair with the largest difference controls the speed of the frequency converter.*Multi Setpoint Maximum* [14] attempts to keep all zones at or below their respective setpoints, while *Multi Setpoint Min* [13] attempts to keep all zones at or above their respective setpoints.

#### Example:

A two zone two setpoint application Zone 1 setpoint is 15 bar and the feedback is 5.5 bar. Zone 2 setpoint is 4.4 bar and the feedback is 4.6 bar. If *Multi Setpoint Max* [14] is selected, Zone 1's setpoint and feedback are sent to the PID controller, since this has the smaller difference (feedback is higher than setpoint, resulting in a negative difference). If *Multi Setpoint Min* [13] is selected, Zone 2's setpoint and feedback is sent to the PID controller, since this has the larger difference (feedback is lower than setpoint, resulting in a positive difference).

Danfoss

# 2.8.7 Feedback Conversion

In some applications it may be useful to convert the feedback signal. One example of this is using a pressure signal to provide flow feedback. Since the square root of pressure is proportional to flow, the square root of the pressure signal yields a value proportional to the flow. This is shown in *Illustration 2.13*.

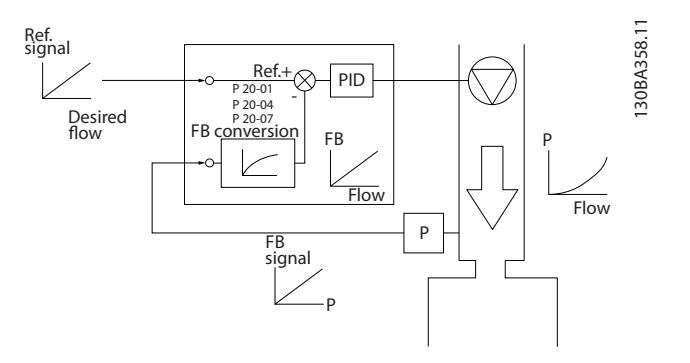

Illustration 2.13 Feedback Conversion

# Danfoss

130BA357.12

30BA357.12

# 2.8.8 Reference Handling

### Details for Open Loop and Closed Loop operation.

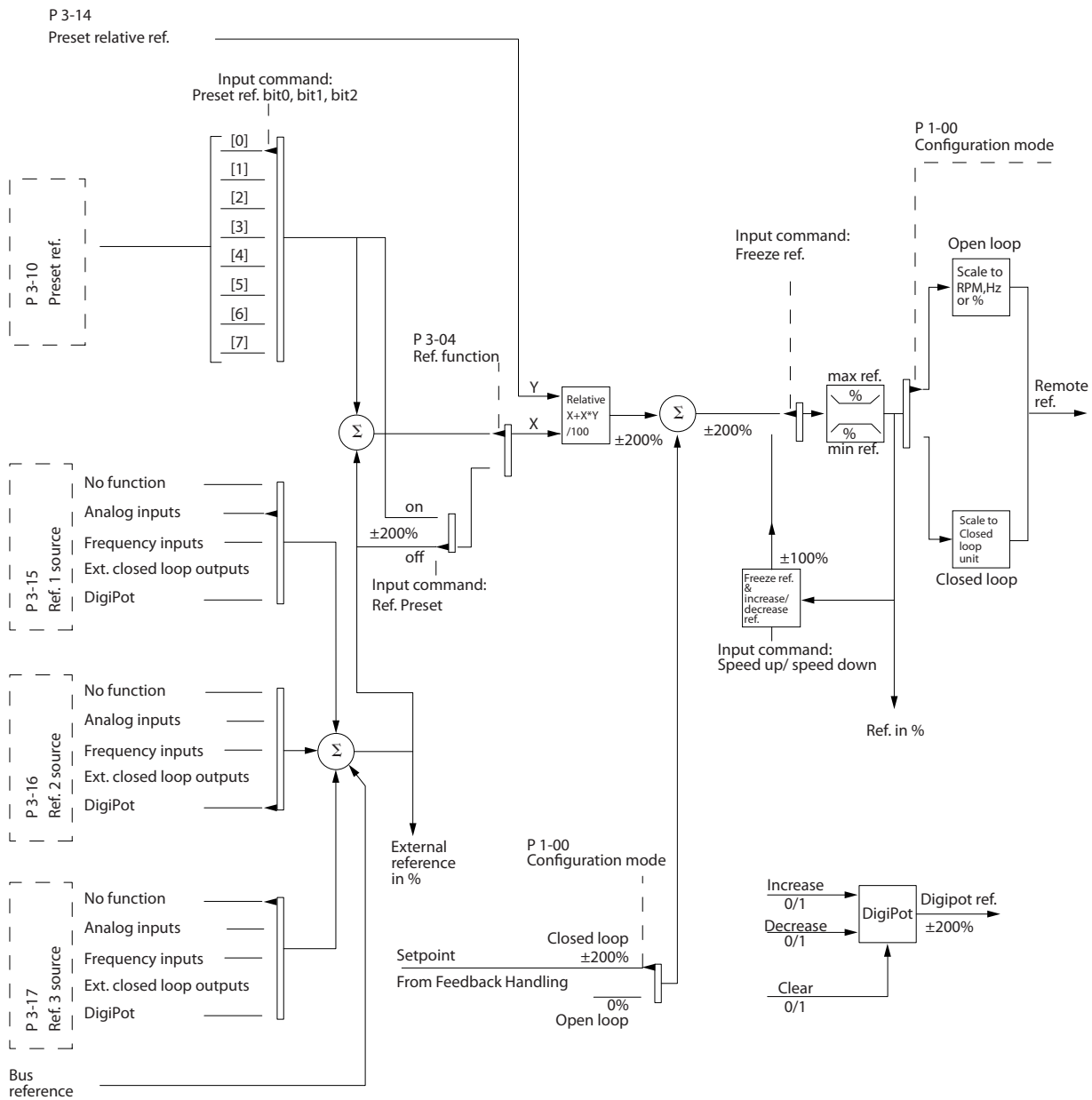

Illustration 2.14 Block Diagram Showing Remote Reference
The Remote Reference is comprised of:

- Preset references.
- External references (analog inputs, pulse frequency inputs, digital potentiometer inputs and serial communication bus references).
- The Preset relative reference.
- Feedback controlled setpoint.

Up to 8 preset references can be programmed in the drive. The active preset reference can be selected using digital inputs or the serial communications bus. The reference can also be supplied externally, most commonly from an analog input. This external source is selected by one of the 3 Reference Source parameters (*3-15 Reference 1 Source*, *3-16 Reference 2 Source* and *3-17 Reference 3 Source*). Digipot is a digital potentiometer. This is also commonly called a Speed Up/Speed Down Control or a Floating Point Control. To set it up, one digital input is programmed to increase the reference while another digital input is programmed to decrease the reference. A third digital input can be used to reset the Digipot reference. All reference resources and the bus reference are added to produce the total External Reference. The External Reference, the Preset Reference or the sum of the two can be selected to be the active reference. Finally, this reference can by be scaled using *3-14 Preset Relative Reference*.

The scaled reference is calculated as follows: *Reference* =  $X + X \times \left(\frac{Y}{100}\right)$ 

Where X is the external reference, the preset reference or the sum of these and Y is *3-14 Preset Relative Reference* in  $[%]$ 

If Y, *3-14 Preset Relative Reference* is set to 0%, the reference will not be affected by the scaling.

### 2.8.9 Example of Closed Loop PID Control

The following is an example of a Closed Loop Control for a ventilation system:

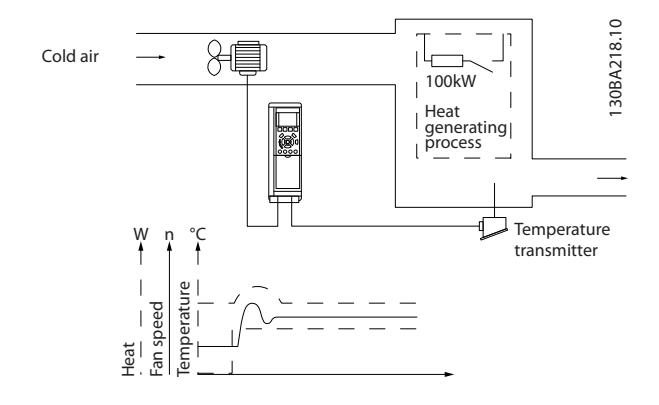

In a ventilation system, the temperature is to be maintained at a constant value. The desired temperature is set between -5 and +35°C using a 0-10V potentiometer. Because this is a cooling application, if the temperature is above the set-point value, the speed of the fan must be increased to provide more cooling air flow. The temperature sensor has a range of -10 to +40°C and uses a two-wire transmitter to provide a 4-20mA signal. The output frequency range of the frequency converter is 10 to 50Hz.

- 1. Start/Stop via switch connected between terminals 12 (+24V) and 18.
- 2. Temperature reference via a potentiometer (-5 to +35°C, 0 10V) connected to terminals 50 (+10V), 53 (input) and 55 (common).
- 3. Temperature feedback via transmitter (-10-40°C, 4-20mA) connected to terminal 54. Switch S202 behind the LCP set to ON (current input).

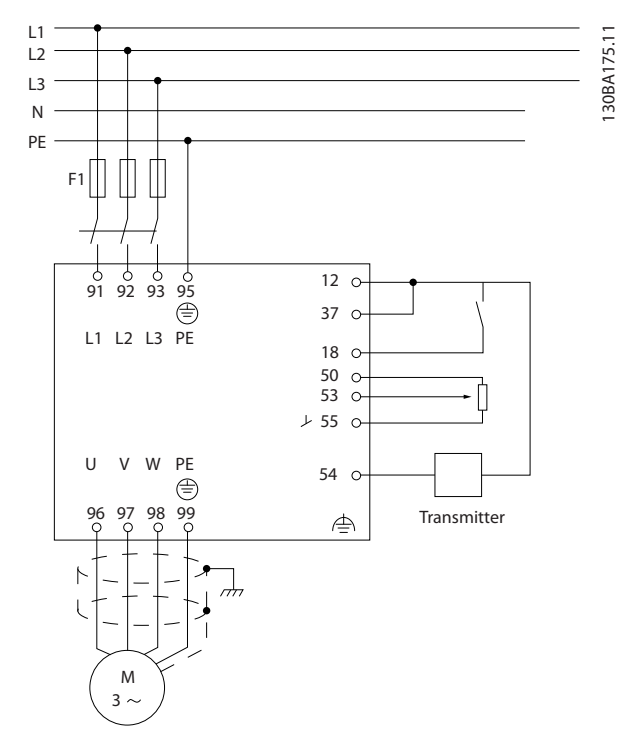

Danfoss

### 2.8.10 Programming Order

# **NOTE**

### In this example it is assumed an induction motor is used, i.e. that *1-10 Motor Construction* = [0] Asynchron.

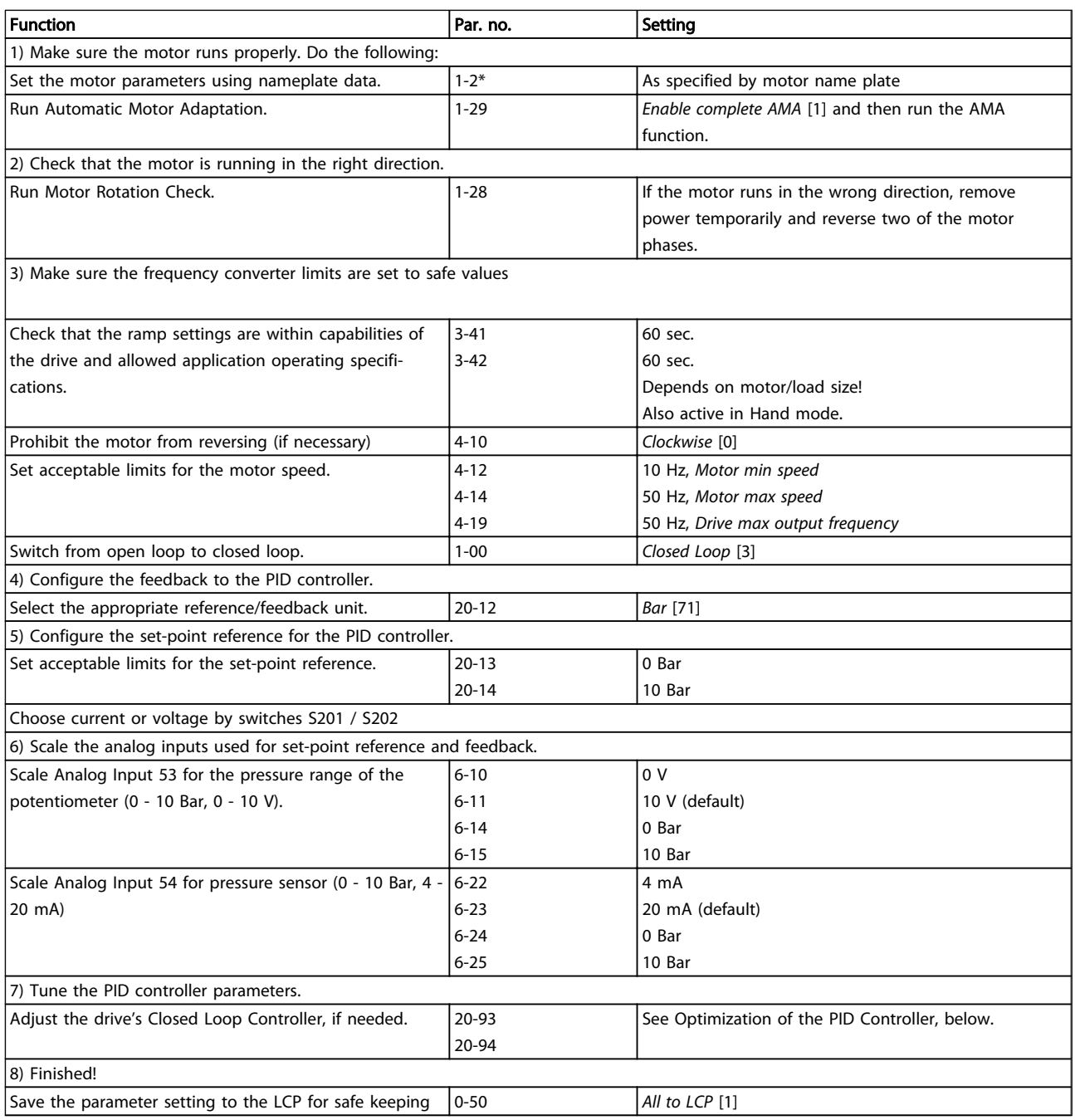

### 2.8.11 Tuning the Drive Closed Loop Controller

Once the frequency converter's Closed Loop Controller has been set up, the performance of the controller should be tested. In many cases, its performance may be acceptable using the default values of *20-93 PID Proportional Gain* and *20-94 PID Integral Time*. However, in some cases it may be helpful to optimize these parameter values to provide faster system response while still controlling speed overshoot.

Danfoss

### 2.8.12 Manual PID Adjustment

- 1. Start the motor
- 2. Set *20-93 PID Proportional Gain* to 0.3 and increase it until the feedback signal begins to oscillate. If necessary, start and stop the drive or make step changes in the set-point reference to attempt to cause oscillation. Next reduce the PID Proportional Gain until the feedback signal stabilizes. Then reduce the proportional gain by 40-60%.
- 3. Set *20-94 PID Integral Time* to 20 sec. and reduce it until the feedback signal begins to oscillate. If necessary, start and stop the drive or make step changes in the set-point reference to attempt to cause oscillation. Next, increase the PID Integral Time until the feedback signal stabilizes. Then increase of the Integral Time by 15-50%.
- 4. *20-95 PID Differentiation Time* should only be used for very fast-acting systems. The typical value is 25% of *20-94 PID Integral Time*. The differential function should only be used when the setting of the proportional gain and the integral time has been fully optimized. Make sure that oscillations of the feedback signal are sufficiently dampened by the low-pass filter for the feedback signal (parameters 6-16, 6-26, 5-54 or 5-59 as required).

### 2.9 General aspects of EMC

### 2.9.1 General Aspects of EMC Emissions

Electrical interference is usually conducted at frequencies in the range 150kHz to 30MHz. Airborne interference from the frequency converter system in the range 30MHz to 1GHz is generated from the inverter, motor cable, and the motor. As shown in *Illustration 2.15*, capacitive currents in the motor cable coupled with a high dU/dt from the motor voltage generate leakage currents.

The use of a screened motor cable increases the leakage current (see *Illustration 2.15*) because screened cables have higher capacitance to earth than unscreened cables. If the leakage current is not filtered, it will cause greater interference on the mains in the radio frequency range below approximately 5MHz. Since the leakage current  $(I_1)$  is carried back to the unit through the screen  $(I_3)$ , there will in principle only be a small electro-magnetic field  $(I_4)$  from the screened motor cable according to the below figure.

The screen reduces the radiated interference but increases the low-frequency interference on the mains. The motor cable screen must be connected to the frequency converter enclosure as well as on the motor enclosure. This is best done by using integrated screen clamps so as to avoid twisted screen ends (pigtails). These increase the screen impedance at higher frequencies, which reduces the screen effect and increases the leakage current (I4).

If a screened cable is used for fieldbus, relay, control cable, signal interface and brake, the screen must be mounted on the enclosure at both ends. In some situations, however, it will be necessary to break the screen to avoid current loops.

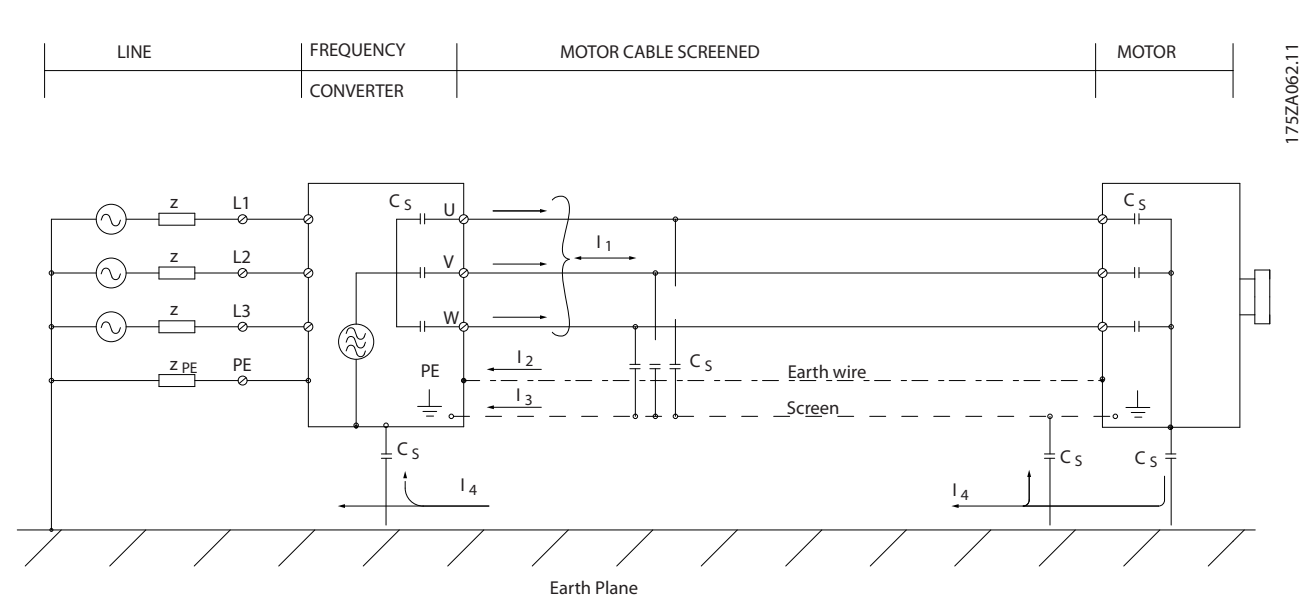

Illustration 2.15 Situation that Generates Leakage Currents

Danfoss

If the screen is to be placed on a mounting plate for the frequency converter, the mounting plate must be made of metal, because the screen currents have to be conveyed back to the unit. Moreover, ensure good electrical contact from the mounting plate through the mounting screws to the frequency converter chassis.

When unscreened cables are used, some emission requirements are not complied with, although the immunity requirements are observed.

In order to reduce the interference level from the entire system (unit + installation), make motor and brake cables as short as possible. Avoid placing cables with a sensitive signal level alongside motor and brake cables. Radio interference higher than 50MHz (airborne) is especially generated by the control electronics. Please see for more information on EMC.

### 2.9.2 Emission Requirements

According to the EMC product standard for adjustable speed frequency converters EN/IEC 61800-3:2004 the EMC requirements depend on the intended use of the frequency converter. Four categories are defined in the EMC product standard. The definitions of the 4 categories together with the requirements for mains supply voltage conducted emissions are given in *Table 2.2*.

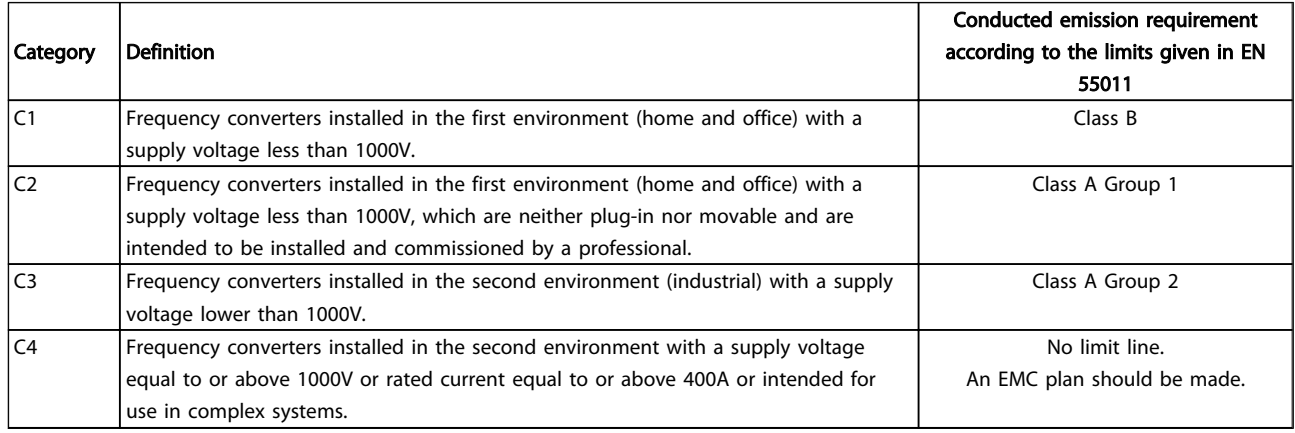

### Table 2.2 Emission Requirements

When the generic emission standards are used the frequency converters are required to comply with the following limits

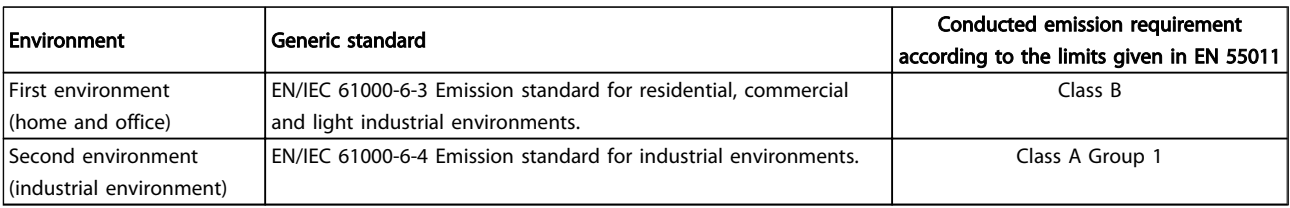

Danfoss

### 2.9.3 EMC Test Results (Emission)

The following test results have been obtained using a system with a frequency converter (with options if relevant), a screened control cable, a control box with potentiometer, as well as a motor and motor screened cable.

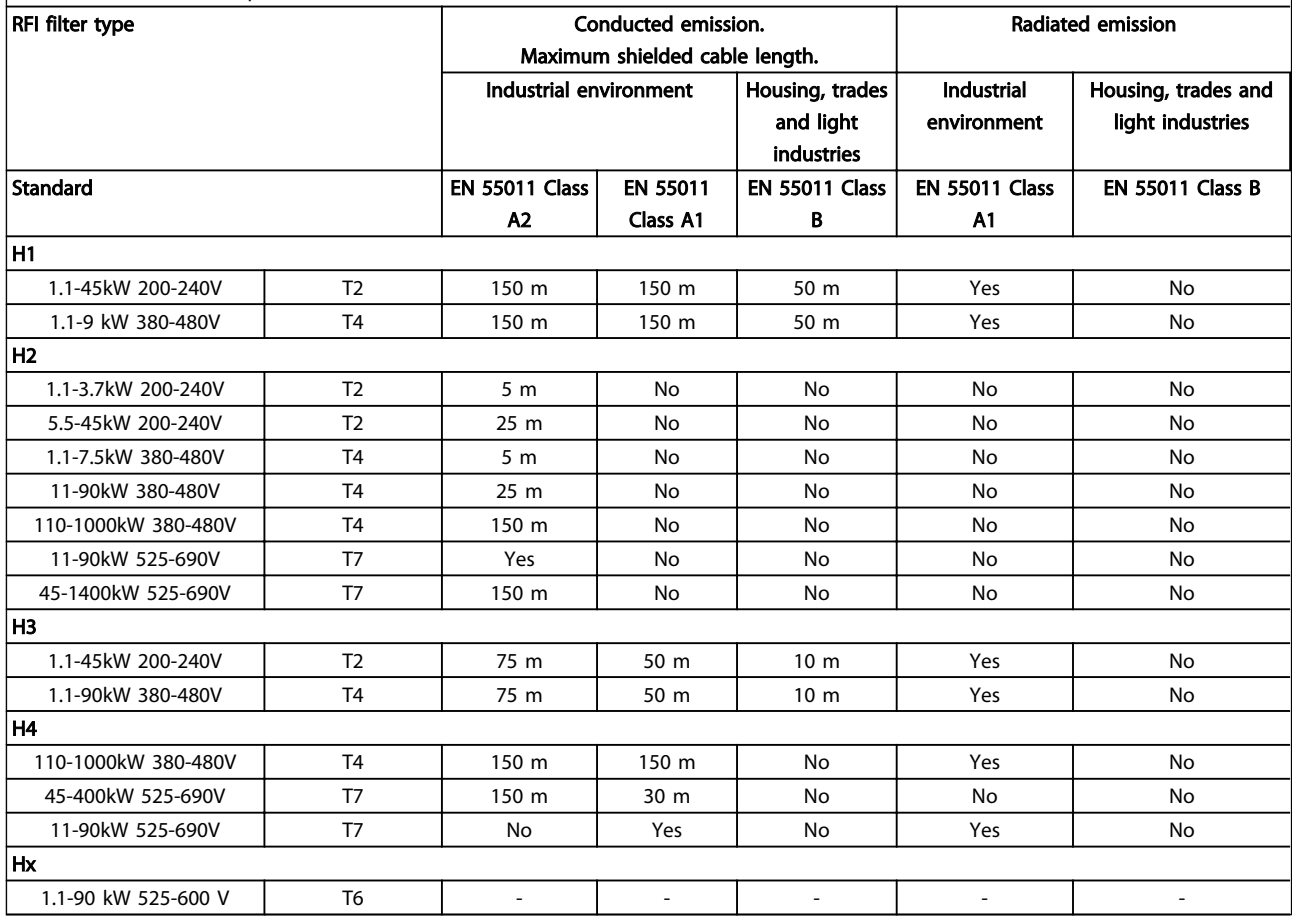

### Table 2.3 EMC Test Results (Emission)

*HX, H1, H2 or H3 is defined in the type code pos. 16 - 17 for EMC filters*

*HX - No EMC filters built in the frequency converter (600V units only)*

*H1 - Integrated EMC filter. Fulfil Class A1/B*

*H2 - No additional EMC filter. Fulfil Class A2*

*H3 - Integrated EMC filter. Fulfil class A1/B (Frame size A1 only)*

*H4 - Integrated EMC filter. Fulfil class A1*

2 2

### 2.9.4 General Aspects of Harmonics Emission

A frequency converter takes up a non-sinusoidal current from mains, which increases the input current IRMS. A nonsinusoidal current is transformed by means of a Fourier analysis and split up into sine-wave currents with different frequencies, i.e. different harmonic currents I<sup>n</sup> with 50Hz as the basic frequency:

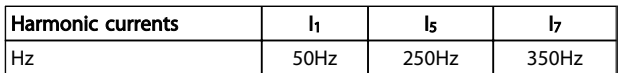

The harmonics do not affect the power consumption directly but increase the heat losses in the installation (transformer, cables). Consequently, in plants with a high percentage of rectifier load, maintain harmonic currents at a low level to avoid overload of the transformer and high temperature in the cables.

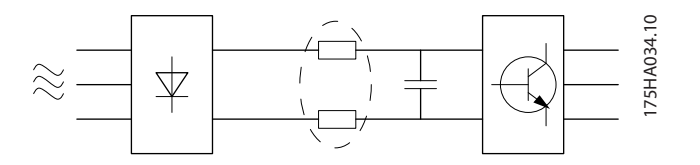

### **NOTE**

Some of the harmonic currents might disturb communication equipment connected to the same transformer or cause resonance in connection with power-factor correction batteries.

To ensure low harmonic currents, the frequency converter is equipped with intermediate circuit coils as standard. This normally reduces the input current IRMS by 40%.

The voltage distortion on the mains supply voltage depends on the size of the harmonic currents multiplied by the mains impedance for the frequency in question. The total voltage distortion THD is calculated on the basis of the individual voltage harmonics using this formula:

*THD* % = 
$$
\sqrt{U\frac{2}{5} + U\frac{2}{7} + ... + U\frac{2}{N}}
$$
  
( $U_N\%$  of  $U$ )

### 2.9.5 Harmonics Emission Requirements

### Equipment connected to the public supply network

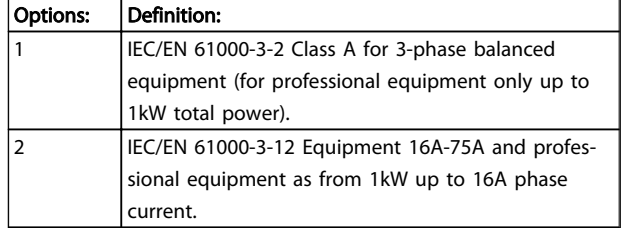

### 2.9.6 Harmonics Test Results (Emission)

Power sizes up to PK75 in T2 and T4 complies with IEC/EN 61000-3-2 Class A. Power sizes from P1K1 and up to P18K in T2 and up to P90K in T4 complies with IEC/EN 61000-3-12, Table 4. Power sizes P110 - P450 in T4 also complies with IEC/EN 61000-3-12 even though not required because currents are above 75A.

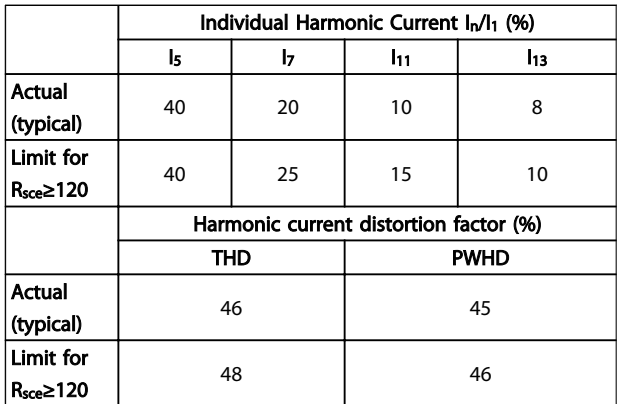

### Table 2.4 Harmonics Test Results (Emission)

Provided that the short-circuit power of the supply  $S_{sc}$  is greater than or equal to:

 $S_{SC} = \sqrt{3} \times R_{SCE} \times U_{mains} \times I_{equ} = \sqrt{3} \times 120 \times 400 \times I_{equ}$ at the interface point between the user's supply and the public system (R<sub>sce</sub>).

It is the responsibility of the installer or user of the equipment to ensure, by consultation with the distribution network operator if necessary, that the equipment is connected only to a supply with a short-circuit power  $S_{sc}$ greater than or equal to specified above. Other power sizes can be connected to the public supply network by consultation with the distribution network operator.

Compliance with various system level guidelines: The harmonic current data in the table are given in accordance with IEC/EN61000-3-12 with reference to the Power Drive Systems product standard. They may be used as the basis for calculation of the harmonic currents'

influence on the power supply system and for the documentation of compliance with relevant regional guidelines: IEEE 519 -1992; G5/4.

### 2.9.7 Immunity Requirements

The immunity requirements for frequency converters depend on the environment where they are installed. The requirements for the industrial environment are higher than the requirements for the home and office environment. All Danfoss frequency converters comply with the requirements for the industrial environment and consequently comply also with the lower requirements for home and office environment with a large safety margin.

In order to document immunity against electrical interference from electrical phenomena, the following immunity tests have been made on a system consisting of a frequency converter (with options if relevant), a screened control cable and a control box with potentiometer, motor cable and motor.

The tests were performed in accordance with the following basic standards:

- EN 61000-4-2 (IEC 61000-4-2): Electrostatic discharges (ESD): Simulation of electrostatic discharges from human beings.
- EN 61000-4-3 (IEC 61000-4-3): Incoming electromagnetic field radiation, amplitude modulated simulation of the effects of radar and radio communication equipment as well as mobile communications equipment.
- EN 61000-4-4 (IEC 61000-4-4): Burst transients: Simulation of interference brought about by switching a contactor, relay or similar devices.
- EN 61000-4-5 (IEC 61000-4-5): Surge transients: Simulation of transients brought about e.g. by lightning that strikes near installations.
- EN 61000-4-6 (IEC 61000-4-6): RF Common mode: Simulation of the effect from radio-transmission equipment joined by connection cables.

See *Table 2.5*.

Danfoss

Danfoss

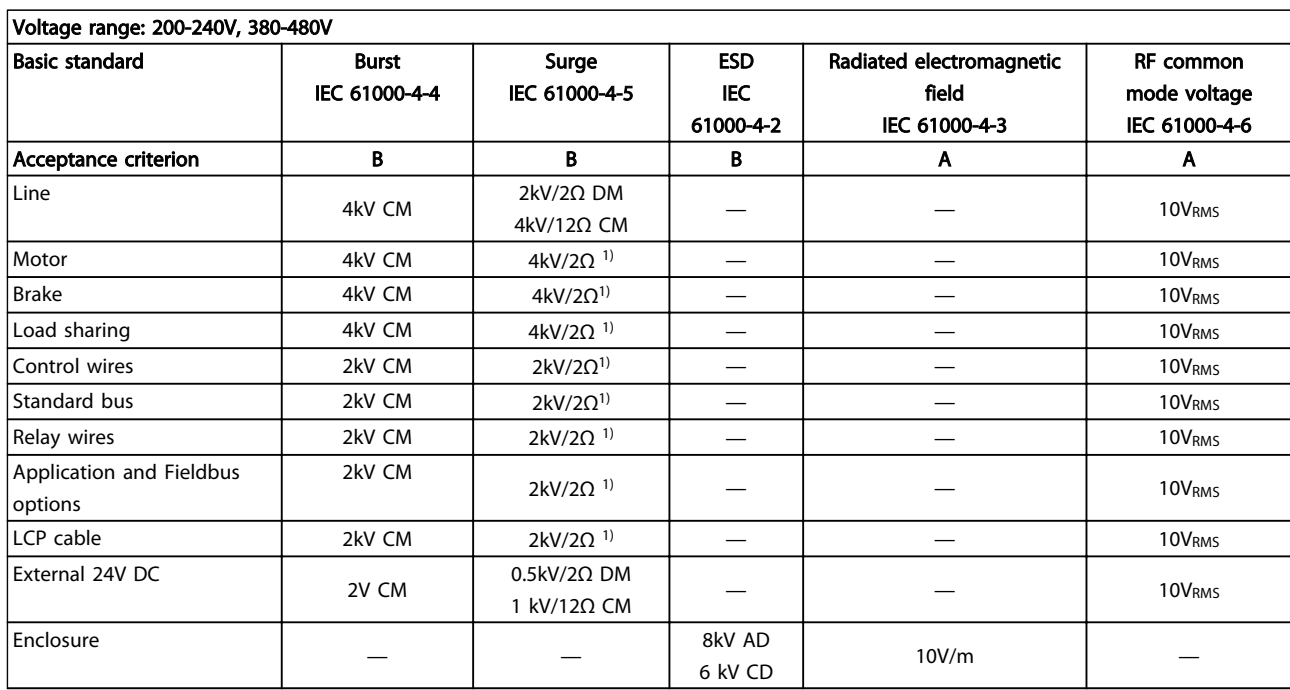

### Table 2.5 EMC Immunity Form

*1) Injection on cable shield AD: Air Discharge CD: Contact Discharge*

*CM: Common mode*

*DM: Differential mode*

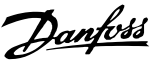

### 2.10 Galvanic Isolation (PELV)

### 2.10.1 PELV - Protective Extra Low Voltage

PELV offers protection by way of extra low voltage. Protection against electric shock is ensured when the electrical supply is of the PELV type and the installation is made as described in local/national regulations on PELV supplies.

All control terminals and relay terminals 01-03/04-06 comply with PELV (Protective Extra Low Voltage) (Does not apply to grounded Delta leg above 400V).

Galvanic (ensured) isolation is obtained by fulfilling requirements for higher isolation and by providing the relevant creapage/clearance distances. These requirements are described in the EN 61800-5-1 standard.

The components that make up the electrical isolation, as described below, also comply with the requirements for higher isolation and the relevant test as described in EN 61800-5-1.

The PELV galvanic isolation can be shown in six locations (see *Illustration 2.16*):

In order to maintain PELV all connections made to the control terminals must be PELV, e.g. thermistor must be reinforced/double insulated.

- 1. Power supply (SMPS) incl. signal isolation of  $U_{DC}$ , indicating the intermediate current voltage.
- 2. Gate drive that runs the IGBTs (trigger transformers/opto-couplers).
- 3. Current transducers.
- 4. Opto-coupler, brake module.
- 5. Internal inrush, RFI, and temperature measurement circuits.
- 6. Custom relays.

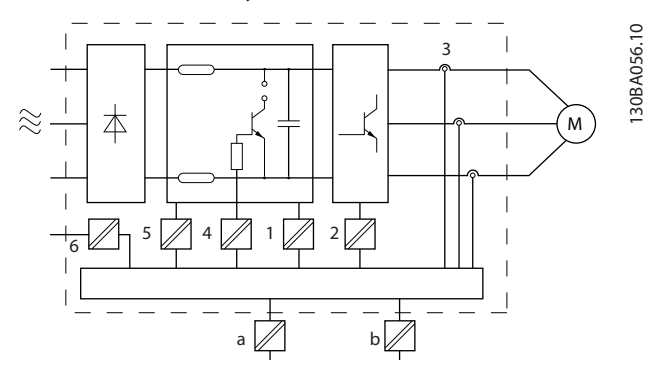

Illustration 2.16 Galvanic Isolation

The functional galvanic isolation (a and b on drawing) is for the 24V back-up option and for the RS-485 standard bus interface.

# **AWARNING**

Installation at high altitude:

380 - 500V, enclosure A, B and C: At altitudes above 2km, please contact Danfoss regarding PELV.

380 - 500V, enclosure D, E and F: At altitudes above 3km, please contact Danfoss regarding PELV.

525 - 690V: At altitudes above 2km, please contact Danfoss regarding PELV.

# WARNING

Touching the electrical parts could be fatal - even after the equipment has been disconnected from mains. Also make sure that other voltage inputs have been disconnected, such as load sharing (linkage of DC intermediate circuit), as well as the motor connection for kinetic back-up.

Before touching any electrical parts, wait at least the amount of time indicated in the *Safety Precautions* section. Shorter time is allowed only if indicated on the nameplate for the specific unit.

### 2.11 Earth Leakage Current

### 2.11.1

Follow national and local codes regarding protective earthing of equipment with a leakage current > 3,5 mA. Frequency converter technology implies high frequency switching at high power. This will generate a leakage current in the earth connection. A fault current in the frequency converter at the output power terminals might contain a DC component which can charge the filter capacitors and cause a transient earth current. The earth leakage current is made up of several contributions and depends on various system configurations including RFI filtering, screened motor cables, and frequency converter power.

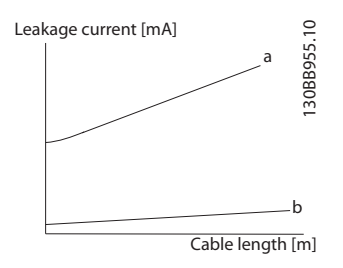

Illustration 2.17 Cable Length and Power Size Influence on Leakage Current. Pa > Pb.

Danfoss

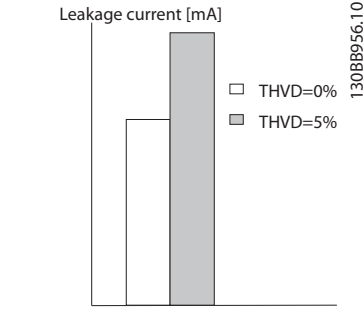

Illustration 2.18 Line Distortion Influences Leakage Current.

### **NOTE**

When a filter is used, turn off *14-50 RFI Filter* when charging the filter, to avoid that a high leakage current makes the RCD switch.

EN/IEC61800-5-1 (Power Drive System Product Standard) requires special care if the leakage current exceeds 3.5mA. Earth grounding must be reinforced in one of the following ways:

- Earth ground wire (terminal 95) of at least  $10 \text{mm}^2$
- Two separate earth ground wires both complying with the dimensioning rules

See EN/IEC61800-5-1 and EN50178 for further information.

### Using RCDs

Where residual current devices (RCDs), also known as earth leakage circuit breakers (ELCBs), are used, comply with the following:

> Use RCDs of type B only which are capable of detecting AC and DC currents

Use RCDs with an inrush delay to prevent faults due to transient earth currents

Dimension RCDs according to the system configuration and environmental considerations

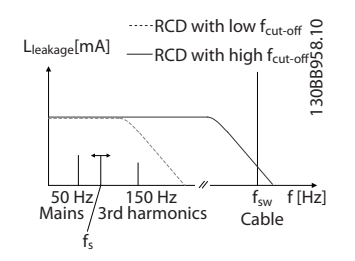

Illustration 2.19 Main Contributions to Leakage Current.

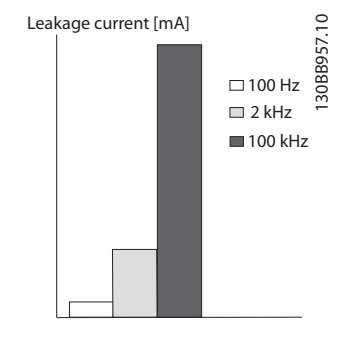

Illustration 2.20 The influence of the cut-off frequency of the RCD on what is responded to/measured.

See also RCD Application Note, MN.90.GX.02.

2.12 Brake Function

### 2.12.1 Selection of Brake Resistor

In certain applications, for instance in tunnel or underground railway station ventilation systems, it is desirable to bring the motor to a stop more rapidly than can be achieved through controlling via ramp down or by free-wheeling. In such applications, dynamic braking with a braking resistor may be utilized. Using a braking resistor ensures that the energy is absorbed in the resistor and not in the frequency converter.

If the amount of kinetic energy transferred to the resistor in each braking period is not known, the average power can be calculated on the basis of the cycle time and braking time also called intermitted duty cycle. The resistor intermittent duty cycle is an indication of the duty cycle at which the resistor is active. The below figure shows a typical braking cycle.

The intermittent duty cycle for the resistor is calculated as follows:

*Duty Cycle = tb / T*

 $T = cycle$  time in seconds

 $t<sub>b</sub>$  is the braking time in seconds (as part of the total cycle time)

Danfoss

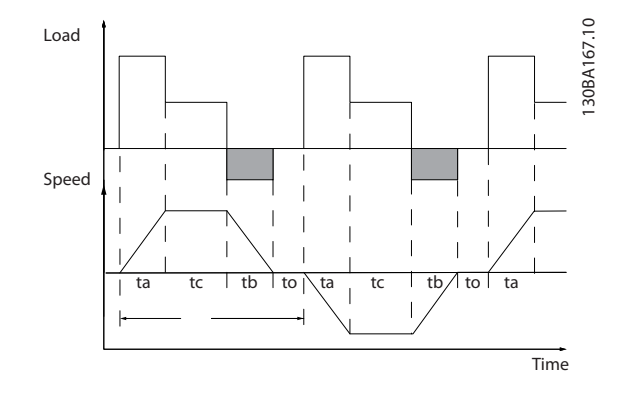

Danfoss offers brake resistors with duty cycle of 5%, 10% and 40% suitable for use with the VLT® HVAC Drive frequency converter series. If a 10% duty cycle resistor is applied, this is able of absorbing braking power upto 10% of the cycle time with the remaining 90% being used to dissipate heat from the resistor.

For further selection advice, please contact Danfoss.

### 2.12.2 Brake Resistor Calculation

The brake resistance is calculated as shown:

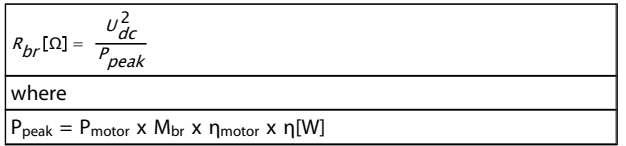

As can be seen, the brake resistance depends on the intermediate circuit voltage  $(U_{DC})$ .

The brake function of the frequency converter is settled in 3 areas of mains power supply:

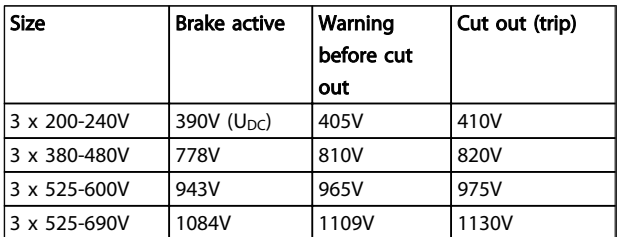

## **NOTE**

### Check that the brake resistor can cope with a voltage of 410V, 820V or 975V - unless Danfoss brake resistors are used.

Danfoss recommends the brake resistance R<sub>rec</sub>, i.e. one that guarantees that the frequency converter is able to brake at the highest braking torque ( $M_{\text{br}(\%)}$ ) of 110%. The formula can be written as:

$$
R_{\text{rec}}[\Omega] = \frac{U_{dc}^2 \times 100}{P_{\text{motor}} \times M_{\text{br}}(\%) \times \times N_{\text{motor}}}
$$
  
 
$$
\eta_{\text{motor}}
$$
 is typically at 0.90

η is typically at 0.98

For 200V, 480V and 600V frequency converters, Rrec at 160% braking torque is written as:

$$
200V: R_{rec} = \frac{107780}{P_{motor}}[\Omega]
$$
  
\n
$$
480V: R_{rec} = \frac{375300}{P_{motor}}[\Omega]^{1}
$$
  
\n
$$
480V: R_{rec} = \frac{428914}{P_{motor}}[\Omega]^{2}
$$
  
\n
$$
600V: R_{rec} = \frac{630137}{P_{motor}}[\Omega]
$$
  
\n
$$
690V: R_{rec} = \frac{832664}{P_{motor}}[\Omega]
$$

*1) For frequency converters ≤ 7.5kW shaft output 2) For frequency converters > 7.5kW shaft output*

# NOTE

The resistor brake circuit resistance selected should not be higher than that recommended by Danfoss. If a brake resistor with a higher ohmic value is selected, the braking torque may not be achieved because there is a risk that the frequency converter cuts out for safety reasons.

# NOTE

If a short circuit in the brake transistor occurs, power dissipation in the brake resistor is only prevented by using a mains switch or contactor to disconnect the mains for the frequency converter. (The contactor can be controlled by the frequency converter).

# WARNING

Do not touch the brake resistor as it can get very hot while/after braking.

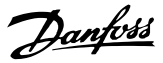

### 2.12.3 Control with Brake Function

The brake is protected against short-circuiting of the brake resistor, and the brake transistor is monitored to ensure that short-circuiting of the transistor is detected. A relay/ digital output can be used for protecting the brake resistor against overloading in connection with a fault in the frequency converter.

In addition, the brake makes it possible to read out the momentary power and the mean power for the latest 120 seconds. The brake can also monitor the power energizing and make sure it does not exceed a limit selected in *2-12 Brake Power Limit (kW)*. In *2-13 Brake Power Monitoring*, select the function to carry out when the power transmitted to the brake resistor exceeds the limit set in *2-12 Brake Power Limit (kW)*.

## **NOTE**

Monitoring the brake power is not a safety function; a thermal switch is required for that purpose. The brake resistor circuit is not earth leakage protected.

*Over voltage control (OVC)* (exclusive brake resistor) can be selected as an alternative brake function in *2-17 Overvoltage Control*. This function is active for all units. The function ensures that a trip can be avoided if the DC link voltage increases. This is done by increasing the output frequency to limit the voltage from the DC link. It is a very useful function, e.g. if the ramp-down time is too short since tripping of the frequency converter is avoided. In this situation the ramp-down time is extended.

OVC can not be activated when running a PM motor (when *1-10 Motor Construction* is set to [1] PM non salient SPM).

### 2.12.4 Brake Resistor Cabling

EMC (twisted cables/shielding)

To reduce the electrical noise from the wires between the brake resistor and the frequency converter, the wires must be twisted.

For enhanced EMC performance a metal screen can be used.

### 2.13 Extreme Running Conditions

### Short Circuit (Motor Phase – Phase)

The frequency converter is protected against short circuits by means of current measurement in each of the three motor phases or in the DC link. A short circuit between two output phases will cause an overcurrent in the inverter. The inverter will be turned off individually when

the short circuit current exceeds the permitted value (Alarm 16 Trip Lock).

To protect the frequency converter against a short circuit at the load sharing and brake outputs please see the design guidelines.

See certificate in *2.6.1 Electrical terminals*.

### Switching on the Output

Switching on the output between the motor and the frequency converter is fully permitted. Switching on the output does not damage the frequency converter in any way. However, fault messages may appear.

### Motor-generated Over-voltage

The voltage in the intermediate circuit is increased when the motor acts as a generator. This occurs in following cases:

- 1. The load drives the motor (at constant output frequency from the frequency converter), ie. the load generates energy.
- 2. During deceleration ("ramp-down") if the moment of inertia is high, the friction is low and the rampdown time is too short for the energy to be dissipated as a loss in the frequency converter, the motor and the installation.
- 3. Incorrect slip compensation setting may cause higher DC link voltage.
- 4. Back-EMF from PM motor operation. If coasted at high rpm the PM motor back-EMF may potentially exceed the maximum voltage tolerance of the frequency converter and cause damage. To help prevent this, the value of *4-19 Max Output Frequency* is automatically limited based on an internal calculation based on the value of *1-40 Back EMF at 1000 RPM*, *1-25 Motor Nominal Speed* and *1-39 Motor Poles*. If it is possible that the motor may overspeed (e.g. due to excessive windmilling effects) then it is recommended to equip a brake resistor.

# **AWARNING**

### The frequency converter must be equipped with a break chopper.

The control unit may attempt to correct the ramp if possible (*2-17 Over-voltage Control*.

The inverter turns off to protect the transistors and the intermediate circuit capacitors when a certain voltage level is reached.

See *2-10 Brake Function* and *2-17 Over-voltage Control* to select the method used for controlling the intermediate circuit voltage level.

48 MG11BB02 - VLT® is a registered Danfoss trademark

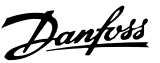

### **NOTE**

OVC can not be activated when running a PM motor (when*1-10 Motor Construction* is set to [1] PM non salient SPM).

### Mains Drop-out

During a mains drop-out, the frequency converter keeps running until the intermediate circuit voltage drops below the minimum stop level, which is typically 15% below the frequency converter's lowest rated supply voltage. The mains voltage before the drop-out and the motor load determines how long it takes for the inverter to coast.

### Static Overload in WC<sup>plus</sup> mode

When the frequency converter is overloaded (the torque limit in *4-16 Torque Limit Motor Mode*/*4-17 Torque Limit Generator Mode* is reached), the controls reduces the output frequency to reduce the load. If the overload is excessive, a current may occur that

makes the frequency converter cut out after approx. 5-10 sec.

Operation within the torque limit is limited in time (0-60 sec.) in *14-25 Trip Delay at Torque Limit*.

### 2.13.1 Motor Thermal Protection

This is the way Danfoss is protecting the motor from being overheated. It is an electronic feature that simulates a bimetal relay based on internal measurements. The characteristic is shown in *Illustration 2.21*

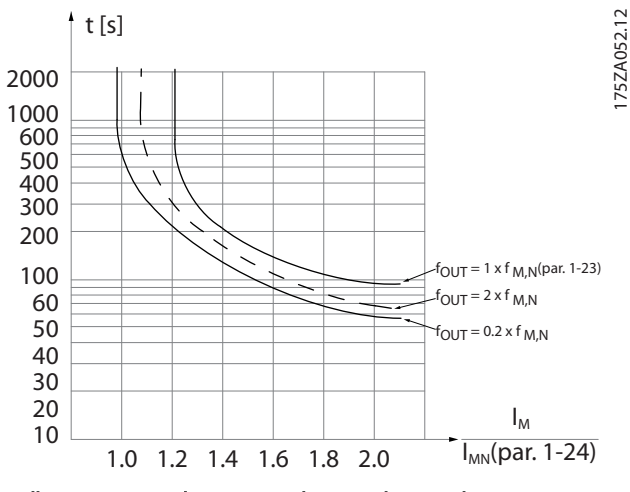

Illustration 2.21 The X-axis is showing the ratio between Imotor and Imotor nominal. The Y-axis is showing the time in seconds before the ETR cuts off and trips the frequency converter. The curves are showing the characteristic nominal speed at twice the nominal speed and at 0,2x the nominal speed.

It is clear that at lower speed the ETR cuts of at lower heat due to less cooling of the motor. In that way the motor are protected from being over heated even at low speed. The ETR feature is calculating the motor temperature based on actual current and speed. The calculated temperature is visible as a read out parameter in *16-18 Motor Thermal* in the frequency converter.

The thermistor cut-out value is  $> 3k\Omega$ .

Integrate a thermistor (PTC sensor) in the motor for winding protection.

Motor protection can be implemented using a range of techniques: PTC sensor in motor windings; mechanical thermal switch (Klixon type); or Electronic Thermal Relay (ETR).

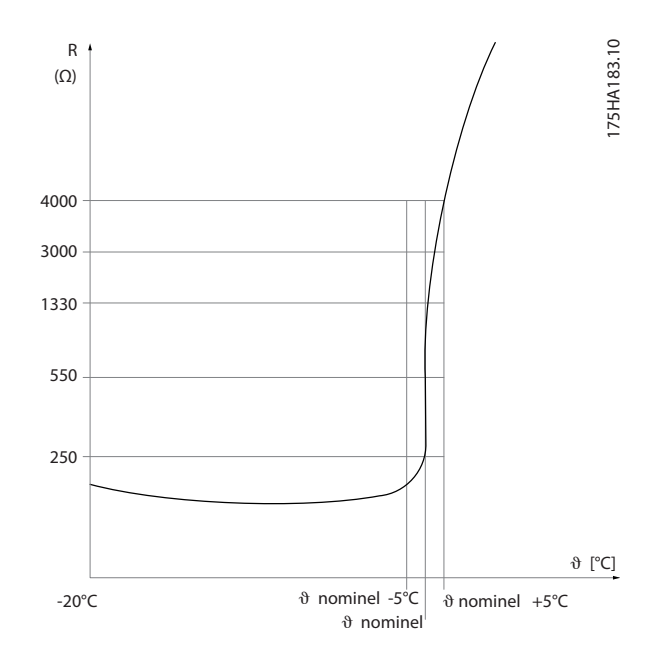

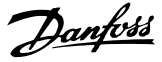

Using a digital input and 24V as power supply: Example: The frequency converter trips when the motor temperature is too high.

Parameter set-up:

Set *1-90 Motor Thermal Protection* to *Thermistor Trip* [2] Set *1-93 Thermistor Source* to *Digital Input 33* [6]

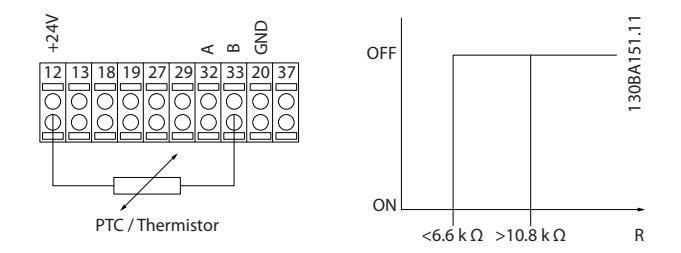

Using a digital input and 10V as power supply: Example: The frequency converter trips when the motor temperature is too high.

Parameter set-up:

Set *1-90 Motor Thermal Protection* to *Thermistor Trip* [2] Set *1-93 Thermistor Source* to *Digital Input 33* [6]

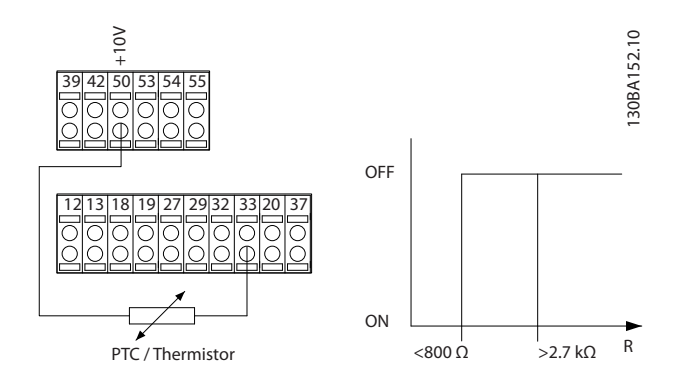

Using an analog input and 10V as power supply: Example: The frequency converter trips when the motor temperature is too high.

Parameter set-up:

Set *1-90 Motor Thermal Protection* to *Thermistor Trip* [2] Set *1-93 Thermistor Source* to *Analog Input 54* [2] Do not select a reference source.

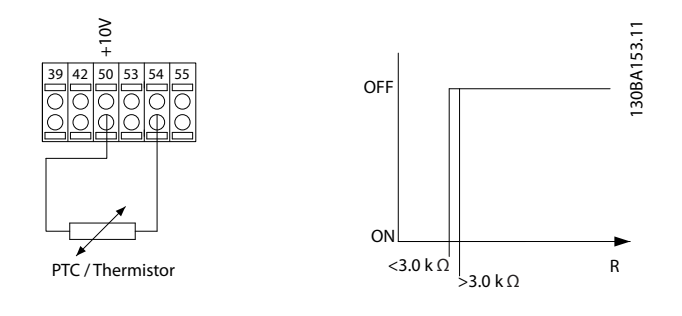

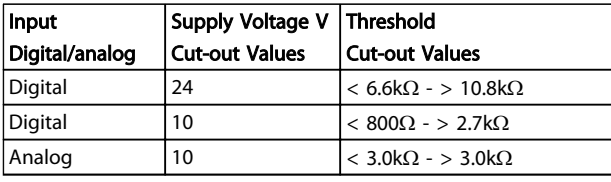

## NOTE

Check that the chosen supply voltage follows the specification of the used thermistor element.

### **Summary**

With the Torque limit feature the motor is protected for being overloaded independent of the speed. With the ETR the motor is protected for being over heated and there is no need for any further motor protection. That means when the motor is heated up the ETR timer controls for how long time the motor can be running at the high temperature before it is stopped in order to prevent over heating. If the motor is overloaded without reaching the temperature where the ETR shuts of the motor, the torque limit is protecting the motor and application for being overloaded.

ETR is activated in *1-90 Motor Thermal Protection* and is controlled in *4-16 Torque Limit Motor Mode*. The time before the torque limit warning trips the frequency converter is set in *14-25 Trip Delay at Torque Limit*.

Danfoss

# 3 VLT<sup>®</sup> HVAC Drive Selection

### 3.1 Options and Accessories

Danfoss offers a wide range of options and accessories for the frequency converters.

### 3.1.1 Mounting of Option Modules in Slot B

The power to the frequency converter must be disconnected.

For A2 and A3 enclosures:

- Remove the LCP (Local Control Panel), the terminal cover, and the LCP frame from the frequency converter.
- Fit the MCB1xx option card into slot B.
- Connect the control cables and relieve the cable by the enclosed cable strips. Remove the knock out in the extended LCP frame delivered in the option set, so that the option will fit under the extended LCP frame.
- Fit the extended LCP frame and terminal cover
- Fit the LCP or blind cover in the extended LCP frame.
- Connect power to the frequency converter.
- Set up the input/output functions in the corresponding parameters, as mentioned in *8.2 General Specifications*.

For B1, B2, C1 and C2 enclosures:

- Remove the LCP and the LCP cradle
- Fit the MCB 1xx option card into slot B
- Connect the control cables and relieve the cable by the enclosed cable strips
- Fit the cradle
- Fit the LCP

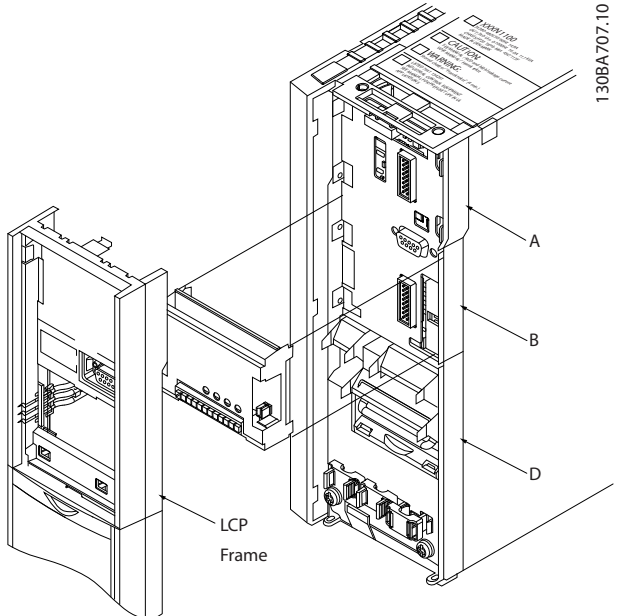

Illustration 3.1 A2, A3 and B3 Enclosures

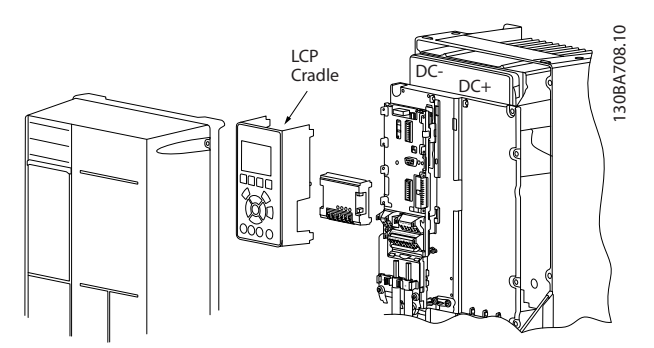

Illustration 3.2 A5, B1, B2, B4, C1, C2, C3 and C4 Enclosures

### 3.1.2 General Purpose Input Output Module MCB 101

MCB 101 is used for extension of the number of digital and analog inputs and outputs of the frequency converter.

Contents: MCB 101 must be fitted into slot B in the frequency converter.

- MCB 101 option module
- Extended LCP frame
- Terminal cover

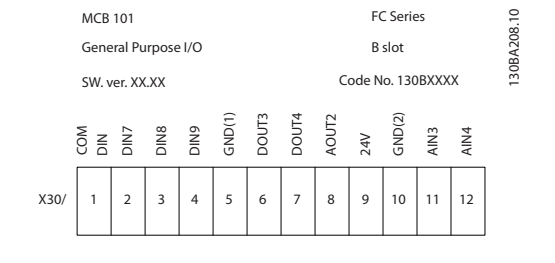

### Galvanic isolation in the MCB 101

Digital/analog inputs are galvanically isolated from other inputs/outputs on the MCB 101 and in the control card of the frequency converter. Digital/analog outputs in the MCB 101 are galvanically isolated from other inputs/outputs on the MCB 101, but not from these on the control card of the frequency converter.

If the digital inputs 7, 8 or 9 are to be switched by use of the internal 24V power supply (terminal 9) the connection between terminal 1 and 5 which is shown in *Illustration 3.3* has to be established.

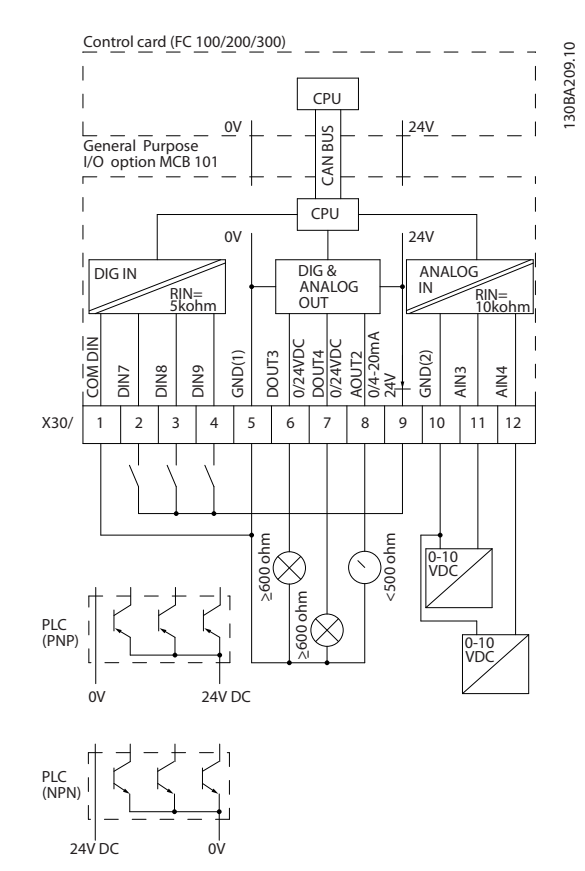

Illustration 3.3 Principle Diagram

### 3.1.3 Digital Inputs - Terminal X30/1-4

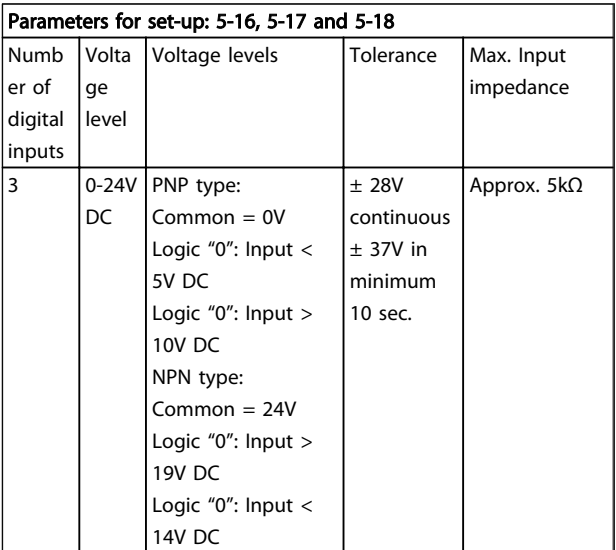

### 3.1.4 Analog Voltage Inputs - Terminal X30/10-12

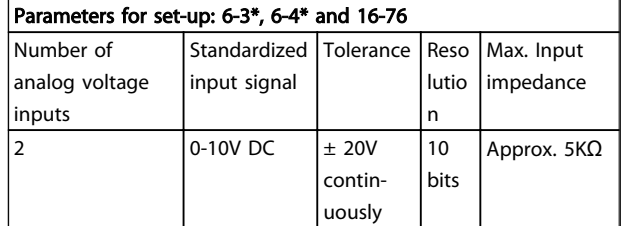

### 3.1.5 Digital Outputs - Terminal X30/5-7

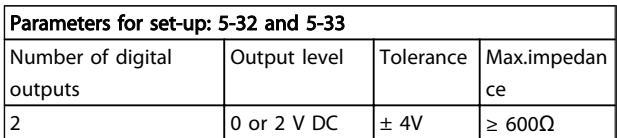

### 3.1.6 Analog Outputs - Terminal X30/5+8

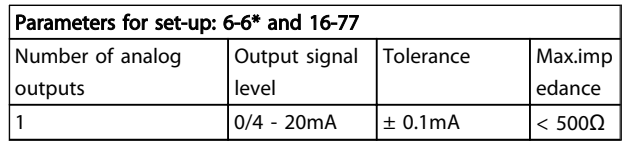

Danfoss

### VLT<sup>®</sup> HVAC Drive Selection VLT<sup>®</sup> HVAC Drive Design Guide

### 3.1.7 Relay Option MCB 105

The MCB 105 option includes 3 pieces of SPDT contacts and must be fitted into option slot B.

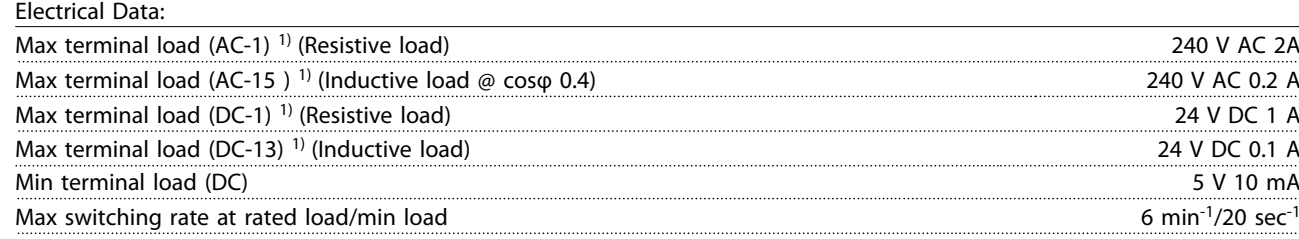

*1) IEC 947 part 4 and 5*

When the relay option kit is ordered separately the kit includes:

• Relay Module MCB 105

• Extended LCP frame and enlarged terminal cover

- Label for covering access to switches S201, S202 and S801
- Cable strips for fastening cables to relay module

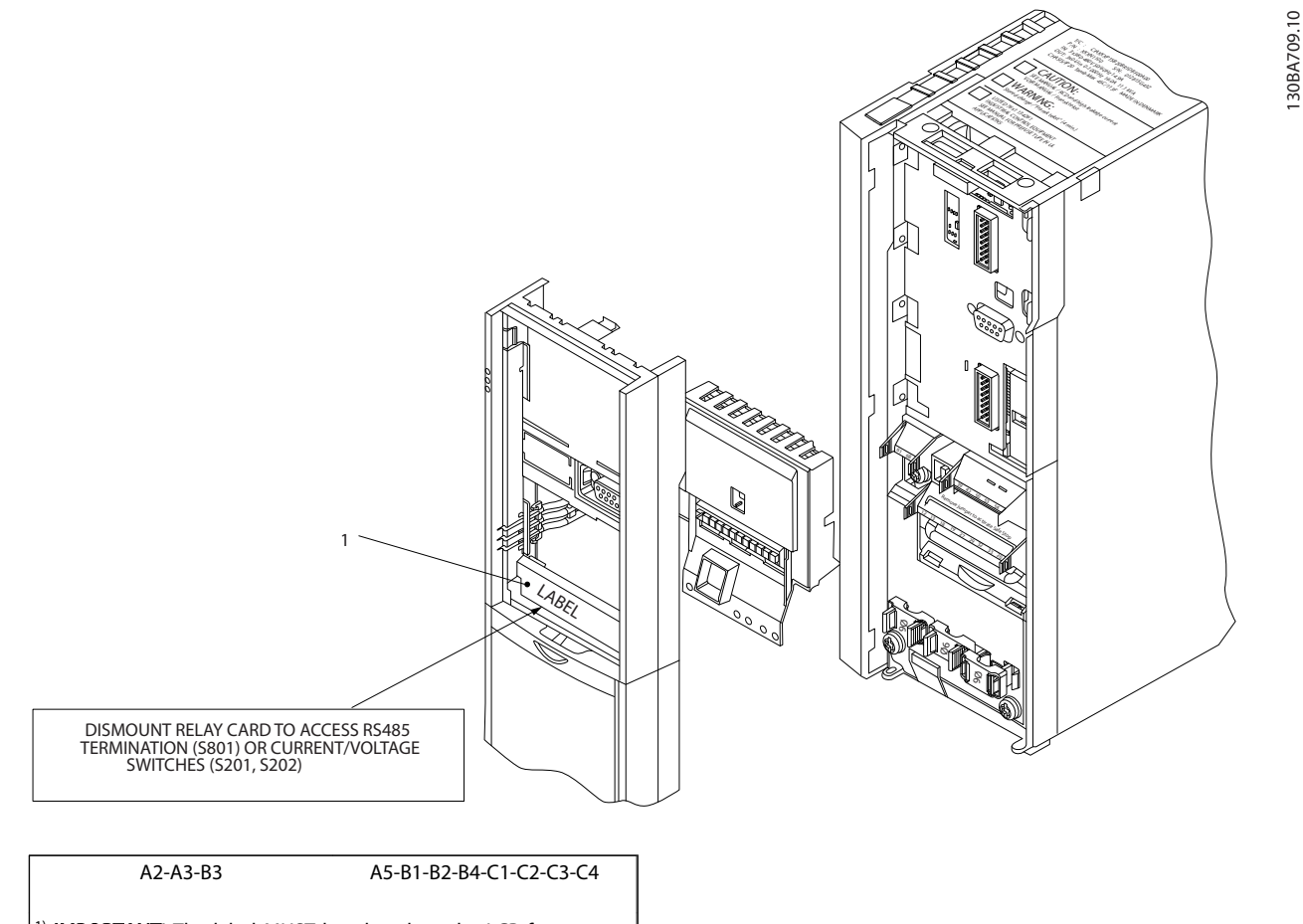

<sup>1)</sup> IMPORTANT! The label MUST be placed on the LCP frame as shown (UL approved).

130BA709.10

Danfoss

### VLT® HVAC Drive Selection VLT® HVAC Drive Design Guide

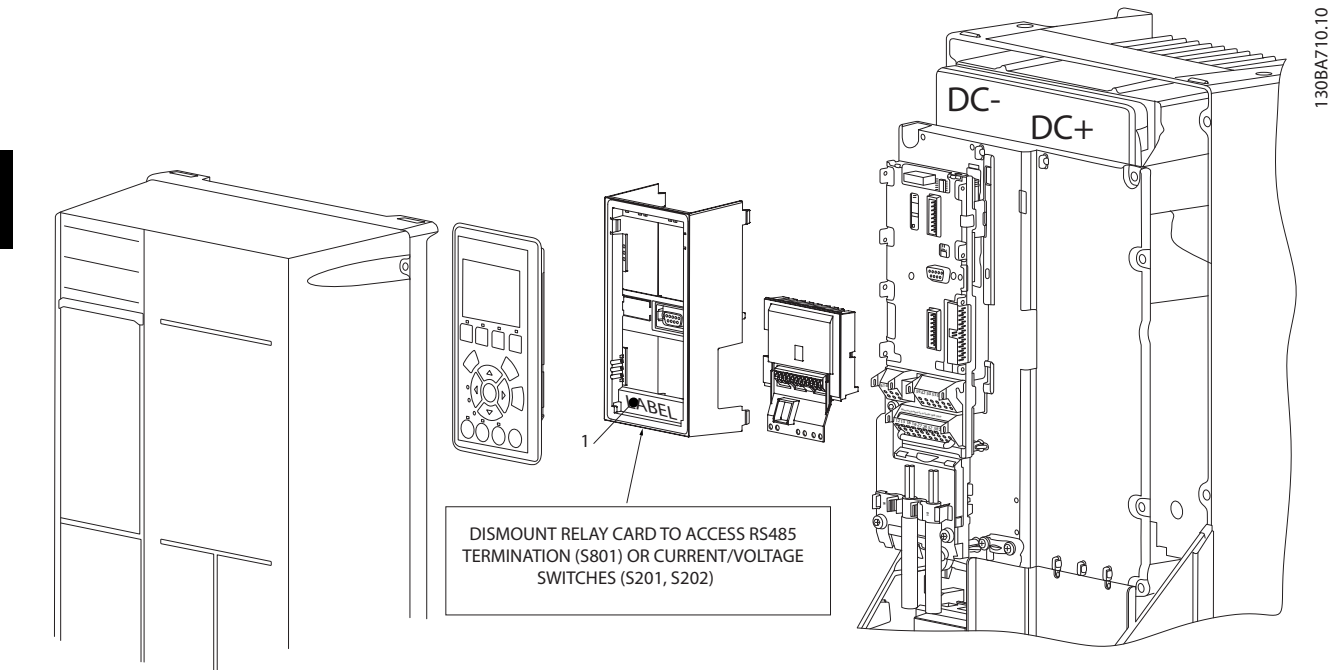

# VING

### Warning Dual supply

How to add the MCB 105 option:

- See mounting instructions in the beginning of section *Options and Accessories*
- The power to the live part connections on relay terminals must be disconnected.
- Do not mix live parts with control signals (PELV).
- Select the relay functions in *5-40 Function Relay* [6-8], *5-41 On Delay, Relay* [6-8] and *5-42 Off Delay, Relay* [6-8].

NB! (Index [6] is relay 7, index [7] is relay 8, and index [8] is relay 9)

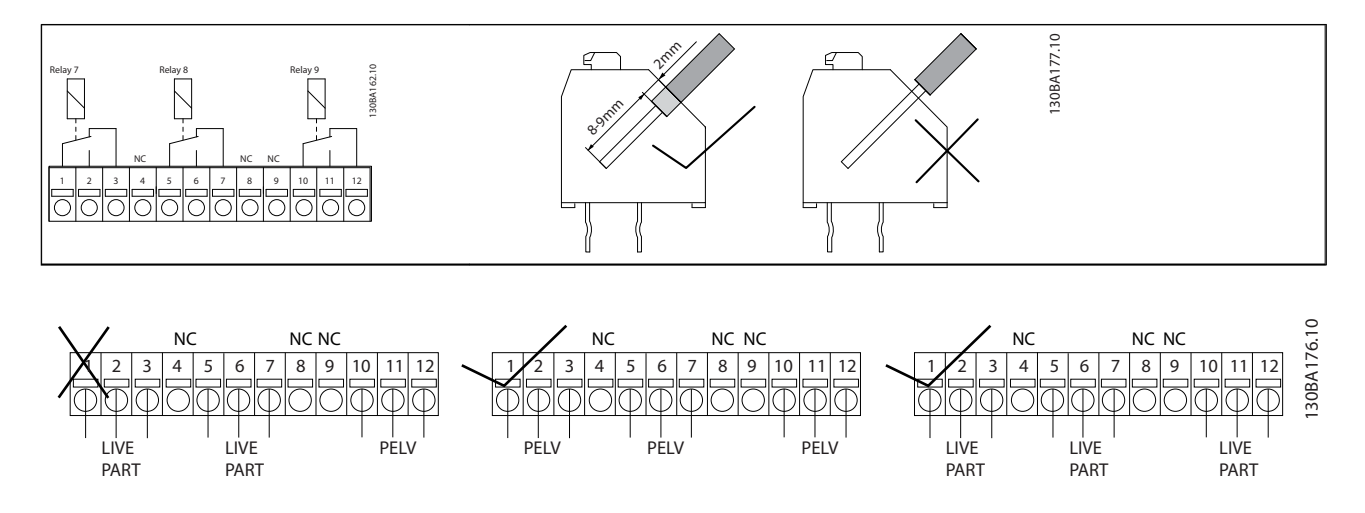

# **AWARNING**

Do not combine low voltage parts and PELV systems. At a single fault the whole system might become dangerous to touch and it could result in death or serious injury.

### 3.1.8 24 V Back-Up Option MCB 107 (Option D)

### External 24V DC Supply

An external 24V DC supply can be installed for low-voltage supply to the control card and any option card installed. This enables full operation of the LCP (including the parameter setting) and fieldbusses without mains supplied to the power section.

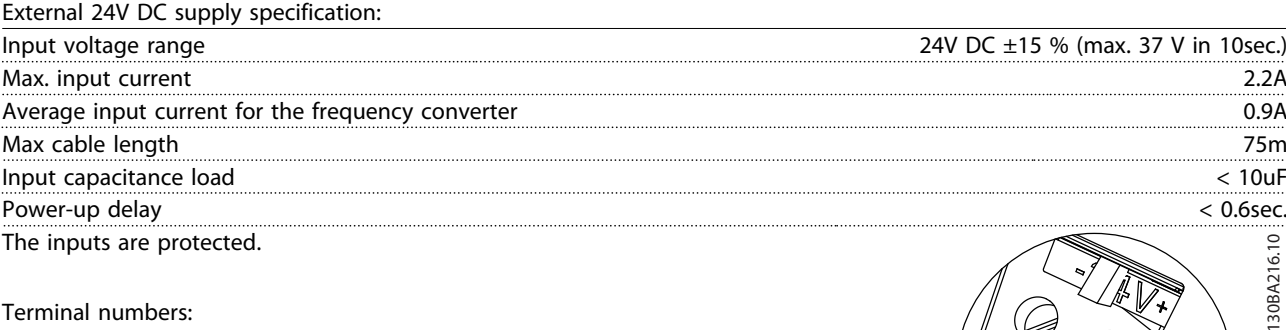

Terminal numbers:

Terminal 35: - external 24V DC supply.

Terminal 36: + external 24V DC supply.

### Follow these steps:

- 1. Remove the LCP or Blind Cover
- 2. Remove the Terminal Cover
- 3. Remove the Cable De-coupling Plate and the plastic cover underneath
- 4. Insert the 24V DC Backup External Supply Option in the Option Slot
- 5. Mount the Cable De-coupling Plate
- 6. Attach the Terminal Cover and the LCP or Blind Cover.

When MCB 107, 24V backup option is supplying the control circuit, the internal 24V supply is automatically disconnected.

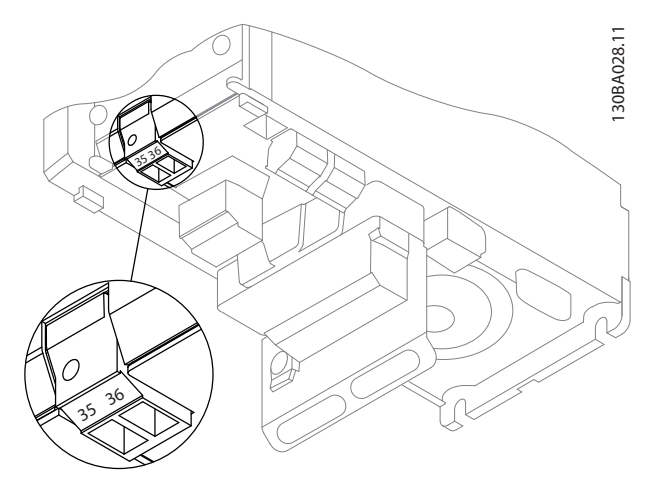

Illustration 3.4 Connection to 24V Backup Supplier (A2-A3).

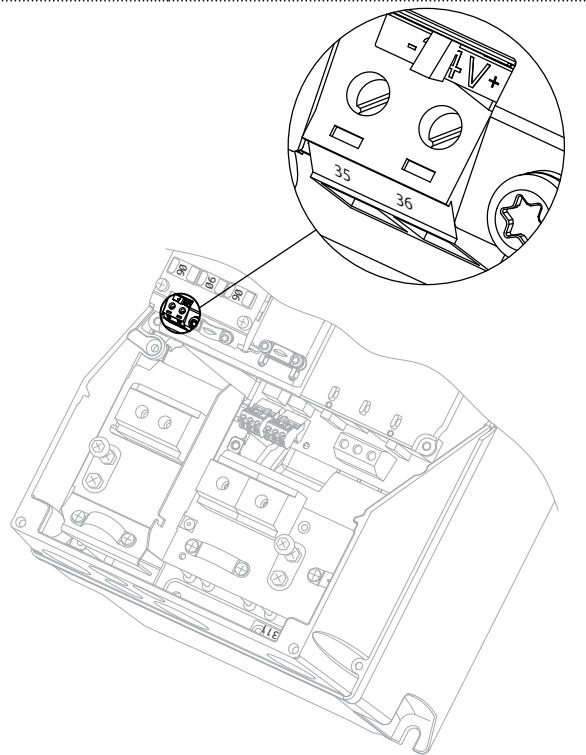

Illustration 3.5 Connection to 24V Backup Supplier (A5-C2).

### 3.1.9 Analog I/O option MCB 109

The Analog I/O card is supposed to be used in e.g. the following cases:

- Providing battery back-up of clock function on control card
- As general extension of analog I/O selection available on control card, e.g. for multi-zone control with three pressure transmitters

Danfoss

130BA405.11

- Turning frequency converter into de-central I/O block supporting Building Management System with inputs for sensors and outputs for operating dampers and valve actuators
- Support Extended PID controllers with I/Os for set point inputs, transmitter/sensor inputs and outputs for actuators.

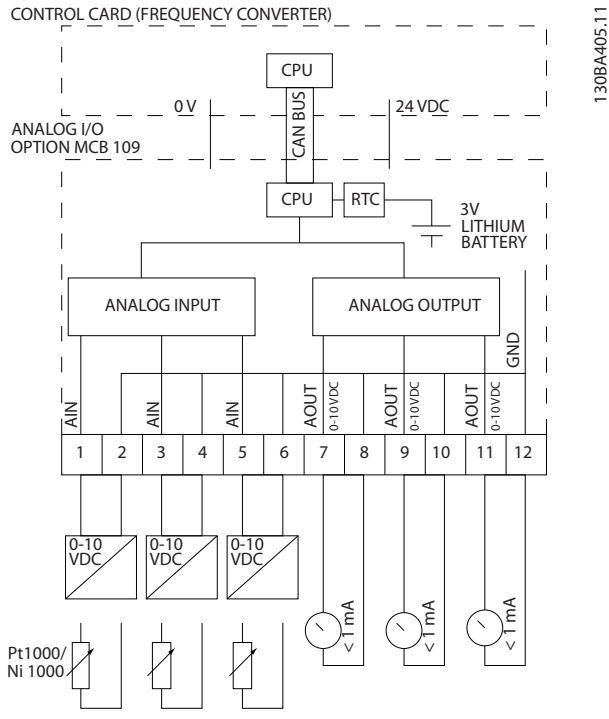

Illustration 3.6 Principle diagram for Analog I/O mounted in frequency converter.

### Analog I/O configuration

3 x Analog Inputs, capable of handling following:

- 0 10V DC
- 0-20mA (voltage input 0-10V) by mounting a 510Ω resistor across terminals (see NB!)
- 4-20mA (voltage input 2-10V) by mounting a 510Ω resistor across terminals (see NB)
- Ni1000 temperature sensor of 1000 $Ω$  at 0 $°$  C. Specifications according to DIN43760
- Pt1000 temperature sensor of 1000 $\Omega$  at 0° C. Specifications according to IEC 60751

3 x Analog Outputs supplying 0-10V DC.

# **NOTE**

OR

Please note the values available within the different standard groups of resistors:

E12: Closest standard value is 470Ω, creating an input of 449.9Ω and 8.997V.

E24: Closest standard value is 510Ω, creating an input of 486.4Ω and 9.728V.

E48: Closest standard value is 511Ω, creating an input of 487.3Ω and 9.746V.

E96: Closest standard value is 523Ω, creating an input of 498.2Ω and 9.964V.

### Analog inputs - terminal X42/1-6

Parameter group for read out: 18-3\*. See also *VLT*® *HVAC Drive Programming Guide, MG11CXYY.*

Parameter groups for set-up: 26-0\*, 26-1\*, 26-2\* and 26-3\*. See also *VLT*® *HVAC Drive Programming Guide, MG11CXYY.*

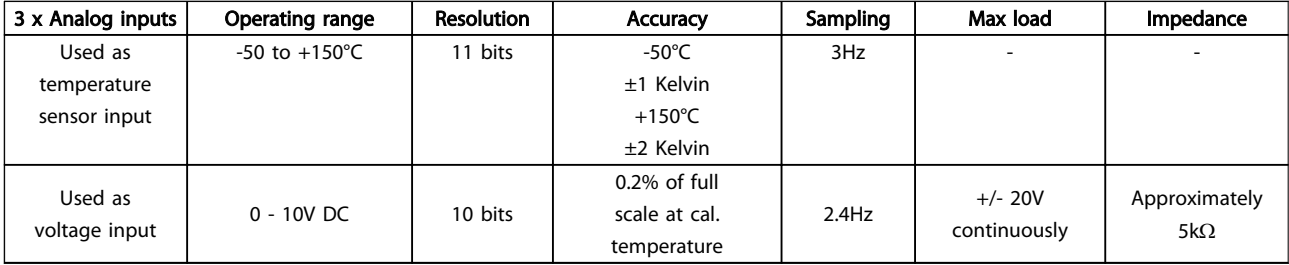

When used for voltage, analog inputs are scalable by parameters for each input.

When used for temperature sensor, analog inputs scaling is preset to necessary signal level for specified temperature span.

When analog inputs are used for temperature sensors, it is possible to read out feedback value in both °C and °F.

When operating with temperature sensors, maximum cable length to connect sensors is 80m non-screened / nontwisted wires.

### Analog outputs - terminal X42/7-12

Parameter group for read out and write: 18-3\*. See also *VLT*® *HVAC Drive Programming Guide, MG11XYY* Parameter groups for set-up: 26-4\*, 26-5\* and 26-6\*. See also *VLT*® *HVAC Drive Programming Guide, MG11XYY*

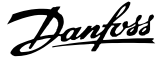

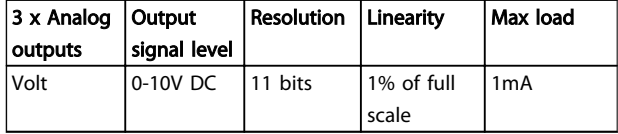

Analog outputs are scalable by parameters for each output.

The function assigned is selectable via a parameter and have same options as for analog outputs on control card.

For a more detailed description of parameters, please refer to the *VLT*® *HVAC Drive Programming Guide, MG11CXYY*.

### 3.1.10 MCB 112 VLT<sup>®</sup> PTC Thermistor Card

The MCB 112 option makes it possible to monitor the temperature of an electrical motor through a galvanically isolated PTC thermistor input. It is a B-option for FC 102 with Safe Stop.

For information on mounting and installation of the option, please see earlier in this section. See also *6 Application Examples* for different application possibilities.

X44/ 1 and X44/ 2 are the thermistor inputs, X44/ 12 will enable safe stop of the FC 102 (T-37) if the thermistor values make it necessary and X44/ 10 will inform the FC 102 that a request for Safe Stop came from the MCB 112 in order to ensure a suitable alarm handling. One of the Digital Inputs of the FC 102 (or a DI of a mounted option) must be set to PTC Card 1 [80] in order to use the information from X44/ 10. *5-19 Terminal 37 Safe Stop* Terminal 37 Safe Stop must be configured to the desired Safe Stop functionality (default is Safe Stop Alarm).

### Real-time clock (RTC) with back-up

The data format of RTC includes year, month, date, hour, minutes and weekday.

Accuracy of clock is better than ± 20 ppm at 25 °C.

The built-in lithium back-up battery lasts on average for minimum 10 years, when frequency converter is operating at 40 °C ambient temperature. If battery pack back-up fails, analog I/O option must be exchanged.

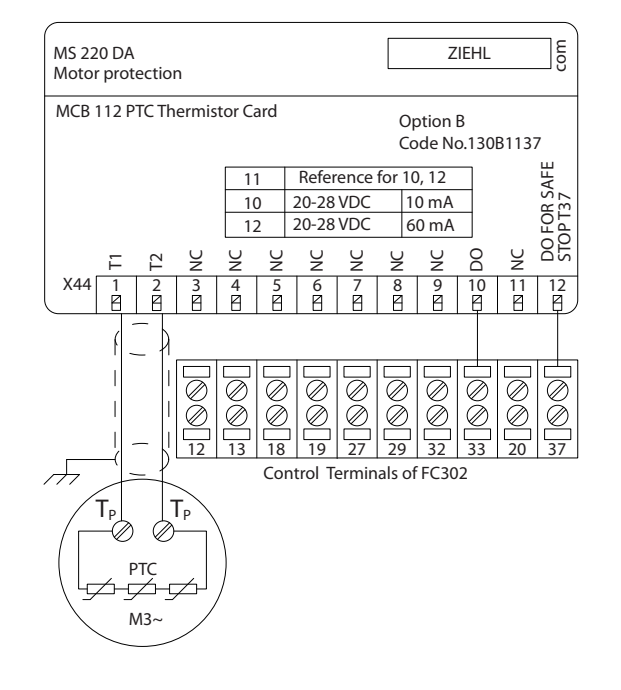

### ATEX Certification with

The MCB 112 has been certified for ATEX which means that the FC 102 together with the MCB 112 can now be used with motors in potentially explosive atmospheres. See the Operating Instructions for the MCB 112 for more information.

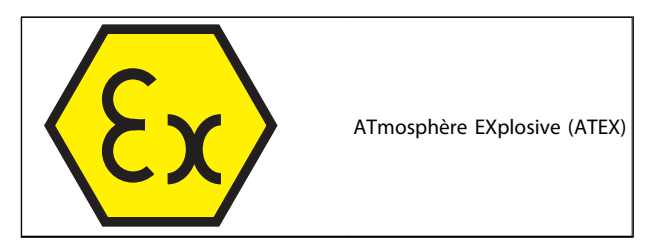

Danfoss

### Electrical Data

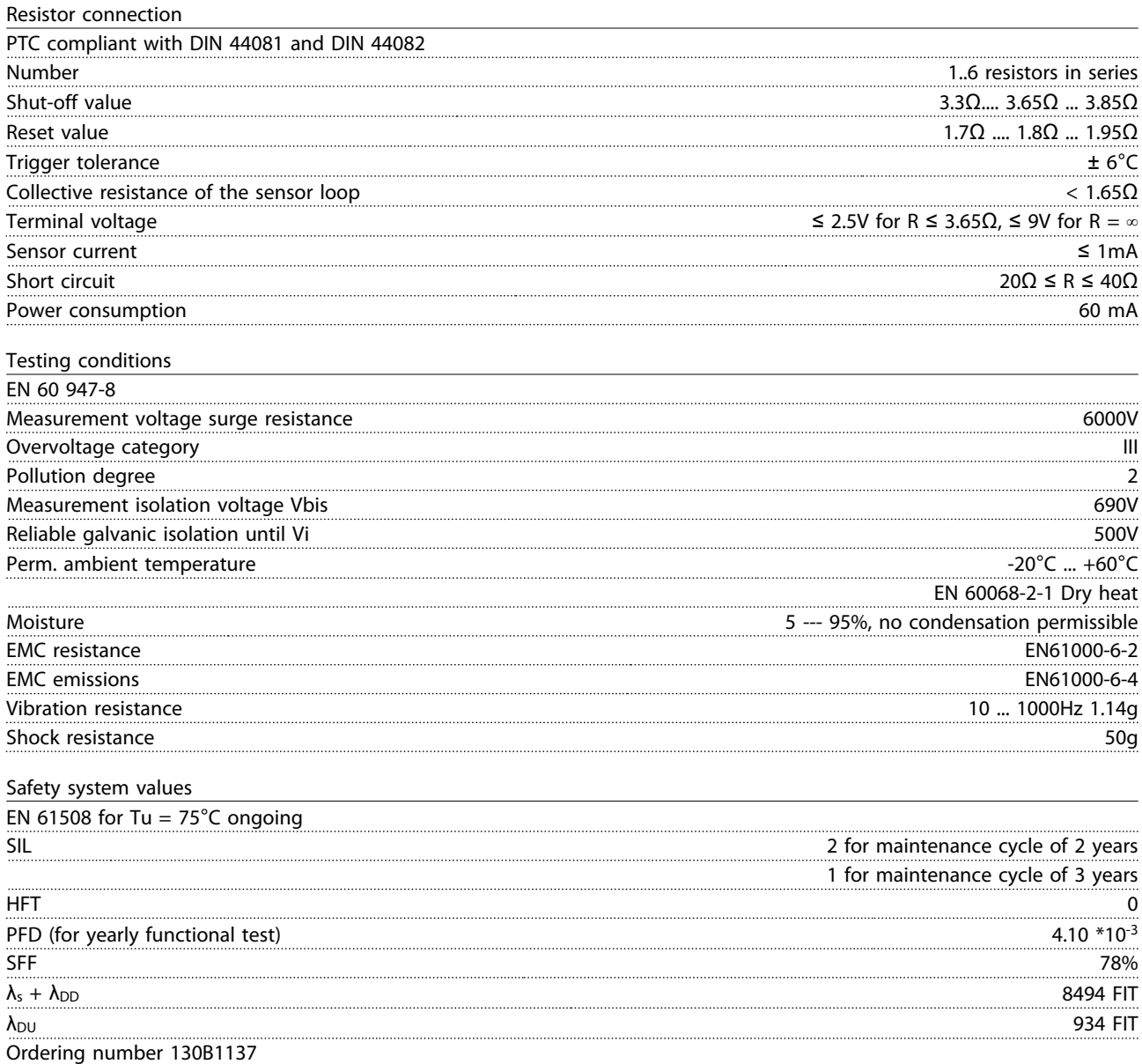

Danfoss

### 3.1.11 Sensor Input Option MCB 114

The sensor input option card MCB 114 can be used in the following cases:

- Sensor input for temperature transmitters PT100 and PT1000 for monitoring bearing temperatures
- As general extension of analog inputs with one additional input for multi-zone control or differential pressure measurements
- Support extended PID controllers with I/Os for set point, transmitter/sensor inputs

Typical motors, designed with temperature sensors for protecting bearings from being overloaded, are fitted with 3 PT100/1000 temperature sensors. One in front, one in the back end bearing, and one in the motor windings. The Danfoss Option MCB 114 supports 2- or 3-wire sensors with individual temperature limits for under/over temperature. An auto detection of sensor type, PT100 or PT1000 takes place at power up.

### 3.1.11.2 Electrical and Mechanical Specifications

The option can generate an alarm if the measured temperature is either below low limit or above high limit specified by the user. The individual measured temperature on each sensor input can be read out in the display or by readout parameters. If an alarm occurs, the relays or digital outputs can be programmed to be active high by selecting *[21] Thermal Warning* in parameter group 5-\*\*.

A fault condition has a common warning/alarm number associated with it, which is Alarm/Warning 20, Temp. input error. Any present output can be programmed to be active in case the warning or alarm appears.

### 3.1.11.1 Ordering Code Numbers and Parts Delivered

Standard version code no: 130B1172. Coated version code no: 130B1272.

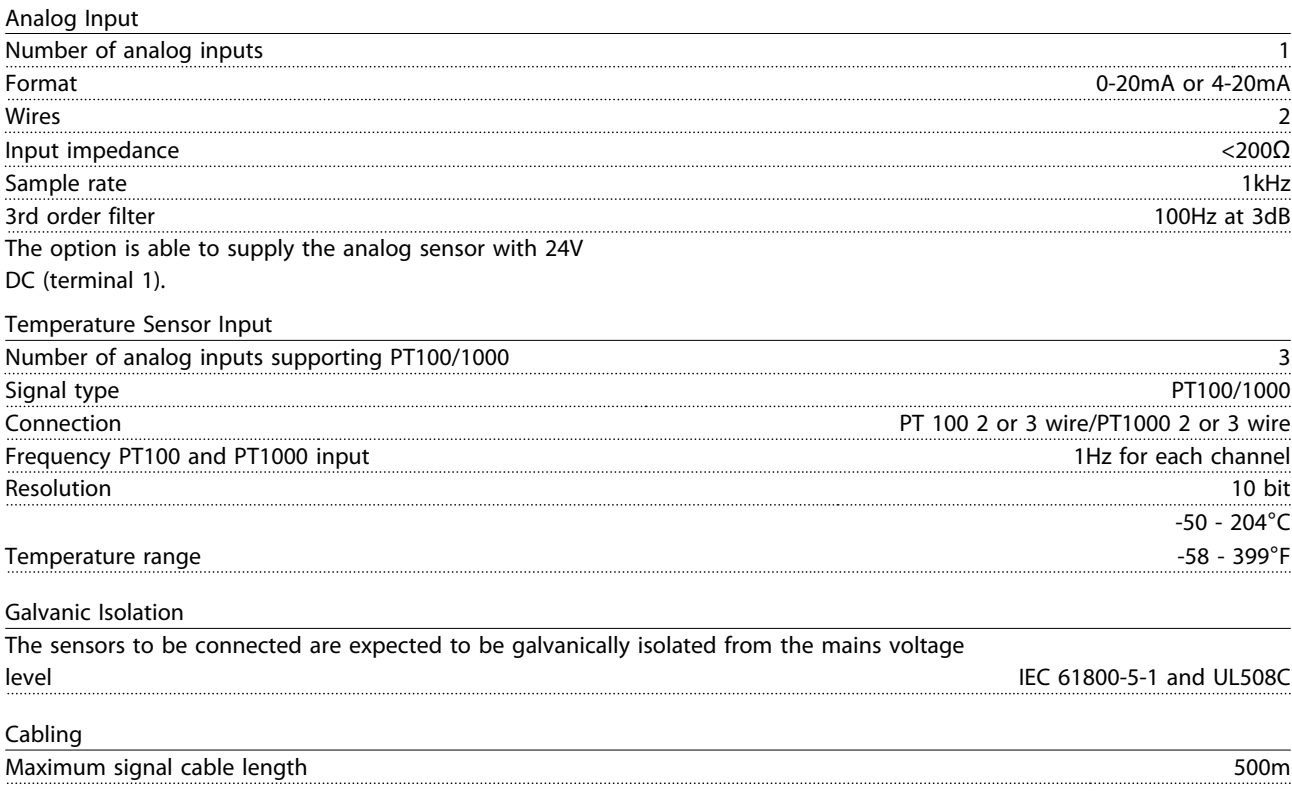

### 3.1.11.3 Electrical Wiring

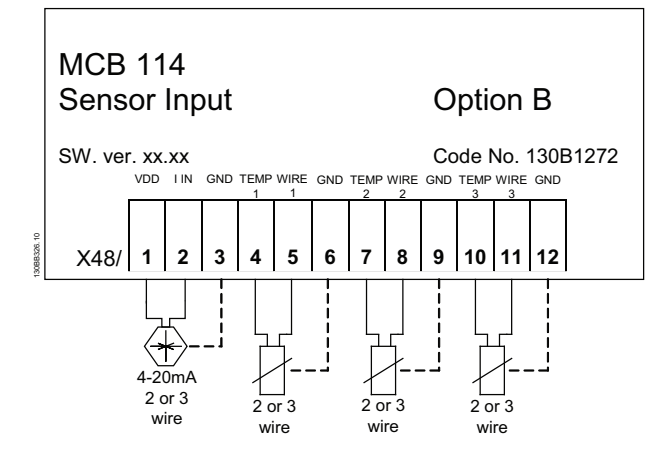

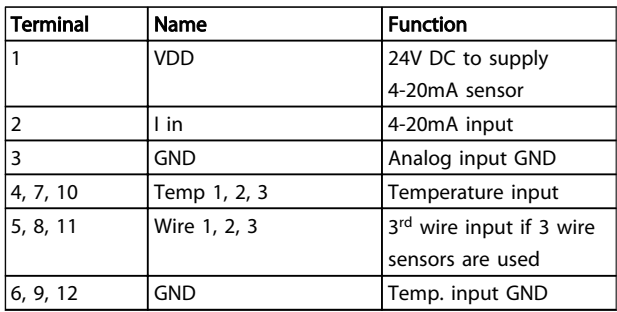

### 3.1.12 Frame Size F Panel Options

### Space Heaters and Thermostat

Mounted on the cabinet interior of frame size F frequency converters, space heaters controlled via automatic thermostat help control humidity inside the enclosure, extending the lifetime of drive components in damp environments. The thermostat default settings turn on the heaters at 10° C (50° F) and turn them off at 15.6° C (60° F).

### Cabinet Light with Power Outlet

A light mounted on the cabinet interior of frame size F frequency converters increase visibility during servicing and maintenance. The housing the light includes a power outlet for temporarily powering tools or other devices, available in two voltages:

- 230V, 50Hz, 2.5A, CE/ENEC
- 120V, 60Hz, 5A, UL/cUL

### Transformer Tap Set-up

If the Cabinet Light & Outlet and/or the Space Heaters & Thermostat are installed Transformer T1 requires it taps to be set to the proper input voltage. A 380-480/ 500 V drive will initially be set to the 525 V tap and a 525-690 V drive will be set to the 690 V tap to insure no over-voltage of secondary equipment occurs if the tap is not changed prior to power being applied. See *Table 3.1* to set the proper tap at terminal T1 located in the rectifier cabinet.

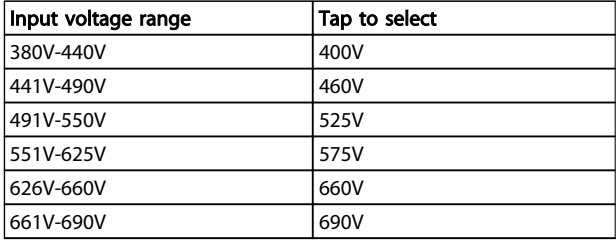

### Table 3.1 Transformer Tap Set-up

### NAMUR Terminals

NAMUR is an international association of automation technology users in the process industries, primarily chemical and pharmaceutical industries in Germany. Selection of this option provides terminals organized and labeled to the specifications of the NAMUR standard for drive input and output terminals. This requires MCB 112 PTC Thermistor Card and MCB 113 Extended Relay Card.

### RCD (Residual Current Device)

Uses the core balance method to monitor ground fault currents in grounded and high-resistance grounded systems (TN and TT systems in IEC terminology). There is a pre-warning (50% of main alarm set-point) and a main alarm set-point. Associated with each set-point is an SPDT alarm relay for external use. Requires an external "windowtype" current transformer (supplied and installed by customer).

- Integrated into the frequency converter safe-stop circuit
- IEC 60755 Type B device monitors AC, pulsed DC, and pure DC ground fault currents
- LED bar graph indicator of the ground fault current level from 10–100% of the set-point
- Fault memory
- TEST / RESET button

### Insulation Resistance Monitor (IRM)

Monitors the insulation resistance in ungrounded systems (IT systems in IEC terminology) between the system phase conductors and ground. There is an ohmic pre-warning and a main alarm set-point for the insulation level. Associated with each set-point is an SPDT alarm relay for external use. Note: only one insulation resistance monitor can be connected to each ungrounded (IT) system.

- Integrated into the drive's safe-stop circuit
- LCD display of the ohmic value of the insulation resistance
- Fault Memory
- INFO, TEST, and RESET buttons

### IEC Emergency Stop with Pilz Safety Relay

Includes a redundant 4-wire emergency-stop push-button mounted on the front of the enclosure and a Pilz relay that monitors it in conjunction with the frequency converter

### VLT<sup>®</sup> HVAC Drive Selection VLT<sup>®</sup> HVAC Drive Design Guide

safe-stop circuit and the mains contactor located in the options cabinet.

### Manual Motor Starters

Provide 3-phase power for electric blowers often required for larger motors. Power for the starters is provided from the load side of any supplied contactor, circuit breaker, or disconnect switch. Power is fused before each motor starter, and is off when the incoming power to the drive is off. Up to two starters are allowed (one if a 30A, fuseprotected circuit is ordered). Integrated into the frequency converter safe-stop circuit.

Unit features include:

- Operation switch (on/off)
- Short-circuit and overload protection with test function
- Manual reset function

### 30 Ampere, Fuse-Protected Terminals

- 3-phase power matching incoming mains voltage for powering auxiliary customer equipment
- Not available if two manual motor starters are selected
- Terminals are off when the incoming power to the drive is off
- Power for the fused protected terminals will be provided from the load side of any supplied contactor, circuit breaker, or disconnect switch.

In applications where the motor is used as a brake, energy is generated in the motor and send back into the frequency converter. If the energy can not be transported back to the motor it will increase the voltage in the converter DC-line. In applications with frequent braking and/or high inertia loads this increase may lead to an over voltage trip in the converter and finally a shut down. Brake resistors are used to dissipate the excess energy resulting from the regenerative braking. The resistor is selected in respect to its ohmic value, its power dissipation rate and its physical size. Danfoss offers a wide variety of different resistors that are specially designed to our frequency converters. See the section *Control with brake function* for the dimensioning of brake resistors. Code numbers can be found in . Provide 3-base power for relation block and the medical block of the reaction of the form of the state is provided from<br>the load side of any supplied contactor, circuit breakter, or<br>the held of any supplied contactor, cir

The LCP can be moved to the front of a cabinet by using the remote built-in kit. The enclosure is the IP66. The fastening screws must be tightened with a torque of max. 1Nm.

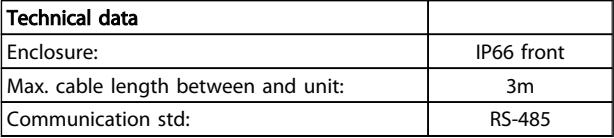

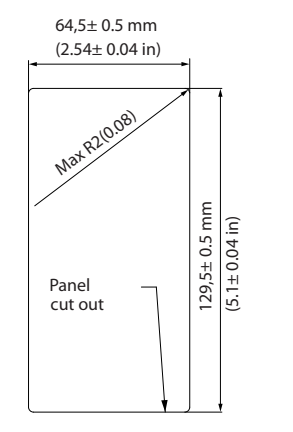

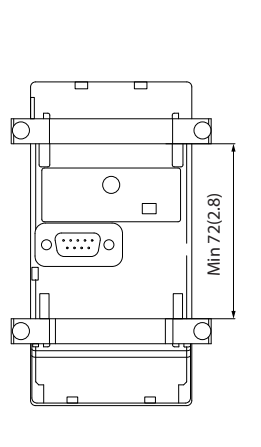

130BA139.11

30BA139.11

Danfoss

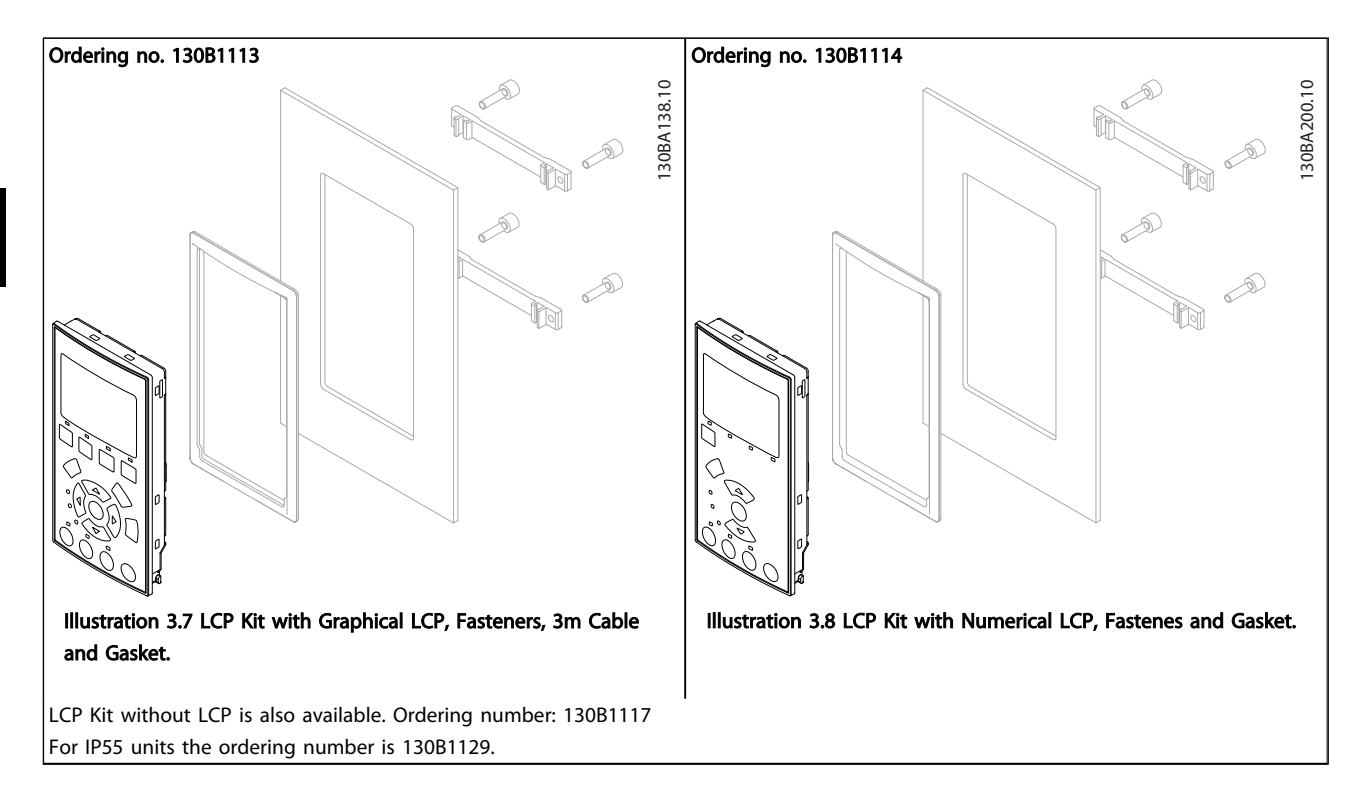

### 3.1.13 IP21/IP41/ TYPE 1 Enclosure Kit

IP 21/IP 41 top/ TYPE 1 is an optional enclosure element available for IP20 Compact units, enclosure size A2-A3, B3+B4 and  $C3+C4.$ 

If the enclosure kit is used, an IP20 unit is upgraded to comply with enclosure IP21/ 41 top/TYPE 1.

The IP41 top can be applied to all standard IP20 VLT® HVAC Drive variants.

VLT® HVAC Drive Selection VLT® HVAC Drive Design Guide

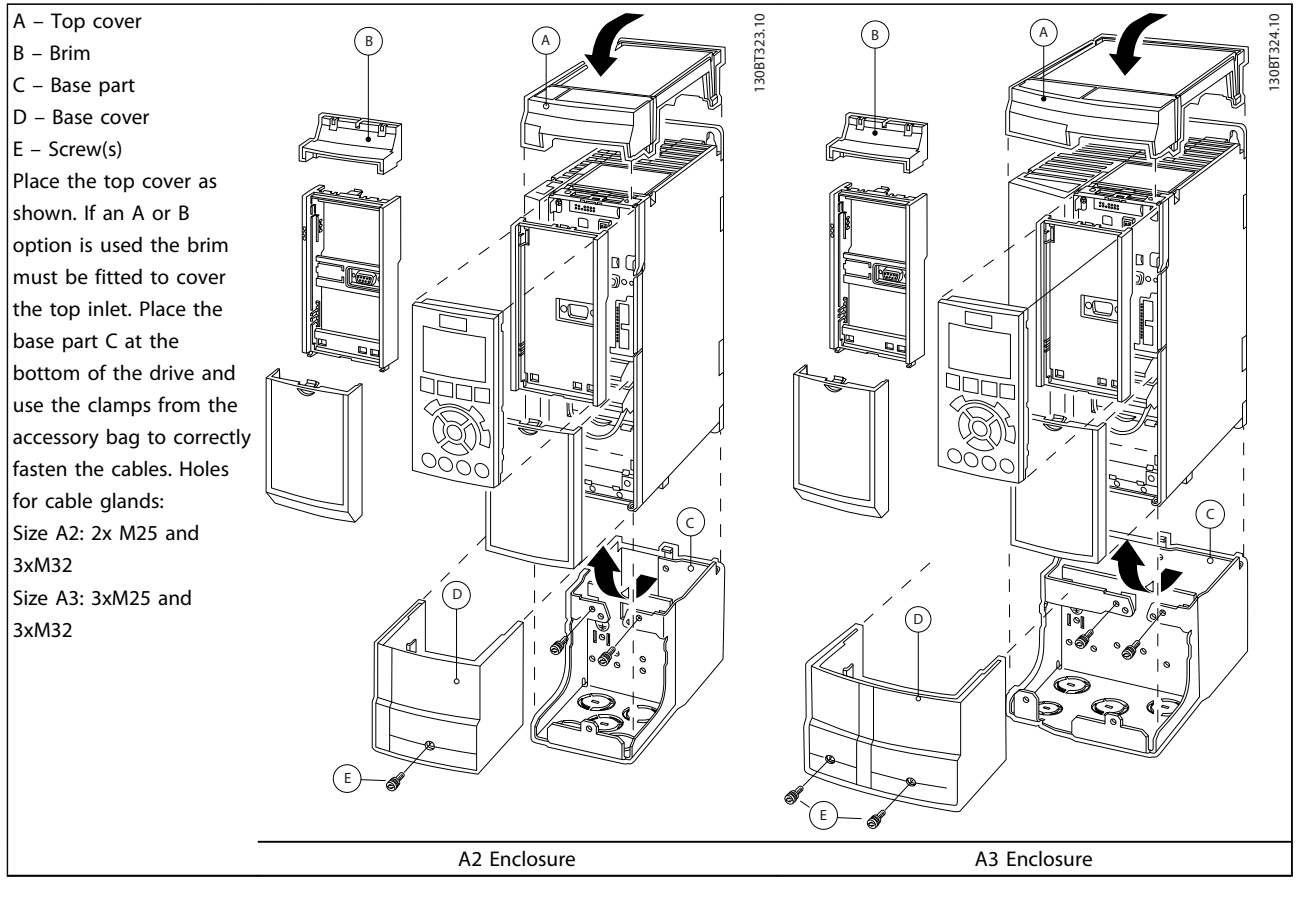

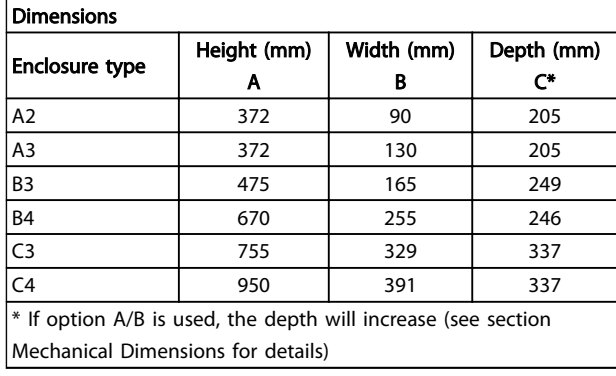

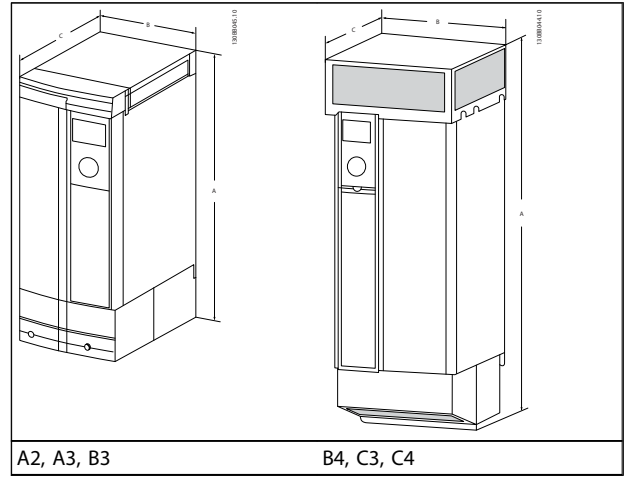

Danfoss

Danfoss

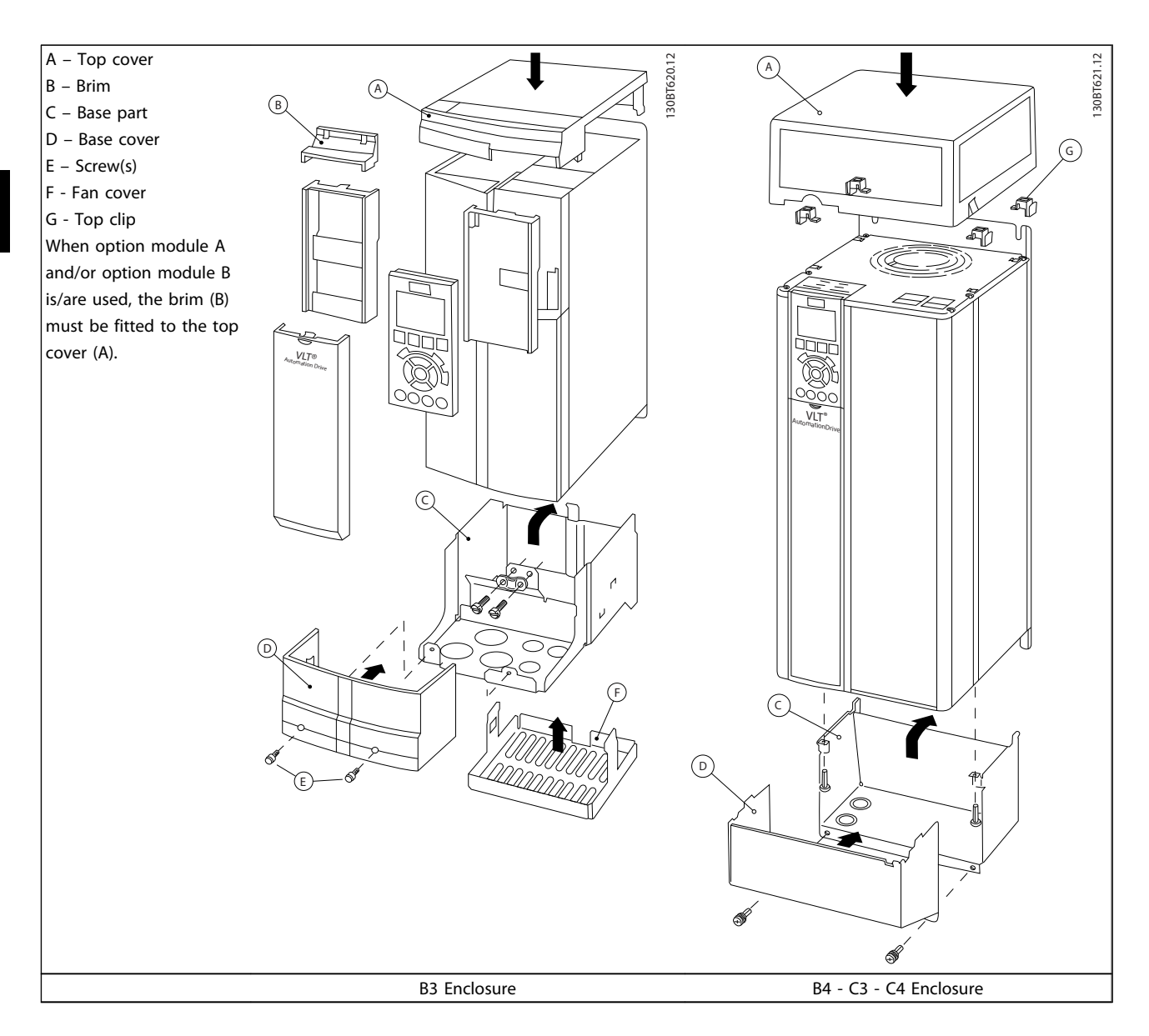

# **NOTE**

Side-by-side installation is not possible when using the *IP 21/ IP 4X/ TYPE 1 Enclosure Kit*

Danfoss

### 3.1.14 Output Filters

The high speed switching of the frequency converter produces some secondary effects, which influence the motor and the enclosed environment. These side effects are addressed by two different filter types, the du/dt and the Sine-wave filter.

### dU/dt filters

Motor insulation stresses are often caused by the combination of rapid voltage and current increase. The rapid energy changes can also be reflected back to the DC-line in the inverter and cause shut down. The du/dt filter is designed to reduce the voltage rise time/the rapid energy change in the motor and by that intervention avoid premature aging and flashover in the motor insulation. du/dt filters have a positive influence on the radiation of magnetic noise in the cable that connects the drive to the motor. The voltage wave form is still pulse shaped but the du/dt ratio is reduced in comparison with the installation without filter.

### Sine-wave filters

Sine-wave filters are designed to let only low frequencies pass. High frequencies are consequently shunted away which results in a sinusoidal phase to phase voltage waveform and sinusoidal current waveforms. With the sinusoidal waveforms the use of special frequency converter motors with reinforced insulation is no longer needed. The acoustic noise from the motor is also damped as a consequence of the wave condition. Besides the features of the du/dt filter, the sine-wave filter also reduces insulation stress and bearing currents in the motor thus leading to prolonged motor lifetime and longer periods between services. Sine-wave filters enable use of longer motor cables in applications where the motor is installed far from the drive. The length is unfortunately limited because the filter does not reduce leakage currents in the cables.

4 4

# 4 How to Order

### 4.1 Ordering Form

### 4.1.1 Drive Configurator

It is possible to design a frequency converter according to the application requirements by using the ordering number system.

Order the frequency converter as either standard or with integral options by sending a type code string describing the product a to the local Danfoss sales office, i.e.:

### FC-102P18KT4E21H1XGCXXXSXXXXAGBKCXXXXDX

The meaning of the characters in the string can be located in the pages containing the ordering numbers in *3 Selection*. In the example above, a Profibus LON works option and a General purpose I/O option is included in the frequency converter.

Ordering numbers for frequency converter standard variants can also be located in the chapter *How to Select Your VLT*.

From the Internet based Drive Configurator, you can configure the right frequency converter for the right application and generate the type code string. The Drive Configurator will automatically generate an eight-digit sales number to be delivered to your local sales office. Furthermore, you can establish a project list with several products and send it to a Danfoss sales representative.

The Drive Configurator can be found on the global Internet site: *www.danfoss.com/drives*.

### Example of Drive Configurator interface set-up:

The numbers shown in the boxes refer to the letter/figure number of the Type Code String - read from left to right.

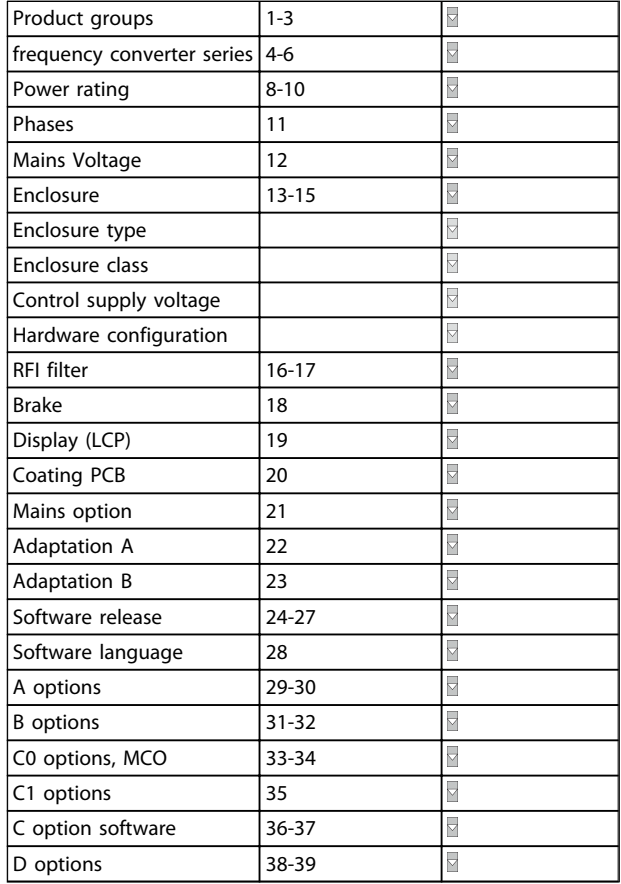

# 4.1.2 Type Code String low and medium power

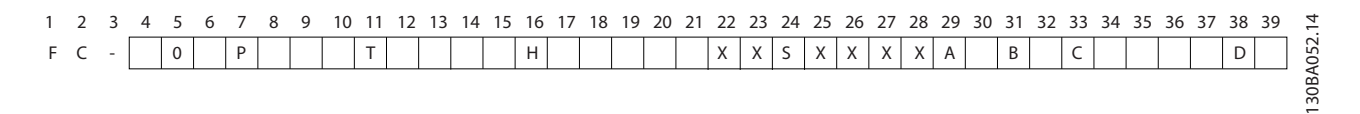

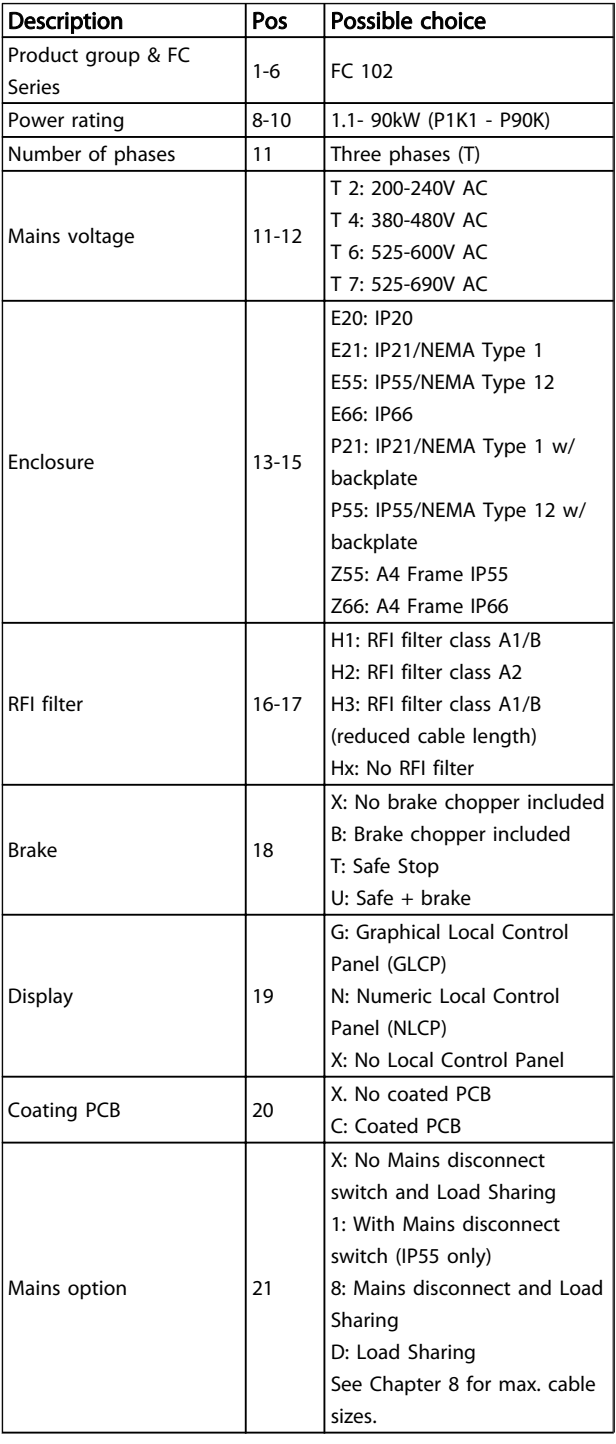

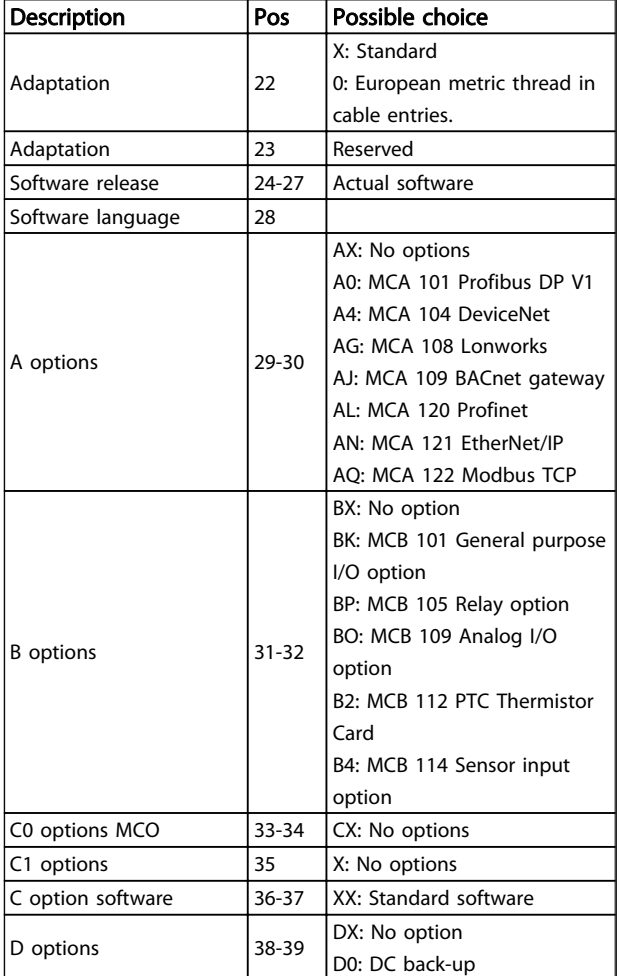

Table 4.1 Type Code Description

Danfoss

# 4.1.3 Type Code String High Power

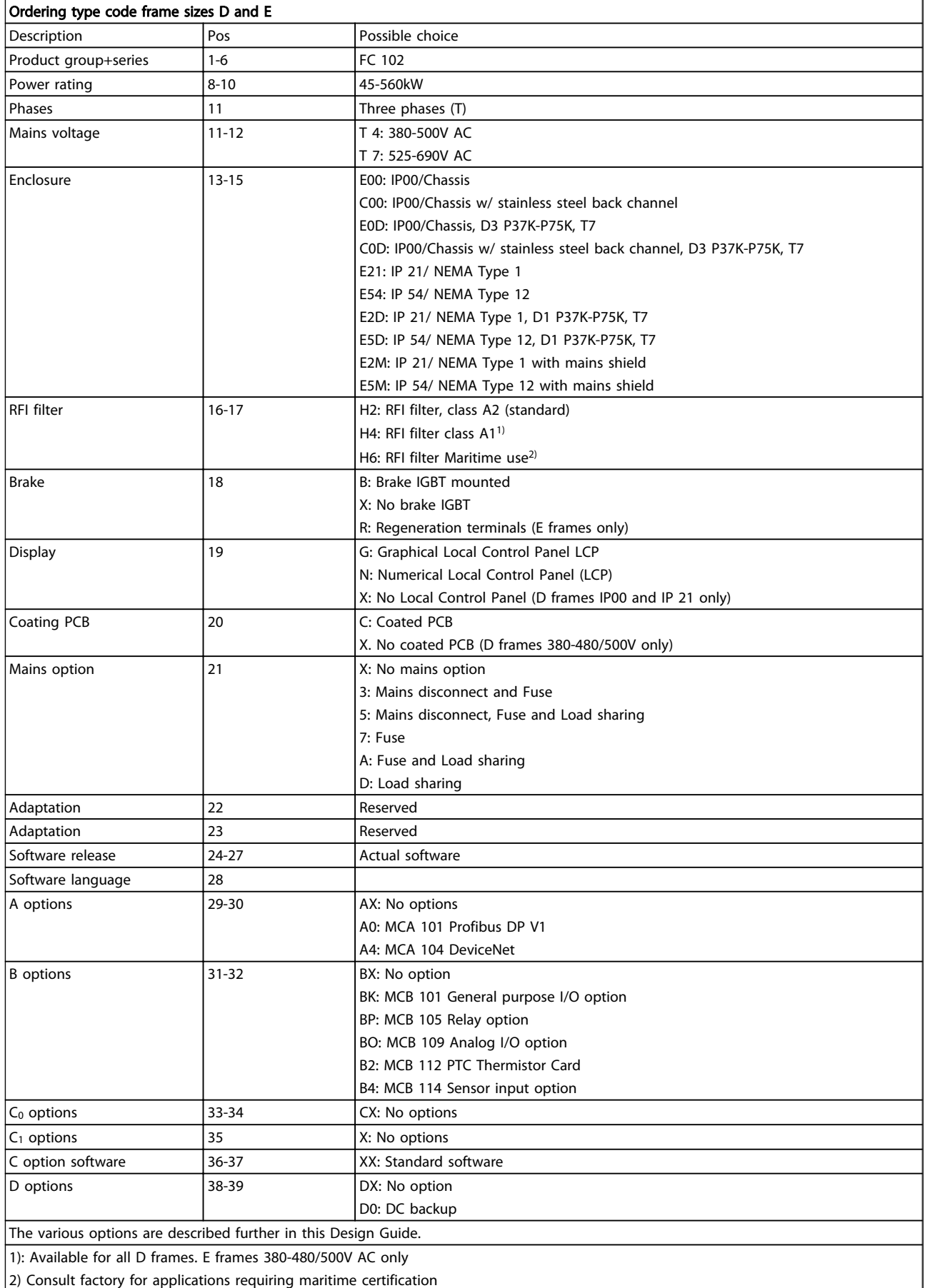

 $\overline{ }$ 

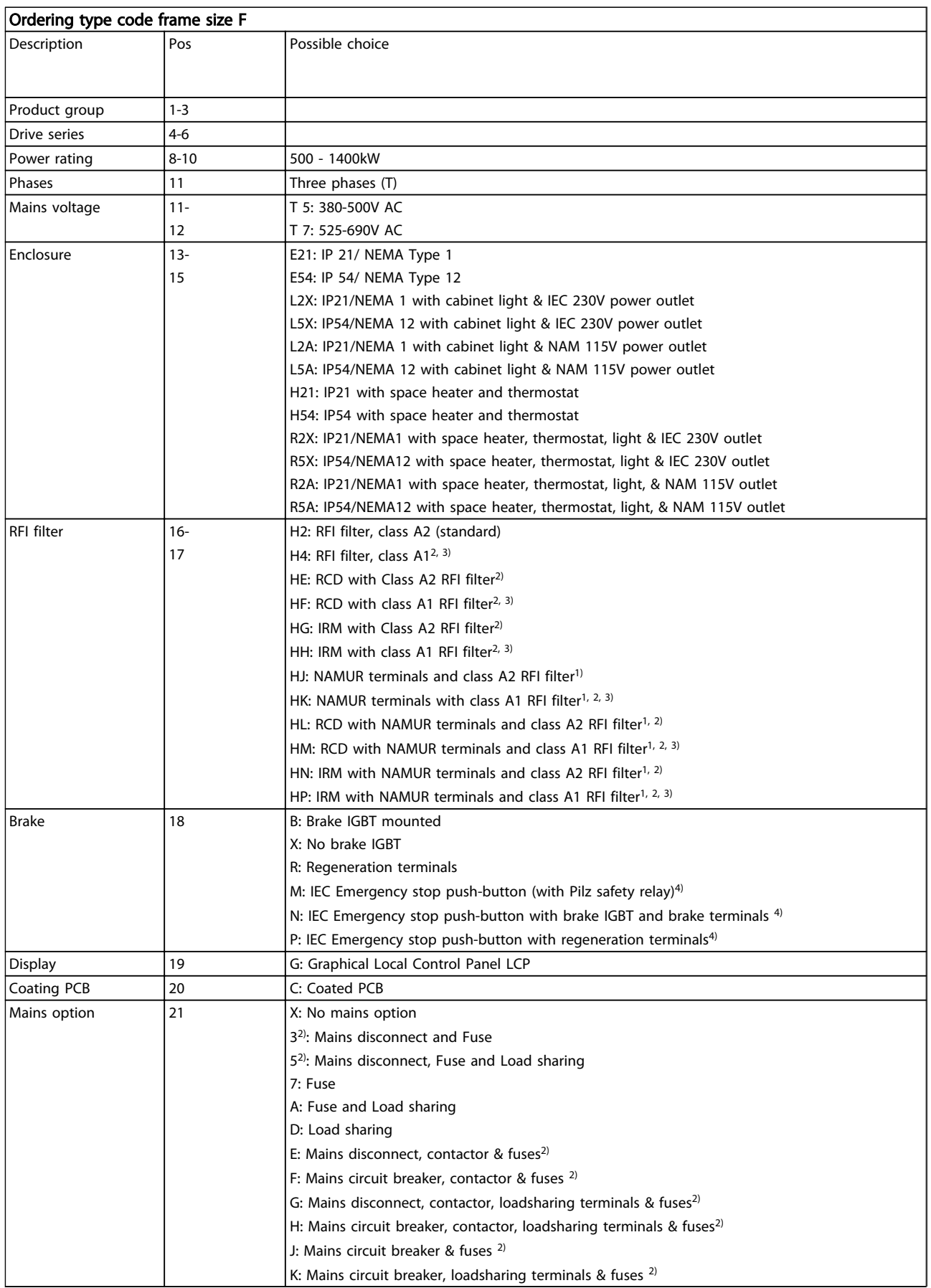

Danfoss

h

Danfoss

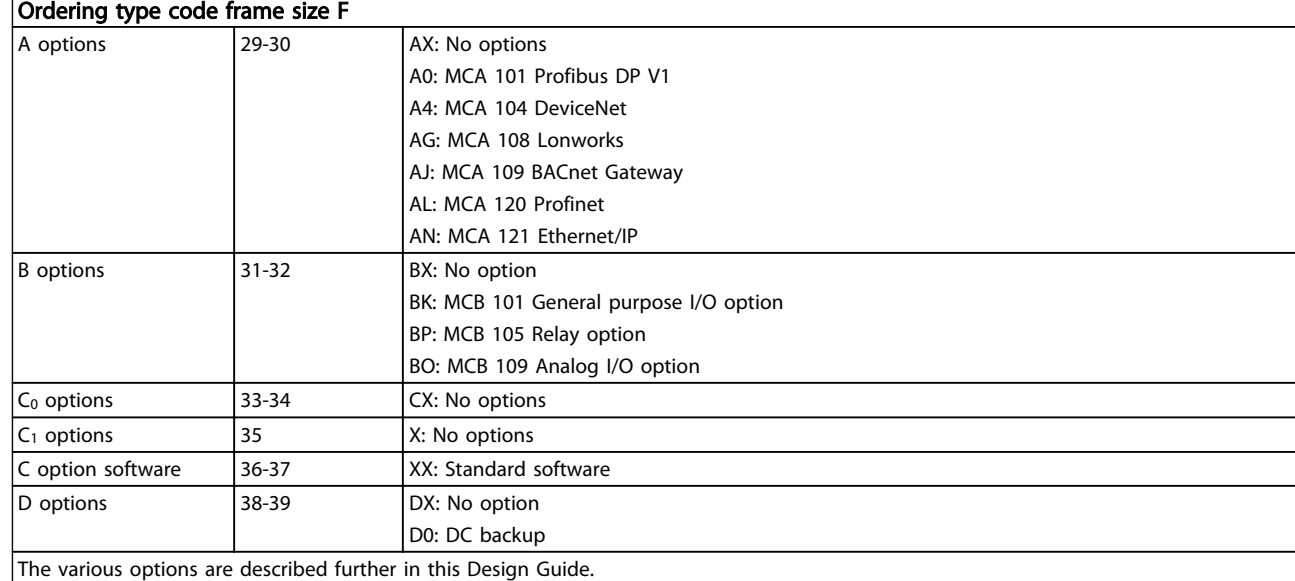

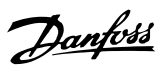

# 4.2 Ordering Numbers

# 4.2.1 Ordering Numbers: Options and Accessories

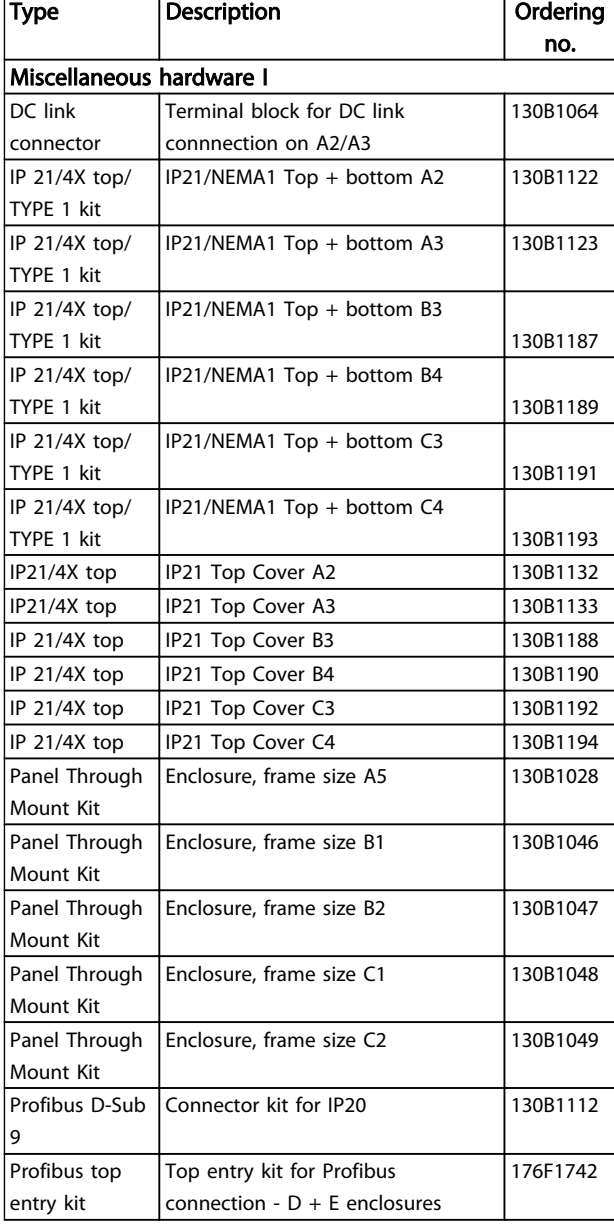

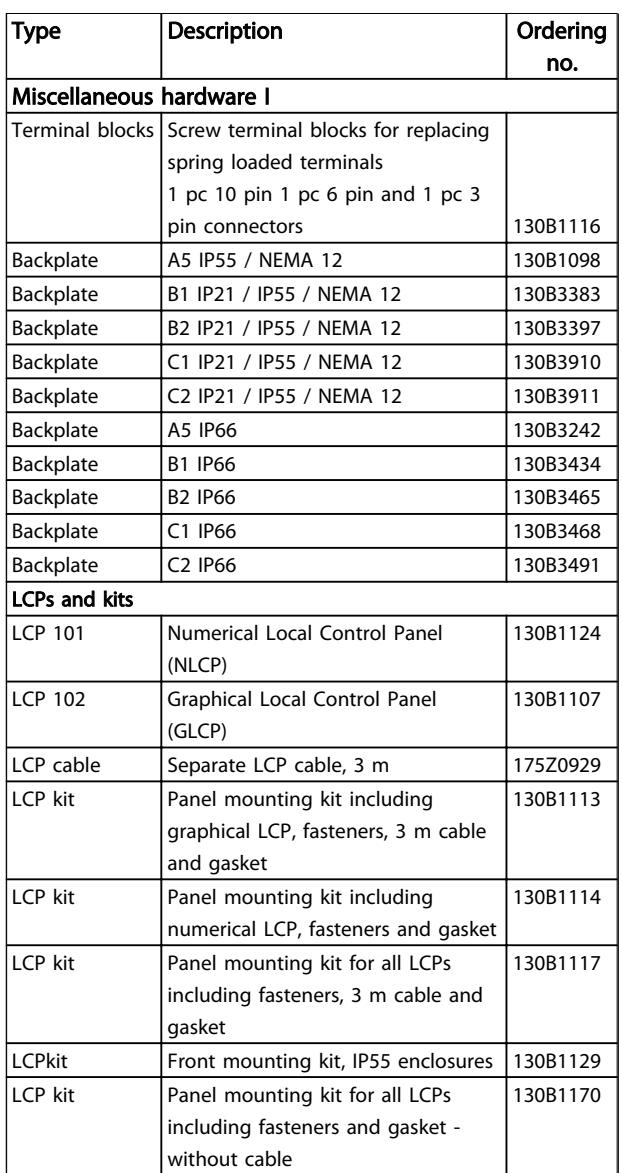

Table 4.2 Options can be ordered as factory built-in options, see ordering information.

# Danfoss

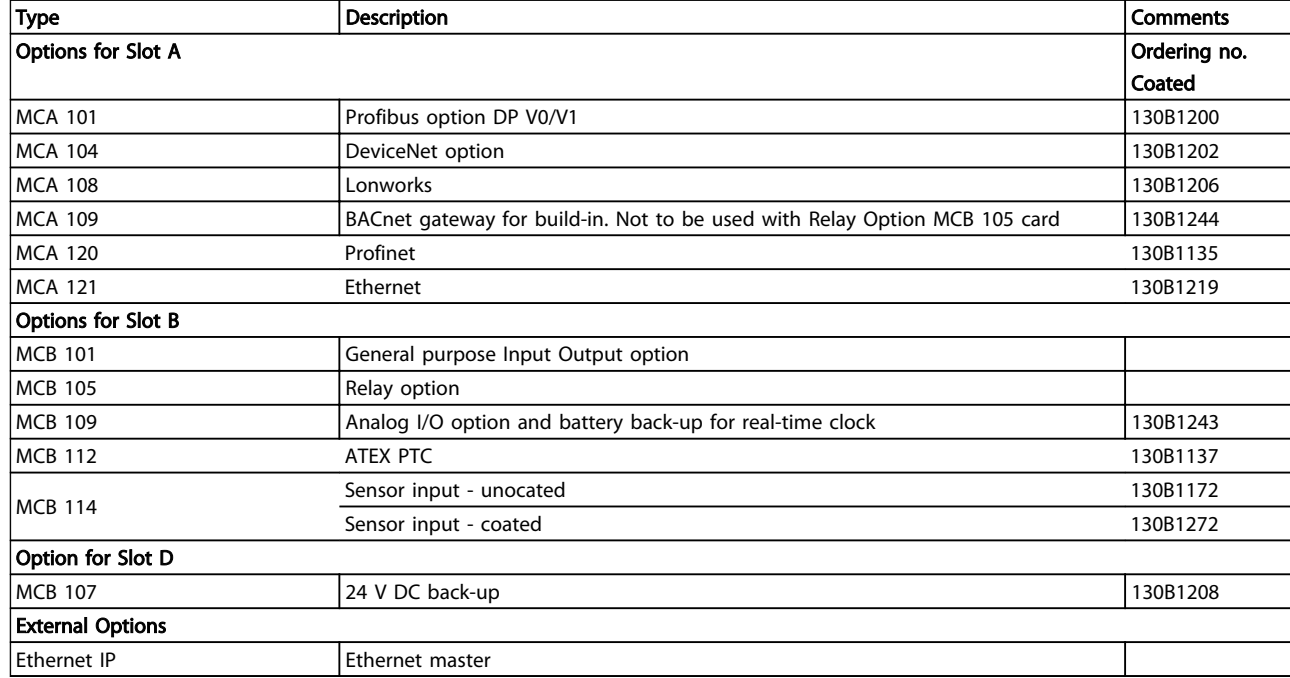

*For information on fieldbus and application option compatibility with older software versions, please contact your Danfoss supplier.*

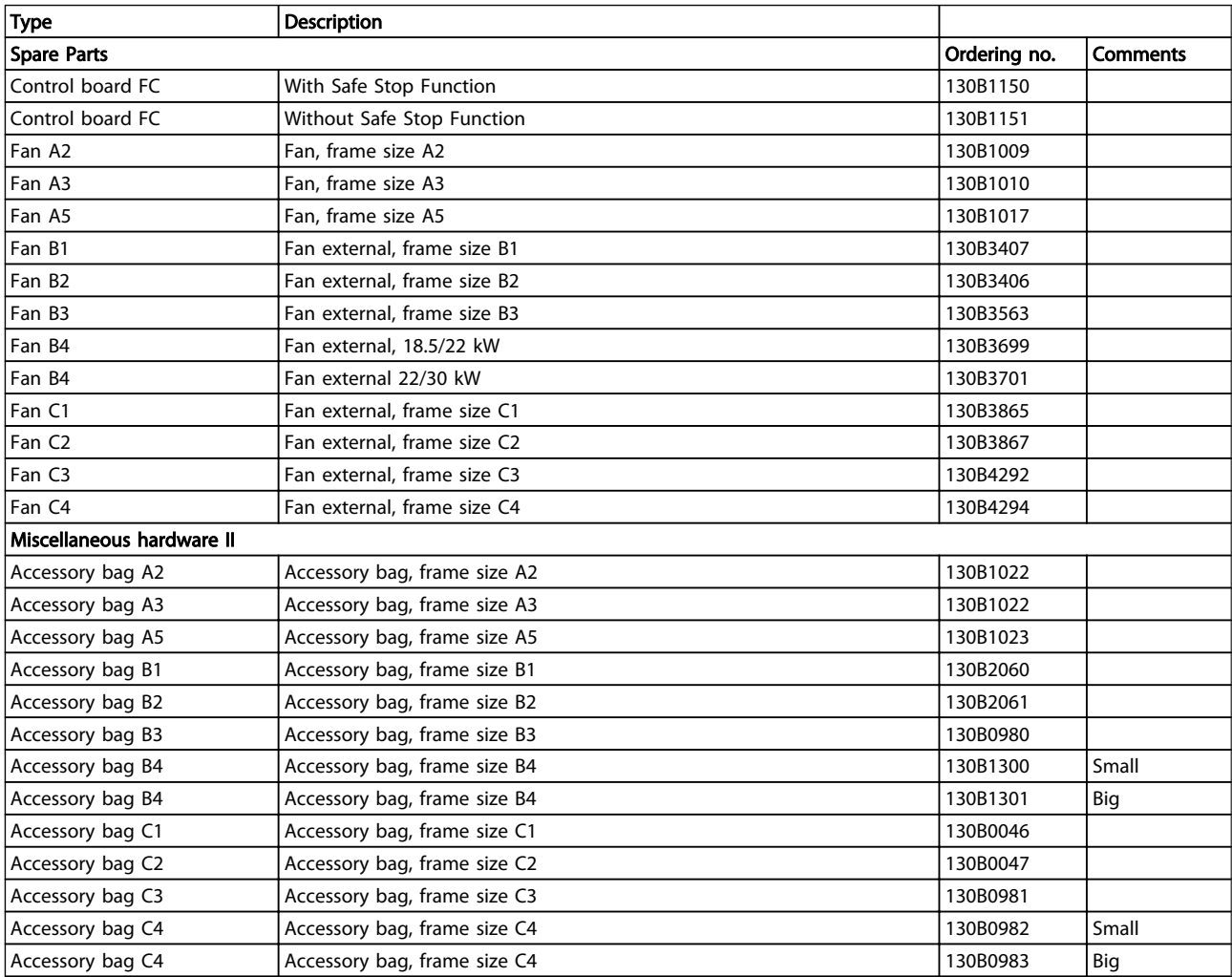
### How to Order **VLT®** HVAC Drive Design Guide

# 4.2.2 Ordering Numbers: High Power Kits

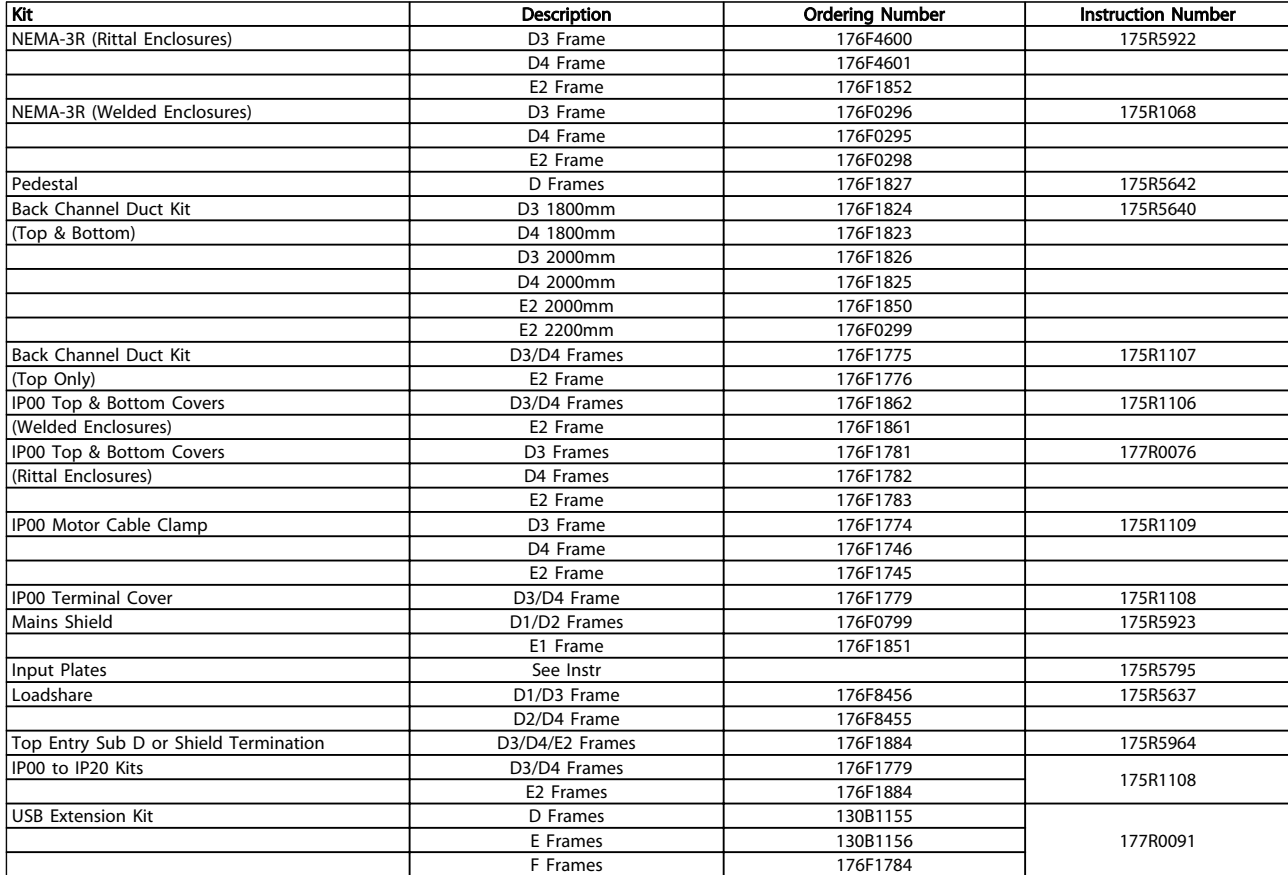

# 4.2.3 Ordering Numbers: Harmonic Filters

Harmonic filters are used to reduce mains harmonics.

- AHF 010: 10% current distortion
- AHF 005: 5% current distortion

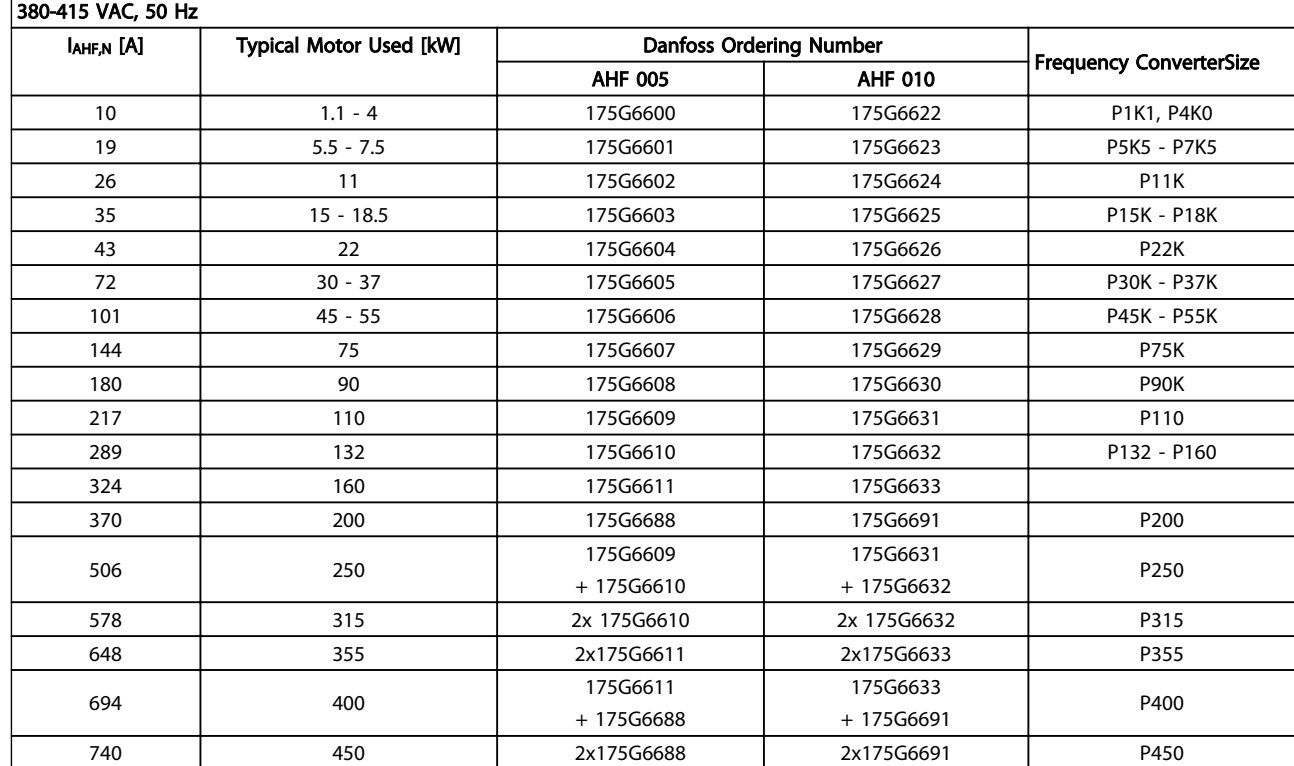

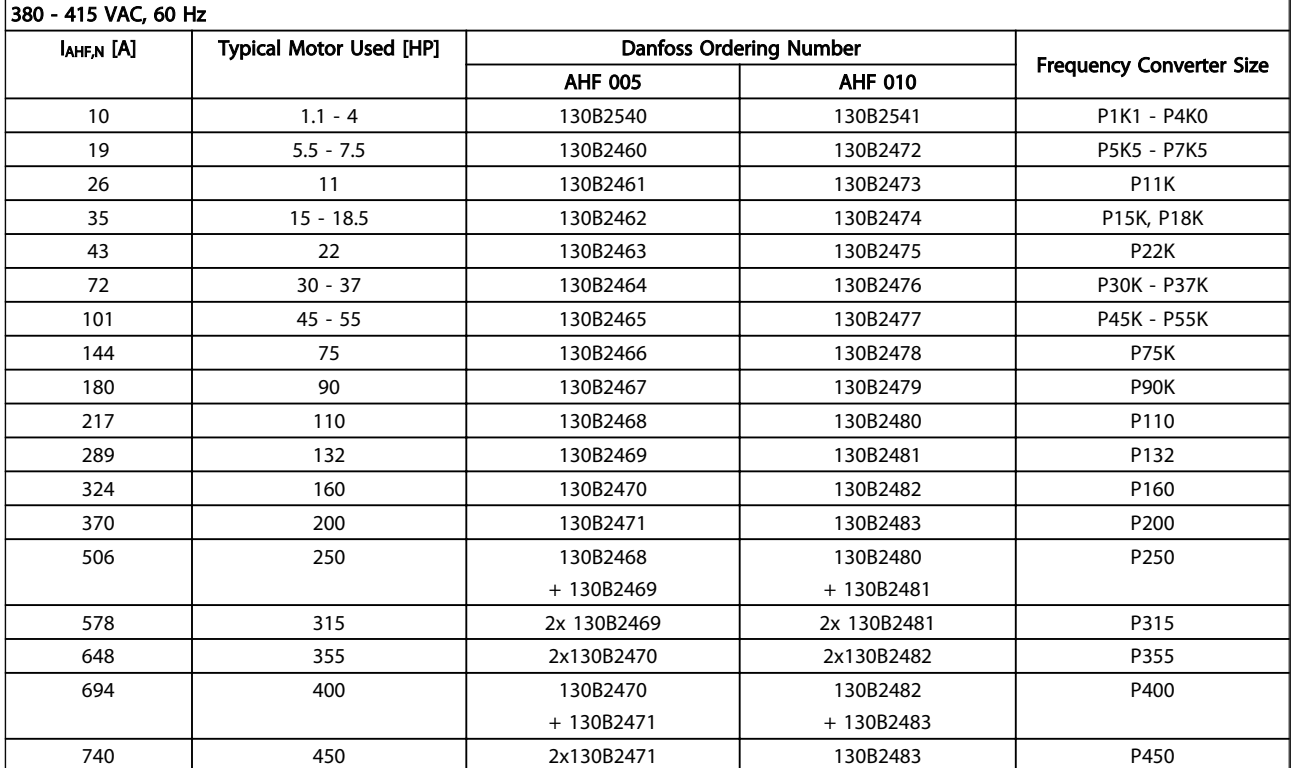

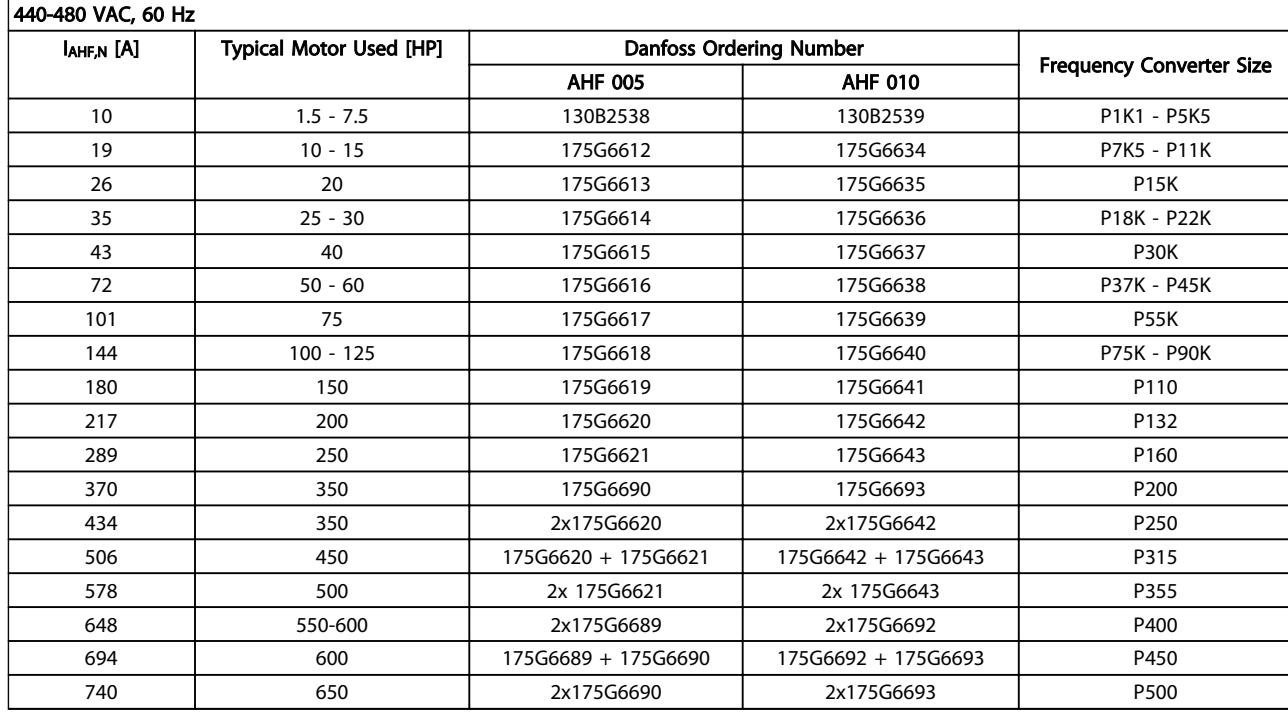

Matching the frequency converter and filter is pre-calculated based on 400V/480V and on a typical motor load (4 pole) and 110 % torque.

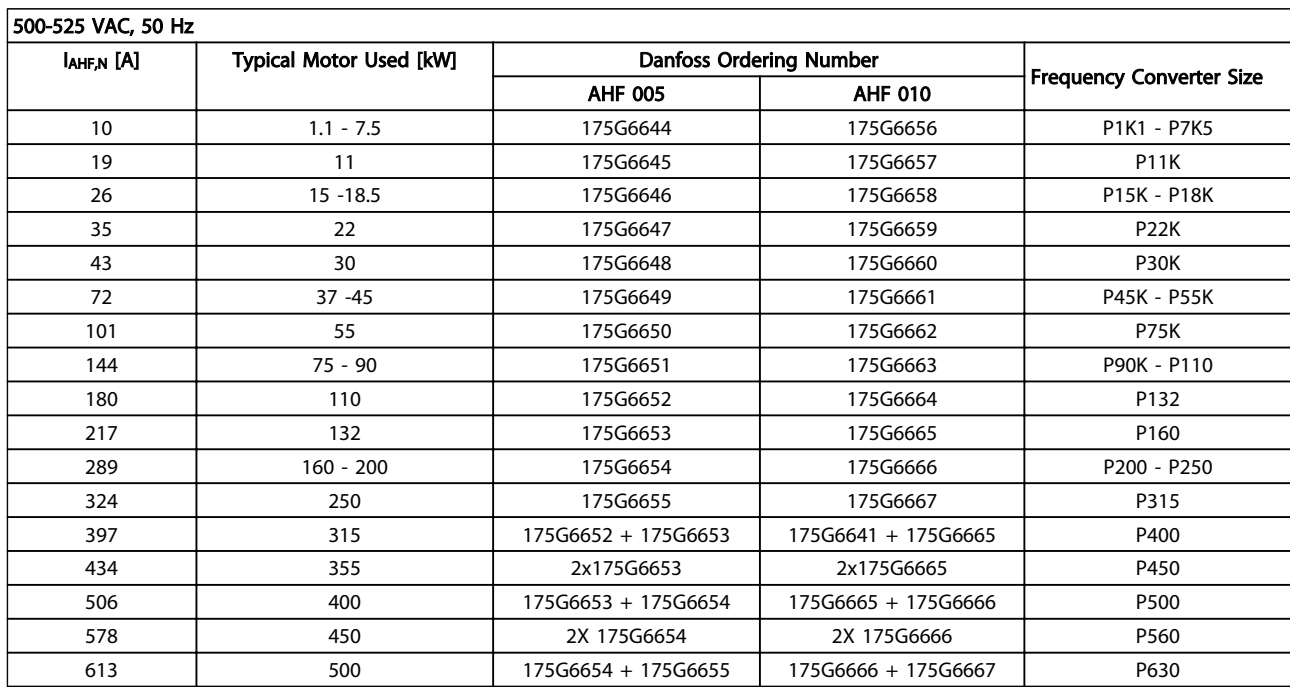

Danfoss

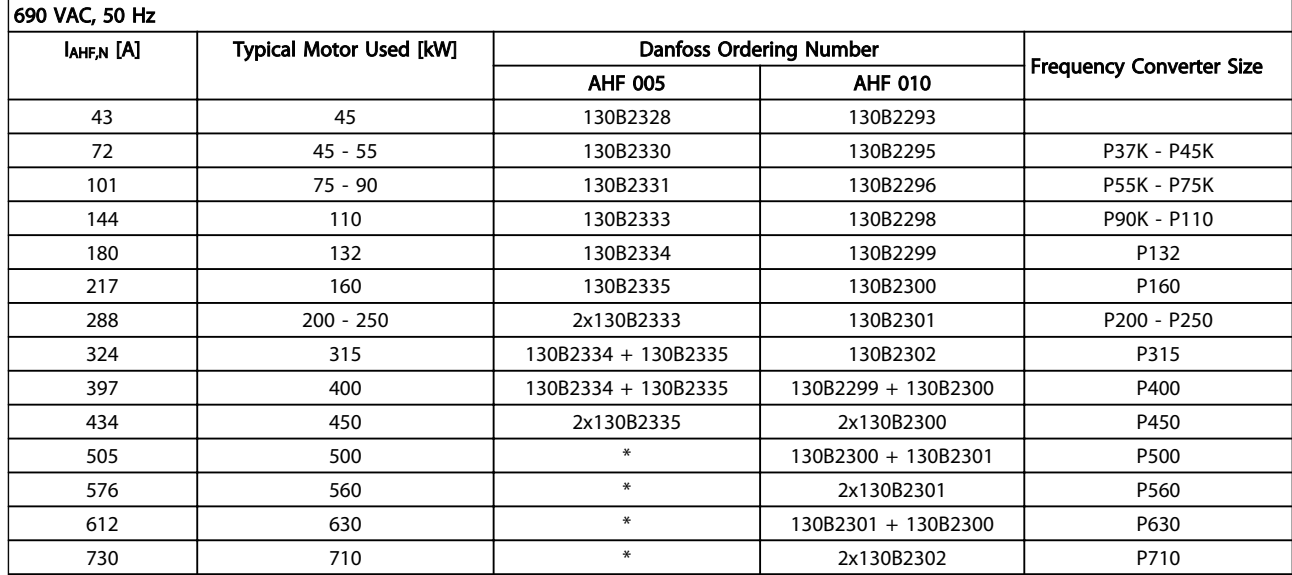

Table 4.3 \* For higher currents, please contact Danfoss.

 $\Gamma$ 

# 4.2.4 Ordering Numbers: Sine Wave Filter Modules, 200-500 VAC

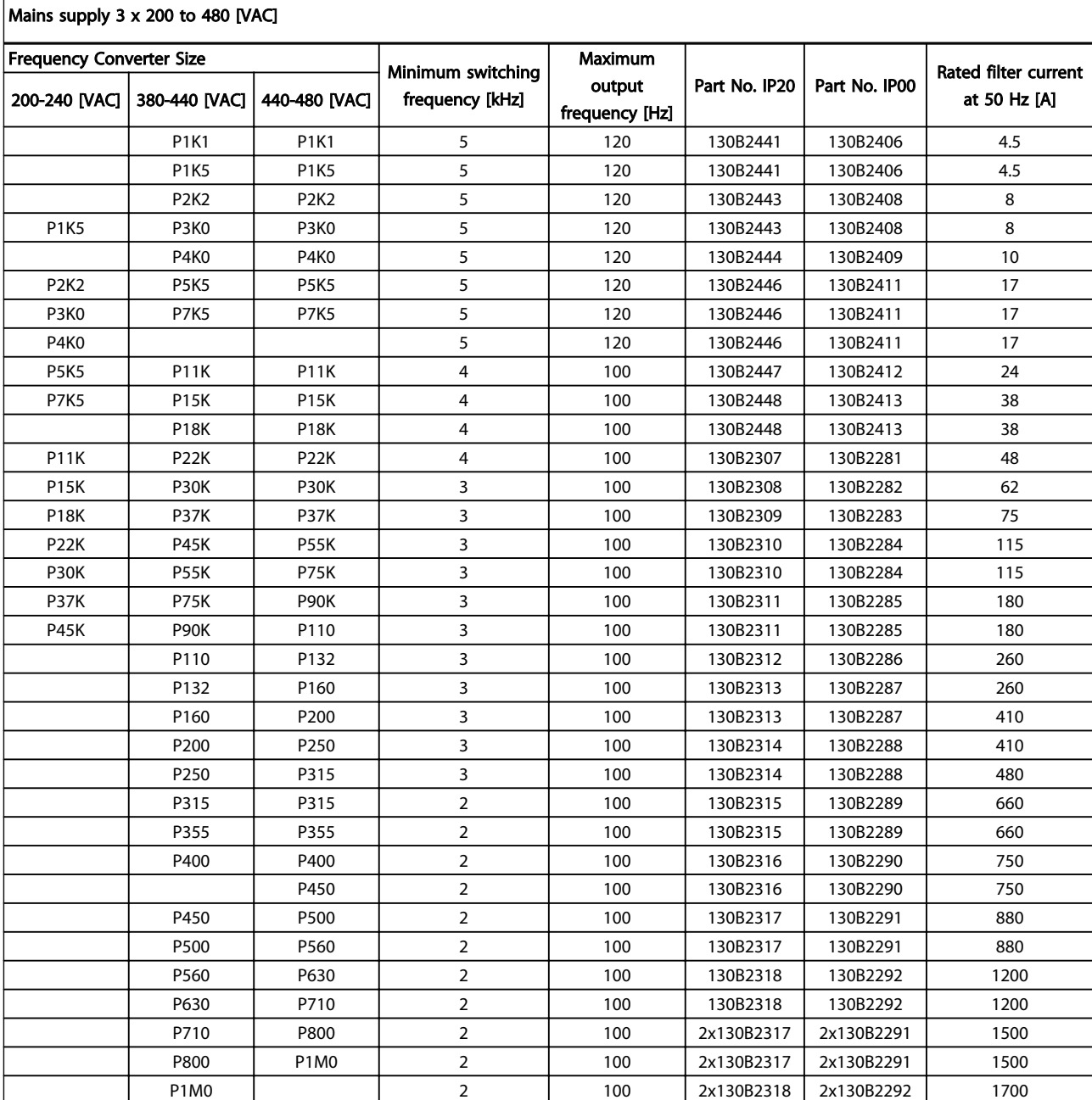

When using Sine-wave filters, the switching frequency should comply with filter specifications in *14-01 Switching Frequency*.

# NOTE

See also *Output Filter Design Guide*, MG.90.Nx.yy

Danfoss

# 4.2.5 Ordering Numbers: Sine-Wave Filter Modules, 525-600/690 VAC

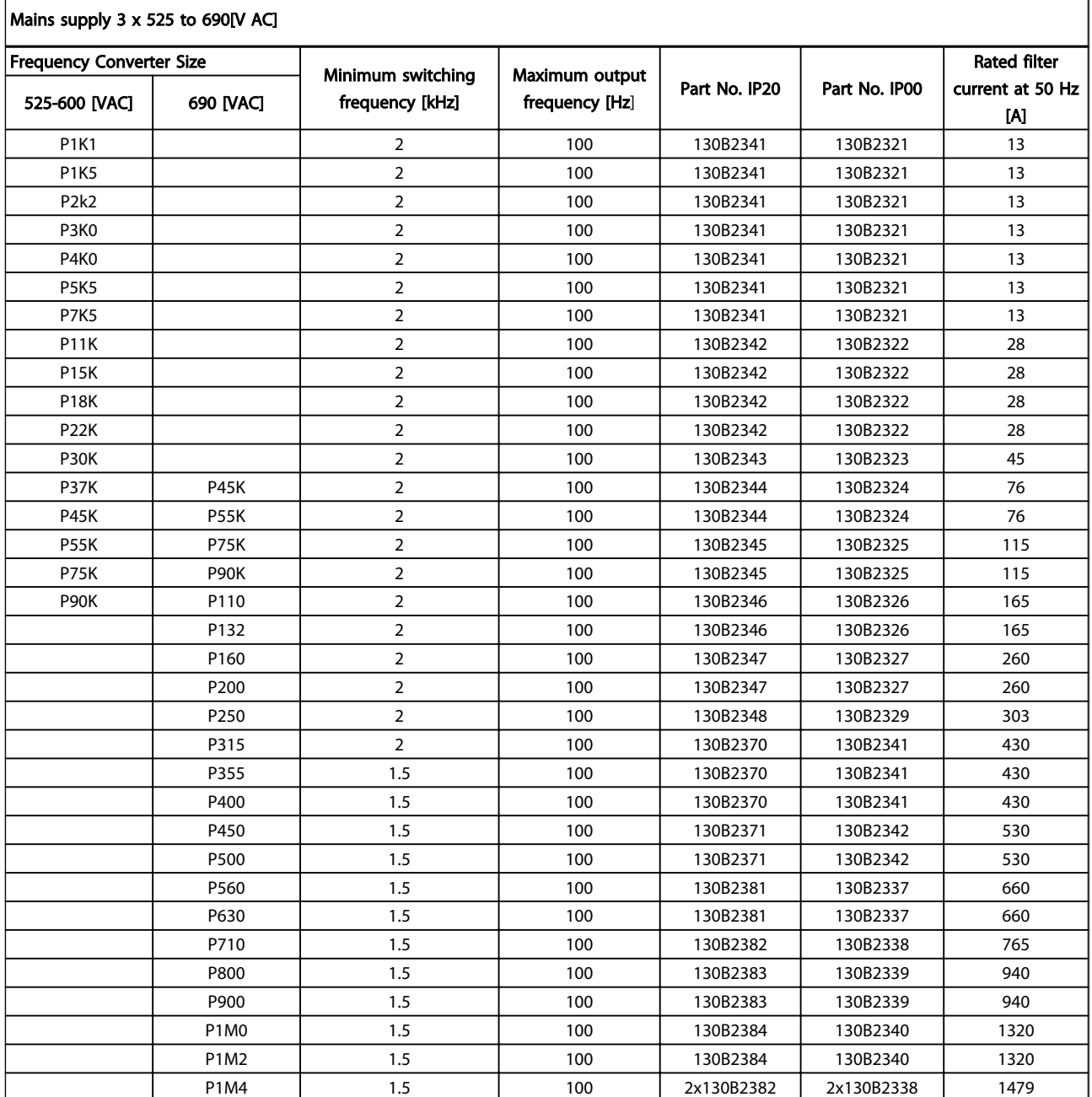

# **NOTE**

When using Sine-wave filters, the switching frequency should comply with filter specifications in *14-01 Switching Frequency*.

# **NOTE**

See also *Output Filter Design Guide*, MG.90.Nx.yy

# 4.2.6 Ordering Numbers: dU/dt Filters, 380-480V AC

# Mains supply 3x380 to 3x480V AC

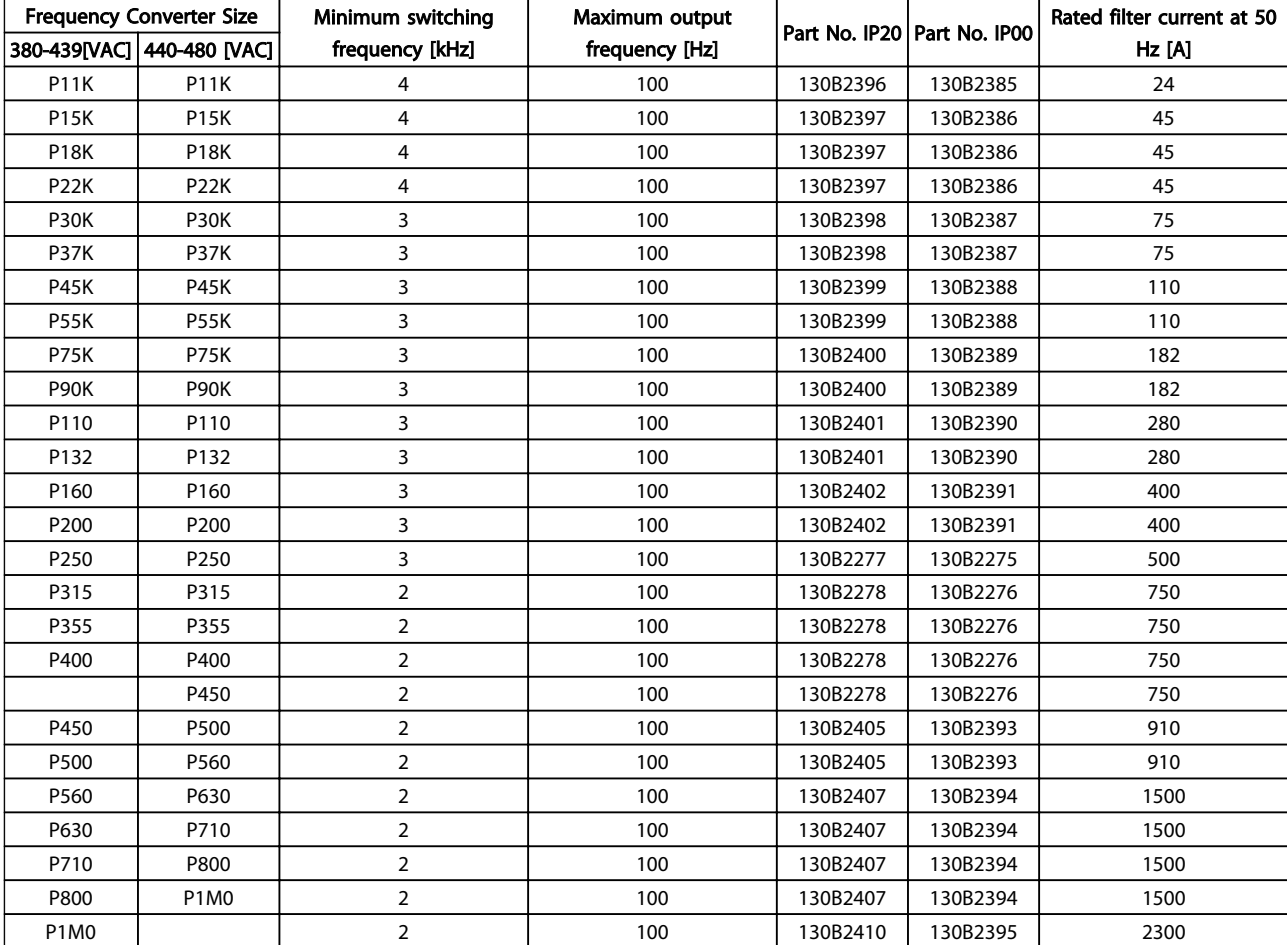

# **NOTE**

See also *Output Filter Design Guide*, MG.90.Nx.yy

Danfoss

# 4.2.7 Ordering Numbers: dU/dt Filters, 525-600/690V AC

#### Mains supply 3x525 to 3x690V AC

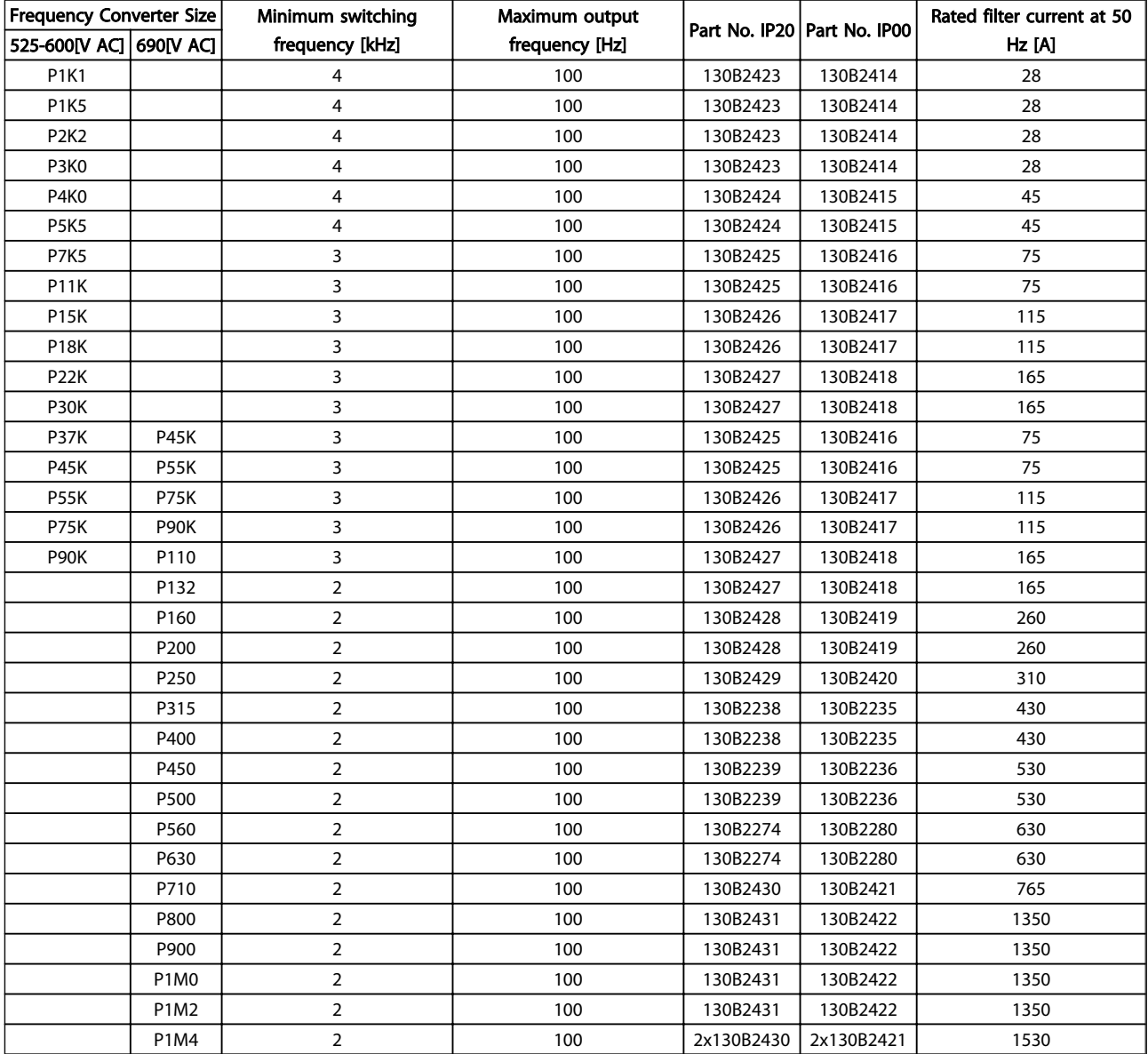

# **NOTE**

See also *Output Filter Design Guide*, MG.90.Nx.yy

4.2.8 Ordering Numbers: Brake Resistors

# **NOTE**

See *Brake Resistor Design Guide*, MG.90.Ox.yy

# 5 How to Install

### 5.1 Mechanical Installation

# 5.1.1 Mechanical Front Views

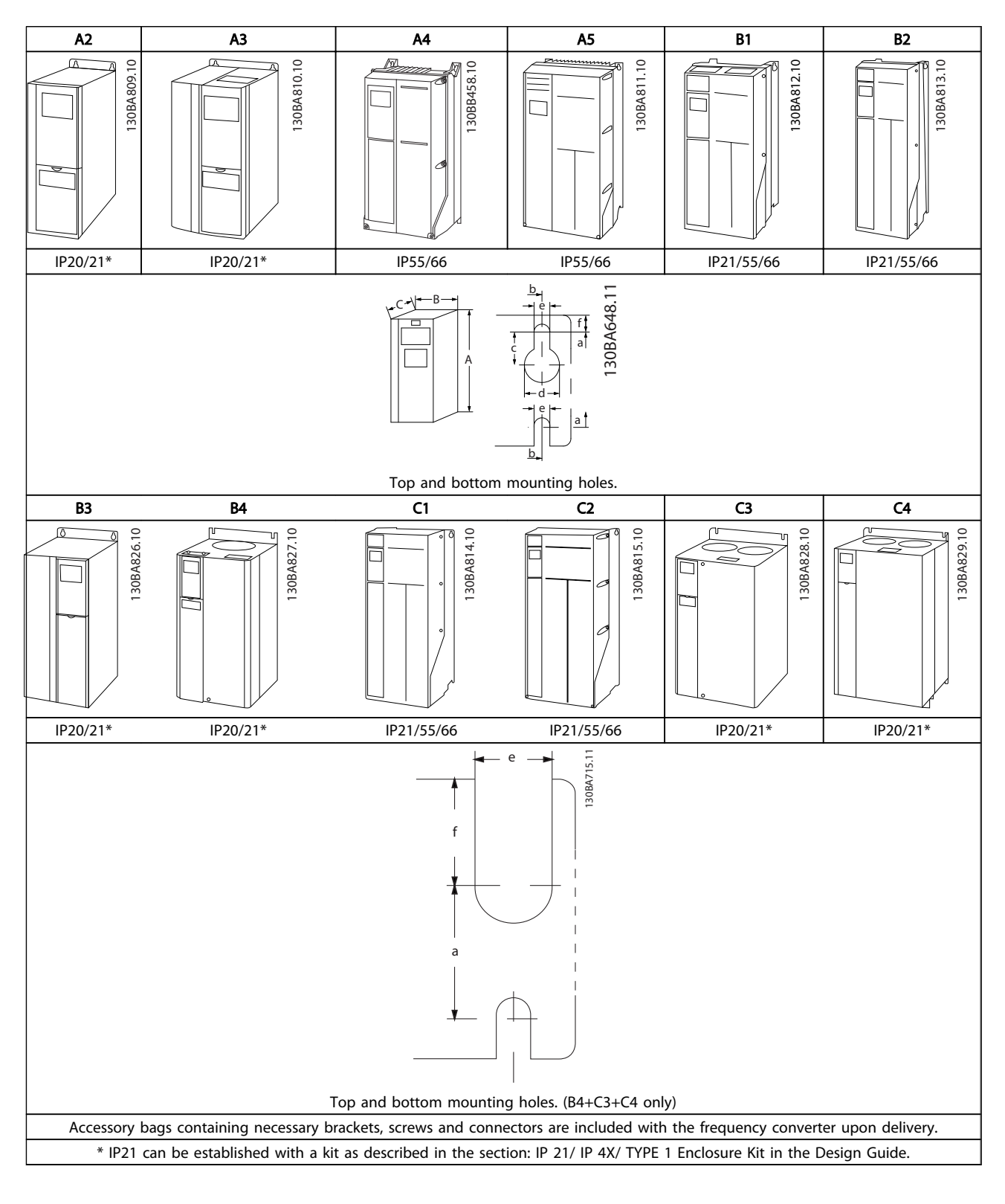

5 5

# Danfoss

# 5.1.2 Mechanical Dimensions

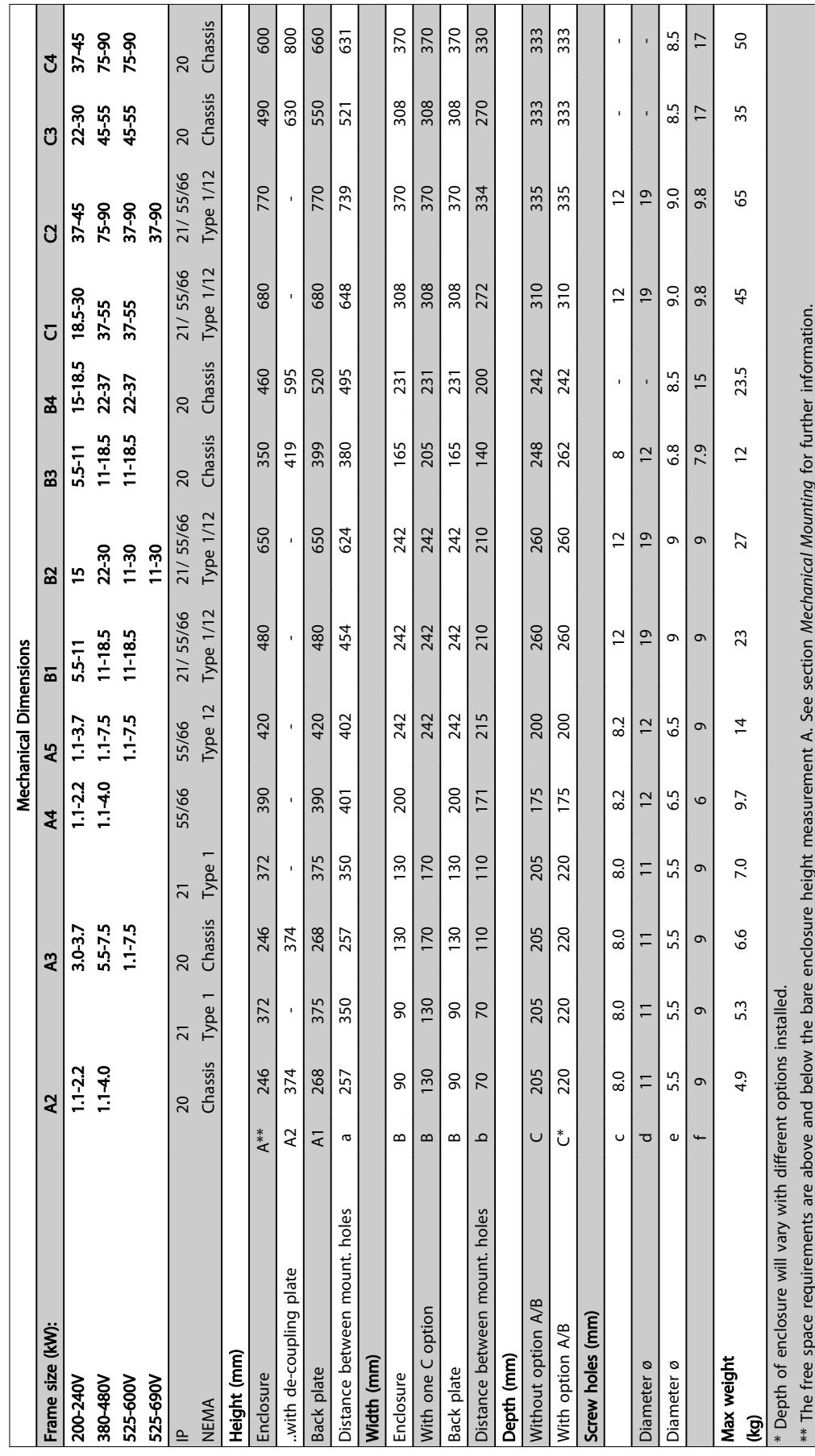

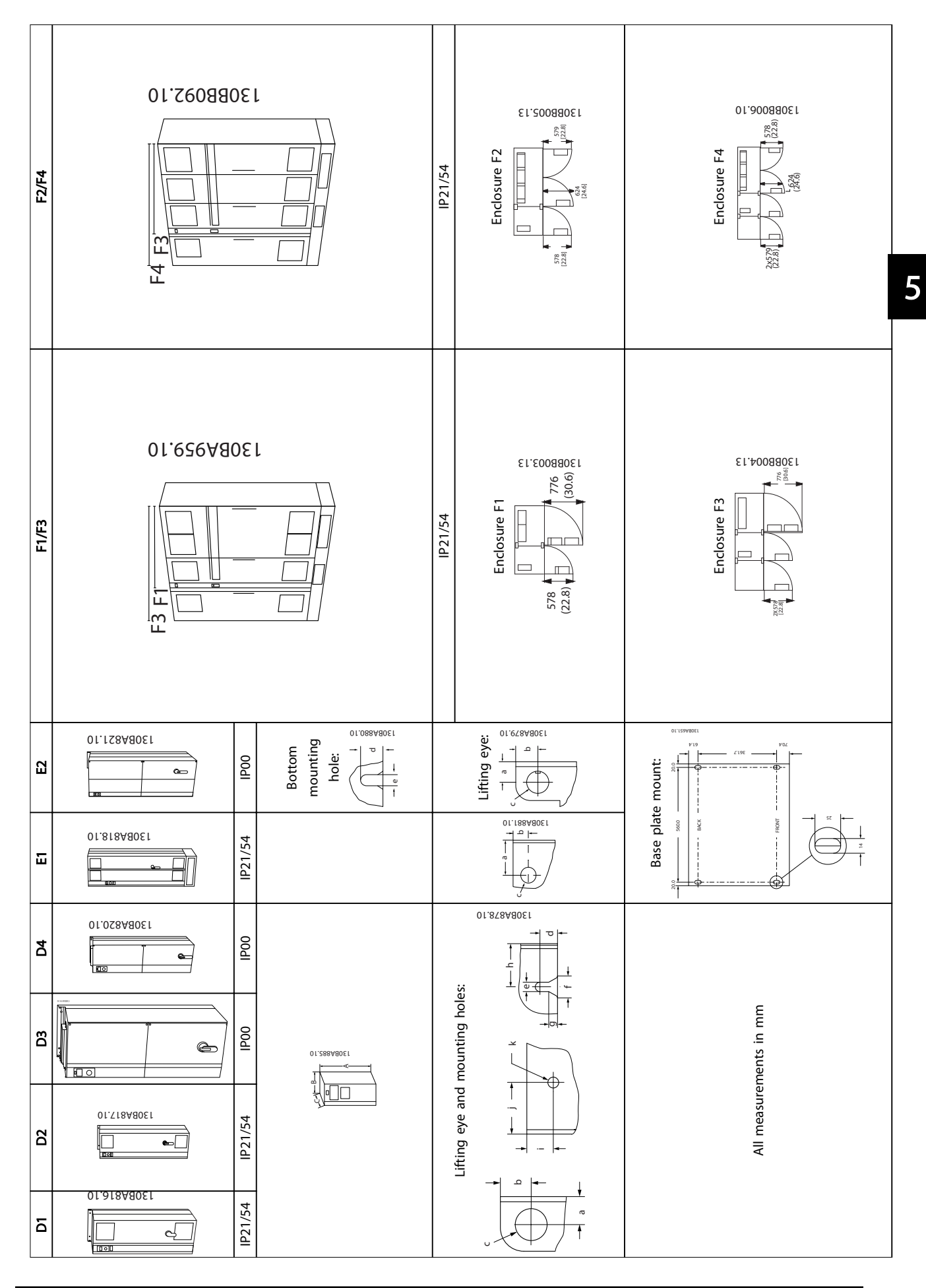

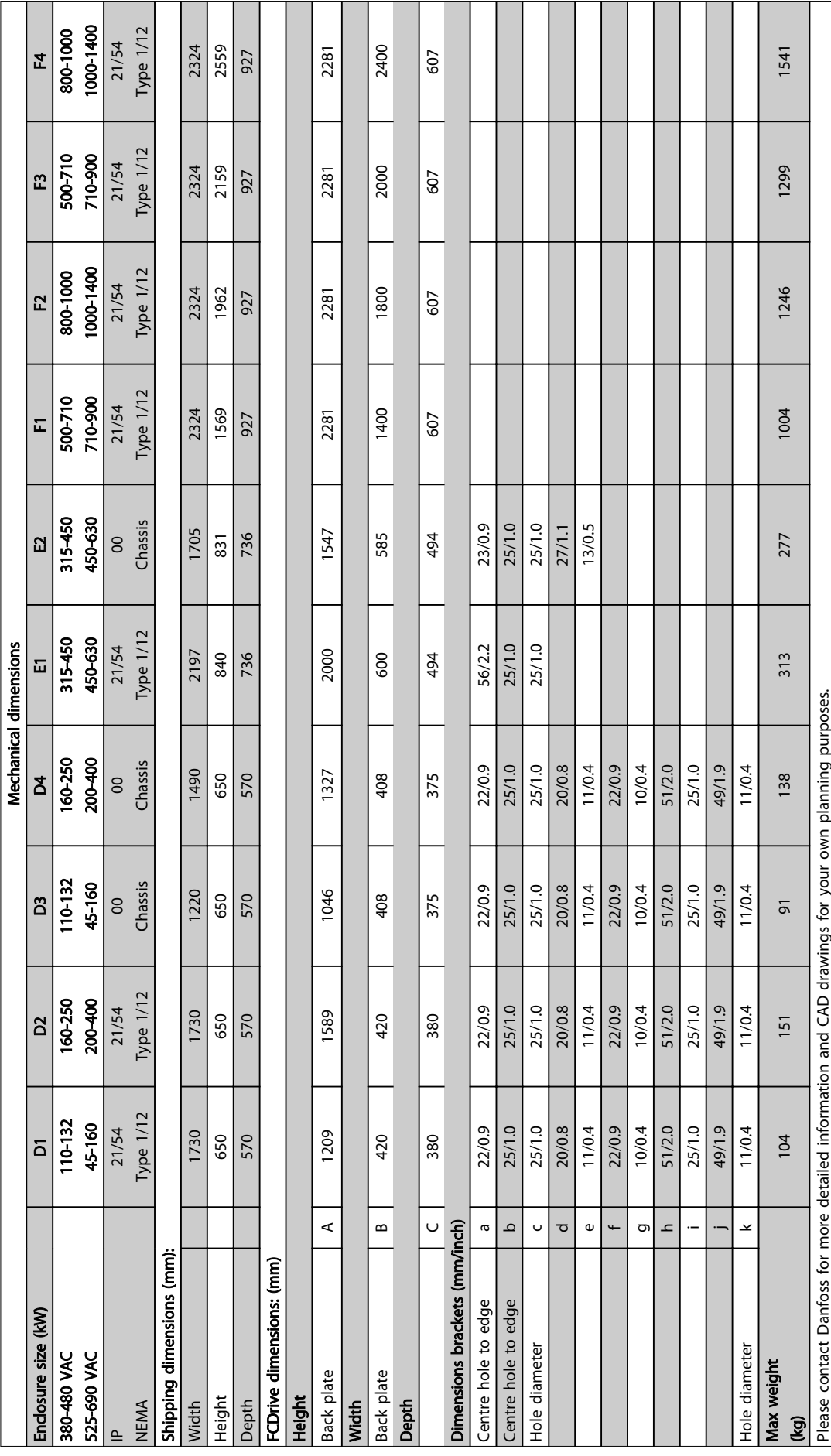

5 5

Danfoss

# 5.1.3 Accessory Bags

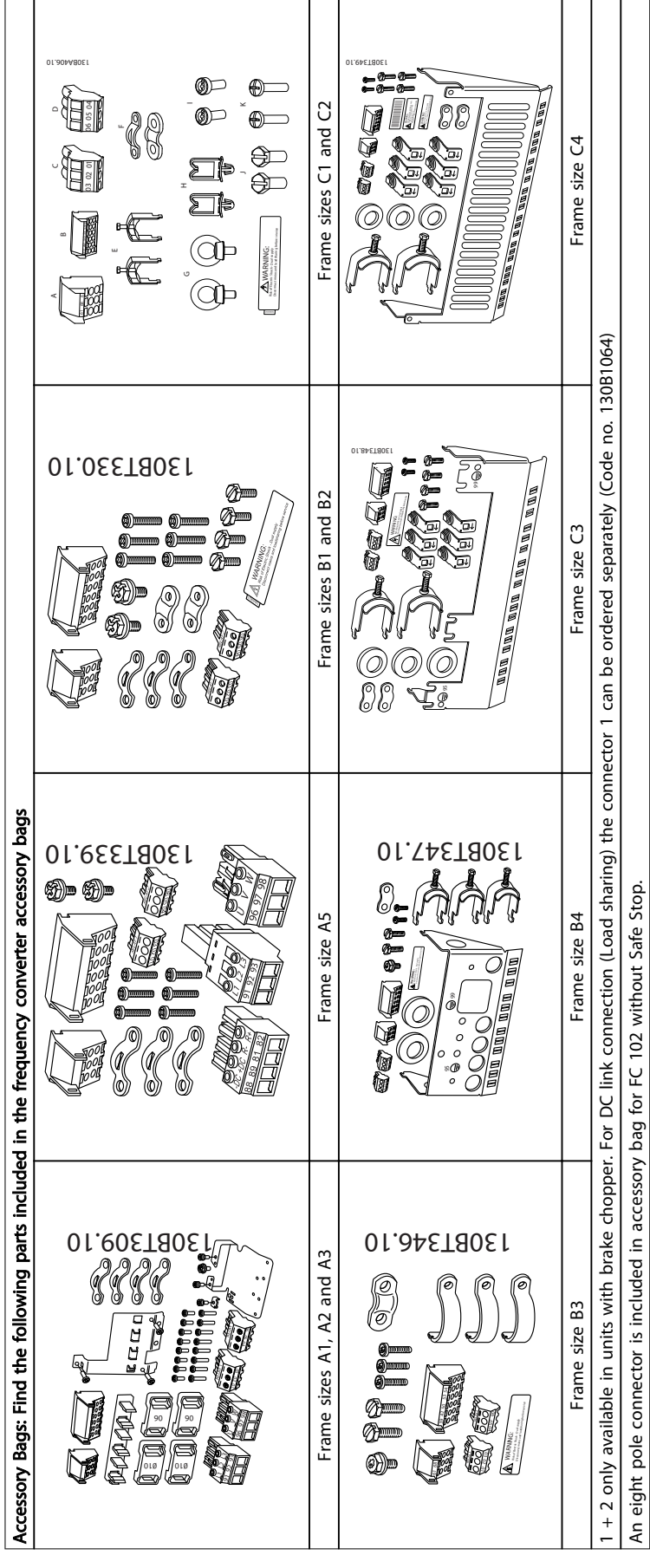

Danfoss

### 5.1.4 Mechanical Mounting

All A, B and C enclosures allow side-by-side installation. Exception: If a IP21 kit is used, there has to be a clearance between the enclosures. For enclosures A2, A3, B3,B4 and C3 the minimum clearance is 50mm, for C4 it is 75mm.

For optimal cooling conditions allow a free air passage above and below the frequency converter. See *Table 5.1*.

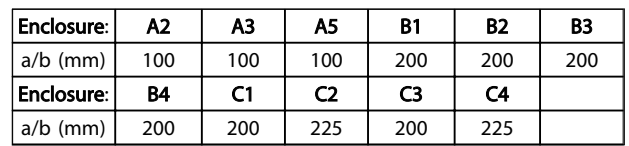

Table 5.1 Air Passage for Different Enclosures

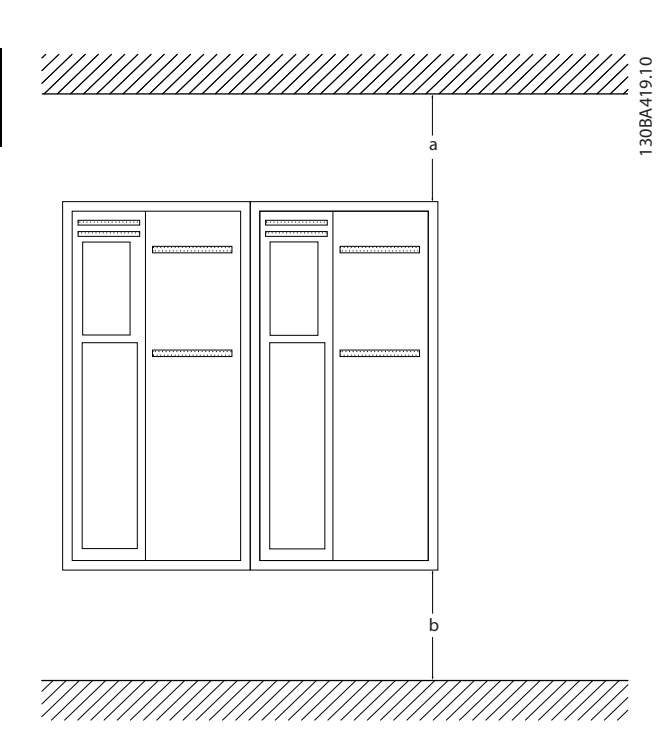

- 1. Drill holes in accordance with the measurements given.
- 2. Provide screws suitable for the surface on which you want to mount the frequency converter. Retighten all four screws.

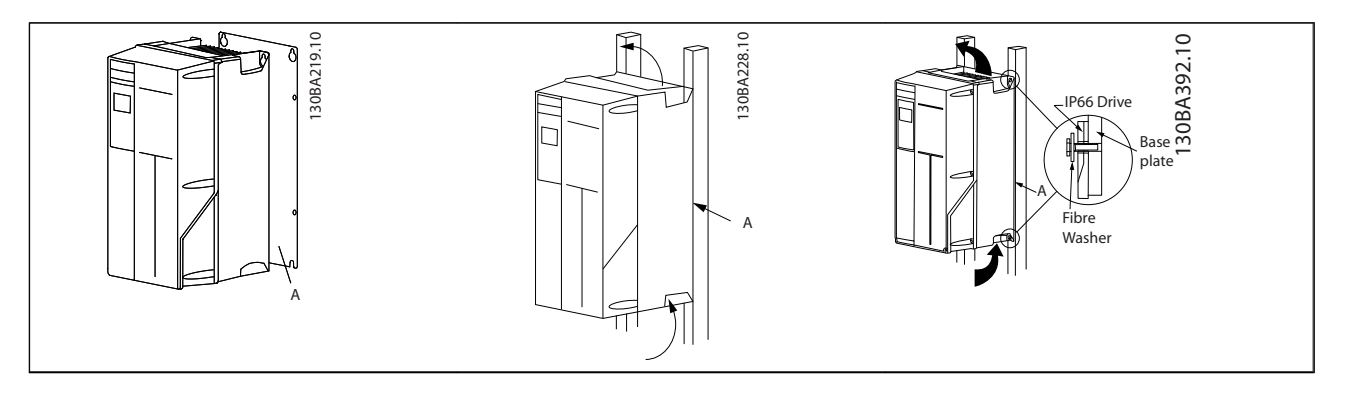

Table 5.2 When mounting enclosure sizes A5, B1, B2, B3, B4, C1, C2, C3 and C4 on a non-solid back wall, the frequency converter must be provided with a back plate A due to insufficient cooling air over the heat sink.

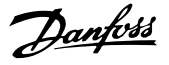

# 5.1.5 Lifting

Always lift the frequency converter in the dedicated lifting eyes. For all D and E2 (IP00) enclosures, use a bar to avoid bending the lifting holes of the frequency converter.

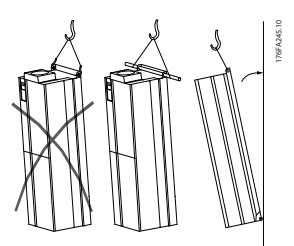

Illustration 5.1 Recommended Lifting Method, Frame Sizes D and E .

# **AWARNING**

The lifting bar must be able to handle the weight of the frequency converter. See *Mechanical Dimensions* for the weight of the different frame sizes. Maximum diameter for bar is 2.5 cm (1 inch). The angle from the top of the drive to the lifting cable should be 60°C or greater.

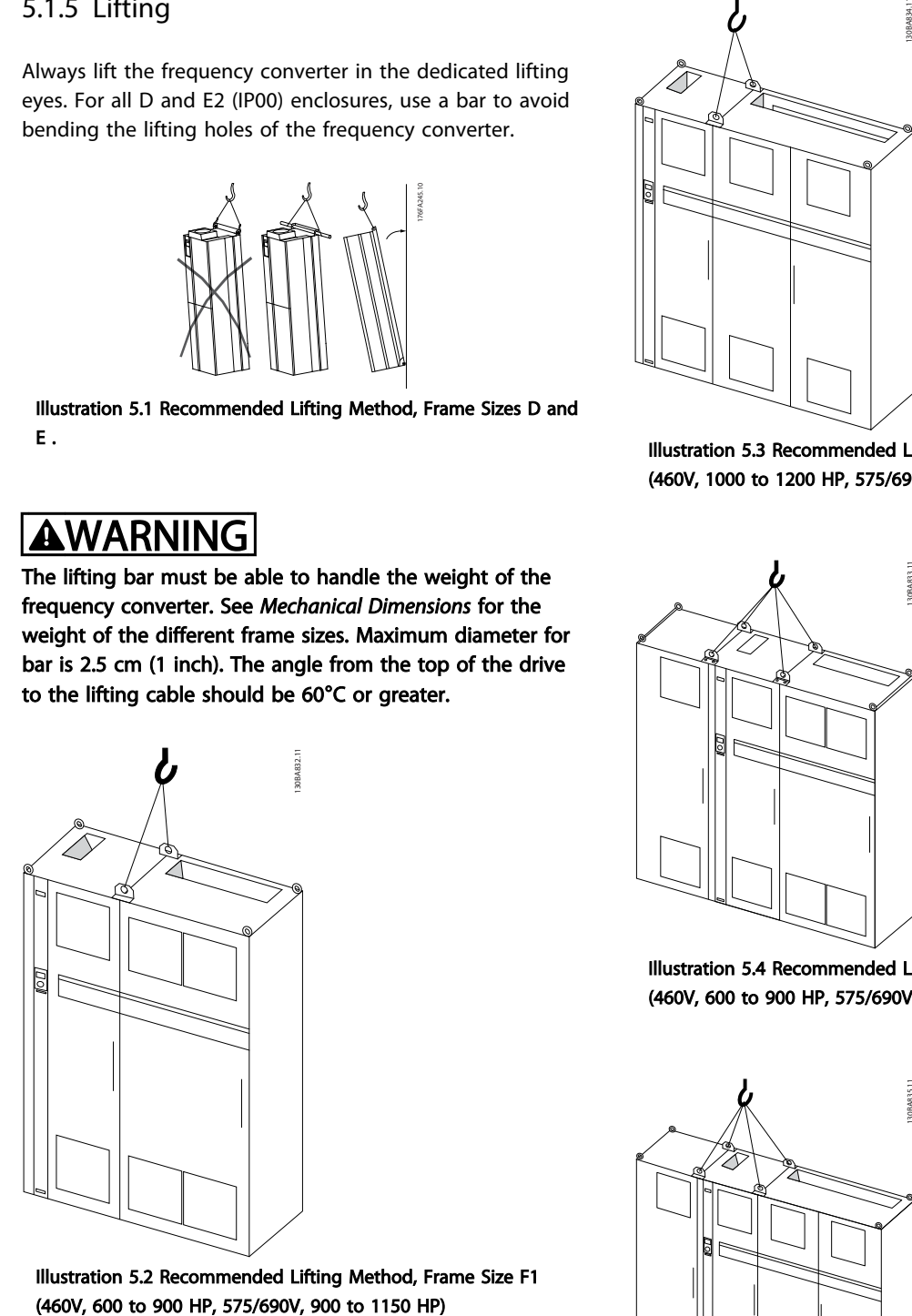

Illustration 5.2 Recommended Lifting Method, Frame Size F1

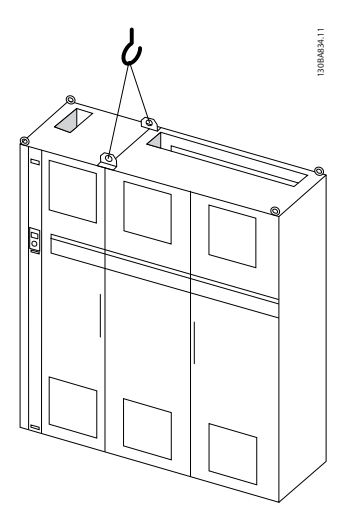

Illustration 5.3 Recommended Lifting Method, Frame Size F2 (460V, 1000 to 1200 HP, 575/690V, 1250 to 1350 HP)

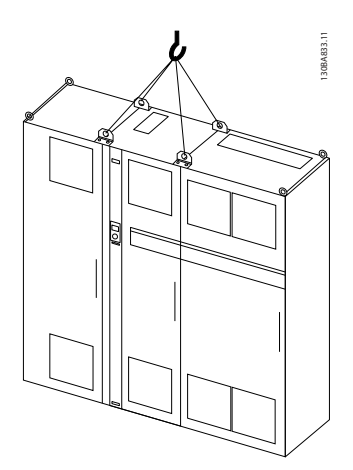

Illustration 5.4 Recommended Lifting Method, Frame Size F3 (460V, 600 to 900 HP, 575/690V, 900 to 1150 HP)

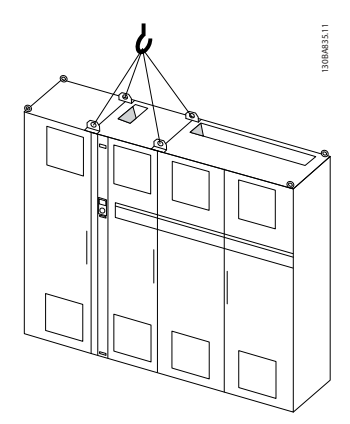

Illustration 5.5 Recommended Lifting Method, Frame Size F4 (460V, 1000 to 1200 HP, 575/690V, 1250 to 1350 HP)

Danfoss

# **NOTE**

The plinth is provided in the same packaging as the frequency converter but is not attached to frame sizes F1- F4 during shipment. The plinth is required to allow airflow to the frequency converter to provide proper cooling. The F frames should be positioned on top of the plinth in the final installation location. The angle from the top of the drive to the lifting cable should be 60°C or greater. In addition to the drawings above a spreader bar is an acceptable way to lift the F Frame.

#### 5.1.6 Safety Requirements of Mechanical Installation

# **AWARNING**

Pay attention to the requirements that apply to integration and field mounting kit. Observe the information in the list to avoid serious injury or equipment damage, especially when installing large units.

# CAUTION

The frequency converter is cooled by means of air circulation.

To protect the unit from overheating, it must be ensured that the ambient temperature *does not exceed the maximum temperature stated for the frequency converter* and that the 24-hour average temperature *is not exceeded*. Locate the maximum temperature and 24-hour average in *8.6.2 Derating for Ambient Temperature*.

If the ambient temperature is in the range of 45 °C - 55 ° C, derating of the frequency converter will become relevant, see *8.6.2 Derating for Ambient Temperature*. The service life of the frequency converter is reduced if derating for ambient temperature is not taken into account.

# 5.1.7 Field Mounting

IP 21/IP 4X top/TYPE 1 kits or IP 54/55 units are recommended.

#### 5.2 Electrical Installation

### 5.2.1 Cables General

# **NOTE**

For the VLT® HVAC Drive High Power series mains and motor connections, please see VLT® HVAC Drive *High Power Operating Instructions MG.11.FX.YY*.

# **NOTE**

#### Cables General

All cabling must comply with national and local regulations on cable cross-sections and ambient temperature. Copper (60/75 °C) conductors are recommended.

#### Details of terminal tightening torques.

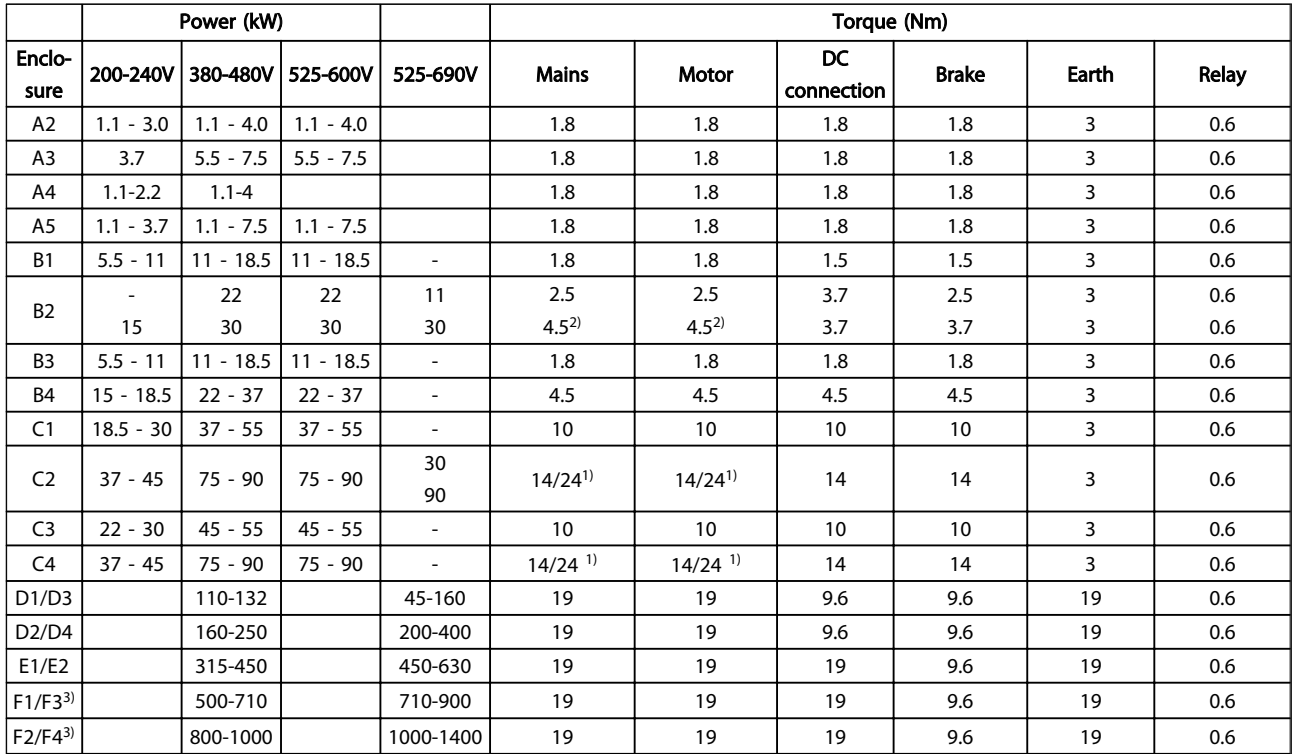

#### Table 5.3 Tightening of Terminals

*1)* For different cable dimensions  $x/y$ , where  $x ≤ 95$ mm<sup>2</sup> and  $y ≥ 95$ mm<sup>2</sup>.

2) Cable dimensions above 18.5kW ≥ 35mm<sup>2</sup> and below 22kW ≤ 10mm<sup>2</sup>.

*3) For data on the F frame sizes consult FC 100 High Power Operating Instructions.*

Danfoss

# 5.2.2 Electrical Installation and Control Cables

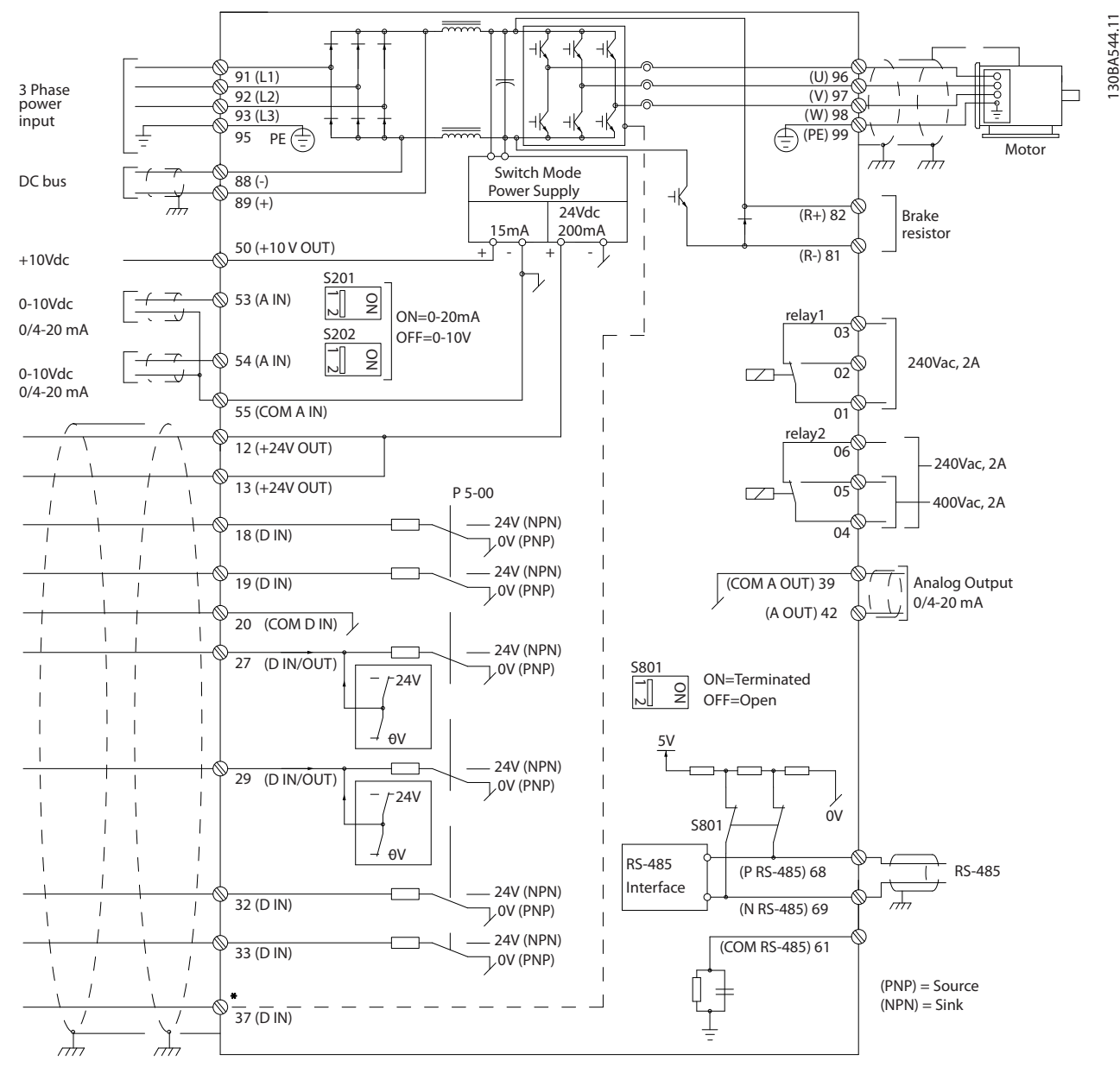

Illustration 5.6 Diagram Showing all Electrical Terminals. (Terminal 37 Present for Units with Safe Stop Function only.)

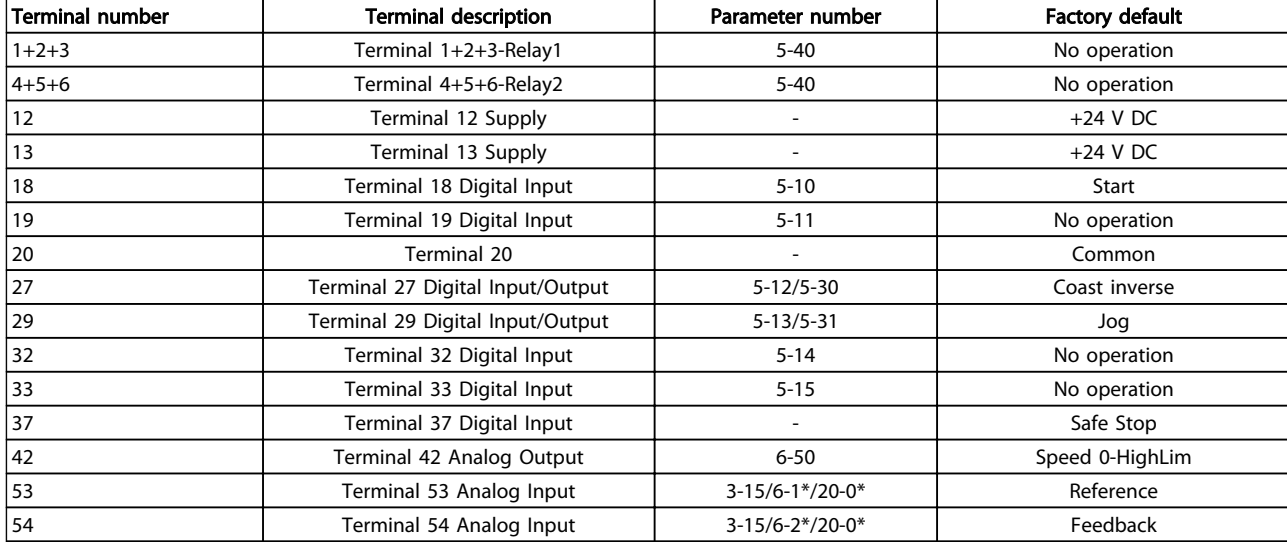

#### Table 5.4 Terminal Connections

Very long control cables and analog signals may, in rare cases and depending on installation, result in 50/60 Hz earth loops due to noise from mains supply cables.

If this occurs, break the screen or insert a 100 nF capacitor between screen and chassis.

### **NOTE**

The common of digital / analog inputs and outputs should be connected to separate common terminals 20, 39, and 55. This will avoid ground current interference among groups. For example, it avoids switching on digital inputs disturbing analog inputs.

# **NOTE**

Control cables must be screened/armoured.

#### 5.2.3 Motor Cables

See section *General Specifications* for maximum dimensioning of motor cable cross-section and length.

- Use a screened/armoured motor cable to comply with EMC emission specifications.
- Keep the motor cable as short as possible to reduce the noise level and leakage currents.
- Connect the motor cable screen to both the decoupling plate of the frequency converter and to the metal cabinet of the motor.
- Make the screen connections with the largest possible surface area (cable clamp). This is done by using the supplied installation devices in the frequency converter.
- Avoid mounting with twisted screen ends (pigtails), which will spoil high frequency screening effects.
- If it is necessary to split the screen to install a motor isolator or motor relay, the screen must be continued with the lowest possible HF impedance.

#### F frame Requirements

F1/F3 requirements: Motor phase cable quantities must be multiples of 2, resulting in 2, 4, 6, or 8 (1 cable is not allowed) to obtain equal amount of wires attached to both inverter module terminals. The cables are required to be equal length within 10% between the inverter module terminals and the first common point of a phase. The recommended common point is the motor terminals.

F2/F4 requirements: Motor phase cable quantities must be multiples of 3, resulting in 3, 6, 9, or 12 (1 or 2 cables are not allowed) to obtain equal amount of wires attached to each inverter module terminal. The wires are required to be equal length within 10% between the inverter module terminals and the first common point of a phase. The recommended common point is the motor terminals.

Output junction box requirements: The length, minimum 2.5 meters, and quantity of cables must be equal from each inverter module to the common terminal in the junction box.

# **NOTE**

If a retrofit application requires unequal amount of wires per phase, please consult the factory for requirements and documentation or use the top/bottom entry side cabinet busbar option.

# 5.2.4 Electrical Installation of Motor Cables

#### Screening of cables

Avoid installation with twisted screen ends (pigtails). They spoil the screening effect at higher frequencies. If it is necessary to break the screen to install a motor isolator or motor contactor, the screen must be continued at the lowest possible HF impedance.

#### Cable length and cross-section

The frequency converter has been tested with a given length of cable and a given cross-section of that cable. If the cross-section is increased, the cable capacitance - and thus the leakage current - may increase, and the cable length must be reduced correspondingly.

#### Switching frequency

When frequency converters are used together with Sinewave filters to reduce the acoustic noise from a motor, the switching frequency must be set according to the Sinewave filter instruction in *14-01 Switching Frequency*.

#### Aluminium conductors

Aluminium conductors are not recommended. Terminals can accept aluminium conductors but the conductor surface has to be clean and the oxidation must be removed and sealed by neutral acid free Vaseline grease before the conductor is connected.

Furthermore, the terminal screw must be retightened after two days due to the softness of the aluminium. It is crucial to keep the connection a gas tight joint, otherwise the aluminium surface will oxidize again.

### 5.2.5 Enclosure Knock-outs

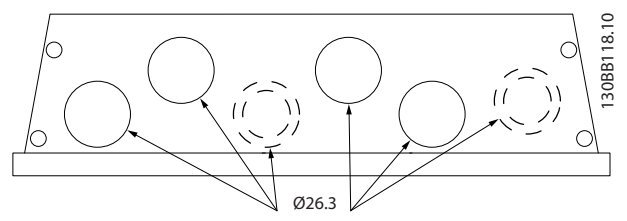

Illustration 5.7 Cable entry holes for enclosure A5. The suggested use of the holes are purely recommendations and other solutions are possible.

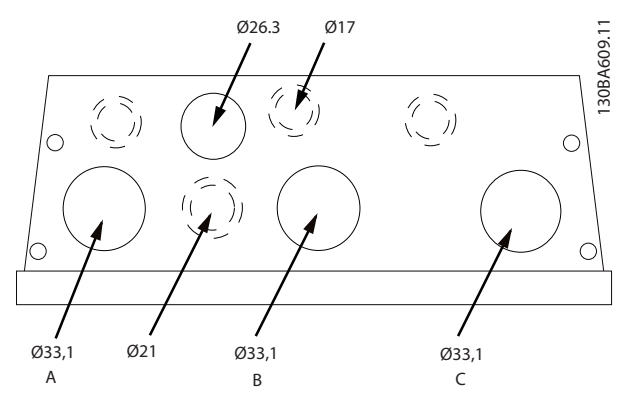

Illustration 5.8 Cable entry holes for enclosure B1. The suggested use of the holes are purely recommendations and other solutions are possible.

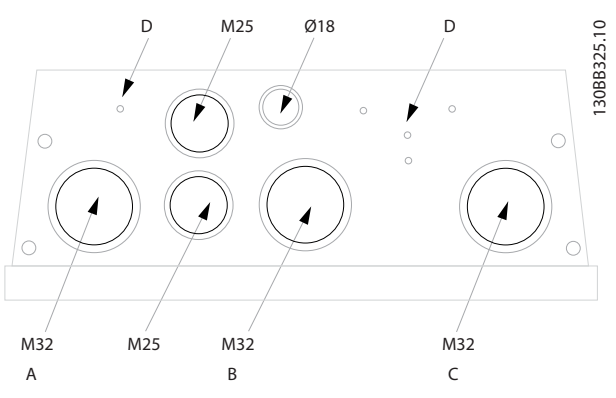

Illustration 5.9 Cable entry holes for enclosure B1. The suggested use of the holes are purely recommendations and other solutions are possible.

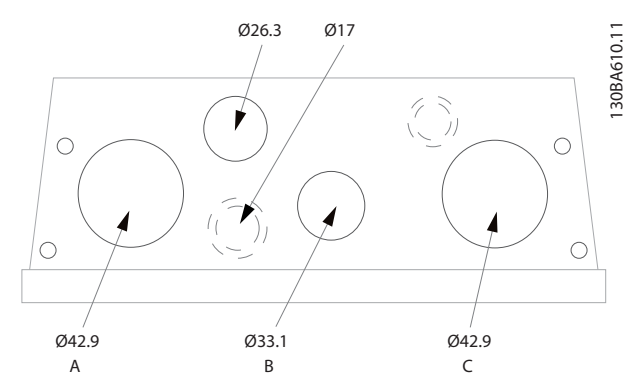

Illustration 5.10 Cable entry holes for enclosure B2. The suggested use of the holes are purely recommendations and other solutions are possible.

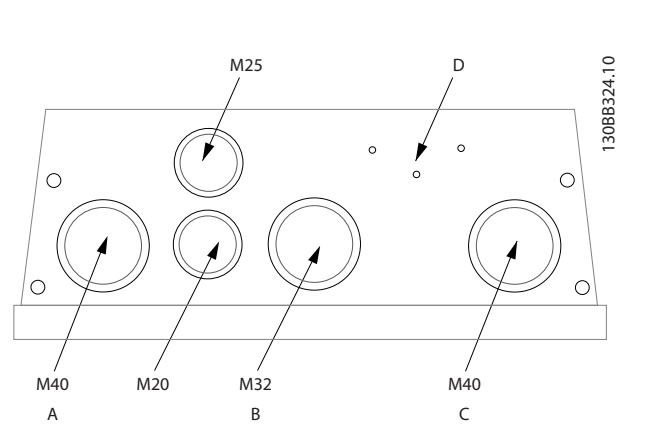

Illustration 5.11 Cable entry holes for enclosure B2. The suggested use of the holes are purely recommendations and other solutions are possible.

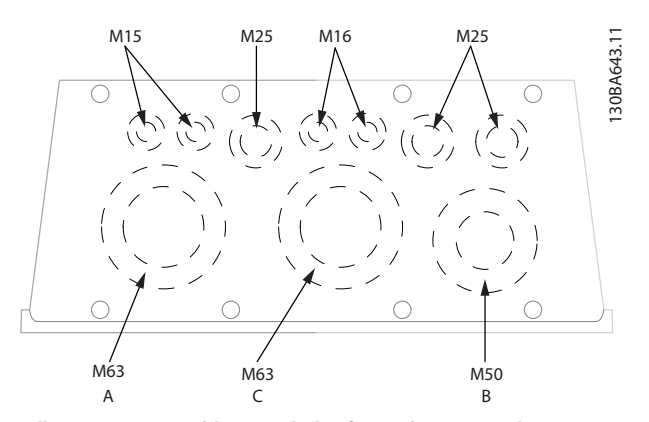

Illustration 5.12 Cable entry holes for enclosure C1. The suggested use of the holes are purely recommendations and other solutions are possible.

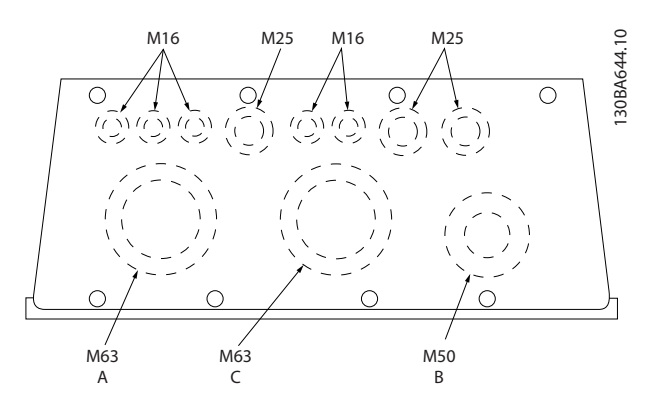

Illustration 5.13 Cable entry holes for enclosure C2. The suggested use of the holes are purely recommendations and other solutions are possible.

#### Legend:

- A: Line in
- B: Brake/load sharing
- C: Motor out
- D: Free space

# 5.2.6 Removal of Knockouts for Extra Cables

- 1. Remove cable entry from the frequency converter (Avoiding foreign parts falling into the frequency converter when removing knockouts)
- 2. Cable entry has to be supported around the knockout you intend to remove.
- 3. The knockout can now be removed with a strong mandrel and a hammer.
- 4. Remove burrs from the hole.
- 5. Mount Cable entry on frequency converter.

#### 5.2.7 Gland/Conduit Entry - IP21 (NEMA 1) and IP54 (NEMA12)

Cables are connected through the gland plate from the bottom. Remove the plate and plan where to place the entry for the glands or conduits. Prepare holes in the marked area on the drawing.

# **NOTE**

The gland plate must be fitted to the frequency converter to ensure the specified protection degree, as well as ensuring proper cooling of the unit. If the gland plate is not mounted, the frequency converter may trip on Alarm 69, Pwr. Card Temp

Cable entries viewed from the bottom of the frequency

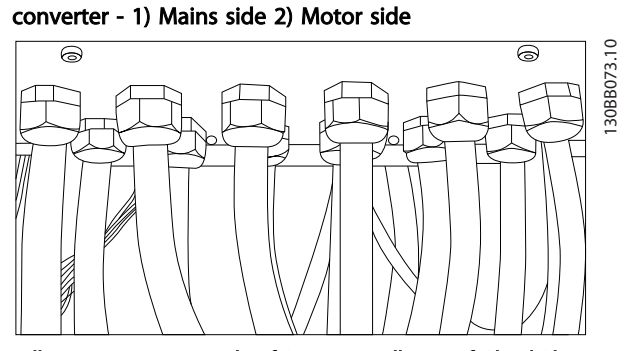

Illustration 5.14 Example of Proper Installation of Gland Plate.

Danfoss

130BA839.10

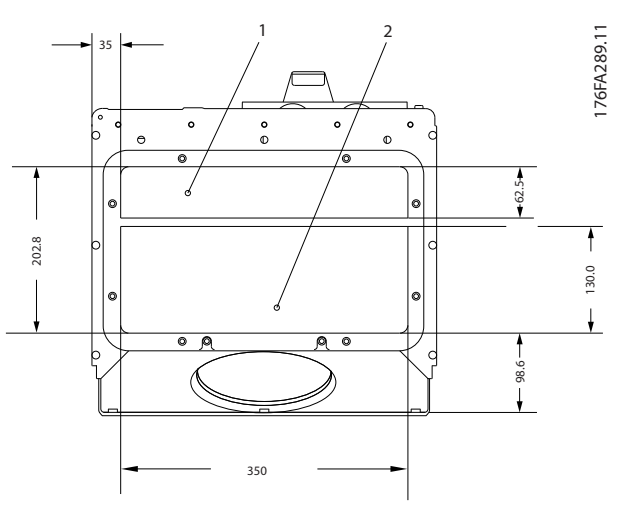

Illustration 5.15 Frame Sizes D1 + D2

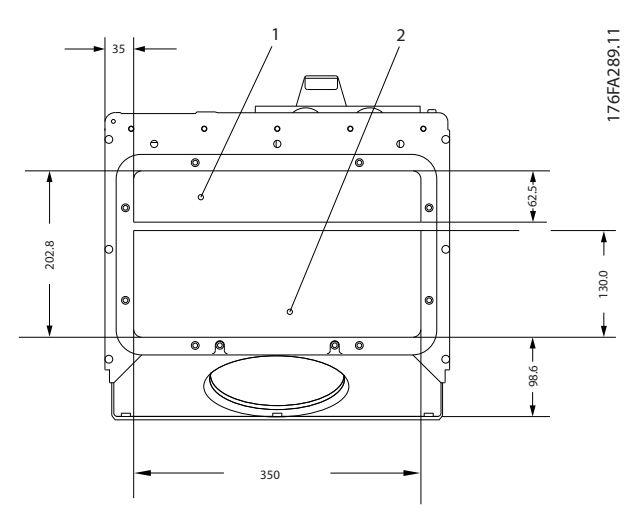

Illustration 5.16 Frame Size E1

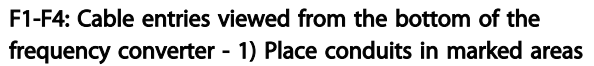

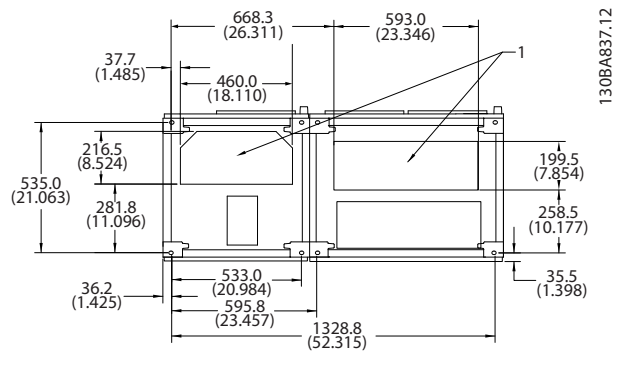

Illustration 5.17 Frame Size F1

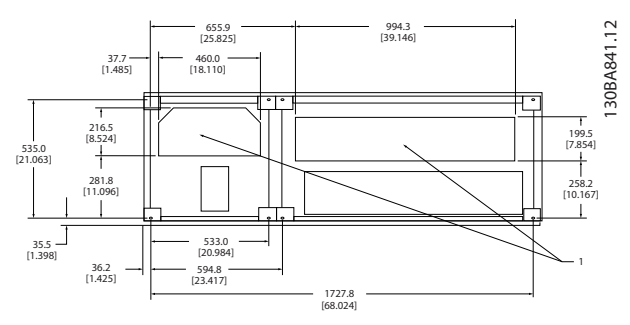

Illustration 5.18 Frame Size F2

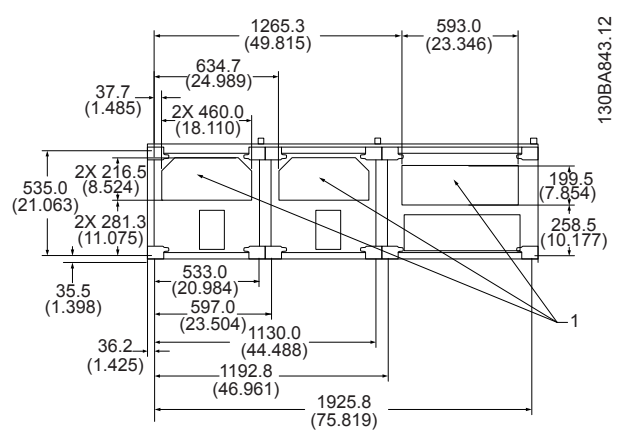

Illustration 5.19 Frame Size F3

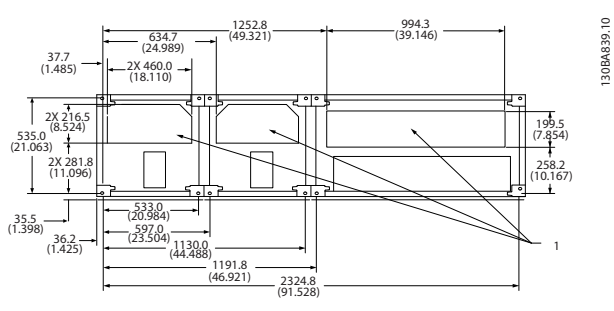

Illustration 5.20 Frame Size F4

5 5

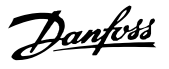

## 5.2.8 Fuses

A frequency converter that works correctly limits the current it can draw from the supply. Still, it is recommended to use fuses and/ or Circuit Breakers on the supply side as protection in case of component breakdown inside the frequency converter (first fault).

# NOTE

This is mandatory in order to ensure compliance with IEC 60364 for CE or NEC 2009 for UL.

# **AWARNING**

Personnel and property must be protected against the consequence of component break-down internally in the frequency converter.

#### Branch Circuit Protection

In order to protect the installation against electrical and fire hazard, all branch circuits in an installation, switch gear, machines etc., must be protected against short-circuit and over-current according to national/international regulations.

## **NOTE**

The recommendations given do not cover Branch circuit protection for UL!

#### Short-circuit protection:

Danfoss recommends using the fuses/Circuit Breakers listed in and to protect service personnel and property in case of component break-down in the frequency converter.

#### Over current protection:

The frequency converter provides overload protection to limit threats to human life, property damage and to avoid fire hazard due to overheating of the cables in the installation. The frequency converter is equipped with an internal over current protection (*4-18 Current Limit*) that can be used for upstream overload protection (ULapplications excluded). Moreover, fuses or Circuit Breakers can be used to provide the over current protection in the installation. Over current protection must always be carried out according to national regulations.

Danfoss

# 5.2.9 Non UL Compliance Fuses

## Non-UL compliance fuses

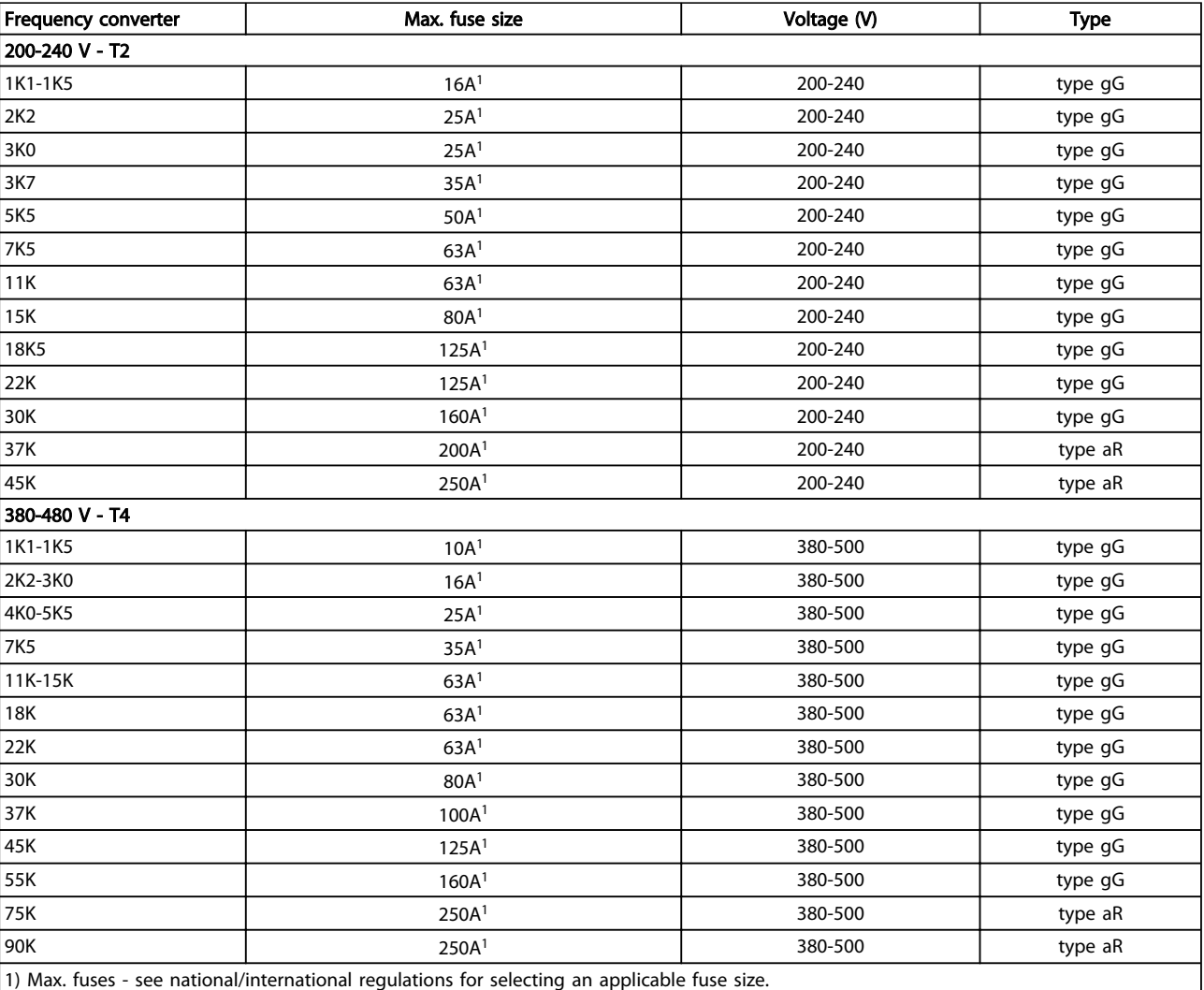

#### Table 5.5 Non-UL Fuses 200V to 480V

If UL/cUL is not to be complied with, Danfoss recommends using the following fuses, which will ensure compliance with EN50178:

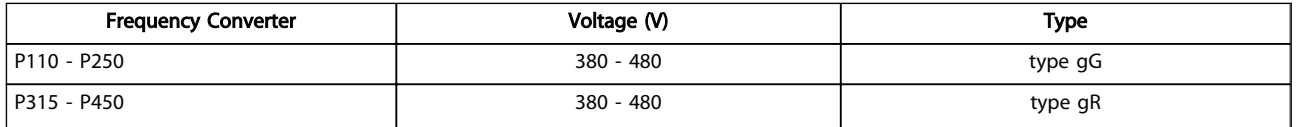

Table 5.6 Compliance with EN50178

Danfoss

#### UL compliance fuses

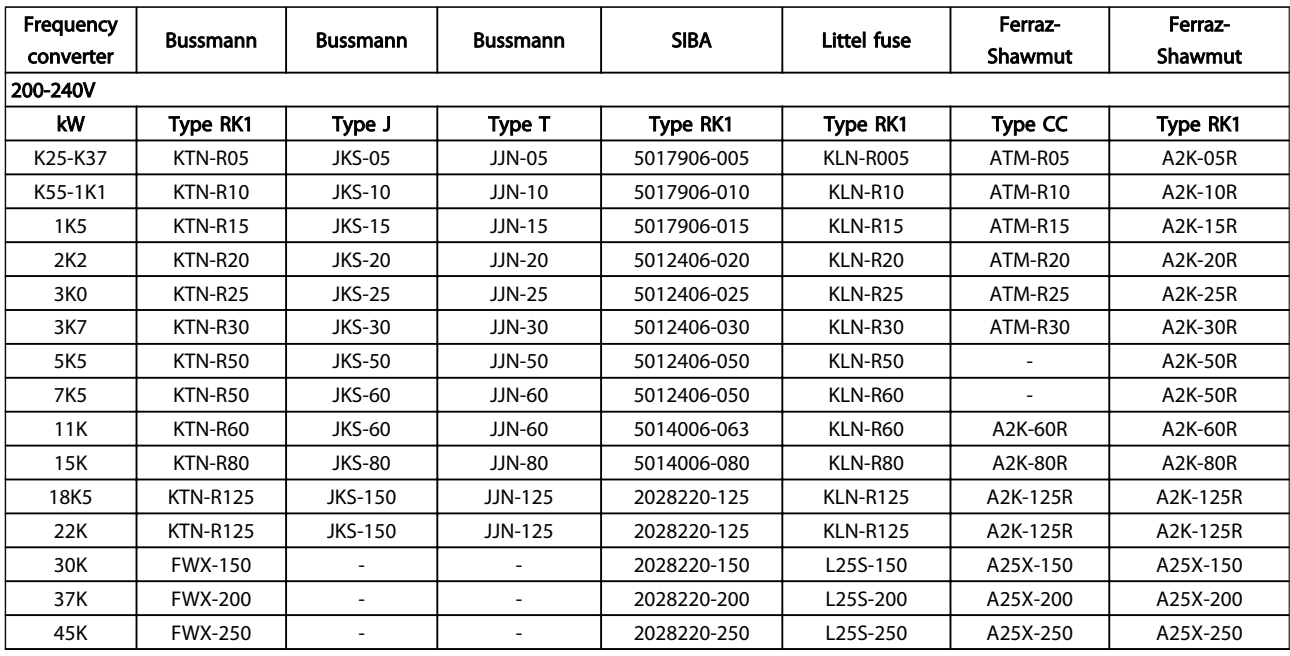

#### Table 5.7 UL Fuses, 200-240V

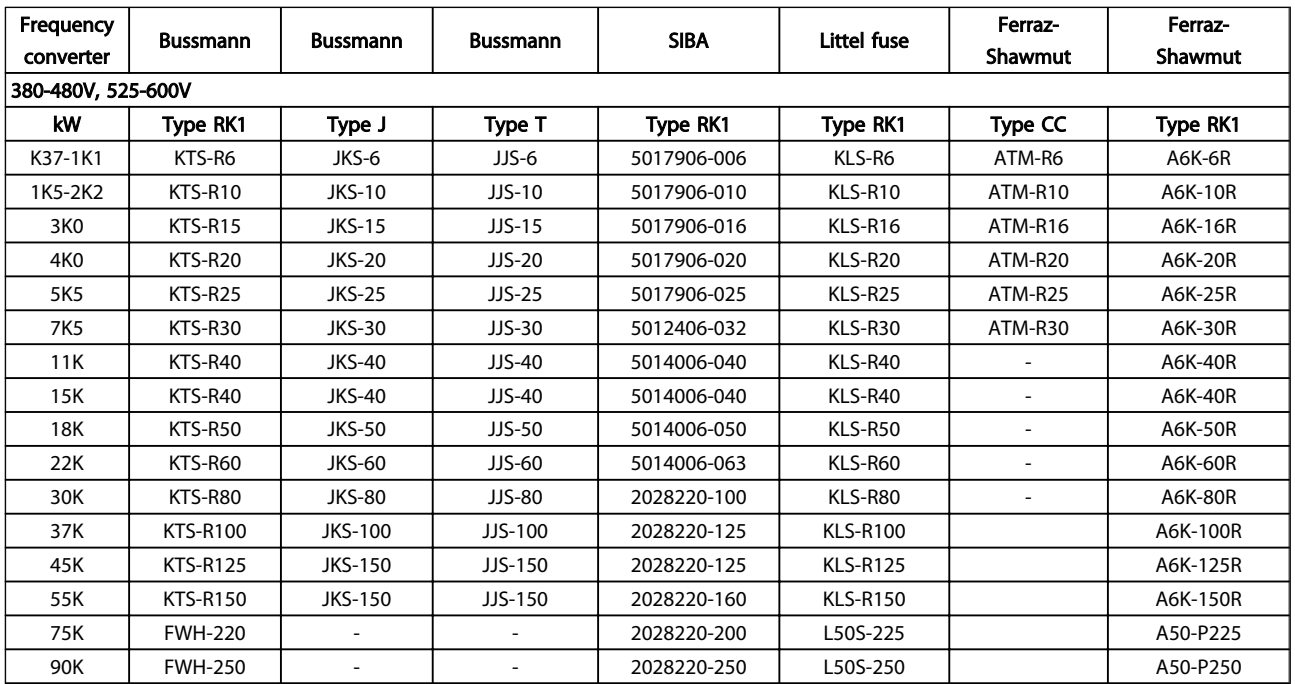

#### Table 5.8 UL Fuses, 380-600V

KTS-fuses from Bussmann may substitute KTN for 240V frequency converters. FWH-fuses from Bussmann may substitute FWX for 240V frequency converters. KLSR fuses from LITTEL FUSE may substitute KLNR fuses for 240V frequency converters. L50S fuses from LITTEL FUSE may substitute L50S fuses for 240V frequency converters. A6KR fuses from FERRAZ SHAWMUT may substitute A2KR for 240V frequency converters. A50X fuses from FERRAZ SHAWMUT may substitute A25X for 240V frequency converters.

Danfoss

#### UL Compliance

#### 380-480V, frame sizes D, E and F

The fuses below are suitable for use on a circuit capable of delivering 100,000 Arms (symmetrical), 240V, or 480V, or 500V, or 600V depending on the drive voltage rating. With the proper fusing the drive Short Circuit Current Rating (SCCR) is 100,000 Arms.

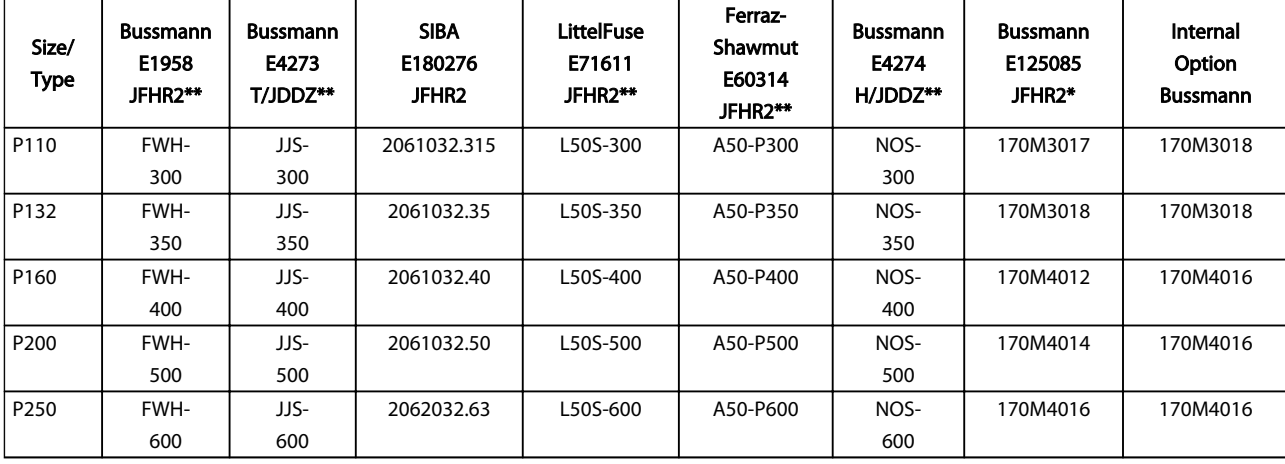

Table 5.9 Frame Size D, Line Fuses, 380-480V

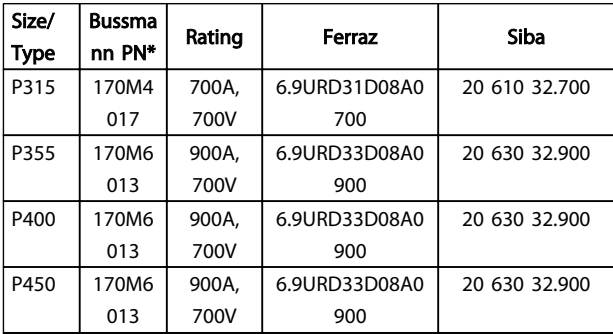

#### Table 5.10 Frame Size E, Line Fuses, 380-480V

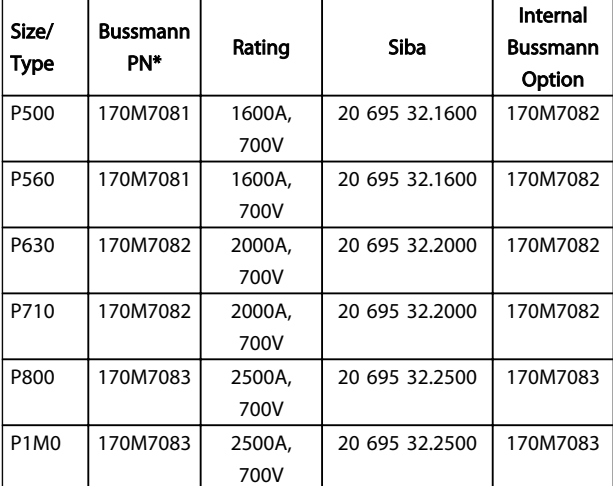

Table 5.11 Frame Size F, Line Fuses, 380-480V

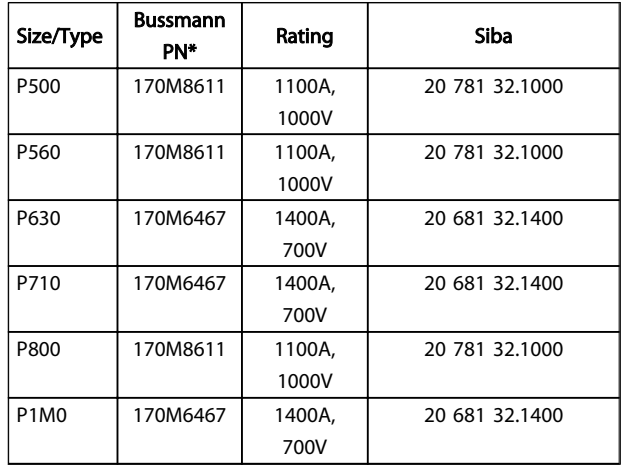

#### Table 5.12 Frame Size F, Inverter Module DC Link Fuses, 380-480V

*\*170M fuses from Bussmann shown use the -/80 visual indicator, - TN/80 Type T, -/110 or TN/110 Type T indicator fuses of the same size and amperage may be substituted for external use \*\*Any minimum 500V UL listed fuse with associated current rating may be used to meet UL requirements.*

#### How to Install **How to Install VLT<sup>®</sup> HVAC Drive Design Guide**

#### 525-690V, frame sizes D, E and F

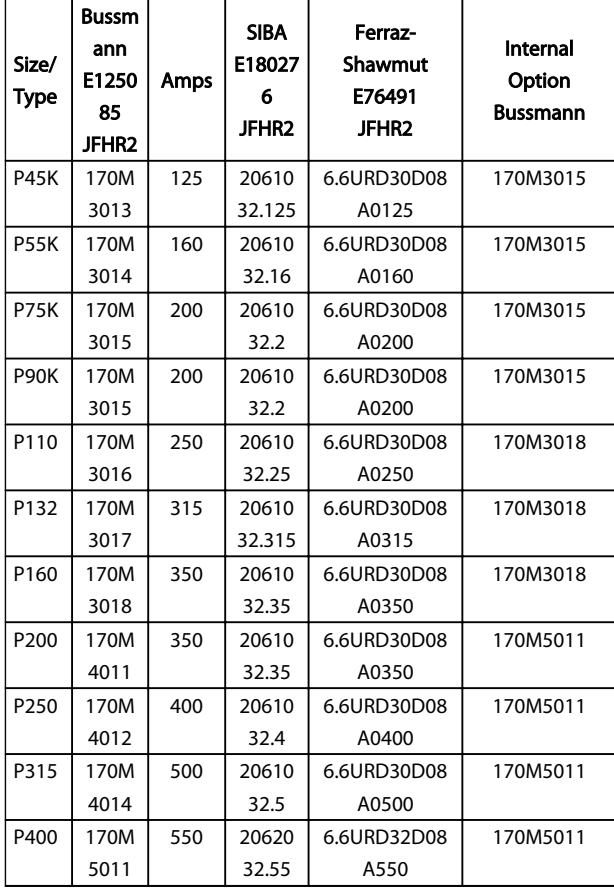

#### Table 5.13 Frame Size D, E and F 525-690V

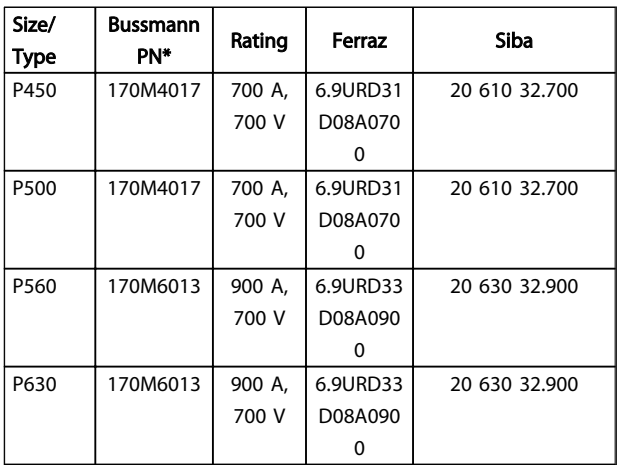

#### Table 5.14 Frame Size E, 525-690V

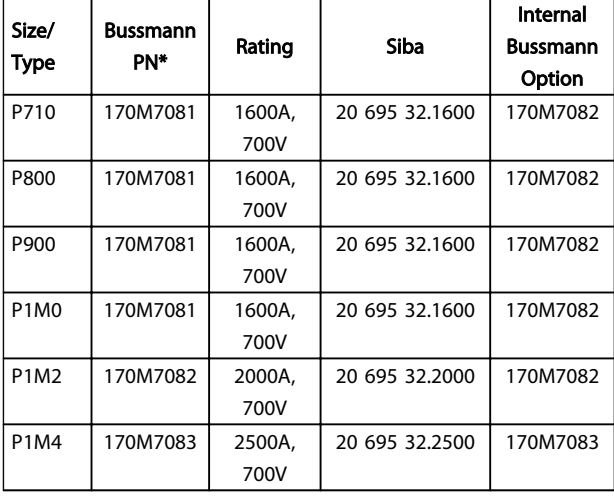

#### Table 5.15 Frame Size F, Line Fuses, 525-690V

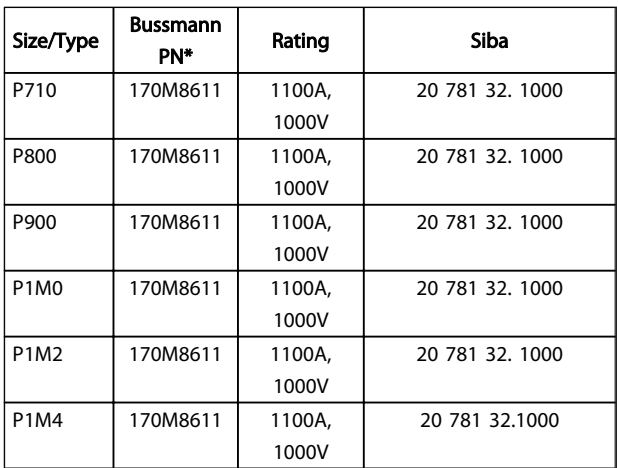

#### Table 5.16 Frame size F, Inverter Module DC Link Fuses, 525-690V

*\*170M fuses from Bussmann shown use the -/80 visual indicator, - TN/80 Type T, -/110 or TN/110 Type T indicator fuses of the same size and amperage may be substituted for external use.*

Suitable for use on a circuit capable of delivering not more than 100 000 rms symmetrical amperes, 500/600/690 Volts maximum when protected by the above fuses.

#### Supplementary fuses

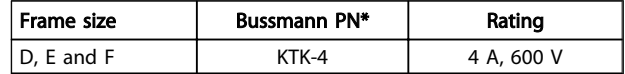

Table 5.17 SMPS Fuse

Danfoss

#### How to Install **How to Install VLT<sup>®</sup> HVAC Drive Design Guide**

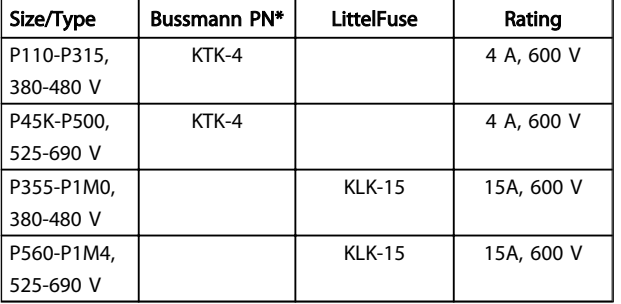

#### Table 5.18 Fan Fuses

5 5

| Size/Type |               | <b>Bussmann</b><br>PN* | Rating      | <b>Alternative</b><br><b>Fuses</b> |
|-----------|---------------|------------------------|-------------|------------------------------------|
| P500-     | $2.5 - 4.0 A$ | LPJ-6 SP or            | 6 A, 600 V  | Any listed                         |
| P1M0,     |               | SPI                    |             | Class J Dual                       |
| 380-480 V |               |                        |             | Element,                           |
|           |               |                        |             | Time Delay,                        |
|           |               |                        |             | 6A                                 |
| P710-     |               | <b>LPJ-10 SP</b>       | 10 A, 600 V | Any listed                         |
| P1M4,     |               | or SPI                 |             | Class J Dual                       |
| 525-690 V |               |                        |             | Element,                           |
|           |               |                        |             | Time Delay,                        |
|           |               |                        |             | 10 A                               |
| P500-     | $4.0 - 6.3$ A | <b>LPJ-10 SP</b>       | 10 A, 600 V | Any listed                         |
| P1M0,     |               | or SPI                 |             | Class J Dual                       |
| 380-480 V |               |                        |             | Element,                           |
|           |               |                        |             | Time Delay,                        |
|           |               |                        |             | 10 A                               |
| P710-     |               | LPJ-15 SP              | 15 A, 600 V | Any listed                         |
| P1M4,     |               | or SPI                 |             | Class J Dual                       |
| 525-690 V |               |                        |             | Element,                           |
|           |               |                        |             | Time Delay,                        |
|           |               |                        |             | 15 A                               |
| P500-     | $6.3 - 10 A$  | LPJ-15 SP              | 15 A, 600 V | Any listed                         |
| P1M0,     |               | or SPI                 |             | Class J Dual                       |
| 380-480 V |               |                        |             | Element,                           |
|           |               |                        |             | Time Delay,                        |
|           |               |                        |             | 15 A                               |
| P710-     |               | <b>LPJ-20 SP</b>       | 20 A, 600 V | Any listed                         |
| P1M4,     |               | or SPI                 |             | Class J Dual                       |
| 525-690 V |               |                        |             | Element,                           |
|           |               |                        |             | Time Delay,                        |
|           |               |                        |             | 20A                                |
| P500-     | $10 - 16$ A   | <b>LPJ-25 SP</b>       | 25 A, 600 V | Any listed                         |
| P1M0,     |               | or SPI                 |             | Class J Dual                       |
| 380-480 V |               |                        |             | Element,                           |
|           |               |                        |             | Time Delay,                        |
|           |               |                        |             | 25 A                               |
| P710-     |               | <b>LPJ-20 SP</b>       | 20 A, 600 V | Any listed                         |
| P1M4,     |               | or SPI                 |             | Class J Dual                       |
| 525-690 V |               |                        |             | Element,                           |
|           |               |                        |             | Time Delay,                        |
|           |               |                        |             | 20 A                               |

Table 5.19 Manual Motor Controller Fuses

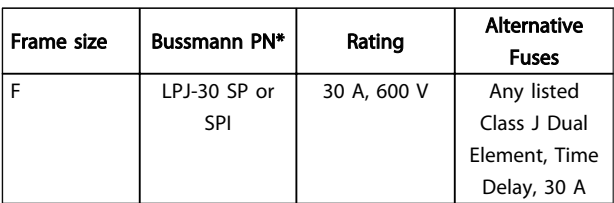

#### Table 5.20 30 A Fuse Protected Terminal Fuse

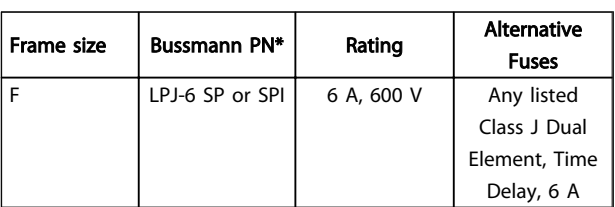

Table 5.21 Control Transformer Fuse

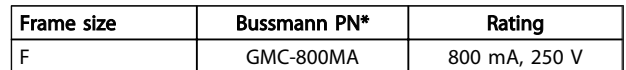

#### Table 5.22 NAMUR Fuse

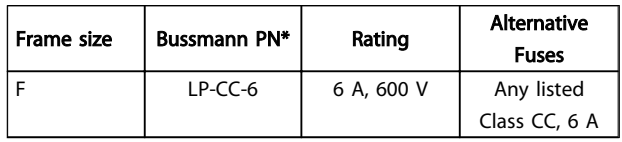

Table 5.23 Safety Relay Coil Fuse with PILS Relay

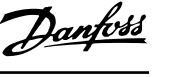

# 5.2.10 Control Terminals

Drawing reference numbers:

- 1. 10 pole plug digital I/O.
- 2. 3 pole plug RS485 Bus.
- 3. 6 pole analog I/O.
- 4. USB Connection.

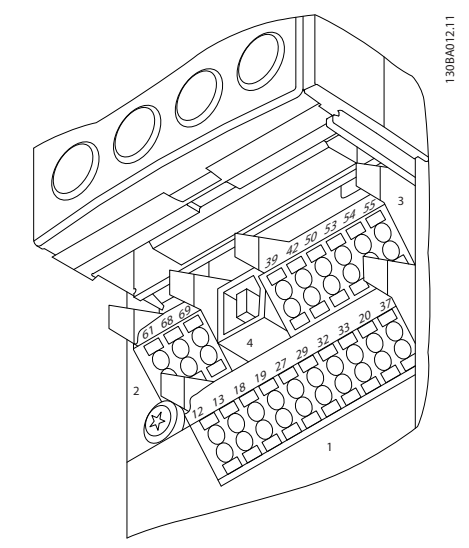

Illustration 5.21 Control Terminals (all Enclosures)

# 5.2.11 Control Cable Terminals

To mount the cable to the terminal:

- 1. Strip isolation of 9-10mm
- 2. Insert a screw driver<sup>1)</sup> in the rectangular hole.
- 3. Insert the cable in the adjacent circular hole.
- 4. Remove the screw driver. The cable is now mounted to the terminal.

To remove the cable from the terminal:

- 1. Insert a screw driver<sup>1)</sup> in the square hole.
- 2. Pull out the cable.

1) Max. 0.4 x 2.5mm

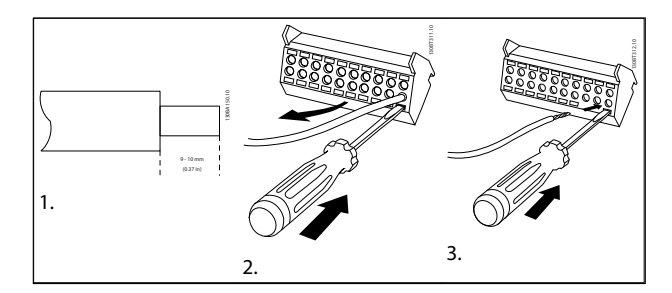

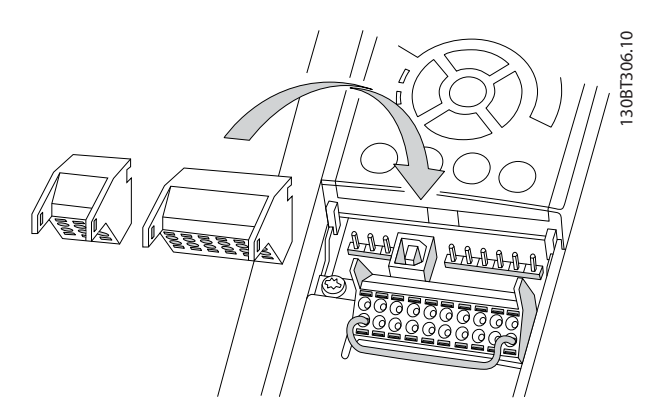

130BA156.12

30BA156.12

Danfoss

# 5.2.12 Basic Wiring Example

- 1. Mount terminals from the accessory bag to the front of the frequency converter.
- 2. Connect terminals 18 and 27 to +24 V (terminal 12/13)

Default settings:

18 = latched start

 $27 = stop$  inverse

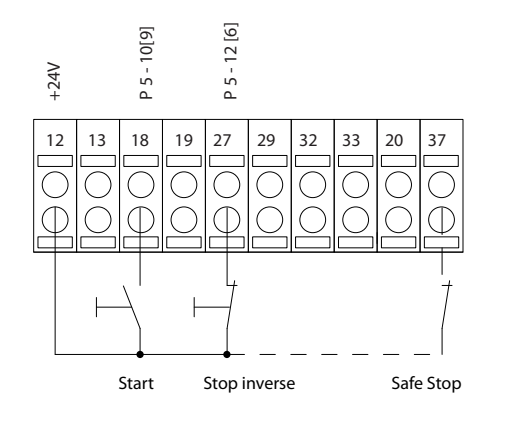

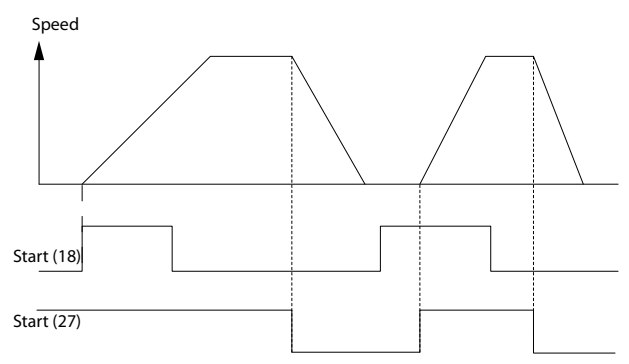

Illustration 5.22 Terminal 37 available with Safe Stop Function only!

Danfoss

5 5

## 5.2.13 Electrical Installation, Control Cables

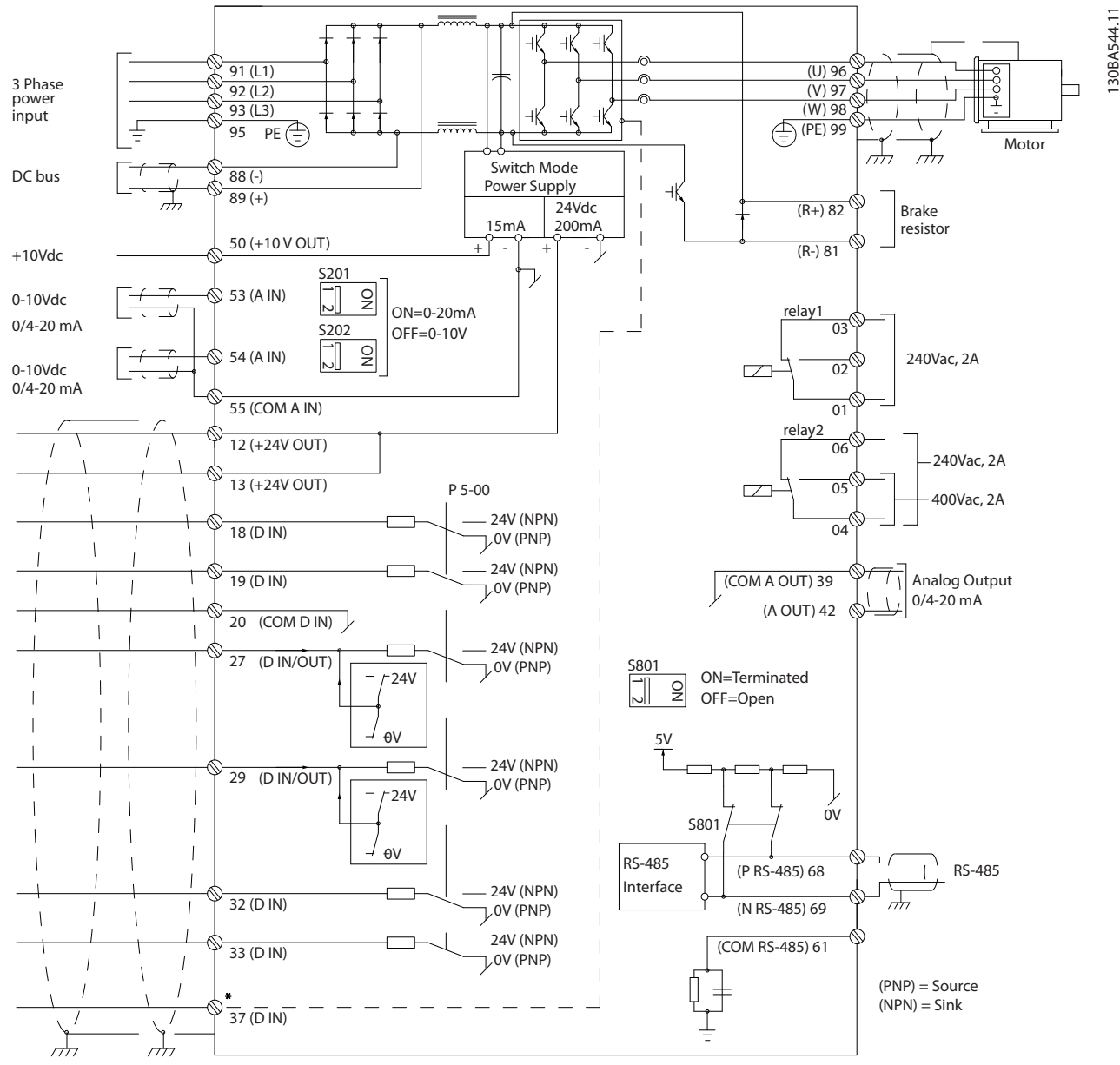

Illustration 5.23 Diagram Showing all Electrical Terminals.

Very long control cables and analog signals may in rare cases and depending on installation result in 50/60 Hz earth loops due to noise from mains supply cables.

If this occurs, you may have to break the screen or insert a 100 nF capacitor between screen and chassis.

The digital and analog in- and outputs must be connected separately to the frequency converter common inputs (terminal 20, 55, 39) to avoid ground currents from both groups to affect other groups. For example, switching on the digital input may disturb the analog input signal.

# **NOTE**

Control cables must be screened/armoured.

1. Use a clamp from the accessory bag to connect the screen to the frequency converter decoupling plate for control cables.

See section entitled *5.7.3 Earthing of Screened/Armoured Control Cables* for the correct termination of control cables.

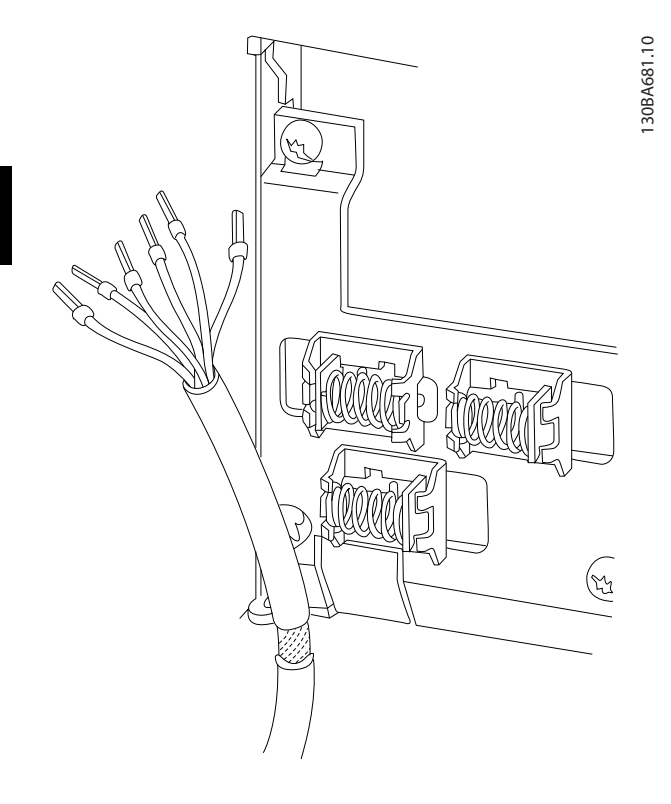

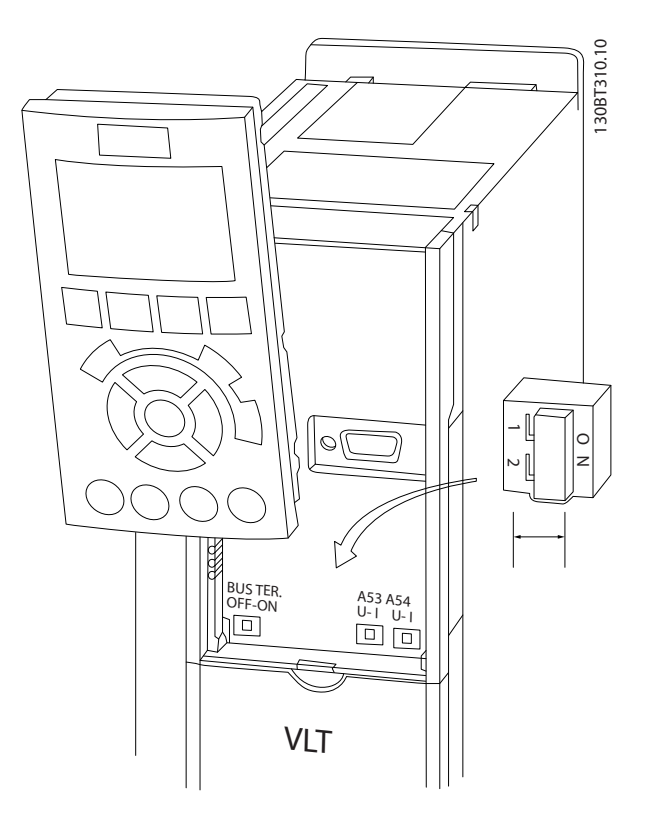

#### 5.2.14 Switches S201, S202, and S801

Switches S201 (A53) and S202 (A54) are used to select a current (0-20 mA) or a voltage (0 to 10 V) configuration of the analog input terminals 53 and 54 respectively.

Switch S801 (BUS TER.) can be used to enable termination on the RS-485 port (terminals 68 and 69).

See *Illustration 5.23*

Default setting:

S201 (A53) = OFF (voltage input)

S202 (A54) = OFF (voltage input)

S801 (Bus termination) = OFF

# **NOTE**

It is recommended to only change switch position at power off.

#### 5.3 Final Set-Up and Test

To test the set-up and ensure that the frequency converter is running, follow these steps.

#### Step 1. Locate the motor name plate

The motor is either star- (Y) or delta- connected  $(\Delta)$ . This information is located on the motor name plate data.

#### Step 2. Enter the motor name plate data in this parameter list.

To access this list first press the [QUICK MENU] key then select "Q2 Quick Setup".

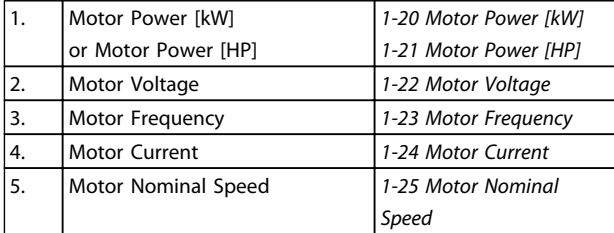

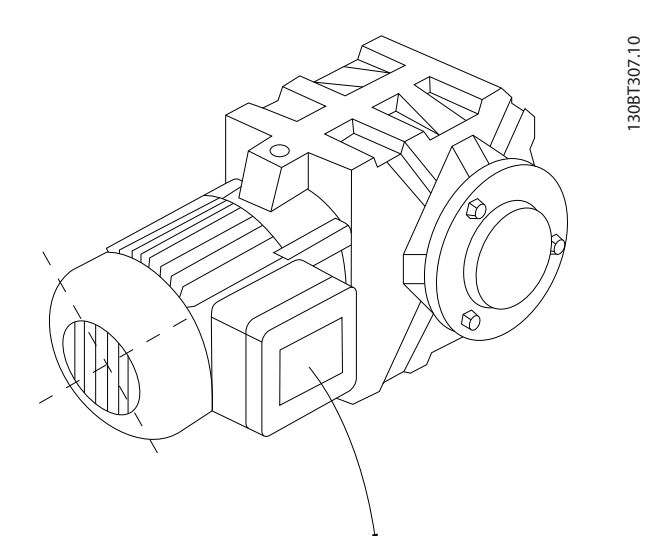

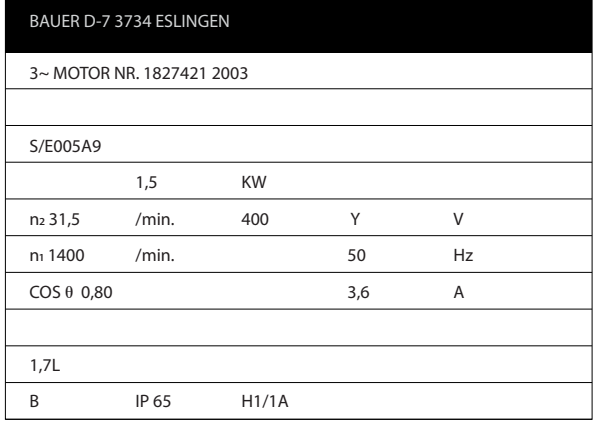

Step 3. Activate the Automatic Motor Adaptation (AMA)

Danfoss

Performing an AMA will ensure optimum performance. The AMA measures the values from the motor model equivalent diagram.

- 1. Connect terminal 27 to terminal 12 or set *5-12 Terminal 27 Digital Input* to 'No function' (*5-12 Terminal 27 Digital Input* [0])
- 2. Activate the AMA *1-29 Automatic Motor Adaptation (AMA)*.
- 3. Choose between complete or reduced AMA. If an LC filter is mounted, run only the reduced AMA, or remove the LC filter during the AMA procedure.
- 4. Press the [OK] key. The display shows "Press [Hand On] to start".
- 5. Press the [Hand On] key. A progress bar indicates if the AMA is in progress.

#### Stop the AMA during operation

1. Press the [OFF] key - the frequency converter enters into alarm mode and the display shows that the AMA was terminated by the user.

#### Successful AMA

- 1. The display shows "Press [OK] to finish AMA".
- 2. Press the [OK] key to exit the AMA state.

#### Unsuccessful AMA

- 1. The frequency converter enters into alarm mode. A description of the alarm can be found in the *Troubleshooting* section.
- 2. "Report Value" in the [Alarm Log] shows the last measuring sequence carried out by the AMA, before the frequency converter entered alarm mode. This number along with the description of the alarm will assist you in troubleshooting. If you contact Danfoss Service, make sure to mention number and alarm description.

Unsuccessful AMA is often caused by incorrectly registered motor name plate data or too big difference between the motor power size and the frequency converter power size.

#### Step 4. Set speed limit and ramp time

Set up the desired limits for speed and ramp time.

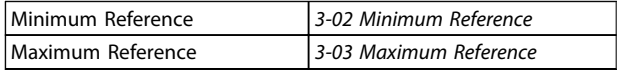

Danfoss

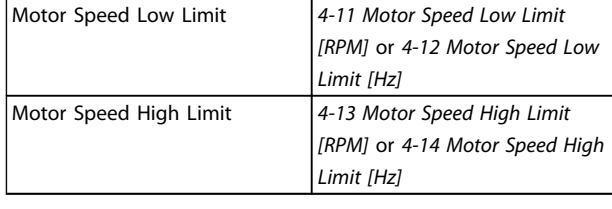

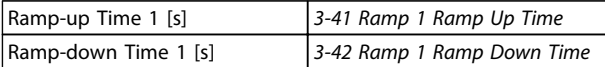

# 5.4 Additional Connections

# 5.4.1 Mains Disconnectors

Assembling of IP55/NEMA Type 12 (A5 housing) with mains disconnector

Mains switch is placed on left side on frame sizes B1, B2, C1 and C2. Mains switch on A5 frames is placed on right side

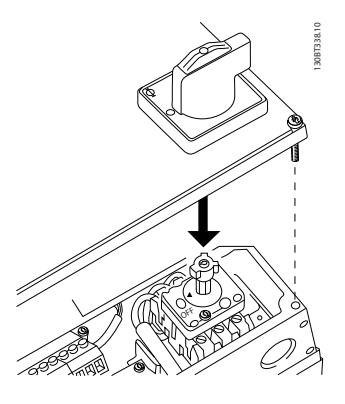

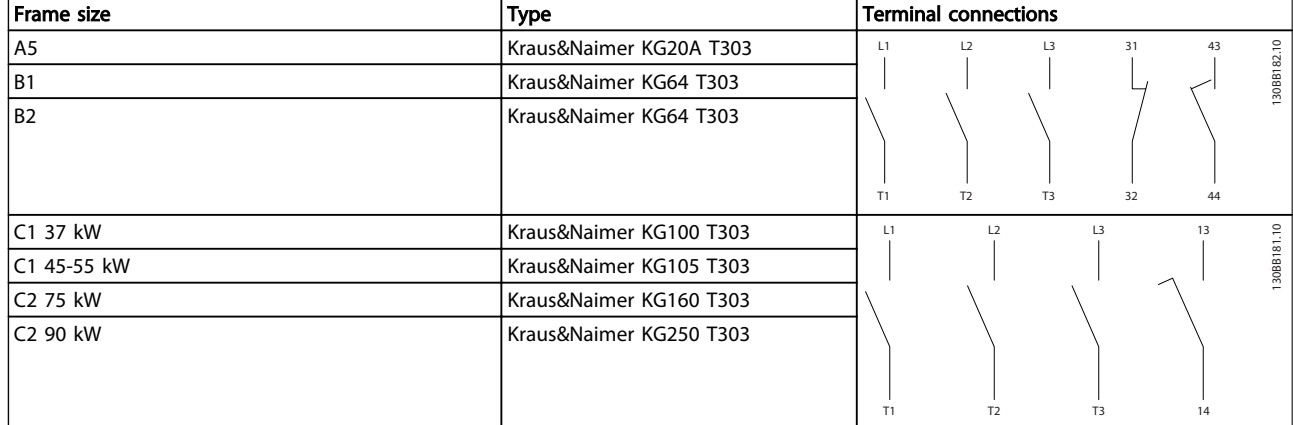

#### 5.4.2 Mains Disconnectors - Frame Size D, E 5.4.3 F Frame circuit breakers and F

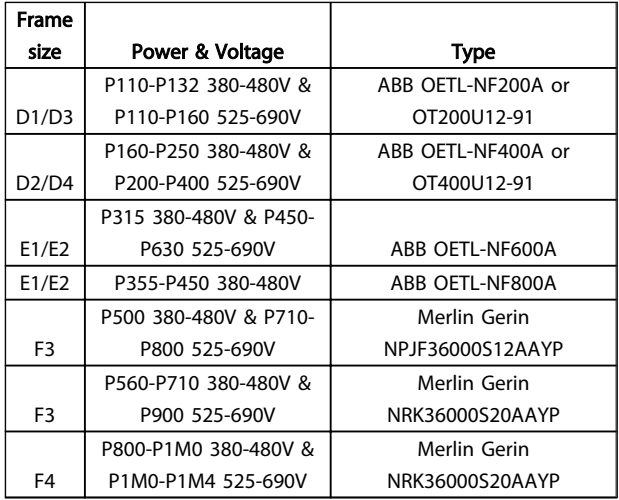

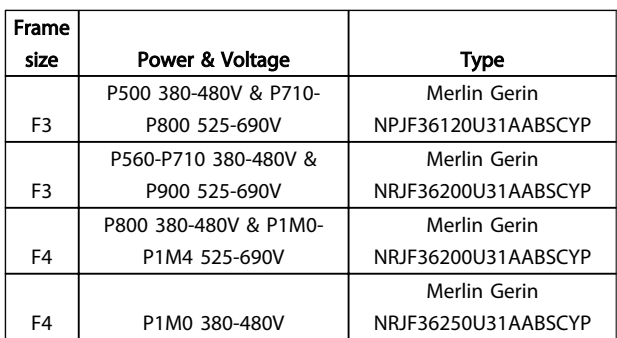

# 5.4.4 F Frame Mains Contactors

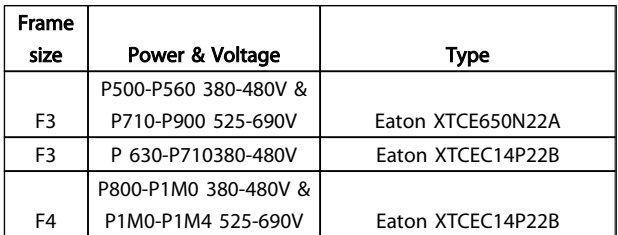

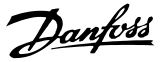

### 5.4.5 Brake Resistor Temperature Switch

#### Frame size D-E-F

Torque: 0.5-0.6 Nm (5 in-lbs) Screw size: M3

This input can be used to monitor the temperature of an externally connected brake resistor. If the input between 104 and 106 is established, the frequency converter will trip on warning / alarm 27, "Brake IGBT". If the connection is closed between 104 and 105, the frequency converter will trip on warning / alarm 27, "Brake IGBT".

A KLIXON switch must be installed that is `normally closed'. If this function is not used, 106 and 104 must be short-circuited together.

Normally closed: 104-106 (factory installed jumper) Normally open: 104-105

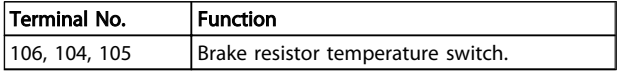

### **NOTE**

If the temperature of the brake resistor gets too high and the thermal switch drops out, the frequency converter will stop braking. The motor will start coasting.

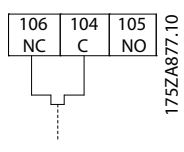

#### 5.4.6 External Fan Supply

#### Frame size D,E,F

In case the frequency converter is supplied by DC or if the fan must run independently of the power supply, an external power supply can be applied. The connection is made on the power card.

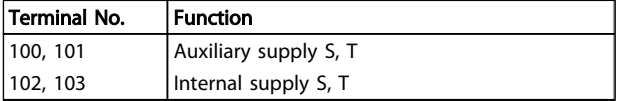

The connector located on the power card provides the connection of line voltage for the cooling fans. The fans are connected from factory to be supplied form a common AC line (jumpers between 100-102 and 101-103). If external supply is needed, the jumpers are removed and the supply is connected to terminals 100 and 101. A 5 Amp fuse should be used for protection. In UL applications this should be LittleFuse KLK-5 or equivalent.

### 5.4.7 Relay Output

#### Relay 1

- Terminal 01: common
- Terminal 02: normal open 240V AC
- Terminal 03: normal closed 240V AC

#### Relay 2

- Terminal 04: common
- Terminal 05: normal open 400V AC
- Terminal 06: normal closed 240V AC

Relay 1 and relay 2 are programmed in *5-40 Function Relay*, *5-41 On Delay, Relay*, and *5-42 Off Delay, Relay*.

Additional relay outputs can be added to the frequency converter by using option module MCB 105.

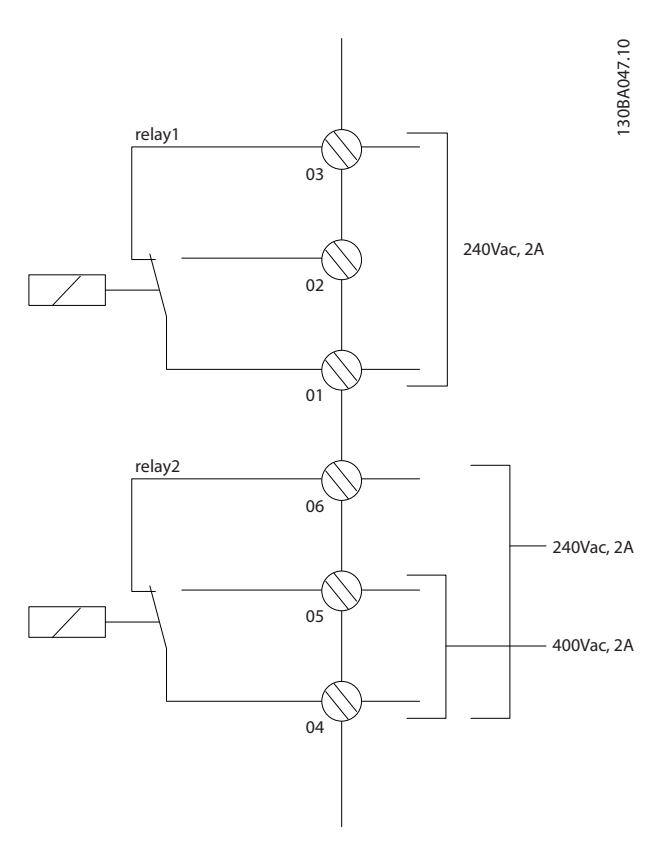
#### 5.4.8 Parallel Connection of Motors

The frequency converter can control several parallelconnected motors. The total current consumption of the motors must not exceed the rated output current linv for the frequency converter.

When motors are connected in parallel, *1-29 Automatic Motor Adaptation (AMA)* cannot be used.

Problems may arise at start and at low RPM values if motor sizes are widely different because small motors' relatively high ohmic resistance in the stator calls for a higher voltage at start and at low RPM values.

The electronic thermal relay (ETR) of the frequency converter cannot be used as motor protection for the individual motor of systems with parallel-connected motors. Provide further motor protection by e.g. thermistors in each motor or individual thermal relays. (Circuit breakers are not suitable as protection).

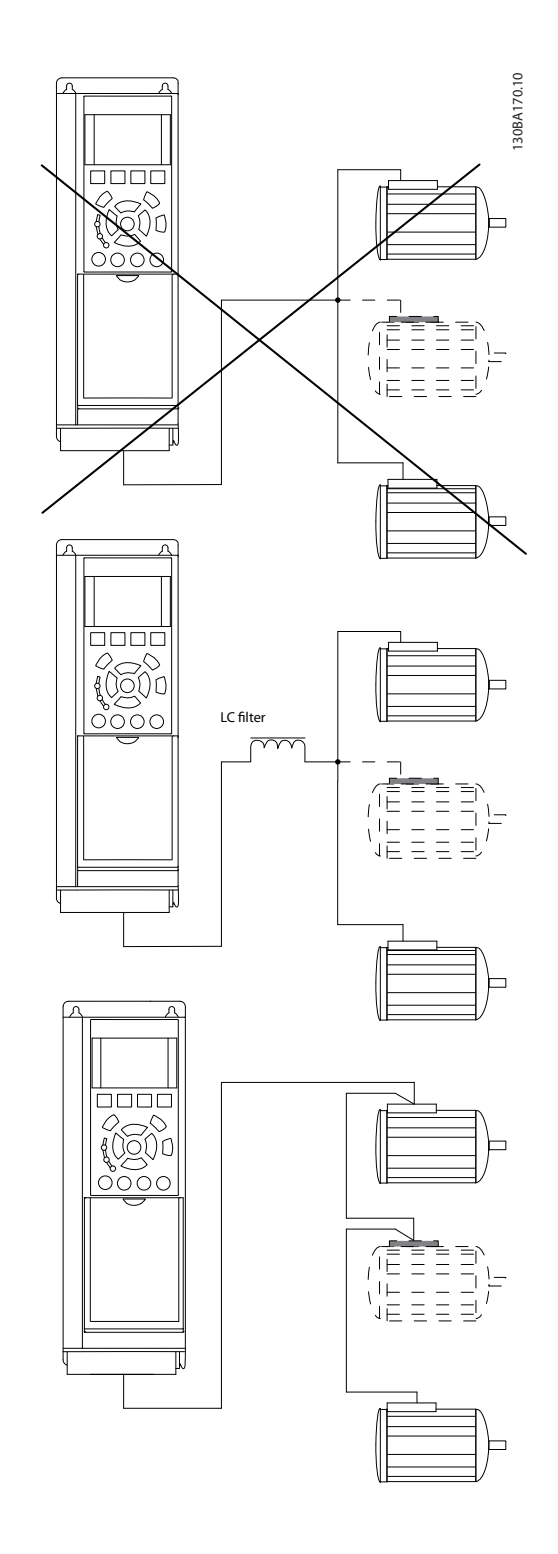

Danfoss

#### 5.4.9 Direction of Motor Rotation

The default setting is clockwise rotation with the frequency converter output connected as follows.

Terminal 96 connected to U-phase Terminal 97 connected to V-phase Terminal 98 connected to W-phase

The direction of motor rotation is changed by switching two motor phases.

Motor rotation check can be performed using *1-28 Motor Rotation Check* and following the steps shown in the display.

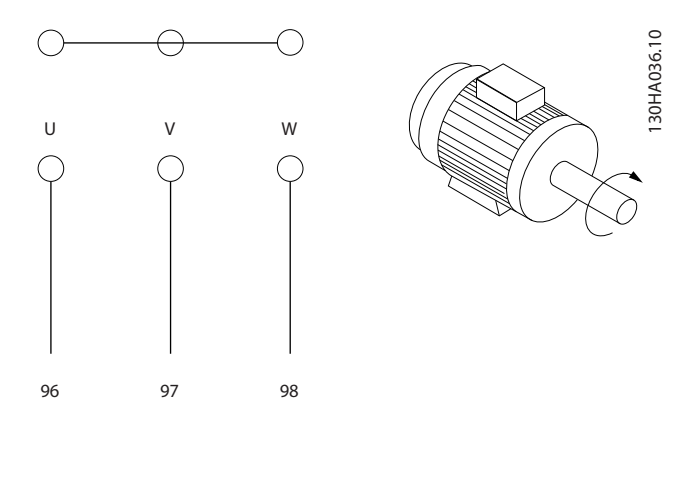

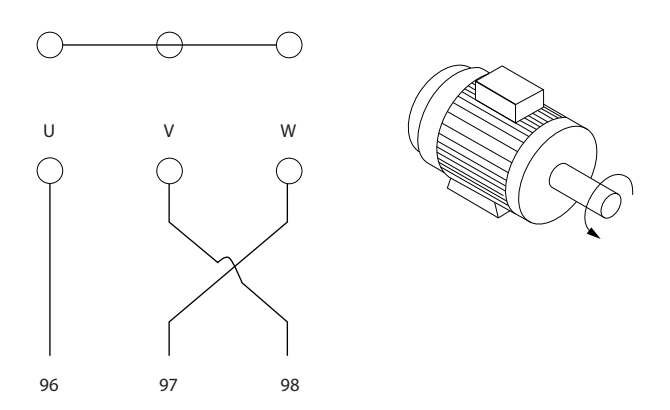

#### 5.4.10 Motor Thermal Protection

The electronic thermal relay in the frequency converter has received the UL-approval for single motor protection, when *1-90 Motor Thermal Protection* is set for *ETR Trip* and *1-24 Motor Current* is set to the rated motor current (see motor name plate).

#### 5.4.11 Motor Insulation

For motor cable lengths  $\leq$  the maximum cable length listed in the General Specifications tables the following motor insulation ratings are recommended because the peak voltage can be up to twice the DC link voltage, 2.8 times the mains voltage, due to transmission line effects in the motor cable. If a motor has lower insulation rating it recommended to use a du/dt or sine wave filter.

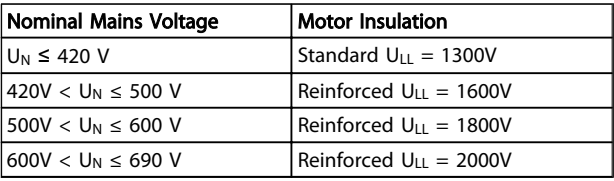

#### 5.4.12 Motor Bearing Currents

It is generally recommended that motors of a rating 110 kW or higher operating via frequency converters should have NDE (Non-Drive End) insulated bearings installed to eliminate circulating bearing currents due to the physical size of the motor. To minimize DE (Drive End) bearing and shaft currents proper grounding of the drive, motor, driven machine, and motor to the driven machine is required. Although failure due to bearing currents is low and very dependent on many different items, for security of operation the following are mitigation strategies which can be implemented.

#### Standard Mitigation Strategies:

- 1. Use an insulated bearing
- 2. Apply rigorous installation procedures

Ensure the motor and load motor are aligned

Strictly follow the EMC Installation guideline

Reinforce the PE so the high frequency impedance is lower in the PE than the input power leads

Provide a good high frequency connection between the motor and the frequency converter for instance by screened cable which has a 360° connection in the motor and the frequency converter

Make sure that the impedance from frequency converter to building ground is lower that the grounding impedance of the machine. This can be difficult for pumps- Make a direct earth connection between the motor and load motor.

- 3. Apply conductive lubrication
- 4. Try to ensure the line voltage is balanced to ground. This can be difficult for IT, TT, TN-CS or Grounded leg systems

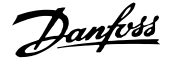

5. Use an insulated bearing as recommended by the motor manufacturer (note: Motors from reputable manufacturers will typically have these fitted as standard in motors of this size)

If found to be necessary and after consultation with Danfoss:

- 6. Lower the IGBT switching frequency
- 7. Modify the inverter waveform, 60° AVM vs. SFAVM
- 8. Install a shaft grounding system or use an isolating coupling between motor and load
- 9. Use minimum speed settings if possible
- 10. Use a dU/dt or sinus filter

#### 5.5 Installation of Misc. Connections

#### 5.5.1 RS-485 Bus Connection

One or more frequency converters can be connected to a control (or master) using the RS-485 standardized interface. Terminal 68 is connected to the P signal (TX+, RX+), while terminal 69 is connected to the N signal (TX-,RX-).

If more than one frequency converter is connected to a master, use parallel connections.

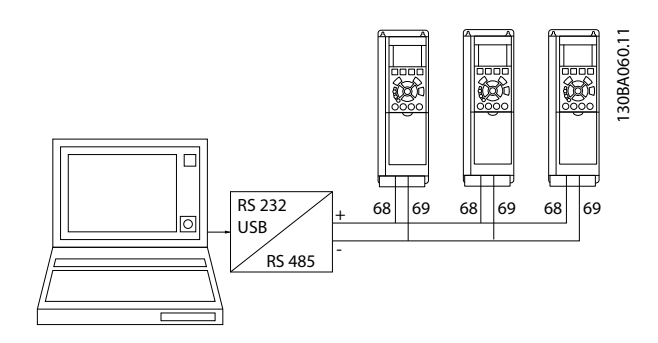

In order to avoid potential equalizing currents in the screen, earth the cable screen via terminal 61, which is connected to the frame via an RC-link.

For EMC correct installation, refer to *5.7 EMC-correct Installation* .

#### Bus termination

The RS-485 bus must be terminated by a resistor network at both ends. For this purpose, set switch S801 on the control card for "ON".

For more information, see *5.2.14 Switches S201, S202, and S801* .

Communication protocol must be set to *8-30 Protocol*.

#### 5.5.2 How to Connect a PC to the Frequency Converter

To control or program the frequency converter from a PC, install the PC-based Configuration Tool MCT 10 Set-up Software.

The PC is connected via a standard (host/device) USB cable, or via the RS-485 interface as shown in *5.5.1 Bus Connection*.

## **NOTE**

The USB connection is galvanically isolated from the supply voltage (PELV) and other high-voltage terminals. The USB connection is connected to protection earth on the frequency converter. Use only an isolated laptop as PC connection to the USB connector on the frequency converter.

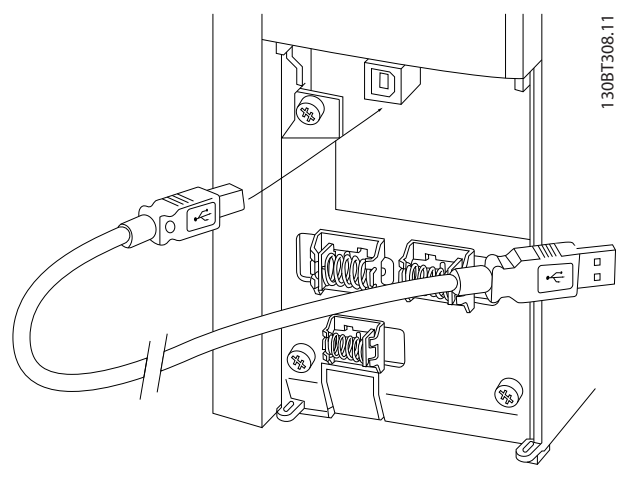

Illustration 5.24 For control cable connections, see section on *Control Terminals*.

#### PC-based Configuration Tool MCT 10 Set-up Software

All frequency converters are equipped with a serial communication port. Danfoss provides a PC tool for communication between PC and frequency converter, PCbased Configuration Tool MCT 10 Set-up Software.

#### MCT 10 Set-up Software

MCT 10 Set-up Software has been designed as an easy to use interactive tool for setting parameters in our frequency converters.

The PC-based Configuration Tool MCT 10 Set-up Software will be useful for:

- Planning a communication network off-line. MCT 10 Set-up Software contains a complete frequency converter database
- Commissioning frequency converters on line
- Saving settings for all frequency converters

Danfoss

- Replacing a frequency converter in a network
- Expanding an existing network
- Future developed drives will be supported

The PC-based Configuration Tool MCT 10 Set-up Software supports Profibus DP-V1 via a Master class 2 connection. It makes it possible to on line read/write parameters in a frequency converter via the Profibus network. This will eliminate the need for an extra communication network. See *Operating Instructions, MG.33.Cx.yy and MN.90.Ex.yy* for more information about the features supported by the Profibus DP V1 functions.

#### Save Drive Settings:

- 1. Connect a PC to the unit via USB com port
- 2. Open PC-based Configuration Tool MCT 10 Set-up **Software**
- 3. Choose "Read from drive"
- 4. Choose "Save as"

All parameters are now stored in the PC.

#### Load Drive Settings:

- 1. Connect a PC to the unit via USB com port
- 2. Open PC-based Configuration Tool MCT 10 Set-up Software
- 3. Choose "Open"– stored files will be shown
- 4. Open the appropriate file
- 5. Choose "Write to drive"

All parameter settings are now transferred to the frequency converter.

A separate manual for PC-based Configuration Tool MCT 10 Set-up Software is available.

#### The PC-based Configuration Tool MCT 10 Set-up Software modules

The following modules are included in the software package:

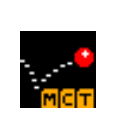

#### MCT 10 Set-up Software

Setting parameters Copy to and from frequency converters Documentation and print out of parameter settings incl. diagrams

#### Ext. User Interface

Preventive Maintenance Schedule Clock settings Timed Action Programming Smart Logic Controller Set-up

#### Ordering number:

Please order the CD containing the PC-based Configuration Tool MCT 10 Set-up Software using code number 130B1000.

MCT 10 Set-up Software can also be downloaded from the Danfoss Internet: *http://www.danfoss.com/BusinessAreas/ DrivesSolutions/Softwaredownload/DDPC+Software +Program.htm*.

#### 5.5.3 MCT 31

The MCT 31 harmonic calculation PC tool enables easy estimation of the harmonic distortion in a given application. Both the harmonic distortion of Danfoss frequency converters as well as non-Danfoss frequency converters with different additional harmonic reduction devices, such as Danfoss AHF filters and 12-18-pulse rectifiers, can be calculated.

#### Ordering number:

Please order your CD containing the MCT 31 PC tool using code number 130B1031.

MCT 31 can also be downloaded from the Danfoss Internet: *http://www.danfoss.com/BusinessAreas/DrivesSolutions/Softwaredownload/DDPC+Software+Program.htm*.

#### 5.6 Safety

#### 5.6.1 High Voltage Test

Carry out a high voltage test by short-circuiting terminals U, V, W, L1, L2 and L3. Energize maximum 2.15 kV DC for 380-500V frequency converters and 2.525 kV DC for 525-690V frequency converters for one second between this short-circuit and the chassis.

# **AWARNING**

When running high voltage tests of the entire installation, interrupt the mains and motor connection if the leakage currents are too high.

#### 5.6.2 Safety Earth Connection

The frequency converter has a high leakage current and must be earthed appropriately for safety reasons according to EN 50178.

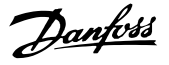

# **AWARNING**

The earth leakage current from the frequency converter exceeds 3.5 mA. To ensure a good mechanical connection from the earth cable to the earth connection (terminal 95), the cable cross-section must be at least 10 mm<sup>2</sup> or 2 rated earth wires terminated separately.

#### 5.7 EMC-correct Installation

5.7.1 Electrical Installation - EMC Precautions

The following is a guideline to good engineering practice when installing frequency converters. Follow these guidelines to comply with EN 61800-3 *First environment*. If the installation is in EN 61800-3 *Second environment,* i.e. industrial networks, or in an installation with its own transformer, deviation from these guidelines is allowed but not recommended. See also *2.2 CE labelling*, *2.9.1 General Aspects of EMC Emissions* and *2.9.3 EMC Test Results (Emission)*.

#### Good engineering practice to ensure EMC-correct electrical installation:

- Use only braided screened/armoured motor cables and braided screened/armoured control cables. The screen should provide a minimum coverage of 80%. The screen material must be metal, not limited to but typically copper, aluminium, steel or lead. There are no special requirements for the mains cable.
- Installations using rigid metal conduits are not required to use screened cable, but the motor cable must be installed in conduit separate from the control and mains cables. Full connection of the conduit from the drive to the motor is

required. The EMC performance of flexible conduits varies a lot and information from the manufacturer must be obtained.

- Connect the screen/armour/conduit to earth at both ends for motor cables as well as for control cables. In some cases, it is not possible to connect the screen in both ends. If so, connect the screen at the frequency converter. See also *5.7.3 Earthing of Screened/Armoured Control Cables* .
- Avoid terminating the screen/armour with twisted ends (pigtails). It increases the high frequency impedance of the screen, which reduces its effectiveness at high frequencies. Use low impedance cable clamps or EMC cable glands instead.
- Avoid using unscreened/unarmoured motor or control cables inside cabinets housing the drive(s), whenever this can be avoided.

Leave the screen as close to the connectors as possible.

*Illustration 5.25* shows an example of an EMC-correct electrical installation of an IP20 frequency converter. The frequency converter is fitted in an installation cabinet with an output contactor and connected to a PLC, which is installed in a separate cabinet. Other ways of doing the installation may have just as good an EMC performance, provided the above guide lines to engineering practice are followed.

If the installation is not carried out according to the guideline and if unscreened cables and control wires are used, some emission requirements are not complied with, although the immunity requirements are fulfilled. See *2.9.3 EMC Test Results (Emission)*.

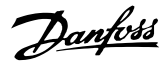

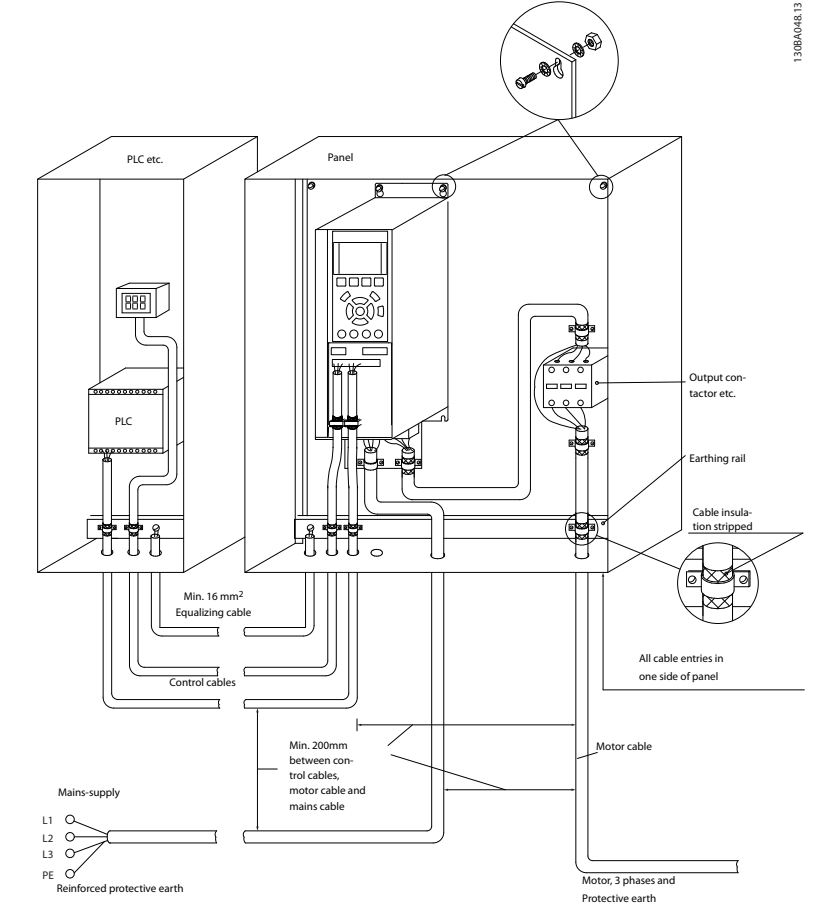

Illustration 5.25 EMC-correct Electrical Installation of a Frequency Converter in Cabinet.

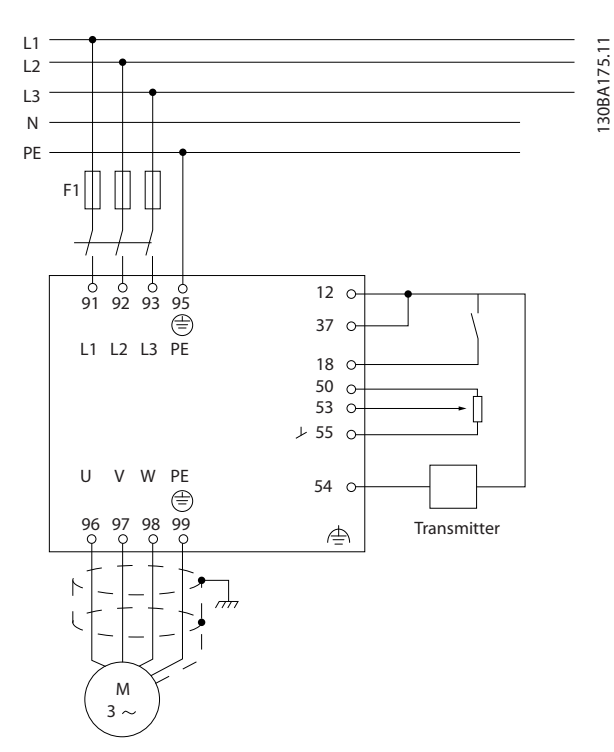

#### 5.7.2 Use of EMC-Correct Cables

Danfoss recommends braided screened/armoured cables to optimise EMC immunity of the control cables and the EMC emission from the motor cables.

The ability of a cable to reduce the in- and outgoing radiation of electric noise depends on the transfer impedance  $(Z_T)$ . The screen of a cable is normally designed to reduce the transfer of electric noise; however, a screen with a lower transfer impedance  $(Z_T)$  value is more effective than a screen with a higher transfer impedance  $(Z_T)$ .

Transfer impedance  $(Z_T)$  is rarely stated by cable manufacturers but it is often possible to estimate transfer impedance  $(Z_T)$  by assessing the physical design of the cable.

Illustration 5.26 Electrical Connection Diagram.

5 5

#### How to Install **How to Install How to Install**

#### Transfer impedance  $(Z_T)$  can be assessed on the basis of the following factors:

- The conductibility of the screen material.
- The contact resistance between the individual screen conductors.
- The screen coverage, i.e. the physical area of the cable covered by the screen - often stated as a percentage value.
- Screen type, i.e. braided or twisted pattern.
- a. Aluminium-clad with copper wire.
- b. Twisted copper wire or armoured steel wire cable.
- c. Single-layer braided copper wire with varying percentage screen coverage. This is the typical Danfoss reference cable.
- d. Double-layer braided copper wire.
- e. Twin layer of braided copper wire with a magnetic, screened/armoured intermediate layer.
- f. Cable that runs in copper tube or steel tube.
- 

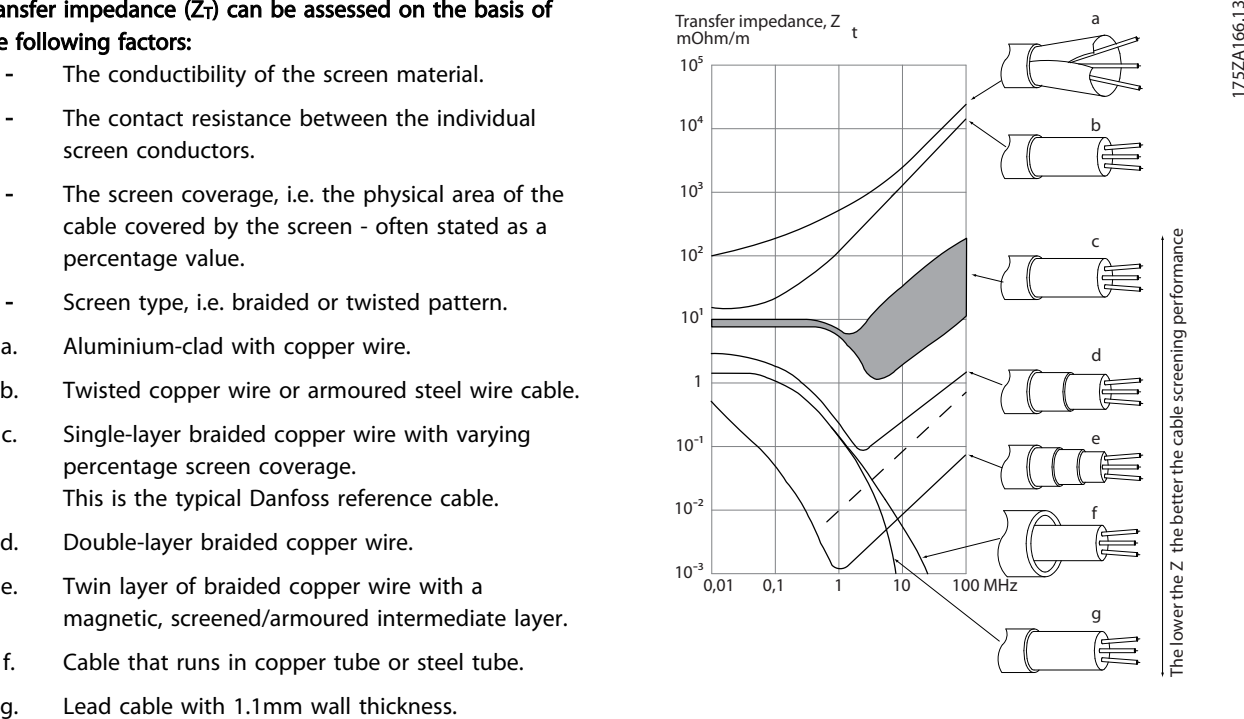

Danfoss

Danfoss

130BA051.11

30BA051.11

b

#### 5.7.3 Earthing of Screened/Armoured Control Cables

Generally speaking, control cables must be braided screened/armoured and the screen must be connected by means of a cable clamp at both ends to the metal cabinet of the unit.

The drawing below indicates how correct earthing is carried out and what to do if in doubt.

#### a. Correct earthing

Control cables and cables for serial communication must be fitted with cable clamps at both ends to ensure the best possible electrical contact.

#### b. Wrong earthing

Do not use twisted cable ends (pigtails). They increase the screen impedance at high frequencies.

#### c. Protection with respect to earth potential between PLC and frequency converter

If the earth potential between the frequency converter and the PLC (etc.) is different, electric noise may occur that will disturb the entire system. Solve this problem by fitting an equalising cable, next to the control cable. Minimum cable cross-section: 16 mm<sup>2</sup>.

#### d. For 50/60 Hz earth loops

If very long control cables are used, 50/60 Hz earth loops may occur. Solve this problem by connecting one end of the screen to earth via a 100nF capacitor (keeping leads short).

#### e. Cables for serial communication

Eliminate low-frequency noise currents between two frequency converters by connecting one end of the screen to terminal 61. This terminal is connected to earth via an internal RC link. Use twisted-pair cables to reduce the differential mode interference between the conductors.

#### 5.8 Residual Current Device

Use RCD relays, multiple protective earthing or earthing as extra protection, provided that local safety regulations are complied with.

If an earth fault appears, a DC content may develop in the faulty current.

If RCD relays are used, local regulations must be observed. Relays must be suitable for protection of 3-phase equipment with a bridge rectifier and for a brief discharge on power-up see *2.11 Earth Leakage Current* for further information.

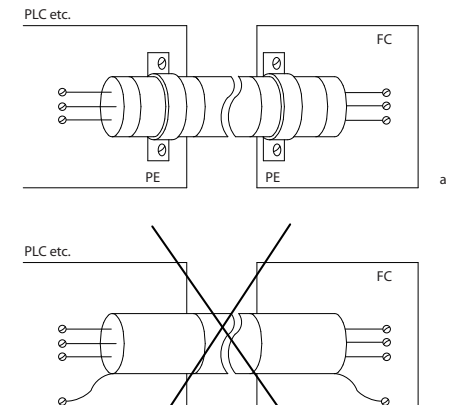

PE / | \ PE

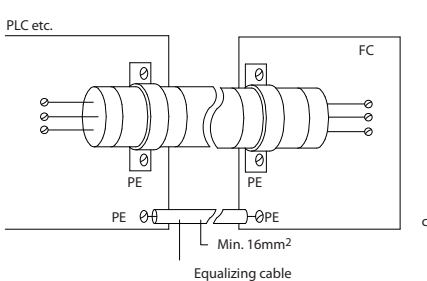

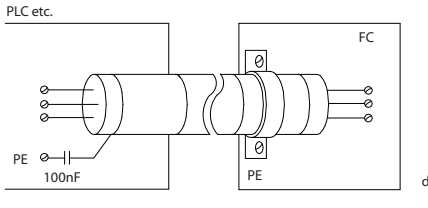

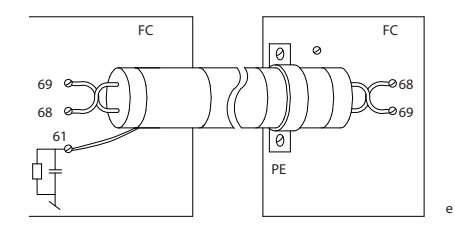

# Danfoss

# 6 Application Examples

#### 6.1.1 Start/Stop

Terminal 18 = start/stop *5-10 Terminal 18 Digital Input* [8] *Start*

Terminal 27 = No operation *5-12 Terminal 27 Digital Input* [0] *No operation* (Default *coast inverse*

*5-10 Terminal 18 Digital Input* = *Start* (default)

*5-12 Terminal 27 Digital Input* = *coast inverse* (default)

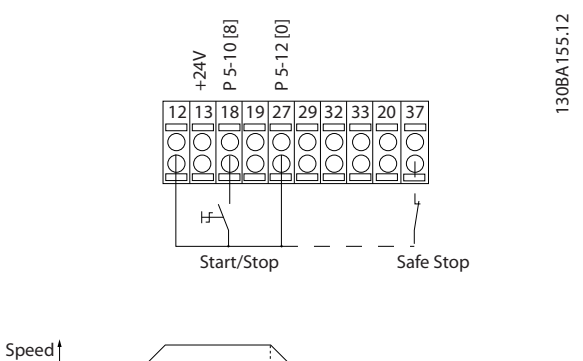

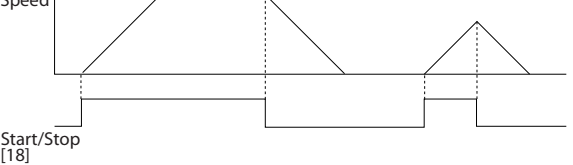

Illustration 6.1 Terminal 37: Available only with Safe Stop Function

#### 6.1.2 Pulse Start/Stop

Terminal 18 = start/stop *5-10 Terminal 18 Digital Input* [9] *Latched start*

Terminal 27= Stop *5-12 Terminal 27 Digital Input* [6] *Stop inverse*

> *5-10 Terminal 18 Digital Input* = *Latched start 5-12 Terminal 27 Digital Input* = *Stop inverse*

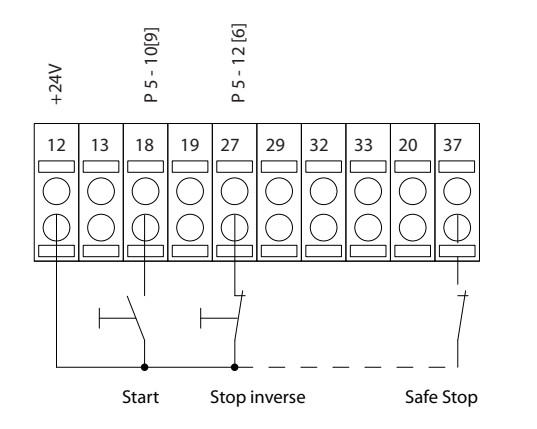

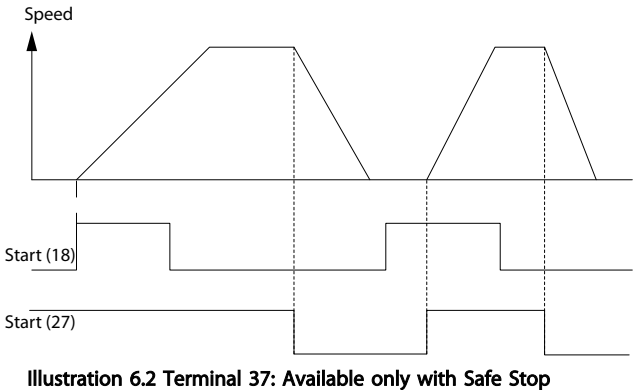

Function

130BA156.12

130BA156.12

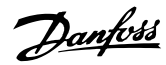

#### 6.1.3 Potentiometer Reference

Voltage reference via a potentiometer.

*3-15 Reference 1 Source* [1] = *Analog Input 53*

*6-10 Terminal 53 Low Voltage* = 0V

*6-11 Terminal 53 High Voltage* = 10V

*6-14 Terminal 53 Low Ref./Feedb. Value* = 0 RPM

*6-15 Terminal 53 High Ref./Feedb. Value* = 1.500 RPM

Switch  $S201 =$  OFF (U)

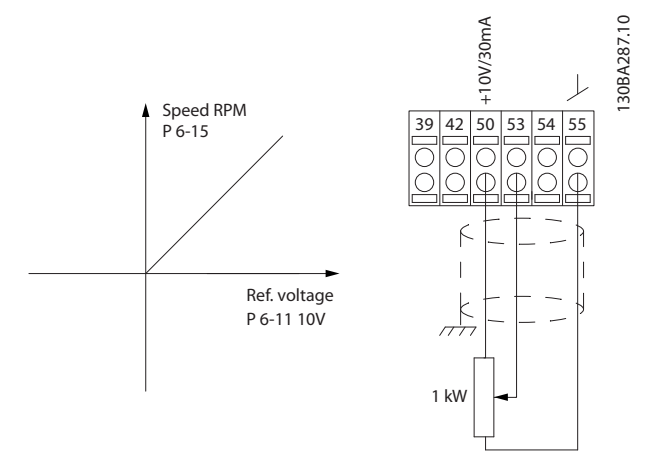

#### 6.1.4 Automatic Motor Adaptation (AMA)

AMA is an algorithm to measure the electrical motor parameters on a motor at standstill. This means that AMA itself does not supply any torque.

AMA is useful when commissioning systems and optimising the adjustment of the frequency converter to the applied motor. This feature is particularly used where the default setting does not apply to the connected motor. *1-29 Automatic Motor Adaptation (AMA)* allows a choice of complete AMA with determination of all electrical motor parameters or reduced AMA with determination of the stator resistance Rs only.

The duration of a total AMA varies from a few minutes on small motors to more than 15 minutes on large motors.

#### Limitations and preconditions:

- For the AMA to determine the motor parameters optimally, enter the correct motor nameplate data in *1-20 Motor Power [kW]* to *1-28 Motor Rotation Check*.
- For the best adjustment of the frequency converter, carry out AMA on a cold motor. Repeated AMA runs may lead to a heating of the motor, which results in an increase of the stator resistance, Rs. Normally, this is not critical.
- AMA can only be carried out if the rated motor current is minimum 35% of the rated output current of the frequency converter. AMA can be carried out on up to one oversize motor.
- It is possible to carry out a reduced AMA test with a Sine-wave filter installed. Avoid carrying out a complete AMA with a Sine-wave filter. If an overall setting is required, remove the Sine-wave filter while running a total AMA. After completion of the AMA, reinsert the Sine-wave filter.
- If motors are coupled in parallel, use only reduced AMA if any.
- Avoid running a complete AMA when using synchronous motors. If synchronous motors are applied, run a reduced AMA and manually set the extended motor data. The AMA function does not apply to permanent magnet motors.
- The frequency converter does not produce motor torque during an AMA. During an AMA, it is imperative that the application does not force the motor shaft to run, which is known to happen with e.g. wind milling in ventilation systems. This disturbs the AMA function.
- AMA can not be activated when running a PM motor (when *1-10 Motor Construction* is set to [1] PM non salient SPM).

#### 6.1.5 Smart Logic Control

A useful facility in the VLT® HVAC Drive frequency converter is the Smart Logic Control (SLC). In applications where a PLC is generating a simple sequence the SLC may take over elementary tasks from the main control.

SLC is designed to act from event send to or generated in the frequency converter. The frequency converter will then perform the pre-programmed action.

#### 6.1.6 Smart Logic Control Programming

The Smart Logic Control (SLC) is essentially a sequence of user defined actions (see *13-52 SL Controller Action*) executed by the SLC when the associated user defined *event* (see *13-51 SL Controller Event*) is evaluated as TRUE by the SLC.

*Events* and *actions* are each numbered and are linked in pairs called states. This means that when *event [1]* is fulfilled (attains the value TRUE), *action [1]* is executed. After this, the conditions of *event [2]* will be evaluated and if evaluated TRUE, *action [2]*will be executed and so on. Events and actions are placed in array parameters.

Only one *event* will be evaluated at any time. If an *event* is evaluated as FALSE, nothing happens (in the SLC) during

Danfoss

the present scan interval and no other *events* will be evaluated. This means that when the SLC starts, it evaluates *event [1]* (and only *event [1]*) each scan interval. Only when *event [1]* is evaluated TRUE, the SLC executes *action [1]* and starts evaluating *event [2]*.

It is possible to program from 0 to 20 *events* and *actions*. When the last *event / action* has been executed, the sequence starts over again from *event [1] / action [1]*. The

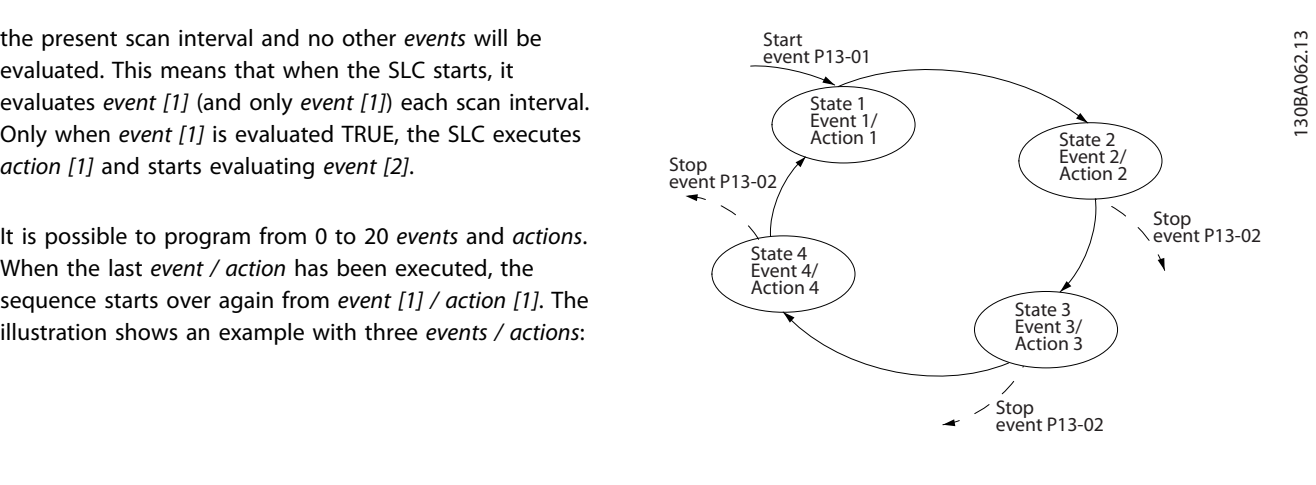

#### 6.1.7 SLC Application Example

One sequence 1:

Start – ramp up – run at reference speed 2 sec – ramp down and hold shaft until stop.

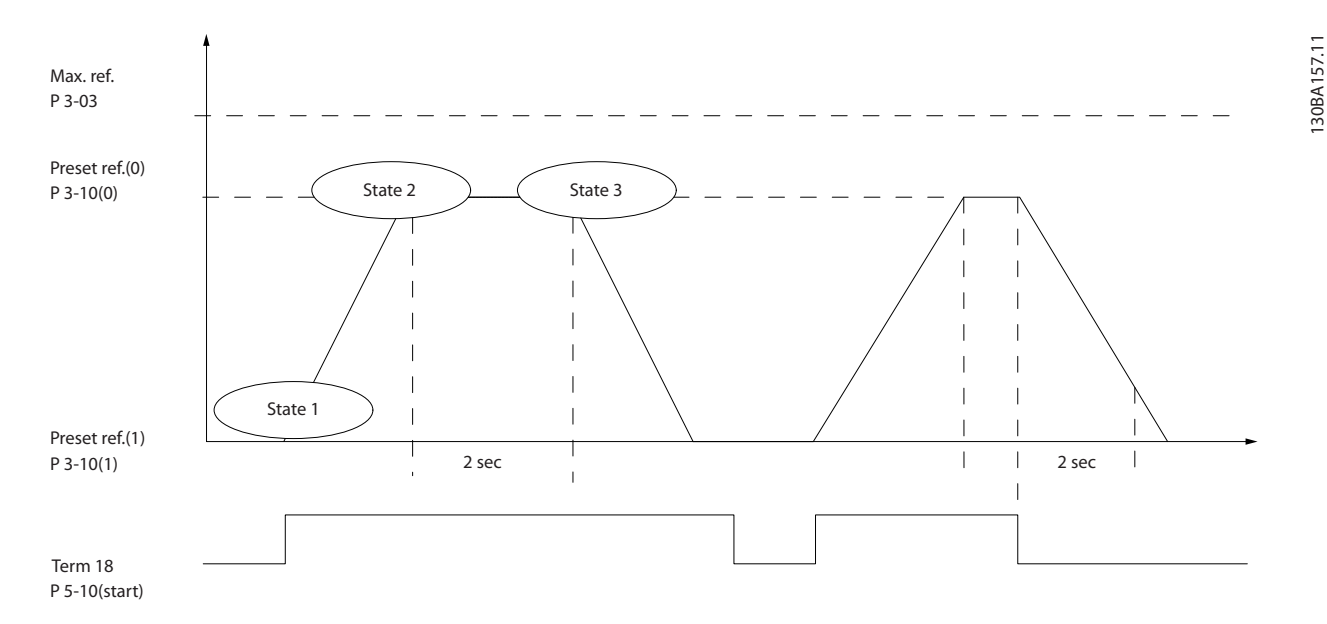

Set the ramping times in *3-41 Ramp 1 Ramp Up Time* and *3-42 Ramp 1 Ramp Down Time* to the wanted times t ramp =  $t_{acc} \times n_{norm}$  (par. 1 – 25) ref RPM

Set term 27 to *No Operation* (*5-12 Terminal 27 Digital Input*) Set Preset reference 0 to first preset speed (*3-10 Preset Reference* [0]) in percentage of Max reference speed (*3-03 Maximum Reference*). Ex.: 60% Set preset reference 1 to second preset speed (*3-10 Preset*

*Reference* [1] Ex.: 0 % (zero). Set the timer 0 for constant running speed in *13-20 SL Controller Timer* [0]. Ex.: 2 sec.

Set Event 1 in *13-51 SL Controller Event* [1] to *True* [1] Set Event 2 in *13-51 SL Controller Event* [2] to *On Reference* [4] Set Event 3 in *13-51 SL Controller Event* [3] to *Time Out 0* [30] Set Event 4 in *13-51 SL Controller Event* [4] to *False* [0] Set Action 1 in *13-52 SL Controller Action* [1] to *Select preset 0* [10] Set Action 2 in *13-52 SL Controller Action* [2] to *Start Timer 0* [29] Set Action 3 in *13-52 SL Controller Action* [3] to *Select preset 1* [11]

6 6

Danfoss

Set Action 4 in *13-52 SL Controller Action* [4] to *No Action*  $[1]$ 

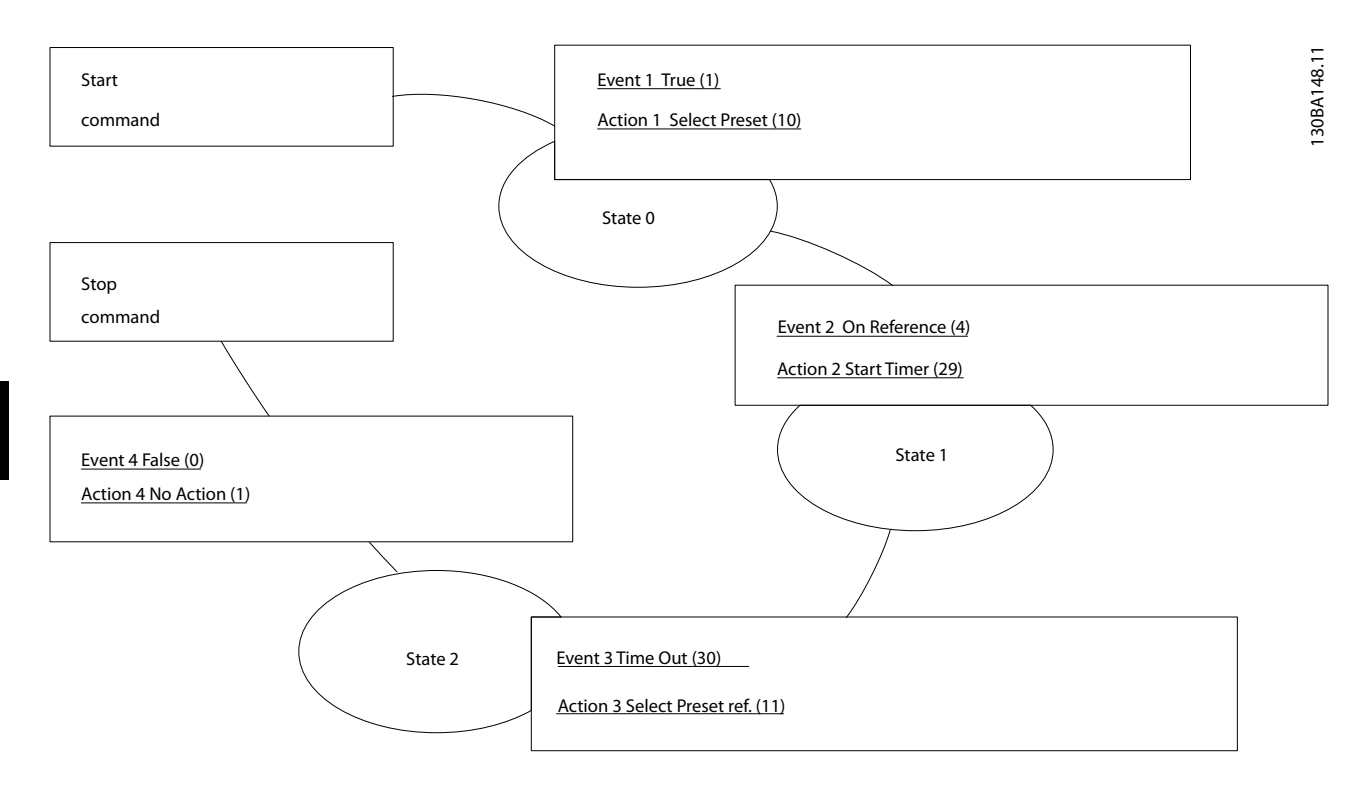

Set the Smart Logic Control in *13-00 SL Controller Mode* to ON.

Start / stop command is applied on terminal 18. If stop signal is applied the frequency converter will ramp down and go into free mode.

#### 6.1.8 BASIC Cascade Controller

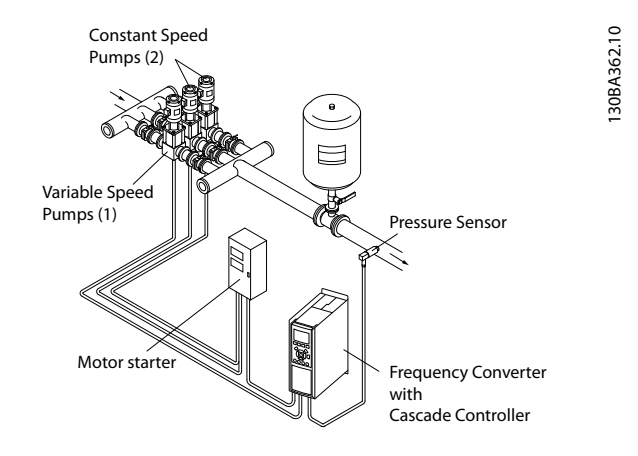

The BASIC Cascade Controller is used for pump applications where a certain pressure ("head") or level needs to be maintained over a wide dynamic range. Running a large pump at variable speed over a wide for range is not an ideal solution because of low pump

efficiency and because there is a practical limit of about 25% rated full load speed for running a pump.

In the BASIC Cascade Controller the frequency converter controls a variable speed motor as the variable speed pump (lead) and can stage up to two additional constant speed pumps on and off. By varying the speed of the initial pump, variable speed control of the entire system is provided. This maintains constant pressure while eliminating pressure surges, resulting in reduced system stress and quieter operation in pumping systems.

#### Fixed Lead Pump

The motors must be of equal size. The BASIC Cascade Controller allows the frequency converter to control up to 3 equal size pumps using the drives two built-in relays. When the variable pump (lead) is connected directly to the frequency converter, the other 2 pumps are controlled by the two built-in relays. When lead pump alternations is enabled, pumps are connected to the built-in relays and the frequency converter is capable of operating 2 pumps.

#### Lead Pump Alternation

The motors must be of equal size. This function makes it possible to cycle the frequency converter between the pumps in the system (maximum of 2 pumps). In this operation the run time between pumps is equalized reducing the required pump maintenance and increasing reliability and lifetime of the system. The alternation of the lead pump can take place at a command signal or at staging (adding another pump).

The command can be a manual alternation or an alternation event signal. If the alternation event is selected, the lead pump alternation takes place every time the event occurs. Selections include whenever an alternation timer expires, at a predefined time of day or when the lead pump goes into sleep mode. Staging is determined by the actual system load.

A separate parameter limits alternation only to take place if total capacity required is  $>$  50%. Total pump capacity is determined as lead pump plus fixed speed pumps capacities.

#### Bandwidth Management

In cascade control systems, to avoid frequent switching of fixed speed pumps, the desired system pressure is kept within a bandwidth rather than at a constant level. The Staging Bandwidth provides the required bandwidth for operation. When a large and quick change in system pressure occurs, the Override Bandwidth overrides the Staging Bandwidth to prevent immediate response to a short duration pressure change. An Override Bandwidth Timer can be programmed to prevent staging until the system pressure has stabilized and normal control established.

When the Cascade Controller is enabled and running normally and the frequency converter issues a trip alarm, the system head is maintained by staging and destaging fixed speed pumps. To prevent frequent staging and destaging and minimize pressure fluxuations, a wider Fixed Speed Bandwidth is used instead of the Staging bandwidth.

#### 6.1.9 Pump Staging with Lead Pump Alternation

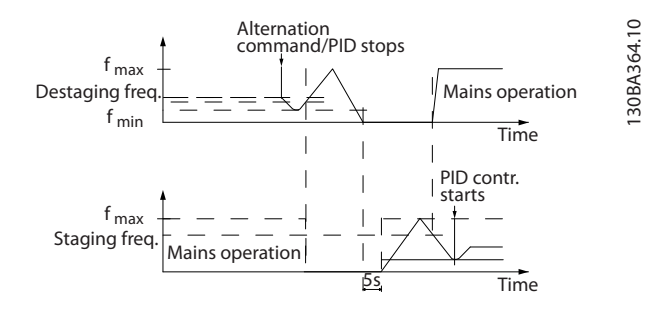

With lead pump alternation enabled, a maximum of two pumps are controlled. At an alternation command, the

lead pump will ramp to minimum frequency (fmin) and after a delay will ramp to maximum frequency (fmax). When the speed of the lead pump reaches the destaging frequency, the fixed speed pump will be cut out (destaged). The lead pump continues to ramp up and then ramps down to a stop and the two relays are cut out.

After a time delay, the relay for the fixed speed pump cuts in (staged) and this pump becomes the new lead pump. The new lead pump ramps up to maximum speed and then down to minimum speed when ramping down and reaching the staging frequency, the old lead pump is now cut in (staged) on the mains as the new fixed speed pump.

If the lead pump has been running at minimum frequency (fmin) for a programmed amount of time, with a fixed speed pump running, the lead pump contributes little to the system. When the programmed value of the timer expires, the lead pump is removed, avoiding a deal heat water circulation problem.

#### 6.1.10 System Status and Operation

If the lead pump goes into Sleep Mode, the function is displayed on the LCP. It is possible to alternate the lead pump on a Sleep Mode condition.

When the Cascade Controller is enabled, the operation status for each pump and the Cascade Controller is displayed on the LCP. Information displayed includes:

- Pumps Status, is a read out of the status for the relays assigned to each pump. The display shows pumps that are disabled, off, running on the frequency converter or running on the mains/ motor starter.
- Cascade Status, is a read out of the status for the Cascade Controller. The display shows the Cascade Controller is disabled, all pumps are off, and emergency has stopped all pumps, all pumps are running, fixed speed pumps are being staged/de-staged and lead pump alternation is occurring.
- De-stage at No-Flow ensures that all fixed speed pumps are stopped individually until the no-flow status disappears.

Danfoss

Danfoss

#### 6.1.11 Fixed Variable Speed Pump Wiring Diagram

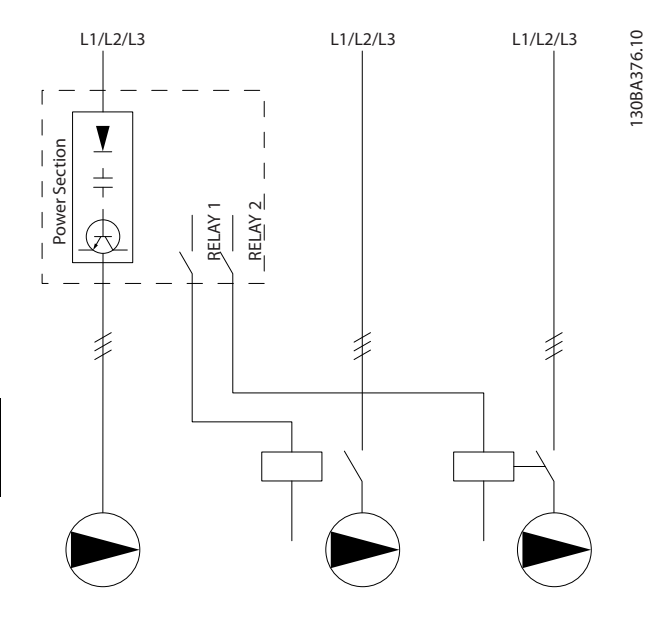

6.1.12 Lead Pump Alternation Wiring Diagram

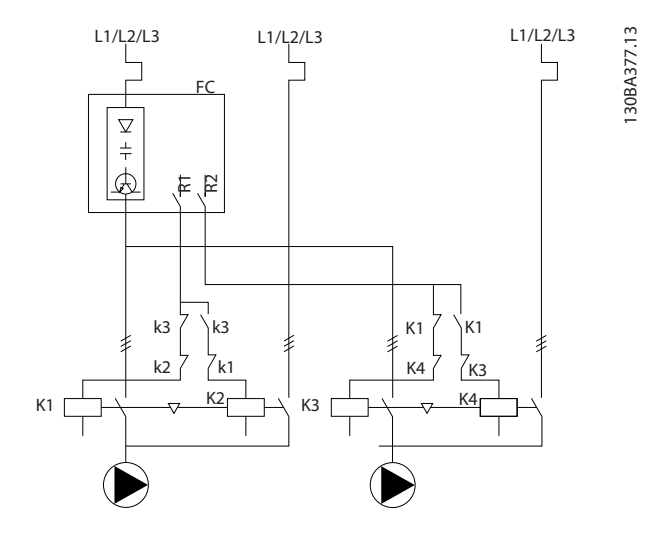

Every pump must be connected to two contactors (K1/K2 and K3/K4) with a mechanical interlock. Thermal relays or other motor protection devices must be applied according to local regulation and/or individual demands.

- RELAY 1 (R1) and RELAY 2 (R2) are the built-in relays in the frequency converter.
- When all relays are de-energized, the first built in relay to be energized will cut in the contactor corresponding to the pump controlled by the relay. E.g. RELAY 1 cuts in contactor K1, which becomes the lead pump.
- K1 blocks for K2 via the mechanical interlock preventing mains to be connected to the output of the frequency converter (via K1).
- Auxiliary break contact on K1 prevents K3 to cut in.
- RELAY 2 controls contactor K4 for on/off control of the fixed speed pump.
- At alternation both relays de-energizes and now RELAY 2 will be energized as the first relay.

#### 6.1.13 Cascade Controller Wiring Diagram

The wiring diagram shows an example with the built in BASIC Cascade Controller with one variable speed pump (lead) and two fixed speed pumps, a 4-20 mA transmitter and System Safety Interlock.

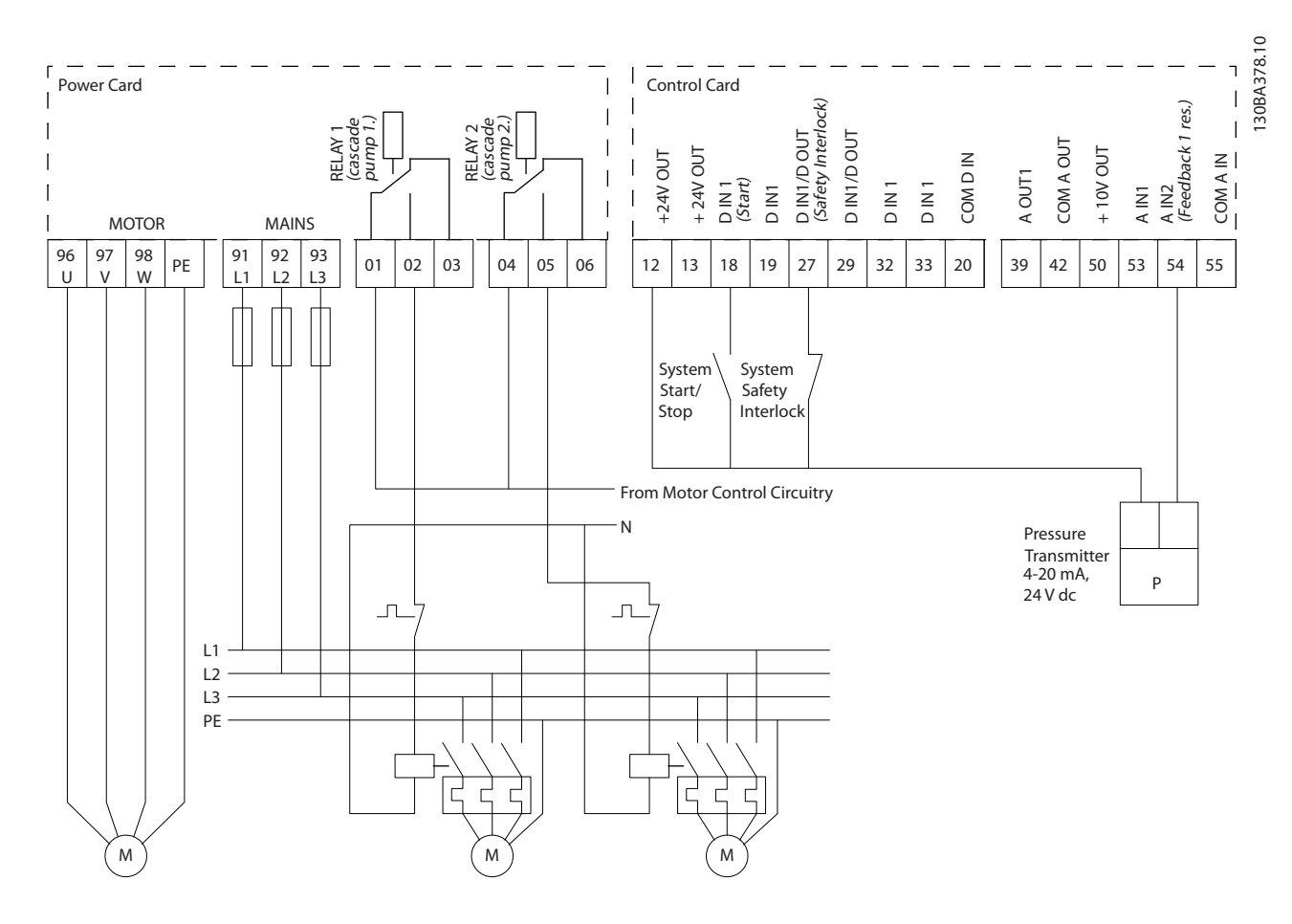

#### 6.1.14 Start/Stop Conditions

Commands assigned to digital inputs. See *Digital Inputs*, parameter group 5-1\*.

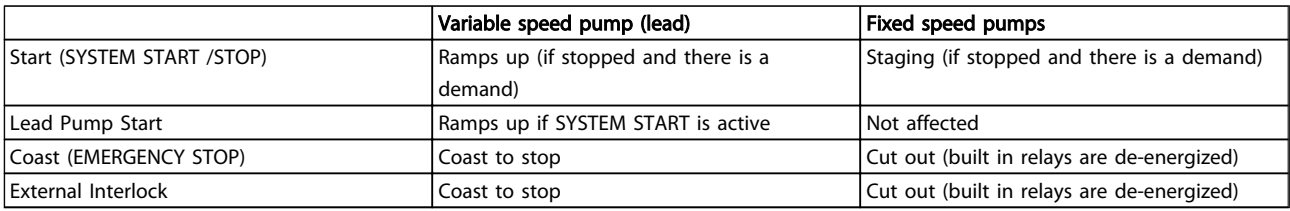

Function of buttons on LCP:

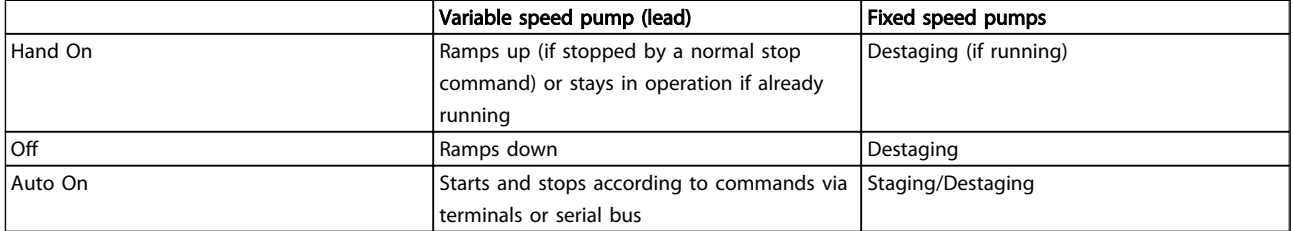

Danfoss

# 7 RS-485 Installation and Set-up

#### 7.1 RS-485 Installation and Set-up

RS-485 is a two-wire bus interface compatible with multidrop network topology, i.e. nodes can be connected as a bus, or via drop cables from a common trunk line. A total of 32 nodes can be connected to one network segment. Repeaters divide network segments. Please note that each repeater functions as a node within the segment in which it is installed. Each node connected within a given network must have a unique node address, across all segments. Terminate each segment at both ends, using either the termination switch (S801) of the frequency converters or a biased termination resistor network. Always use screened twisted pair (STP) cable for bus cabling, and always follow good common installation practice.

Low-impedance earth connection of the screen at every node is important, including at high frequencies. Thus, connect a large surface of the screen to earth, for example with a cable clamp or a conductive cable gland. It may be necessary to apply potential-equalizing cables to maintain the same earth potential throughout the network - particularly in installations with long cables.

To prevent impedance mismatch, always use the same type of cable throughout the entire network. When connecting a motor to the frequency converter, always use screened motor cable.

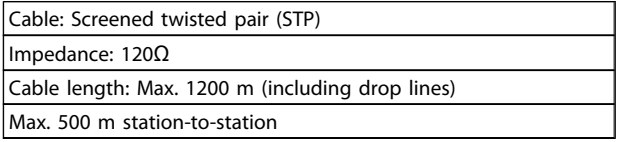

#### 7.1.1 Network Connection

One or more frequency converters can be connected to a control (or master) using the RS-485 standardized interface. Terminal 68 is connected to the P signal (TX+, RX+), while terminal 69 is connected to the N signal (TX-,RX-). See drawings in *5.7.3 Earthing of Screened/Armoured Control Cables*

If more than one frequency converter is connected to a master, use parallel connections.

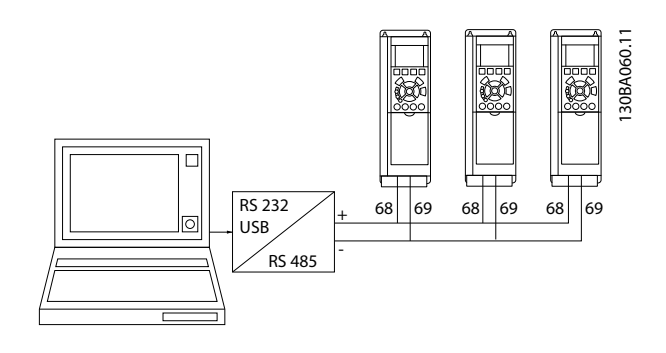

In order to avoid potential equalizing currents in the screen, earth the cable screen via terminal 61, which is connected to the frame via an RC-link.

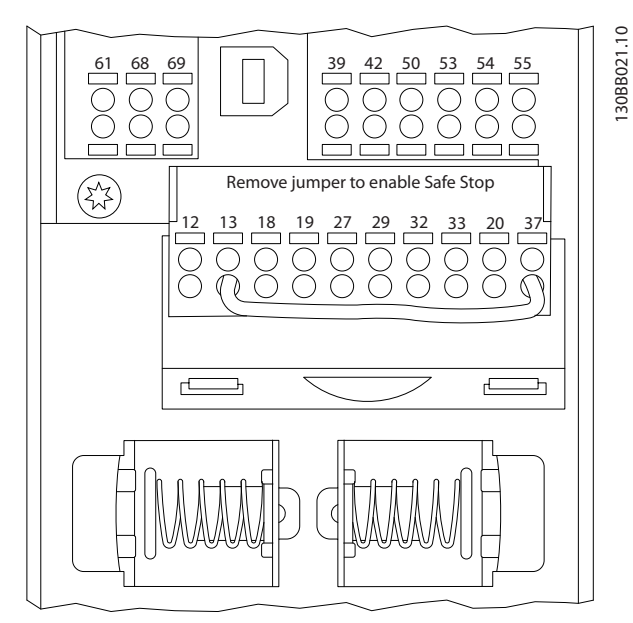

Illustration 7.1 Control Card Terminals

#### 7.1.2 Frequency Converter Hardware Setup

Use the terminator dip switch on the main control board of the frequency converter to terminate the RS-485 bus.

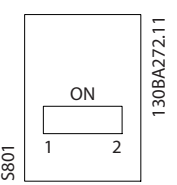

Illustration 7.2 Terminator Switch Factory Setting

The factory setting for the dip switch is OFF.

#### 7.1.3 Frequency Converter Parameter Settings for Modbus Communication

The following parameters apply to the RS-485 interface (FC-port):

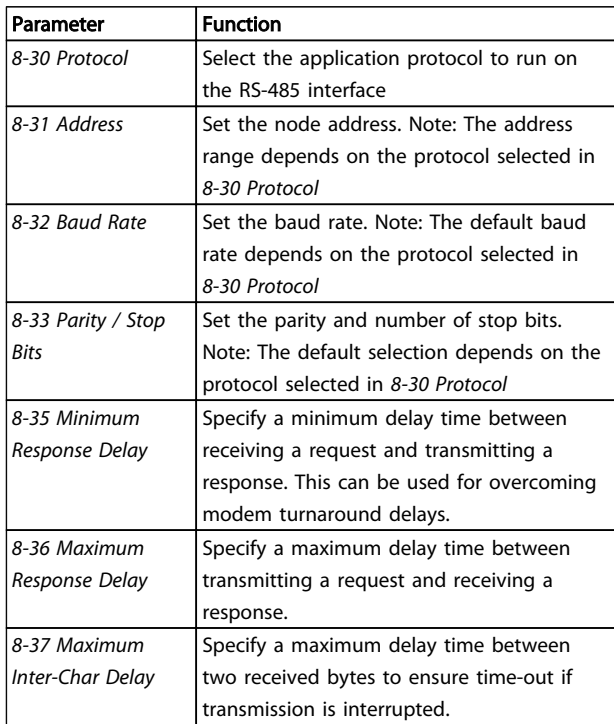

#### 7.1.4 EMC Precautions

The following EMC precautions are recommended in order to achieve interference-free operation of the RS-485 network.

Relevant national and local regulations, for example regarding protective earth connection, must be observed. The RS-485 communication cable must be kept away from motor and brake resistor cables to avoid coupling of high frequency noise from one cable to another. Normally a distance of 200mm (8 inches) is sufficient, but keeping the greatest possible distance between the cables is generally recommended, especially where cables run in parallel over long distances. When crossing is unavoidable, the RS-485 cable must cross motor and brake resistor cables at an angle of 90 degrees.

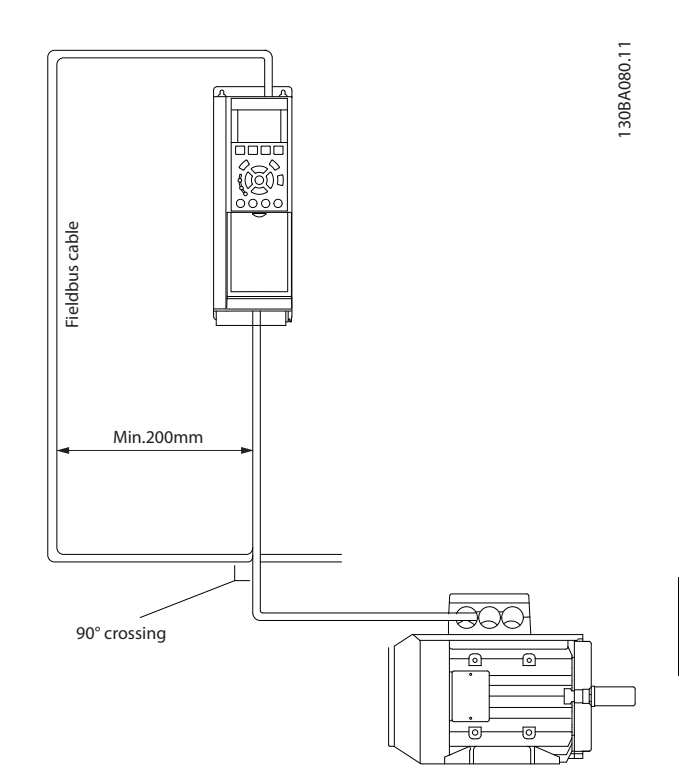

#### 7.2 FC Protocol Overview

The FC protocol, also referred to as FC bus or Standard bus, is the Danfoss standard fieldbus. It defines an access technique according to the master-slave principle for communications via a serial bus.

One master and a maximum of 126 slaves can be connected to the bus. The master selects the individual slaves via an address character in the telegram. A slave itself can never transmit without first being requested to do so, and direct message transfer between the individual slaves is not possible. Communications occur in the halfduplex mode.

The master function cannot be transferred to another node (single-master system).

The physical layer is RS-485, thus utilizing the RS-485 port built into the frequency converter. The FC protocol supports different telegram formats:

- A short format of 8 bytes for process data.
- A long format of 16 bytes that also includes a parameter channel.
- A format used for texts.

#### 7.2.1 FC with Modbus RTU

The FC protocol provides access to the Control Word and Bus Reference of the frequency converter.

Danfoss

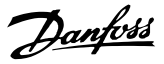

The Control Word allows the Modbus master to control several important functions of the frequency converter:

- **Start**
- Stop of the frequency converter in various ways: Coast stop Quick stop DC Brake stop Normal (ramp) stop
- Reset after a fault trip
- Run at a variety of preset speeds
- Run in reverse
- Change of the active set-up
- Control of the two relays built into the frequency converter

The Bus Reference is commonly used for speed control. It is also possible to access the parameters, read their values, and where possible, write values to them. This permits a range of control options, including controlling the setpoint of the frequency converter when its internal PID controller is used.

#### 7.3 Network Configuration

#### 7.3.1 Frequency Converter Set-up

Set the following parameters to enable the FC protocol for the frequency converter.

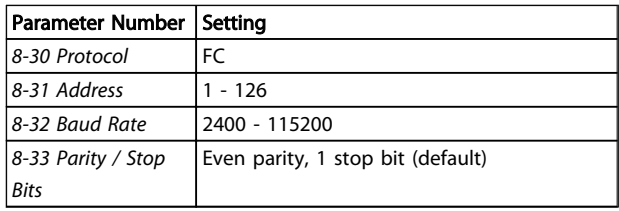

#### 7.4 FC Protocol Message Framing Structure

#### 7.4.1 Content of a Character (byte)

Each character transferred begins with a start bit. Then 8 data bits are transferred, corresponding to a byte. Each character is secured via a parity bit. This bit is set at "1" when it reaches parity. Parity is when there is an equal number of 1s in the 8 data bits and the parity bit in total. A stop bit completes a character, thus consisting of 11 bits in all.

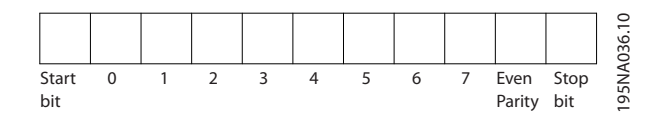

#### 7.4.2 Telegram Structure

Each telegram has the following structure:

- 1. Start character (STX)=02 Hex
- 2. A byte denoting the telegram length (LGE)
- 3. A byte denoting the frequency converter address (ADR)

A number of data bytes (variable, depending on the type of telegram) follows.

A data control byte (BCC) completes the telegram.

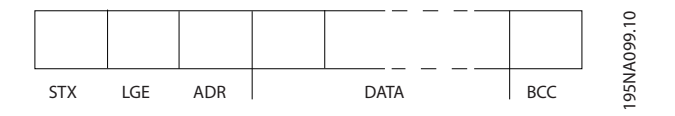

Danfoss

#### RS-485 Installation and Set... VLT<sup>®</sup> HVAC Drive Design Guide

#### 7.4.3 Telegram Length (LGE)

The telegram length is the number of data bytes plus the address byte ADR and the data control byte BCC.

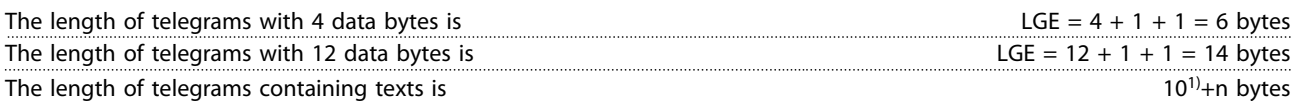

 $1)$  The 10 represents the fixed characters, while the "n"" is variable (depending on the length of the text).

#### 7.4.4 Frequency Converter Address (ADR)

Two different address formats are used. The address range of the frequency converter is either 1-31 or 1-126.

1. Address format 1-31:

Bit  $7 = 0$  (address format 1-31 active) Bit 6 is not used Bit  $5 = 1$ : Broadcast, address bits (0-4) are not used Bit  $5 = 0$ : No Broadcast Bit 0-4 = frequency converter address 1-31

2. Address format 1-126:

Bit  $7 = 1$  (address format 1-126 active) Bit 0-6 = frequency converter address 1-126 Bit  $0-6 = 0$  Broadcast

The slave returns the address byte unchanged to the master in the response telegram.

#### 7.4.5 Data Control Byte (BCC)

The checksum is calculated as an XOR-function. Before the first byte in the telegram is received, the Calculated Checksum is  $\Omega$ 

#### 7.4.6 The Data Field

The structure of data blocks depends on the type of telegram. There are three telegram types, and the type applies for both control telegrams (master=>slave) and response telegrams (slave=>master).

The 3 types of telegram are:

#### Process block (PCD)

The PCD is made up of a data block of 4 bytes (2 words) and contains:

- Control word and reference value (from master to slave)
- Status word and present output frequency (from slave to master)

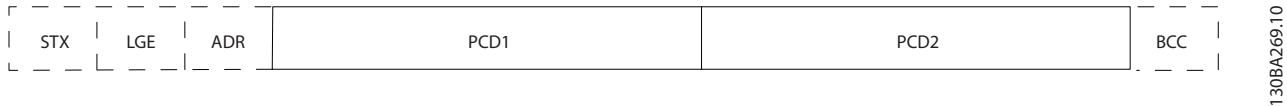

Danfoss

#### RS-485 Installation and Set... VLT® HVAC Drive Design Guide

#### Parameter block

The parameter block is used to transfer parameters between master and slave. The data block is made up of 12 bytes (6 words) and also contains the process block.

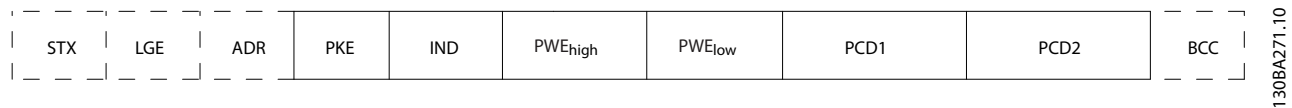

#### Text block

The text block is used to read or write texts via the data block.

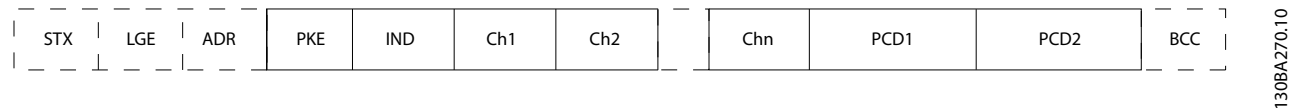

#### 7.4.7 The PKE Field

7 7

The PKE field contains two sub-fields: Parameter command and response AK, and Parameter number PNU:

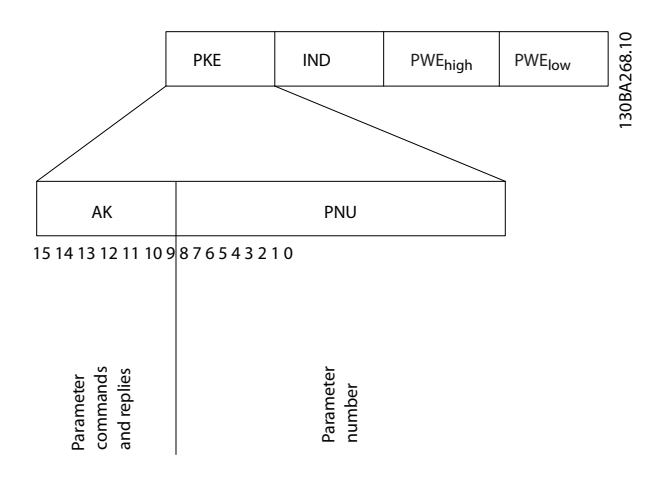

Bits no. 12-15 transfer parameter commands from master to slave and return processed slave responses to the master.

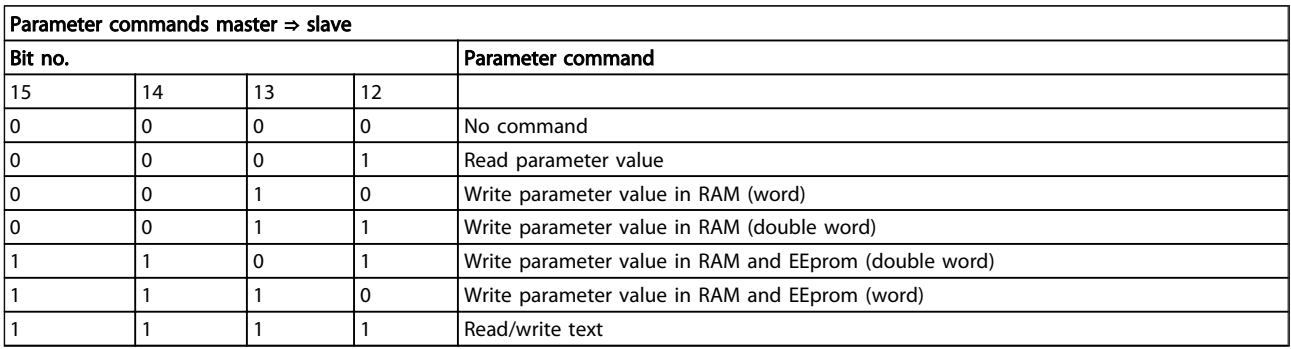

# Danfoss

#### RS-485 Installation and Set... VLT<sup>®</sup> HVAC Drive Design Guide

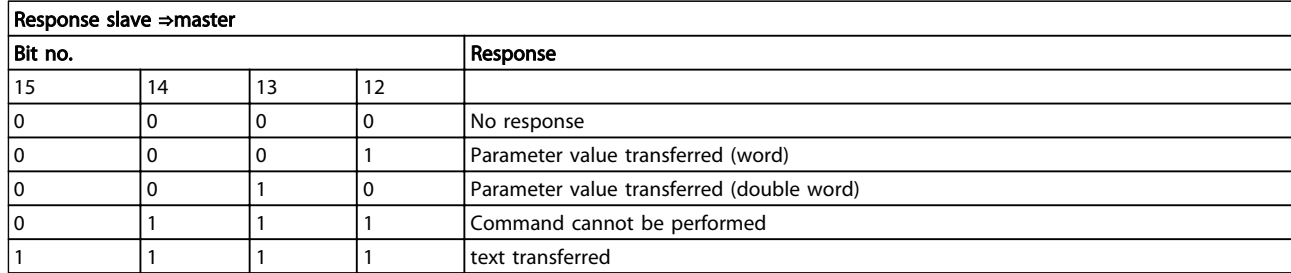

If the command cannot be performed, the slave sends this response:

*0111 Command cannot be performed*

- and issues the following fault report in the parameter value (PWE):

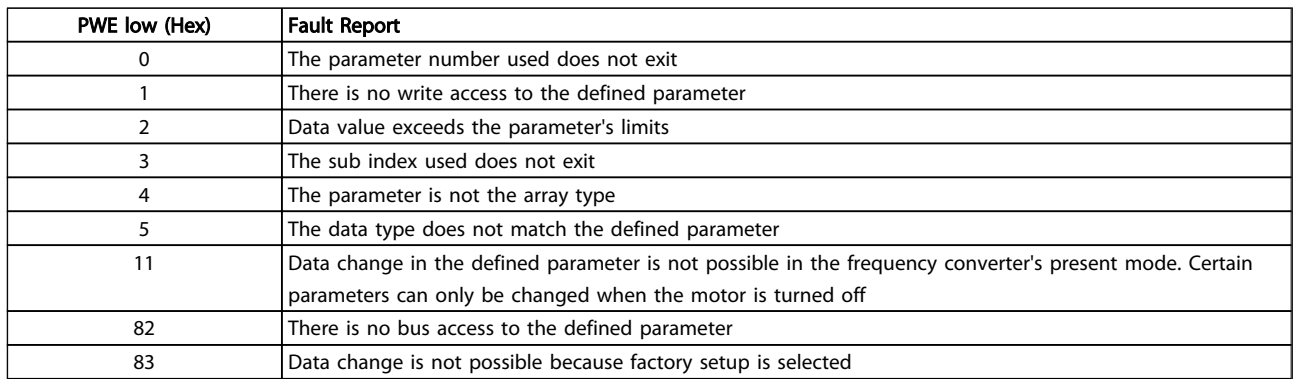

#### 7.4.8 Parameter Number (PNU)

Bits no. 0-11 transfer parameter numbers. The function of the relevant parameter is defined in the parameter description in .

#### 7.4.9 Index (IND)

The index is used together with the parameter number to read/write-access parameters with an index, e.g. *15-30 Alarm Log: Error Code*. The index consists of 2 bytes, a low byte and a high byte.

Only the low byte is used as an index.

#### 7.4.10 Parameter Value (PWE)

The parameter value block consists of 2 words (4 bytes), and the value depends on the defined command (AK). The master prompts for a parameter value when the PWE block contains no value. To change a parameter value (write), write the new value in the PWE block and send from the master to the slave.

When a slave responds to a parameter request (read command), the present parameter value in the PWE block is transferred and returned to the master. If a parameter contains not a numerical value but several data options, e.g. *0-01 Language* where [0] corresponds to English, and

[4] corresponds to Danish, select the data value by entering the value in the PWE block. See Example - Selecting a data value. Serial communication is only capable of reading parameters containing data type 9 (text string).

#### *15-40 FC Type* to *15-53 Power Card Serial Number* contain data type 9.

For example, read the unit size and mains voltage range in *15-40 FC Type*. When a text string is transferred (read), the length of the telegram is variable, and the texts are of different lengths. The telegram length is defined in the second byte of the telegram, LGE. When using text transfer the index character indicates whether it is a read or a write command.

To read a text via the PWE block, set the parameter command (AK) to 'F' Hex. The index character high-byte must be "4".

Some parameters contain text that can be written to via the serial bus. To write a text via the PWE block, set the parameter command (AK) to 'F' Hex. The index characters high-byte must be "5".

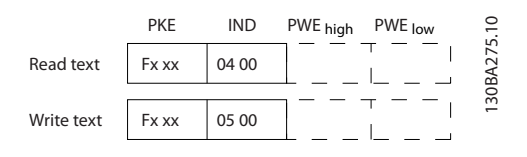

Danfoss

#### 7.4.11 Data Types Supported by the Frequency Converter

Unsigned means that there is no operational sign in the telegram.

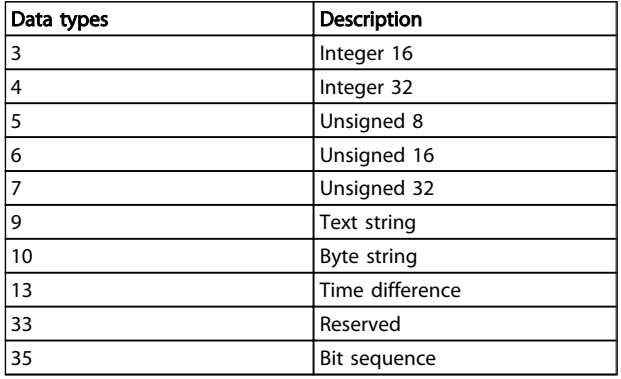

#### 7.4.12 Conversion

The various attributes of each parameter are displayed in the section Factory Settings. Parameter values are transferred as whole numbers only. Conversion factors are therefore used to transfer decimals.

*4-12 Motor Speed Low Limit [Hz]* has a conversion factor of 0.1.

To preset the minimum frequency to 10 Hz, transfer the value 100. A conversion factor of 0.1 means that the value transferred is multiplied by 0.1. The value 100 is thus perceived as 10.0.

#### Examples:

0s --> conversion index 0 0.00s --> conversion index -2 0ms --> conversion index -3 0.00ms --> conversion index -5

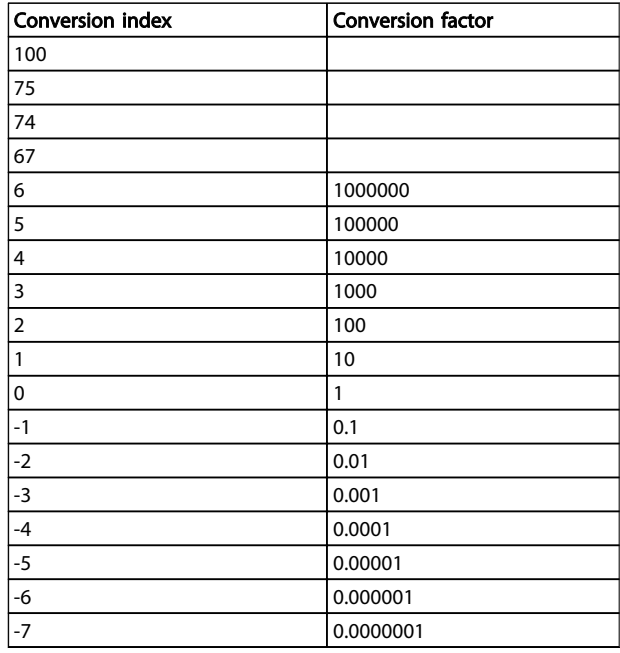

#### Table 7.1 Conversion Table

#### 7.4.13 Process Words (PCD)

The block of process words is divided into two blocks of 16 bits, which always occur in the defined sequence.

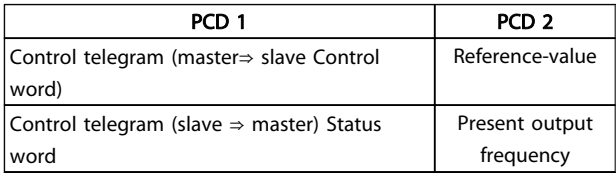

#### 7.5 Examples

#### 7.5.1 Writing a Parameter Value

Change *4-14 Motor Speed High Limit [Hz]* to 100 Hz. Write the data in EEPROM.

PKE = E19E Hex - Write single word in *4-14 Motor Speed High Limit [Hz]*  $IND = 0000$  Hex  $PWEHIGH = 0000$  Hex PWELOW = 03E8 Hex - Data value 1000, corresponding to 100 Hz, see Conversion.

The telegram will look like this:

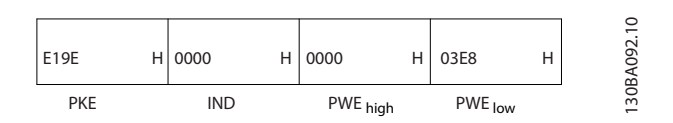

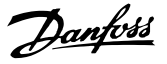

## **NOTE**

*4-14 Motor Speed High Limit [Hz]* is a single word, and the parameter command for write in EEPROM is "E". Parameter number 4-14 is 19E in hexadecimal.

The response from the slave to the master will be:

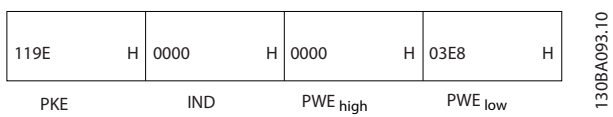

#### 7.5.2 Reading a Parameter Value

Read the value in *3-41 Ramp 1 Ramp Up Time*

PKE = 1155 Hex - Read parameter value in *3-41 Ramp 1 Ramp Up Time* IND = 0000 Hex  $PWEHIGH = 0000$  Hex  $PWELOW = 0000$  Hex

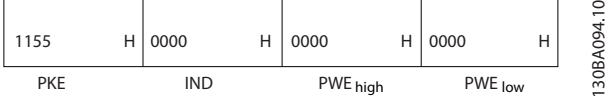

If the value in *3-41 Ramp 1 Ramp Up Time* is 10 s, the response from the slave to the master will be:

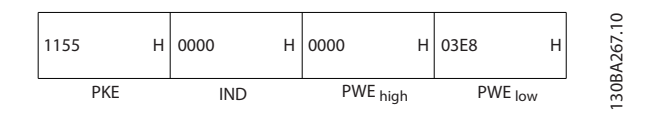

3E8 Hex corresponds to 1000 decimal. The conversion index for *3-41 Ramp 1 Ramp Up Time* is -2, i.e. 0.01. *3-41 Ramp 1 Ramp Up Time* is of the type *Unsigned 32*.

#### 7.6 Modbus RTU Overview

#### 7.6.1 Assumptions

Danfoss assumes that the installed controller supports the interfaces in this document, and strictly observe all requirements and limitations stipulated in the controller and frequency converter.

#### 7.6.2 What the User Should Already Know

The Modbus RTU (Remote Terminal Unit) is designed to communicate with any controller that supports the interfaces defined in this document. It is assumed that the user has full knowledge of the capabilities and limitations of the controller.

#### 7.6.3 Modbus RTU Overview

Regardless of the type of physical communication networks, the Modbus RTU Overview describes the process a controller uses to request access to another device. This process includes how the Modbus RTU responds to requests from another device, and how errors are detected and reported. It also establishes a common format for the layout and contents of message fields.

During communications over a Modbus RTU network, the protocol determines:

How each controller learns its device address

Recognizes a message addressed to it

Determines which actions to take

Extracts any data or other information contained in the message

If a reply is required, the controller constructs the reply message and sends it.

Controllers communicate using a master-slave technique in which only one device (the master) can initiate transactions (called queries). The other devices (slaves) respond by supplying the requested data to the master, or by taking the action requested in the query. The master can address individual slaves, or can initiate a broadcast message to all slaves. Slaves return a message (called a response) to queries that are addressed to them individually. No responses are returned to broadcast queries from the master. The Modbus RTU protocol establishes the format for the master's query by placing into it the device (or broadcast) address, a function code defining the requested action, any data to be sent, and an error-checking field. The slave's response message is also constructed using Modbus protocol. It contains fields confirming the action taken, any data to be returned, and an error-checking field. If an error occurs in receipt of the message, or if the slave is unable to perform the requested action, the slave will construct an error message, and send it in response, or a time-out occurs.

#### 7.6.4 Frequency Converter with Modbus RTU

The frequency converter communicates in Modbus RTU format over the built-in RS-485 interface. Modbus RTU provides access to the Control Word and Bus Reference of the frequency converter.

The Control Word allows the Modbus master to control several important functions of the frequency converter:

- **Start**
- Stop of the frequency converter in various ways: Coast stop

Danfoss

- Quick stop DC Brake stop Normal (ramp) stop
- Reset after a fault trip
- Run at a variety of preset speeds
- Run in reverse
- Change the active set-up
- Control the frequency converter's built-in relay

The Bus Reference is commonly used for speed control. It is also possible to access the parameters, read their values, and where possible, write values to them. This permits a range of control options, including controlling the setpoint of the frequency converter when its internal PI controller is used.

#### 7.7 Network Configuration

#### 7.7.1 Frequency Converter with Modbus RTU

To enable Modbus RTU on the frequency converter, set the following parameters

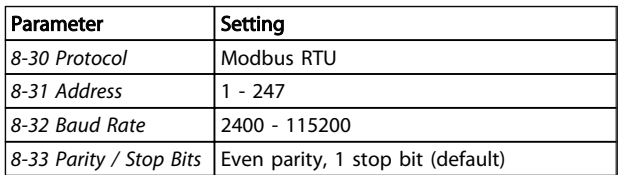

#### 7.8 Modbus RTU Message Framing **Structure**

#### 7.8.1 Frequency Converter with Modbus RTU

The controllers are set up to communicate on the Modbus network using RTU (Remote Terminal Unit) mode, with each byte in a message containing 2 4-bit hexadecimal characters. The format for each byte is shown in *Table 7.2*.

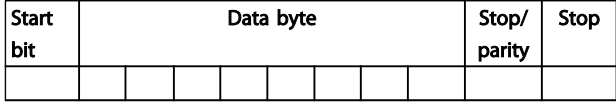

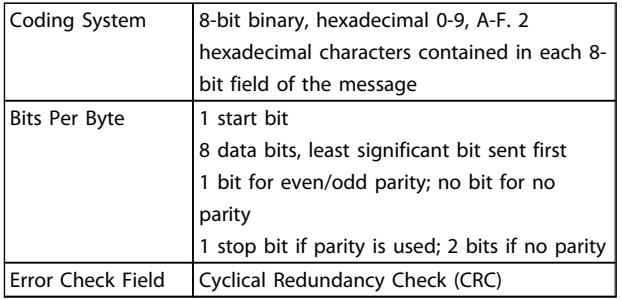

#### 7.8.2 Modbus RTU Message Structure

The transmitting device places a Modbus RTU message into a frame with a known beginning and ending point. This allows receiving devices to begin at the start of the message, read the address portion, determine which device is addressed (or all devices, if the message is broadcast), and to recognise when the message is completed. Partial messages are detected and errors set as a result. Characters for transmission must be in hexadecimal 00 to FF format in each field. The frequency converter continuously monitors the network bus, also during 'silent' intervals. When the first field (the address field) is received, each frequency converter or device decodes it to determine which device is being addressed. Modbus RTU messages addressed to zero are broadcast messages. No response is permitted for broadcast messages. A typical message frame is shown in *Table 7.2*.

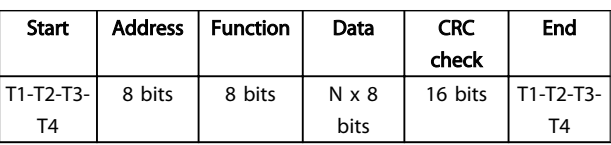

#### Table 7.2 Typical Modbus RTU Message Structure

#### 7.8.3 Start/Stop Field

Messages start with a silent period of at least 3.5 character intervals. This is implemented as a multiple of character intervals at the selected network baud rate (shown as Start T1-T2-T3-T4). The first field to be transmitted is the device address. Following the last transmitted character, a similar period of at least 3.5 character intervals marks the end of the message. A new message can begin after this period. The entire message frame must be transmitted as a continuous stream. If a silent period of more than 1.5 character intervals occurs before completion of the frame, the receiving device flushes the incomplete message and assumes that the next byte will be the address field of a new message. Similarly, if a new message begins prior to 3.5 character intervals after a previous message, the receiving device will consider it a continuation of the previous message. This will cause a time-out (no response from the slave), since the value in the final CRC field will not be valid for the combined messages.

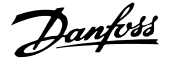

#### 7.8.4 Address Field

The address field of a message frame contains 8 bits. Valid slave device addresses are in the range of 0 – 247 decimal. The individual slave devices are assigned addresses in the range of 1 – 247. (0 is reserved for broadcast mode, which all slaves recognize.) A master addresses a slave by placing the slave address in the address field of the message. When the slave sends its response, it places its own address in this address field to let the master know which slave is responding.

#### 7.8.5 Function Field

The function field of a message frame contains 8 bits. Valid codes are in the range of 1-FF. Function fields are used to send messages between master and slave. When a message is sent from a master to a slave device, the function code field tells the slave what kind of action to perform. When the slave responds to the master, it uses the function code field to indicate either a normal (errorfree) response, or that some kind of error occurred (called an exception response). For a normal response, the slave simply echoes the original function code. For an exception response, the slave returns a code that is equivalent to the original function code with its most significant bit set to logic 1. In addition, the slave places a unique code into the data field of the response message. This tells the master what kind of error occurred, or the reason for the exception. Please also refer to *7.8.10 Function Codes Supported by Modbus RTU* and *7.8.11 Modbus Exception Codes*

#### 7.8.6 Data Field

The data field is constructed using sets of two hexadecimal digits, in the range of 00 to FF hexadecimal. These are made up of one RTU character. The data field of messages sent from a master to slave device contains additional information which the slave must use to take the action

defined by the function code. This can include items such as coil or register addresses, the quantity of items to be handled, and the count of actual data bytes in the field.

#### 7.8.7 CRC Check Field

Messages include an error-checking field, operating on the basis of a Cyclical Redundancy Check (CRC) method. The CRC field checks the contents of the entire message. It is applied regardless of any parity check method used for the individual characters of the message. The CRC value is calculated by the transmitting device, which appends the CRC as the last field in the message. The receiving device recalculates a CRC during receipt of the message and compares the calculated value to the actual value received in the CRC field. If the two values are unequal, a bus timeout results. The error-checking field contains a 16-bit binary value implemented as two 8-bit bytes. When this is done, the low-order byte of the field is appended first, followed by the high-order byte. The CRC high-order byte is the last byte sent in the message.

#### 7.8.8 Coil Register Addressing

In Modbus, all data are organized in coils and holding registers. Coils hold a single bit, whereas holding registers hold a 2-byte word (i.e. 16 bits). All data addresses in Modbus messages are referenced to zero. The first occurrence of a data item is addressed as item number zero. For example: The coil known as 'coil 1' in a programmable controller is addressed as coil 0000 in the data address field of a Modbus message. Coil 127 decimal is addressed as coil 007EHEX (126 decimal). Holding register 40001 is addressed as register 0000 in the data address field of the message. The function code field already specifies a 'holding register' operation. Therefore, the '4XXXX' reference is implicit. Holding register 40108 is addressed as register 006BHEX (107 decimal).

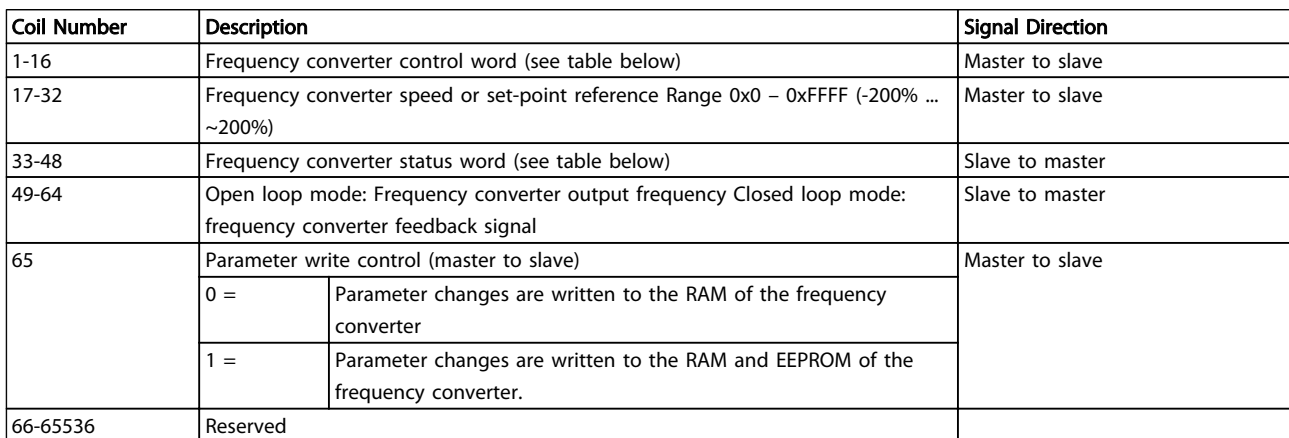

Danfoss

#### RS-485 Installation and Set... VLT® HVAC Drive Design Guide

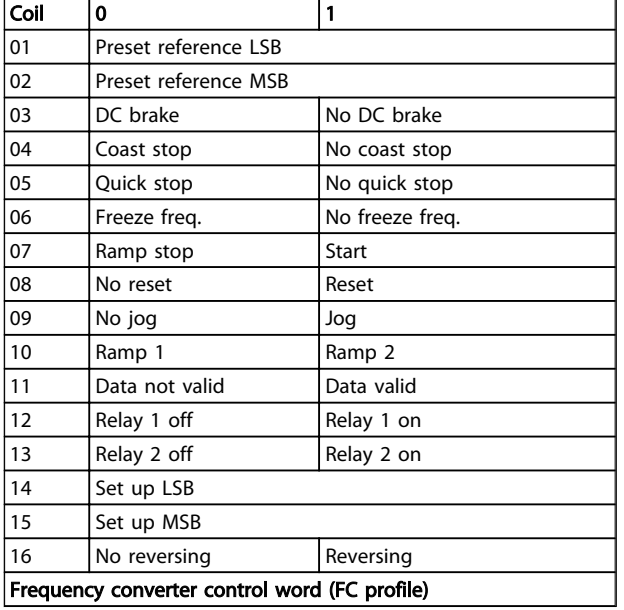

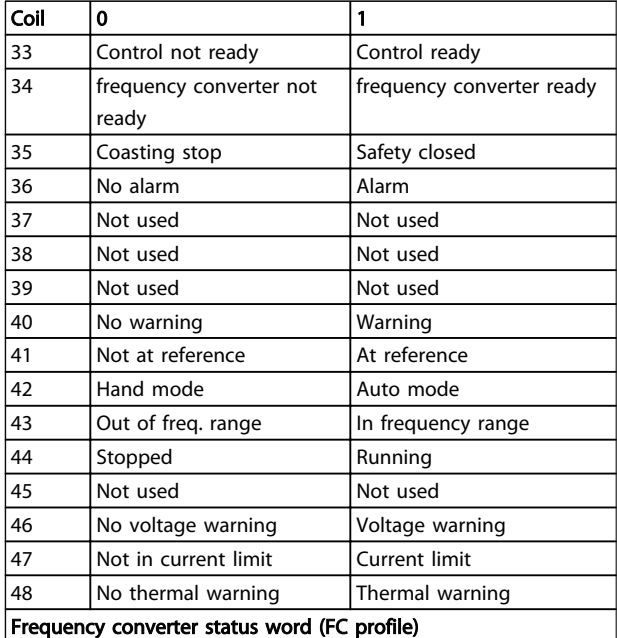

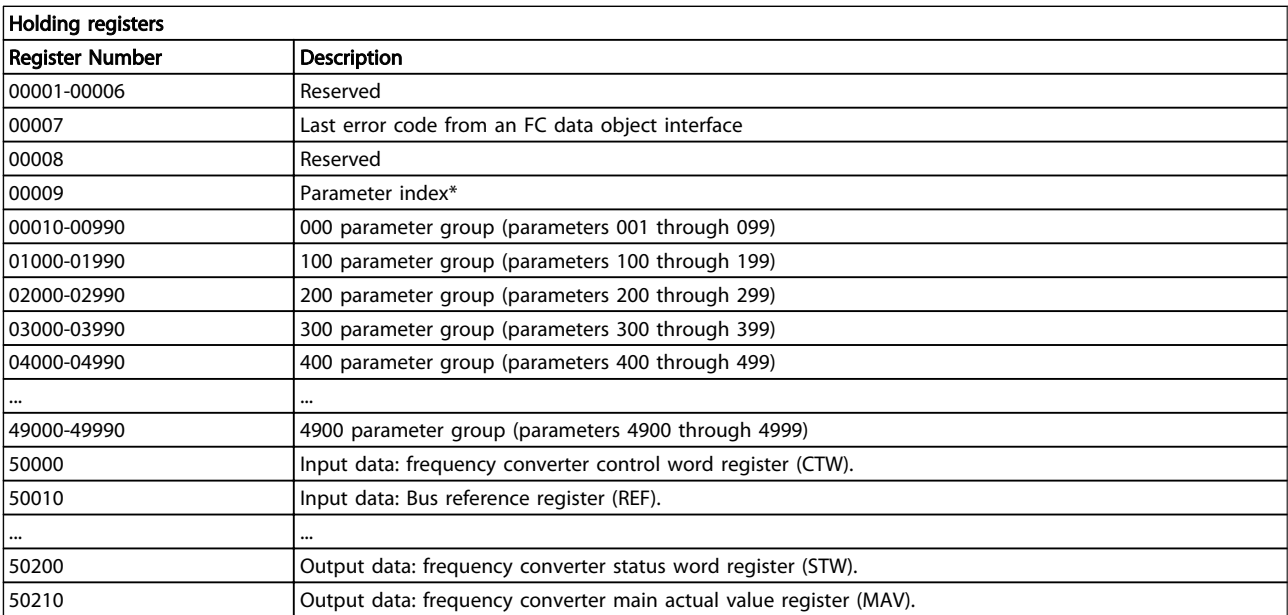

\* Used to specify the index number to be used when accessing an indexed parameter.

#### 7.8.9 How to Control the Frequency Converter

This section describes codes which can be used in the function and data fields of a Modbus RTU message.

#### 7.8.10 Function Codes Supported by Modbus RTU

Modbus RTU supports use of the following function codes in the function field of a message.

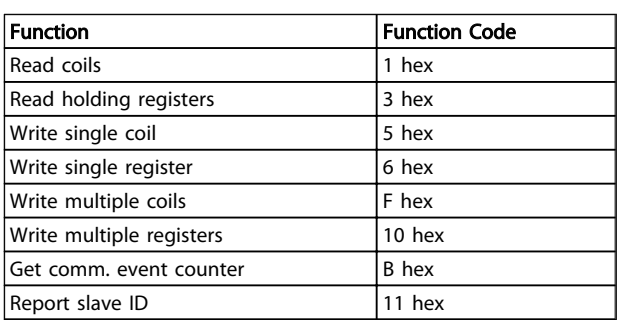

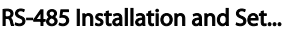

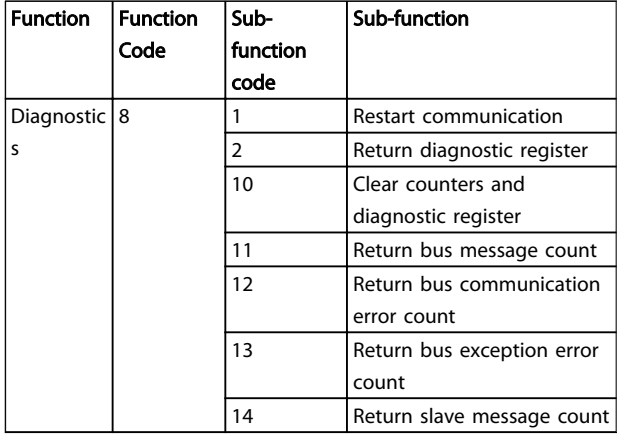

#### 7.8.11 Modbus Exception Codes

For a full explanation of the structure of an exception code response, please refer to *7.8.5 Function Field*.

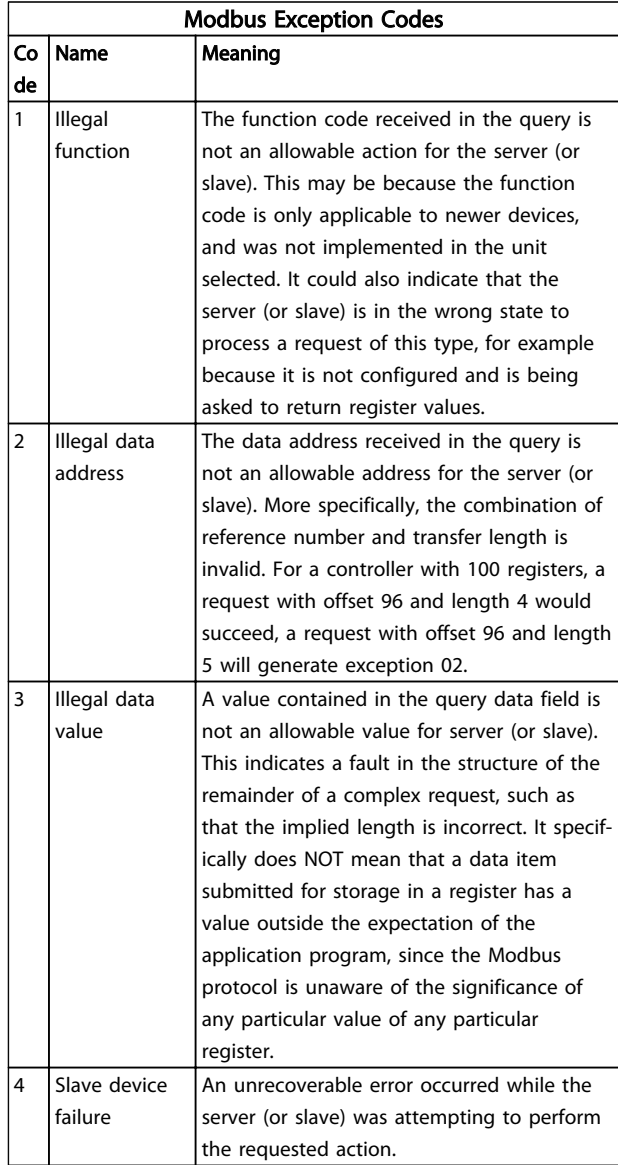

#### 7.9 How to Access Parameters

#### 7.9.1 Parameter Handling

The PNU (Parameter Number) is translated from the register address contained in the Modbus read or write message. The parameter number is translated to Modbus as (10 x parameter number) DECIMAL.

#### 7.9.2 Storage of Data

The Coil 65 decimal determines whether data written to the frequency converter are stored in EEPROM and RAM (coil  $65 = 1$ ) or only in RAM (coil  $65 = 0$ ).

#### 7.9.3 IND

The array index is set in Holding Register 9 and used when accessing array parameters.

## 7.9.4 Text Blocks

Parameters stored as text strings are accessed in the same way as the other parameters. The maximum text block size is 20 characters. If a read request for a parameter is for more characters than the parameter stores, the response is truncated. If the read request for a parameter is for fewer characters than the parameter stores, the response is space filled.

## 7.9.5 Conversion Factor

The different attributes for each parameter can be seen in the section on factory settings. Since a parameter value can only be transferred as a whole number, a conversion factor must be used to transfer decimals.

#### 7.9.6 Parameter Values

#### Standard Data Types

Standard data types are int16, int32, uint8, uint16 and uint32. They are stored as 4x registers (40001 – 4FFFF). The parameters are read using function 03HEX "Read Holding Registers." Parameters are written using the function 6HEX "Preset Single Register" for 1 register (16 bits), and the function 10HEX "Preset Multiple Registers" for 2 registers (32 bits). Readable sizes range from 1 register (16 bits) up to 10 registers (20 characters).

#### Non standard Data Types

Non standard data types are text strings and are stored as 4x registers (40001 – 4FFFF). The parameters are read using function 03HEX "Read Holding Registers" and written using function 10HEX "Preset Multiple Registers." Readable

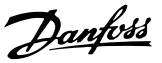

sizes range from 1 register (2 characters) up to 10 registers (20 characters).

#### 7.10 Examples

The following examples illustrate various Modbus RTU commands. If an error occurs, please refer to the Exception Codes section.

#### 7.10.1 Read Coil Status (01 HEX)

#### Description

This function reads the ON/OFF status of discrete outputs (coils) in the frequency converter. Broadcast is never supported for reads.

#### **Query**

The query message specifies the starting coil and quantity of coils to be read. Coil addresses start at zero, i.e. coil 33 is addressed as 32.

Example of a request to read coils 33-48 (Status Word) from slave device 01.

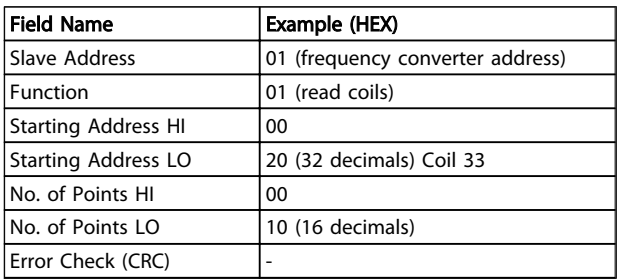

#### Response

The coil status in the response message is packed as one coil per bit of the data field. Status is indicated as:  $1 = ON$ ;  $0 =$  OFF. The LSB of the first data byte contains the coil addressed in the query. The other coils follow toward the high order end of this byte, and from 'low order to high order' in subsequent bytes.

If the returned coil quantity is not a multiple of eight, the remaining bits in the final data byte will be padded with zeros (toward the high order end of the byte). The Byte Count field specifies the number of complete bytes of data.

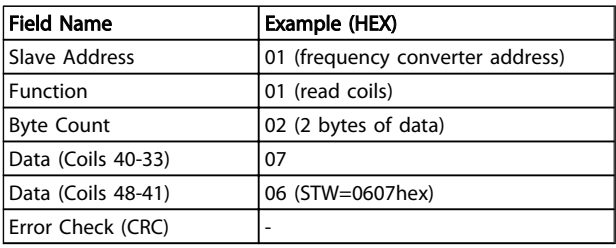

#### **NOTE**

Coils and registers are addressed explicit with an off-set of -1 in Modbus.

I.e. Coil 33 is addressed as Coil 32.

#### 7.10.2 Force/Write Single Coil (05 HEX)

#### Description

This function forces a writes a coil to either ON or OFF. When broadcast the function forces the same coil references in all attached slaves.

#### **Query**

The query message specifies the coil 65 (parameter write control) to be forced. Coil addresses start at zero, i.e. coil 65 is addressed as 64. Force Data = 00 00HEX (OFF) or FF 00HEX (ON).

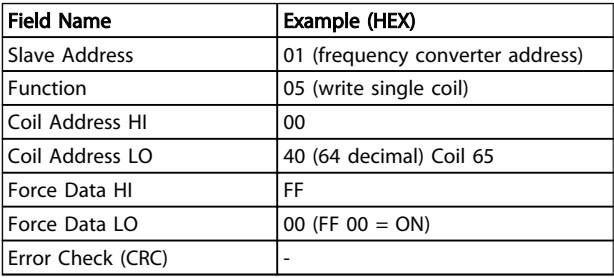

#### Response

The normal response is an echo of the query, returned after the coil state has been forced.

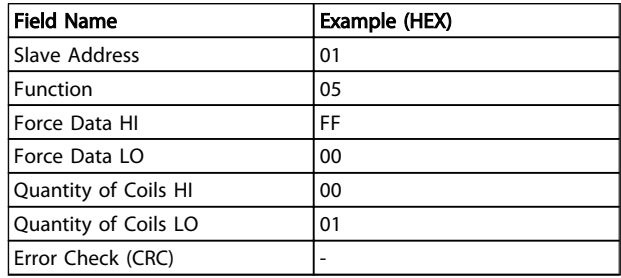

#### 7.10.3 Force/Write Multiple Coils (0F HEX)

This function forces each coil in a sequence of coils to either ON or OFF. When broadcast the function forces the same coil references in all attached slaves.

The query message specifies the coils 17 to 32 (speed setpoint) to be forced.

136 **MG11BB02 - VLT®** is a registered Danfoss trademark

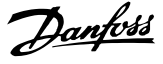

#### **NOTE**

#### Coil addresses start at zero, i.e. coil 17 is addressed as 16.

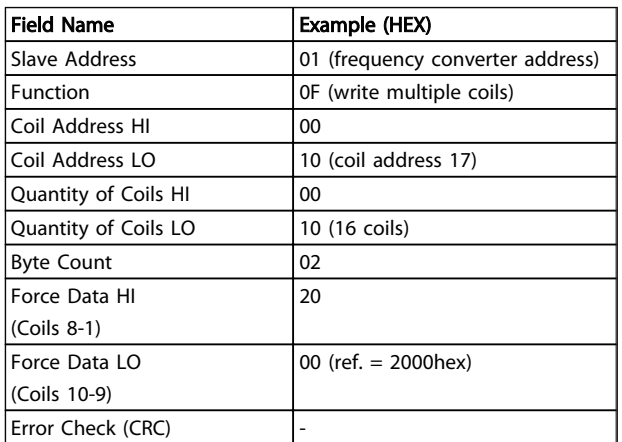

#### Response

The normal response returns the slave address, function code, starting address, and quantity of coiles forced.

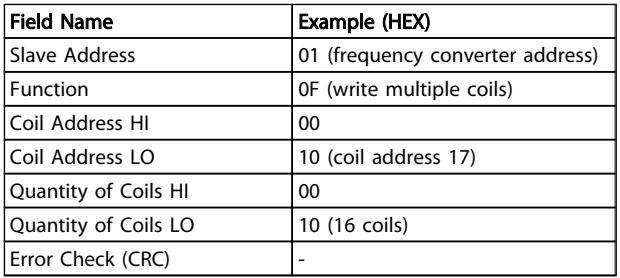

#### 7.10.4 Read Holding Registers (03 HEX)

#### Description

This function reads the contents of holding registers in the slave.

#### **Query**

The query message specifies the starting register and quantity of registers to be read. Register addresses start at zero, i.e. registers 1-4 are addressed as 0-3.

Example: Read *3-03 Maximum Reference*, register 03030.

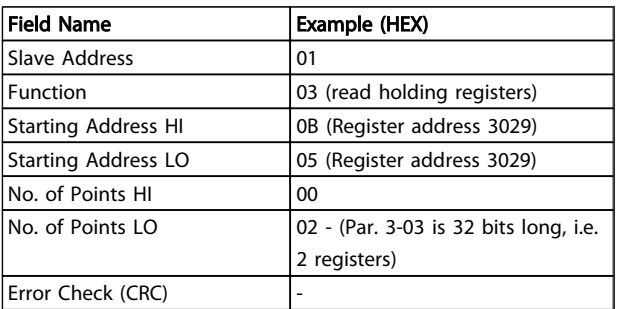

#### Response

The register data in the response message are packed as two bytes per register, with the binary contents right justified within each byte. For each register, the first byte contains the high order bits and the second contains the low order bits.

Example: Hex  $0016E360 = 1.500.000 = 1500$  RPM.

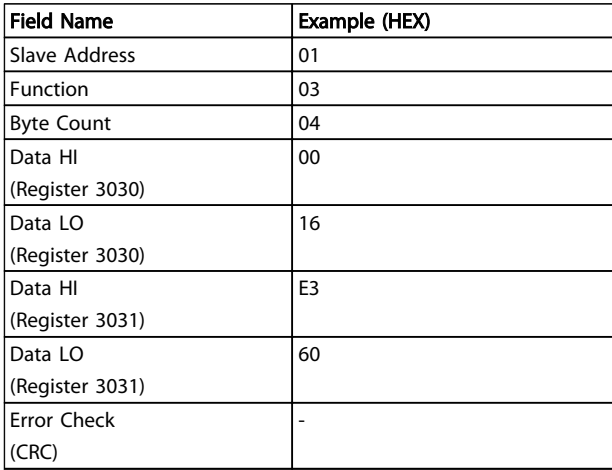

#### 7.10.5 Preset Single Register (06 HEX)

#### Description

This function presets a value into a single holding register.

#### **Query**

The query message specifies the register reference to be preset. Register addresses start at zero, i.e. register 1 is addressed as 0.

Example: Write to , register 1000.

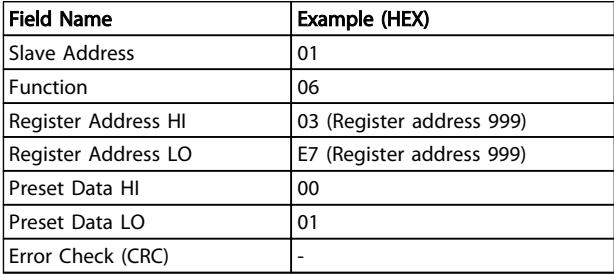

#### Response

Response The normal response is an echo of the query, returned after the register contents have been passed.

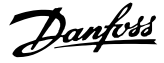

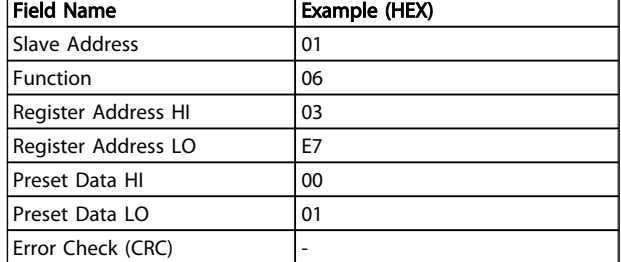

#### 7.10.6 Preset Multiple Registers (10 HEX)

#### Description

This function presets values into a sequence of holding registers.

#### **Query**

The query message specifies the register references to be preset. Register addresses start at zero, i.e. register 1 is addressed as 0. Example of a request to preset two registers (set parameter  $1-24 = 738$  (7.38 A)):

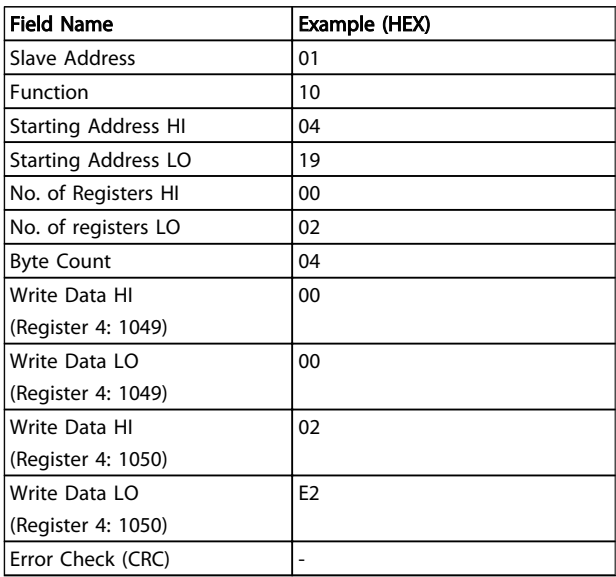

#### Response

The normal response returns the slave address, function code, starting address, and quantity of registers preset.

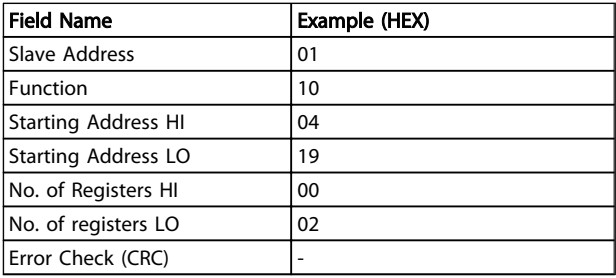

- 7.11 Danfoss FC Control Profile
- 7.11.1 Control Word According to FC Profile (*8-10 Control Profile* = FC profile)

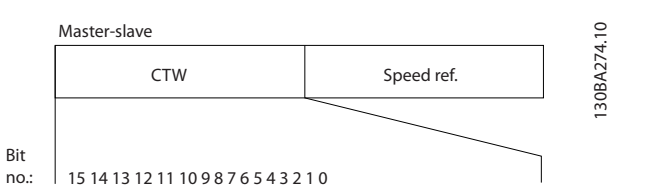

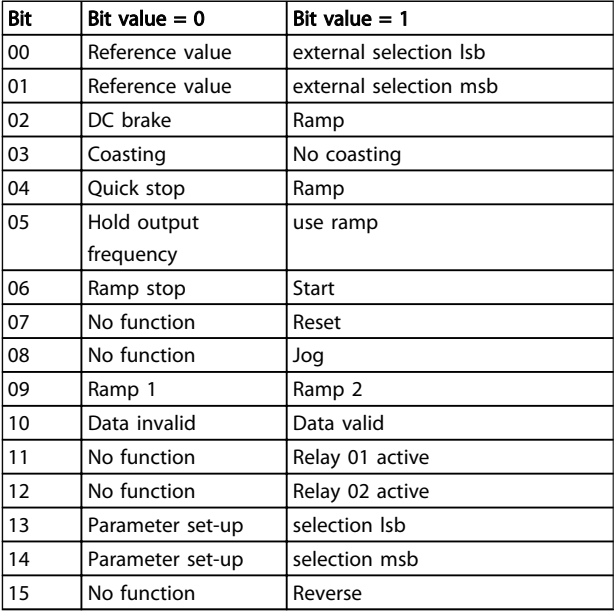

#### Explanation of the Control Bits

Bits 00/01

Bits 00 and 01 are used to choose between the four reference values, which are pre-programmed in *3-10 Preset Reference* according to the following table:

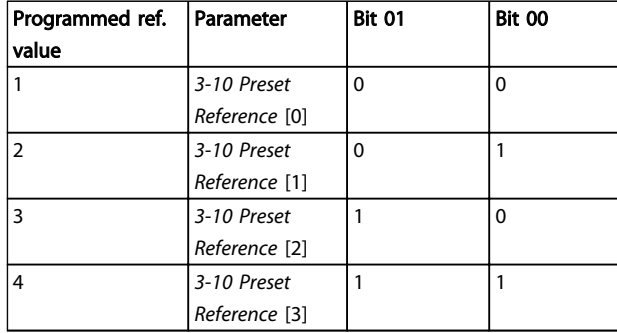

7 7

#### RS-485 Installation and Set... VLT<sup>®</sup> HVAC Drive Design Guide

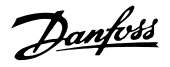

#### **NOTE**

Make a selection in *8-56 Preset Reference Select* to define how Bit 00/01 gates with the corresponding function on the digital inputs.

#### Bit 02, DC brake:

Bit 02 = '0' leads to DC braking and stop. Set braking current and duration in *2-01 DC Brake Current* and *2-02 DC Braking Time*. Bit 02 = '1' leads to ramping.

#### Bit 03, Coasting:

Bit 03 = '0': The frequency converter immediately "lets go" of the motor, (the output transistors are "shut off") and it coasts to a standstill. Bit  $03 = '1'$ : The frequency converter starts the motor if the other starting conditions are met.

Make a selection in *8-50 Coasting Select* to define how Bit 03 gates with the corresponding function on a digital input.

#### Bit 04, Quick stop:

Bit 04 =  $'0'$ : Makes the motor speed ramp down to stop (set in *3-81 Quick Stop Ramp Time*).

#### Bit 05, Hold output frequency

Bit  $05 = '0'$ : The present output frequency (in Hz) freezes. Change the frozen output frequency only by means of the digital inputs (*5-10 Terminal 18 Digital Input* to *5-15 Terminal 33 Digital Input*) programmed to *Speed up* and *Slow down*.

#### **NOTE**

If Freeze output is active, the frequency converter can only be stopped by the following:

- Bit 03 Coasting stop
- Bit 02 DC braking
- Digital input (*5-10 Terminal 18 Digital Input* to *5-15 Terminal 33 Digital Input*) programmed to *DC braking*, *Coasting stop*, or *Reset* and *coasting stop*.

#### Bit 06, Ramp stop/start:

Bit  $06 = 0$ : Causes a stop and makes the motor speed ramp down to stop via the selected ramp down parameter. Bit 06 = '1': Permits the frequency converter to start the motor, if the other starting conditions are met.

Make a selection in *8-53 Start Select* to define how Bit 06 Ramp stop/start gates with the corresponding function on a digital input.

Bit 07, Reset: Bit 07 = '0': No reset. Bit 07 = '1': Resets a trip. Reset is activated on the signal's leading edge, i.e. when changing from logic '0' to logic '1'.

#### Bit 08, Jog:

Bit  $08 = '1'$ : The output frequency is determined by *3-19 Jog Speed [RPM]*.

#### Bit 09, Selection of ramp 1/2:

Bit 09 = "0": Ramp 1 is active (*3-41 Ramp 1 Ramp Up Time* to *3-42 Ramp 1 Ramp Down Time*). Bit 09 = "1": Ramp 2 (*3-51 Ramp 2 Ramp Up Time* to *3-52 Ramp 2 Ramp Down Time*) is active.

#### Bit 10, Data not valid/Data valid:

Tell the frequency converter whether to use or ignore the control word. Bit  $10 = '0'$ : The control word is ignored. Bit  $10 = '1'$ : The control word is used. This function is relevant because the telegram always contains the control word, regardless of the telegram type. Thus, you can turn off the control word if you do not want to use it when updating or reading parameters.

#### Bit 11, Relay 01:

Bit  $11 = "0"$ : Relay not activated. Bit  $11 = "1"$ : Relay 01 activated provided that *Control word bit 11* is chosen in *5-40 Function Relay*.

#### Bit 12, Relay 04:

Bit 12 = "0": Relay 04 is not activated. Bit 12 = "1": Relay 04 is activated provided that *Control word bit 12* is chosen in *5-40 Function Relay*.

#### Bit 13/14, Selection of set-up:

Use bits 13 and 14 to choose from the four menu set-ups according to the shown table.

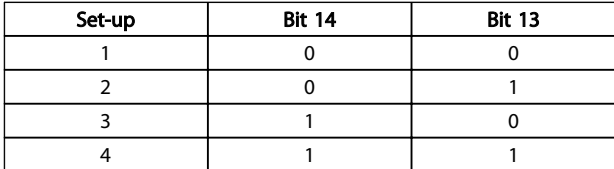

The function is only possible when *Multi Set-Ups* is selected in *0-10 Active Set-up*.

Make a selection in *8-55 Set-up Select* to define how Bit 13/14 gates with the corresponding function on the digital inputs.

#### Bit 15 Reverse:

Bit 15 =  $'0'$ : No reversing. Bit 15 = '1': Reversing. In the default setting, reversing is set to digital in *8-54 Reversing Select*. Bit 15 causes reversing only when Ser. communication, Logic or or Logic and is selected.

Danfoss

#### 7.11.2 Status Word According to FC Profile (STW) (*8-10 Control Profile* = FC profile)

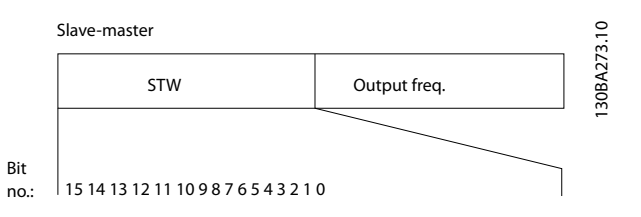

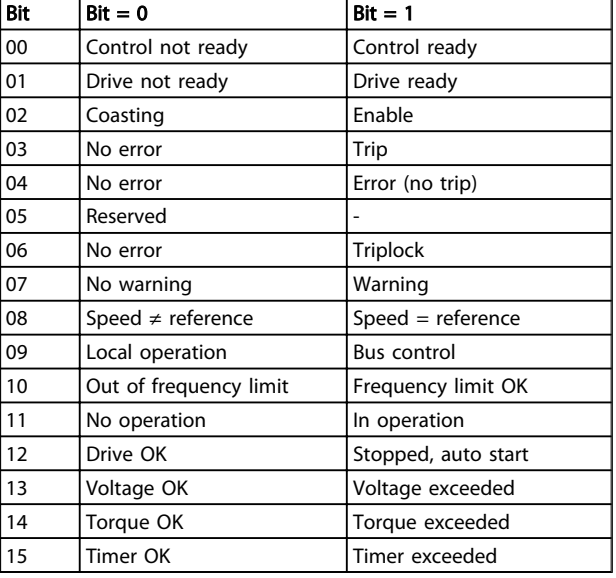

#### Explanation of the Status Bits

#### Bit 00, Control not ready/ready:

Bit 00 = '0': The frequency converter trips. Bit 00 = '1': The frequency converter controls are ready but the power component does not necessarily receive any power supply (in case of external 24V supply to controls).

#### Bit 01, Drive ready:

Bit 01 =  $'1'$ : The frequency converter is ready for operation but the coasting command is active via the digital inputs or via serial communication.

#### Bit 02, Coasting stop:

Bit  $02 = '0'$ : The frequency converter releases the motor. Bit  $02 = '1'$ : The frequency converter starts the motor with a start command.

#### Bit 03, No error/trip:

Bit  $03 = '0'$ : The frequency converter is not in fault mode. Bit 03 =  $'1'$ : The frequency converter trips. To re-establish operation, enter [Reset].

#### Bit 04, No error/error (no trip):

Bit  $04 = '0'$ : The frequency converter is not in fault mode. Bit 04 =  $n!$  The frequency converter shows an error but does not trip.

#### Bit 05, Not used:

Bit 05 is not used in the status word.

#### Bit 06, No error / triplock:

Bit  $06 = '0'$ : The frequency converter is not in fault mode. Bit 06 = "1": The frequency converter is tripped and locked.

#### Bit 07, No warning/warning:

Bit  $07 = '0'$ : There are no warnings. Bit  $07 = '1'$ : A warning has occurred.

#### Bit 08, Speed≠ reference/speed = reference:

Bit  $08 = '0'$ : The motor is running but the present speed is different from the preset speed reference. It might e.g. be the case when the speed ramps up/down during start/ stop. Bit  $08 = '1'$ : The motor speed matches the preset speed reference.

#### Bit 09, Local operation/bus control:

Bit 09 = '0': [STOP/RESET] is activate on the control unit or *Local control* in *3-13 Reference Site* is selected. You cannot control the frequency converter via serial communication. Bit  $09 = '1'$  It is possible to control the frequency converter via the fieldbus / serial communication.

#### Bit 10, Out of frequency limit:

Bit  $10 = '0'$ : The output frequency has reached the value in *4-11 Motor Speed Low Limit [RPM]* or *4-13 Motor Speed High Limit [RPM]*. Bit 10 = "1": The output frequency is within the defined limits.

#### Bit 11, No operation/in operation:

Bit 11 =  $'0'$ : The motor is not running. Bit 11 = '1': The frequency converter has a start signal or the output frequency is greater than 0 Hz.

#### Bit 12, Drive OK/stopped, autostart:

Bit  $12 = '0'$ : There is no temporary over temperature on the inverter. Bit  $12 = '1'$ : The inverter stops because of over temperature but the unit does not trip and will resume operation once the over temperature stops.

#### Bit 13, Voltage OK/limit exceeded:

Bit 13 =  $'0'$ : There are no voltage warnings. Bit 13 = '1': The DC voltage in the frequency converter's intermediate circuit is too low or too high.

Danfoss

#### RS-485 Installation and Set... VLT<sup>®</sup> HVAC Drive Design Guide

#### Bit 14, Torque OK/limit exceeded:

Bit  $14 = '0'$ : The motor current is lower than the torque limit selected in *4-18 Current Limit*. Bit 14 = '1': The torque limit in *4-18 Current Limit* is exceeded.

#### Bit 15, Timer OK/limit exceeded:

Bit  $15 = '0'$ : The timers for motor thermal protection and thermal protection are not exceeded 100%. Bit  $15 = '1'$ : One of the timers exceeds 100%.

All bits in the STW are set to '0' if the connection between the Interbus option and the frequency converter is lost, or an internal communication problem has occurred.

#### 7.11.3 Bus Speed Reference Value

Speed reference value is transmitted to the frequency converter in a relative value in %. The value is transmitted in the form of a 16-bit word; in integers (0-32767) the value 16384 (4000 Hex) corresponds to 100%. Negative figures are formatted by means of 2's complement. The Actual Output frequency (MAV) is scaled in the same way as the bus reference.

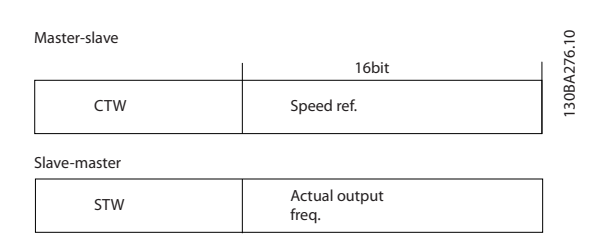

#### The reference and MAV are scaled as follows:

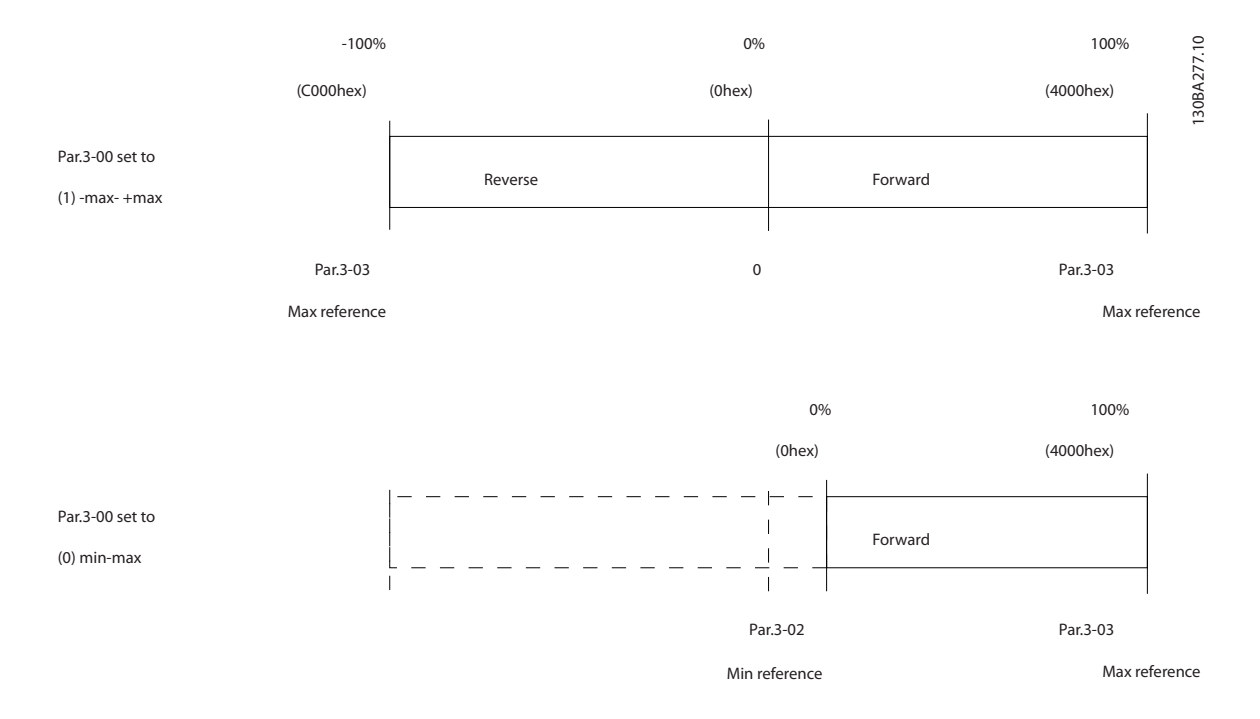

Danfoss

# 8 General Specifications and Troubleshooting

## 8.1 Mains Supply Tables

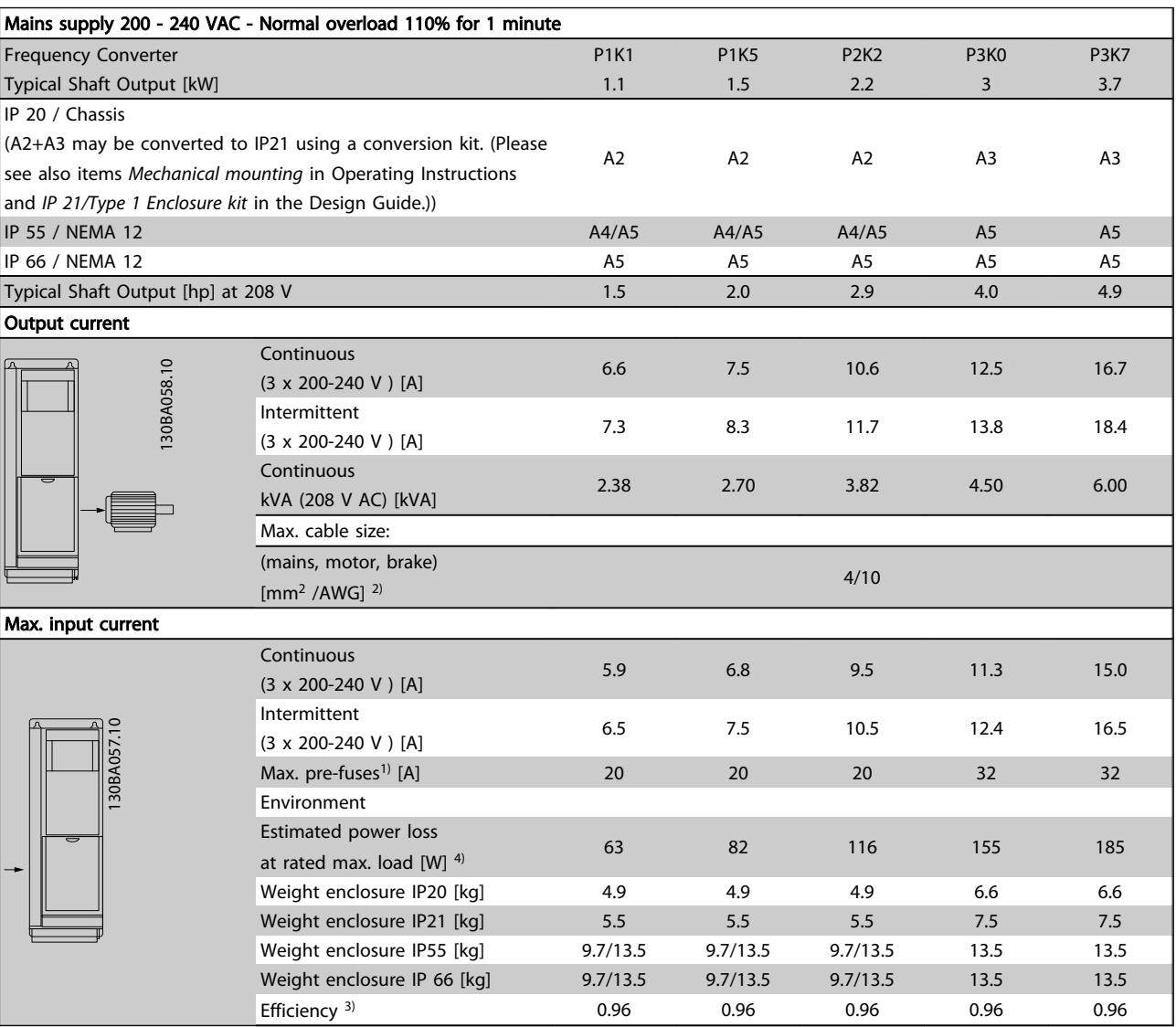

Table 8.1 Mains Supply 200 - 240 VAC

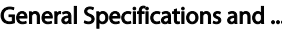

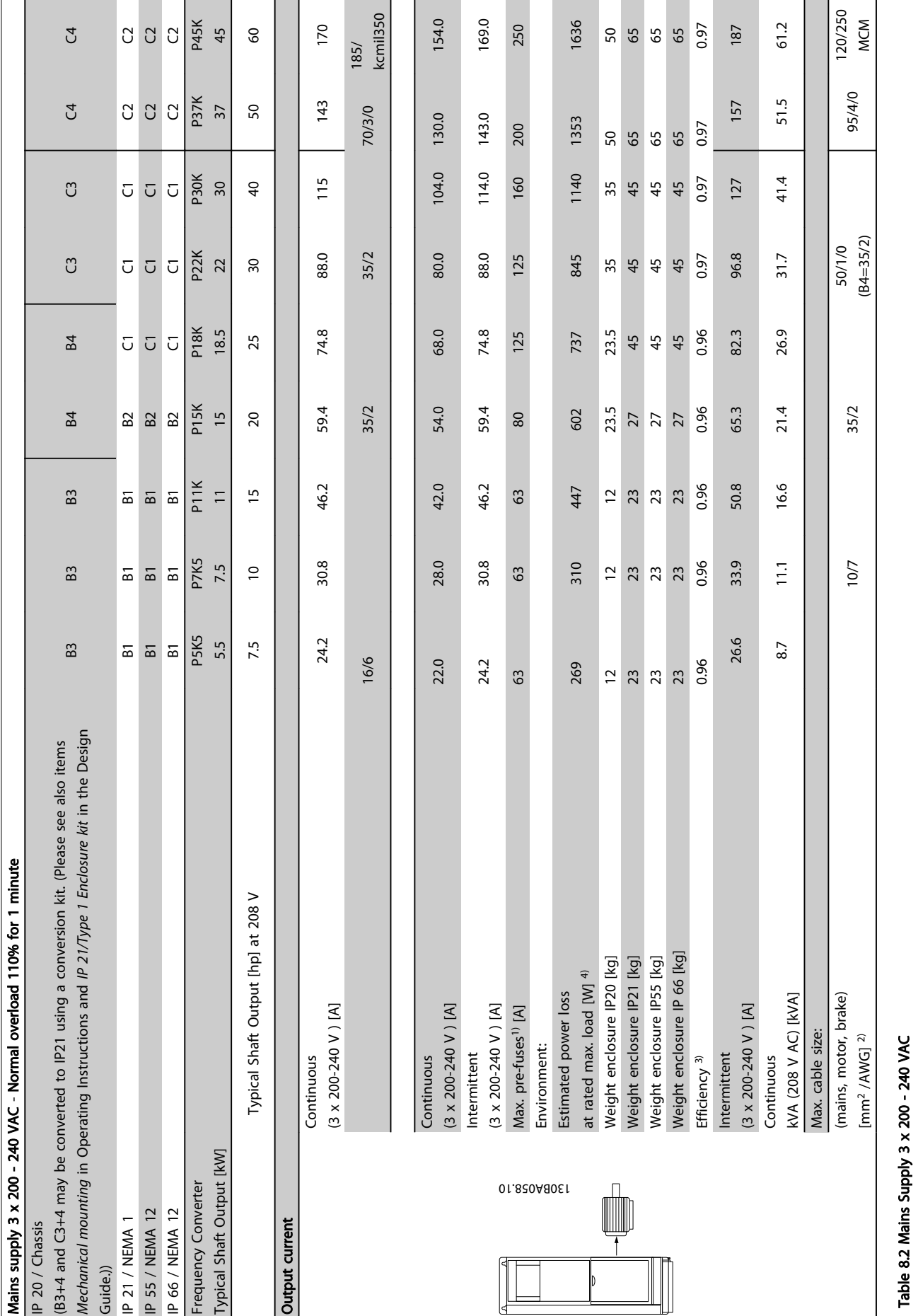

8 8

Danfoss

Table 8.2 Mains Supply 3 x 200 - 240 VAC

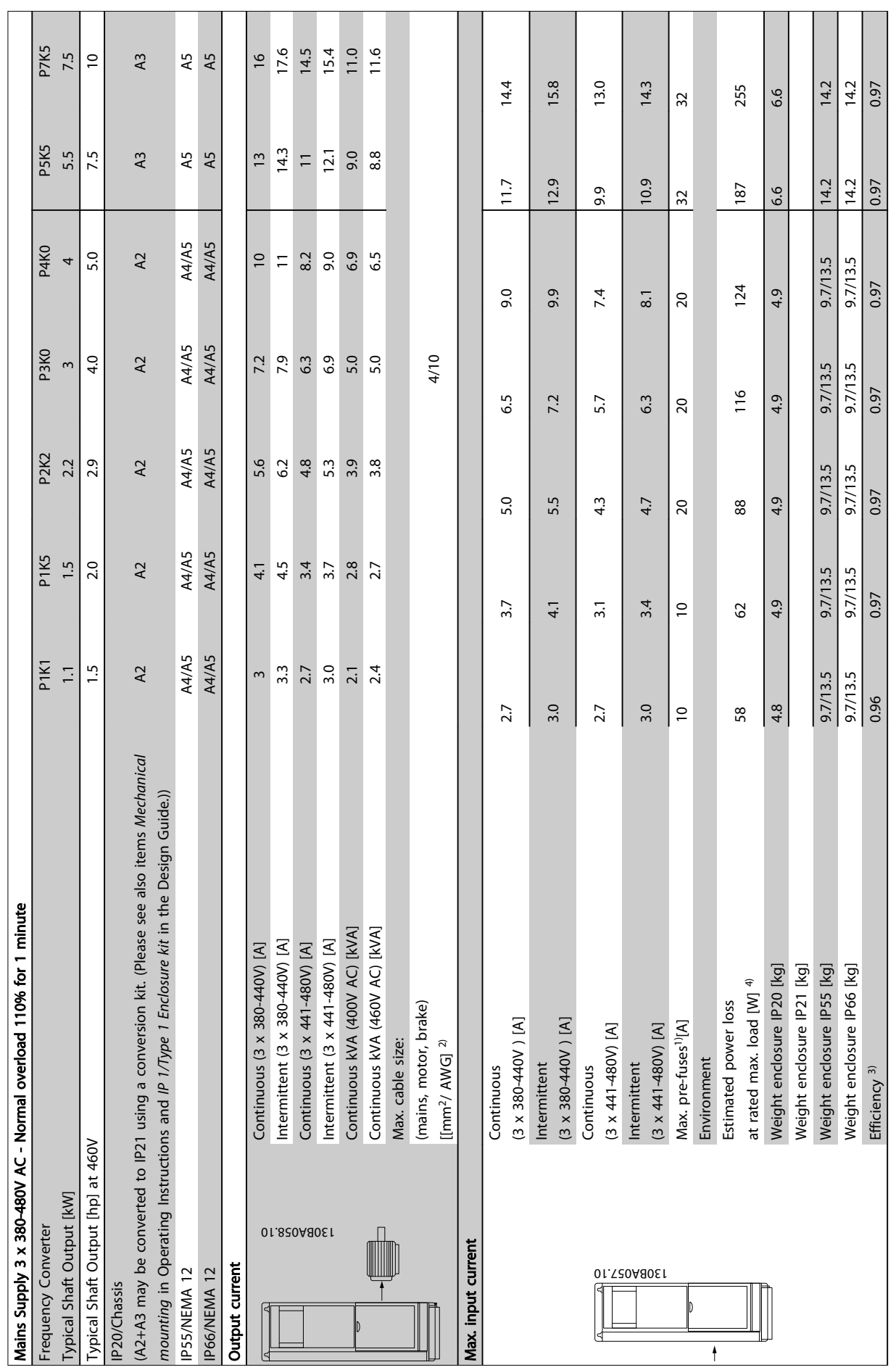

8 8

# Table 8.3 Mains Supply 3 x 380-480V AC Table 8.3 Mains Supply 3 x 380-480V AC

Danfoss
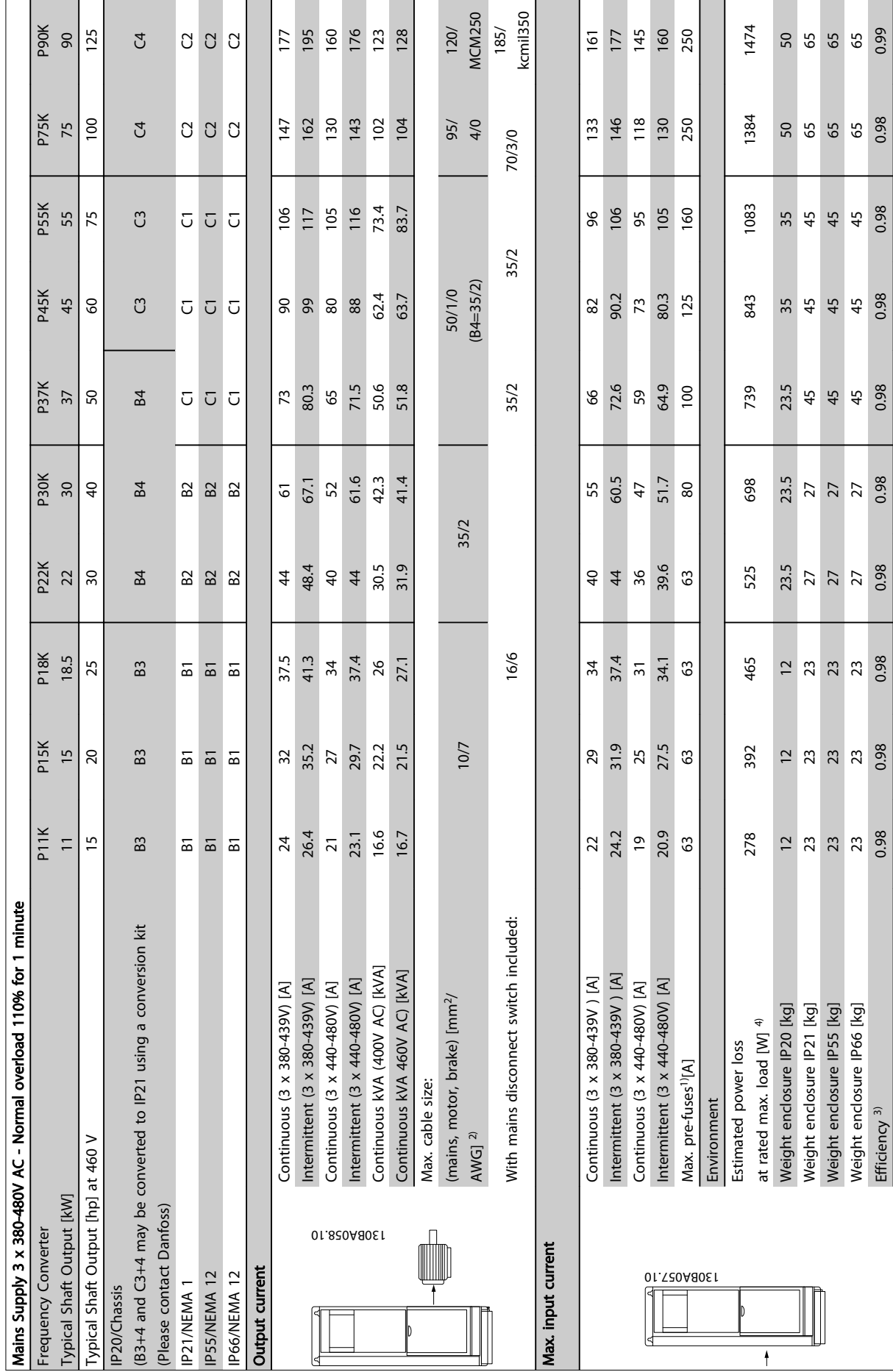

Table 8.4 Mains Supply 3 x 380-480V AC Table 8.4 Mains Supply 3 x 380-480V AC 8 8

Danfoss

**The State** 

 $\Box$ 

n.

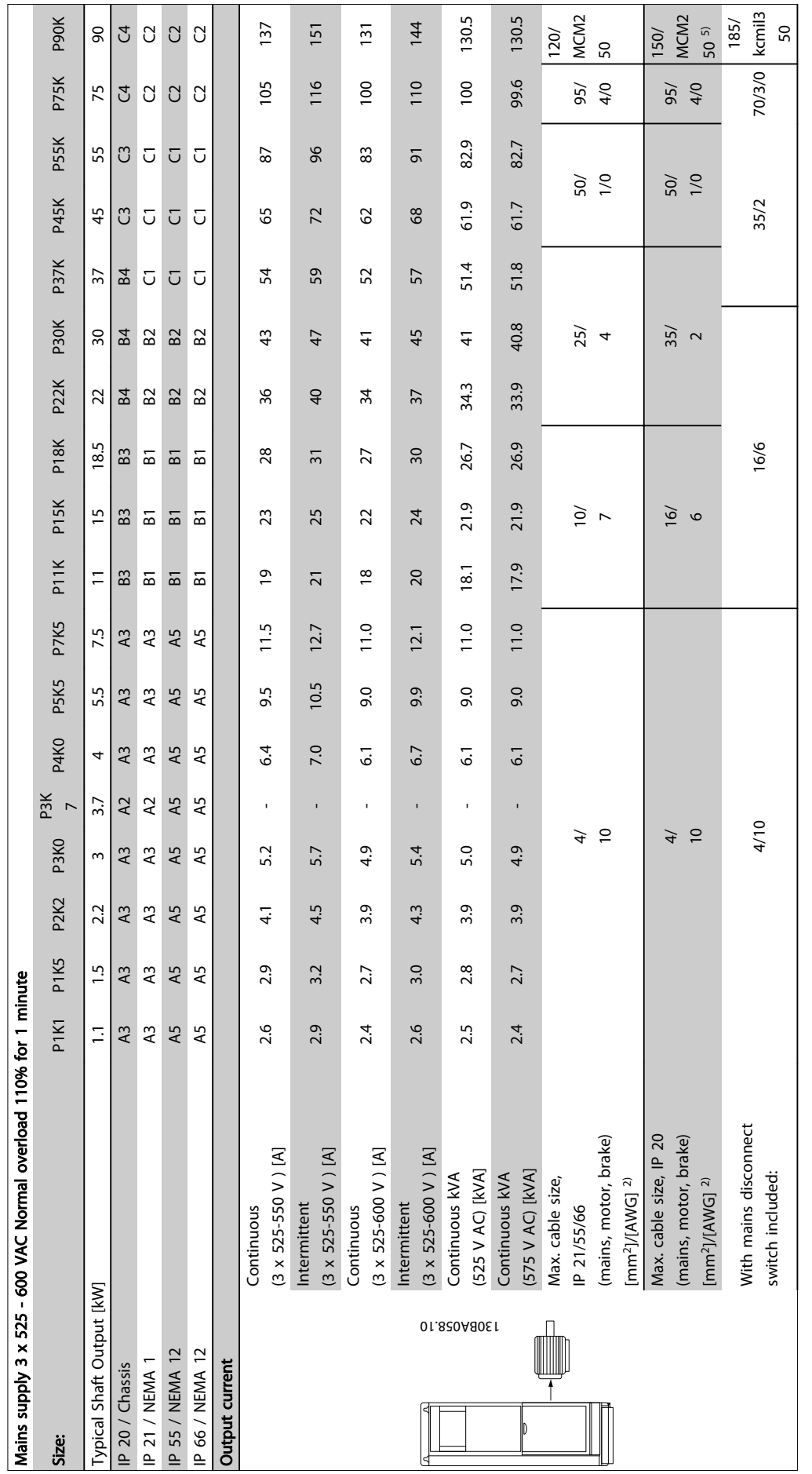

Danfoss

8

Table 8.5 5) With brake and load sharing 95/ 4/0

Table 8.5 <sup>5)</sup> With brake and load sharing 95/ 4/0

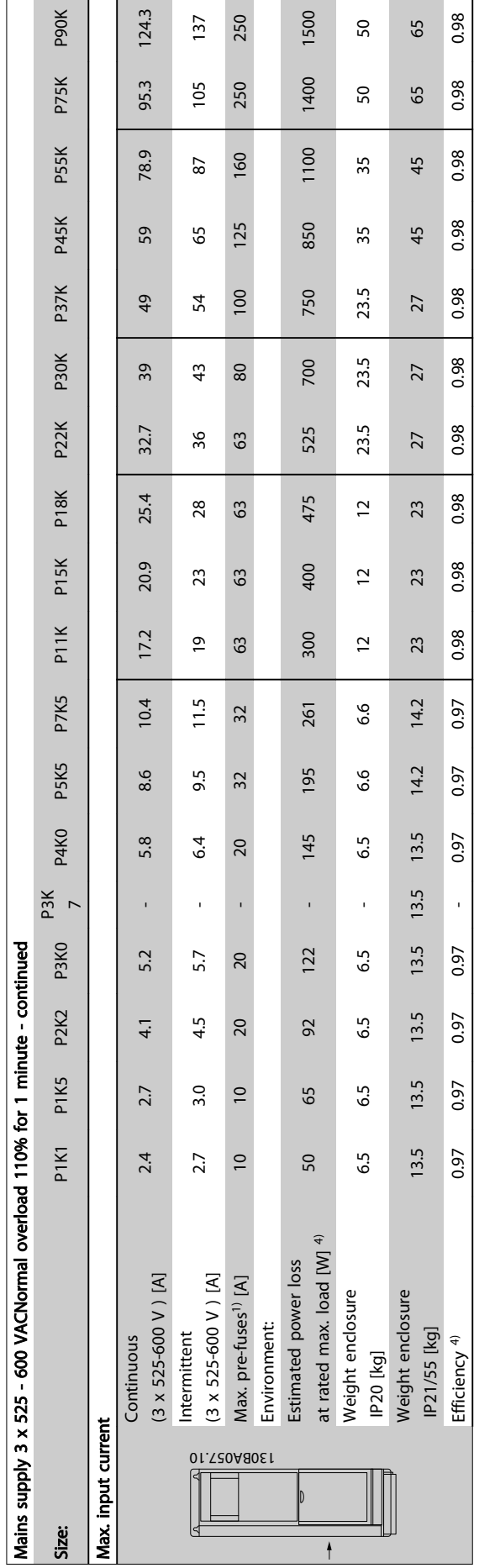

Table 8.6<sup>5)</sup> With brake and load sharing 95/ 4/0 Table 8.6 5) With brake and load sharing 95/ 4/0

Danfoss

Danfoss

8.1.1 Mains Supply High Power

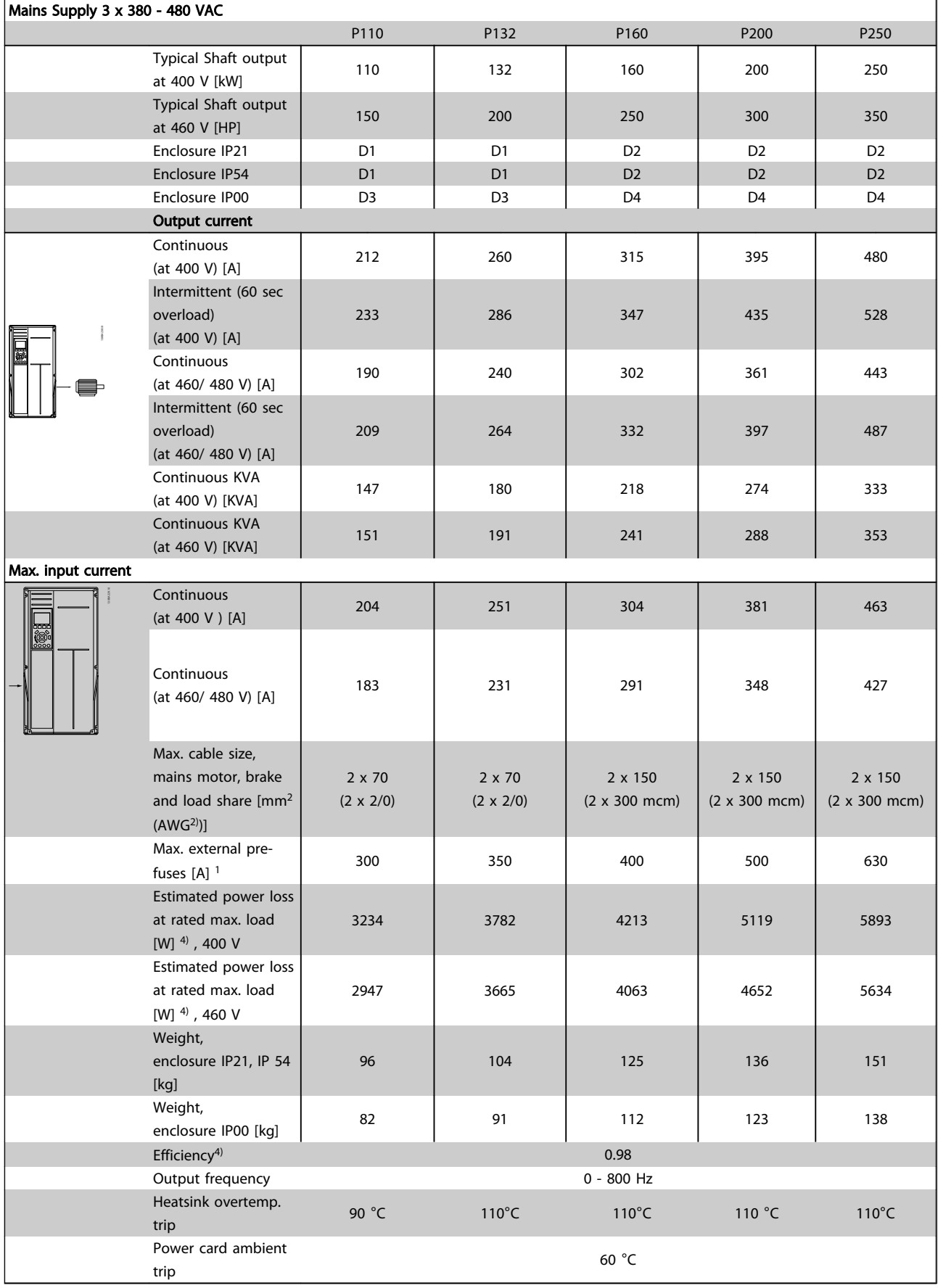

8 8

Danfoss

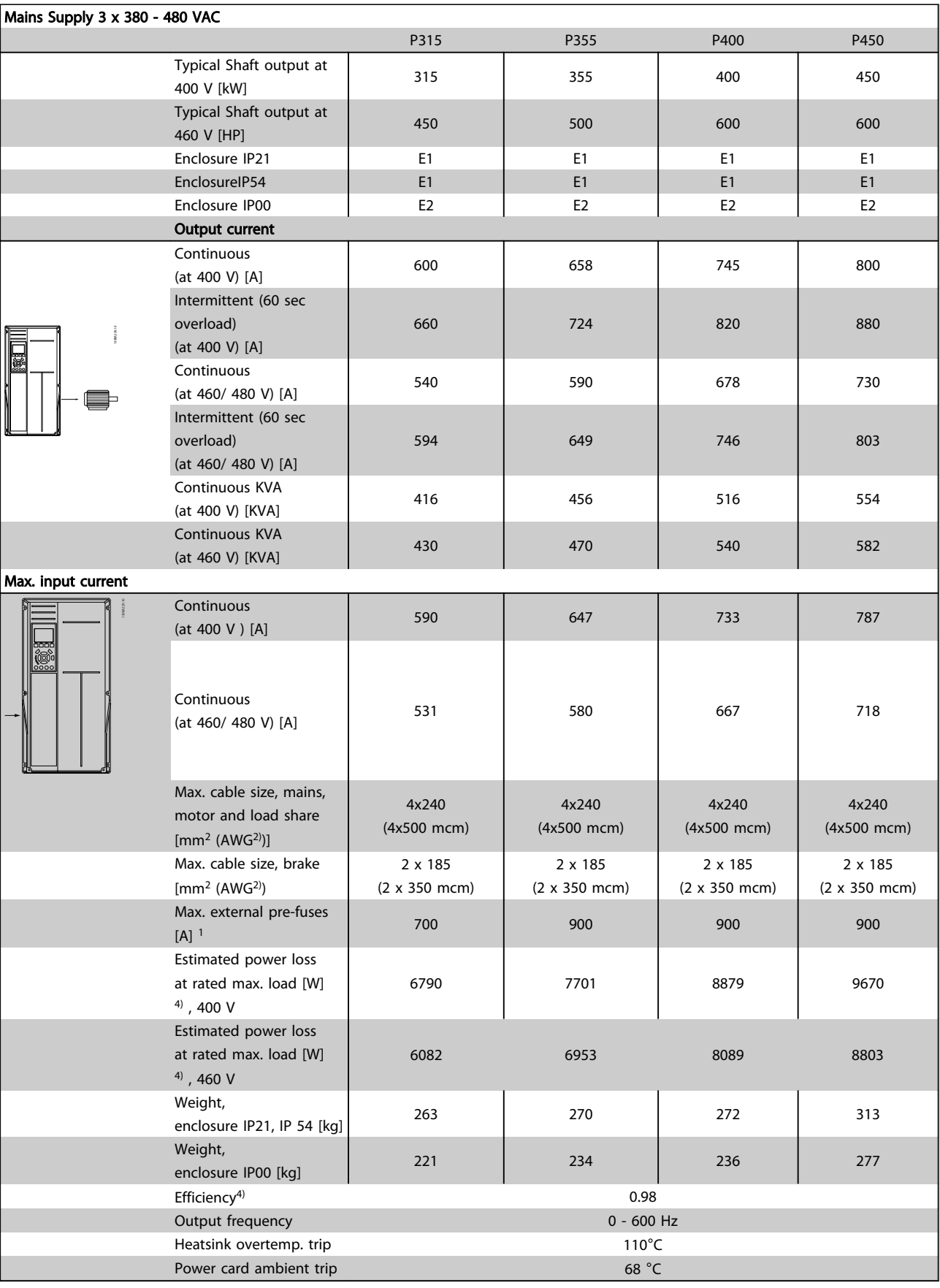

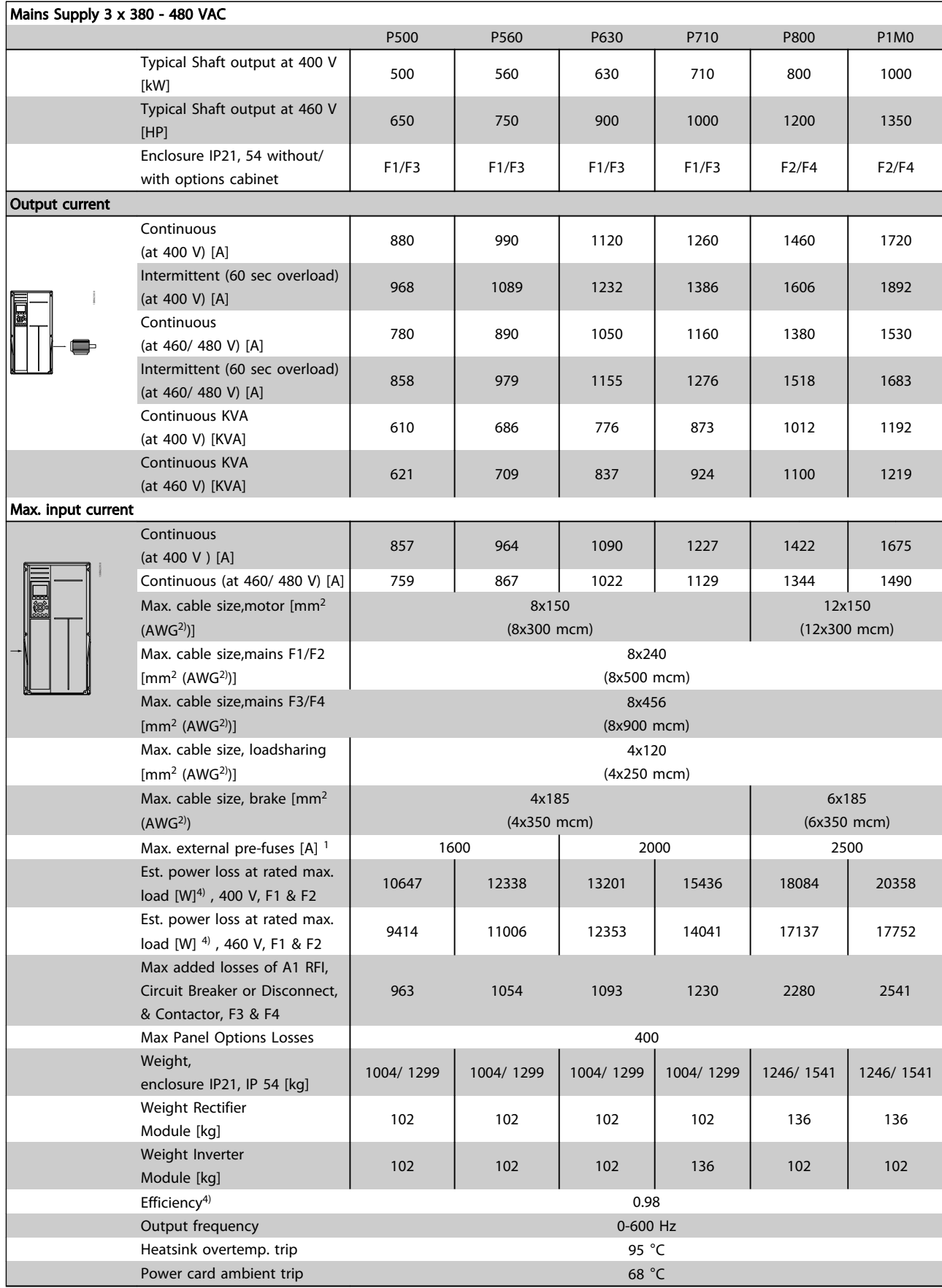

Danfoss

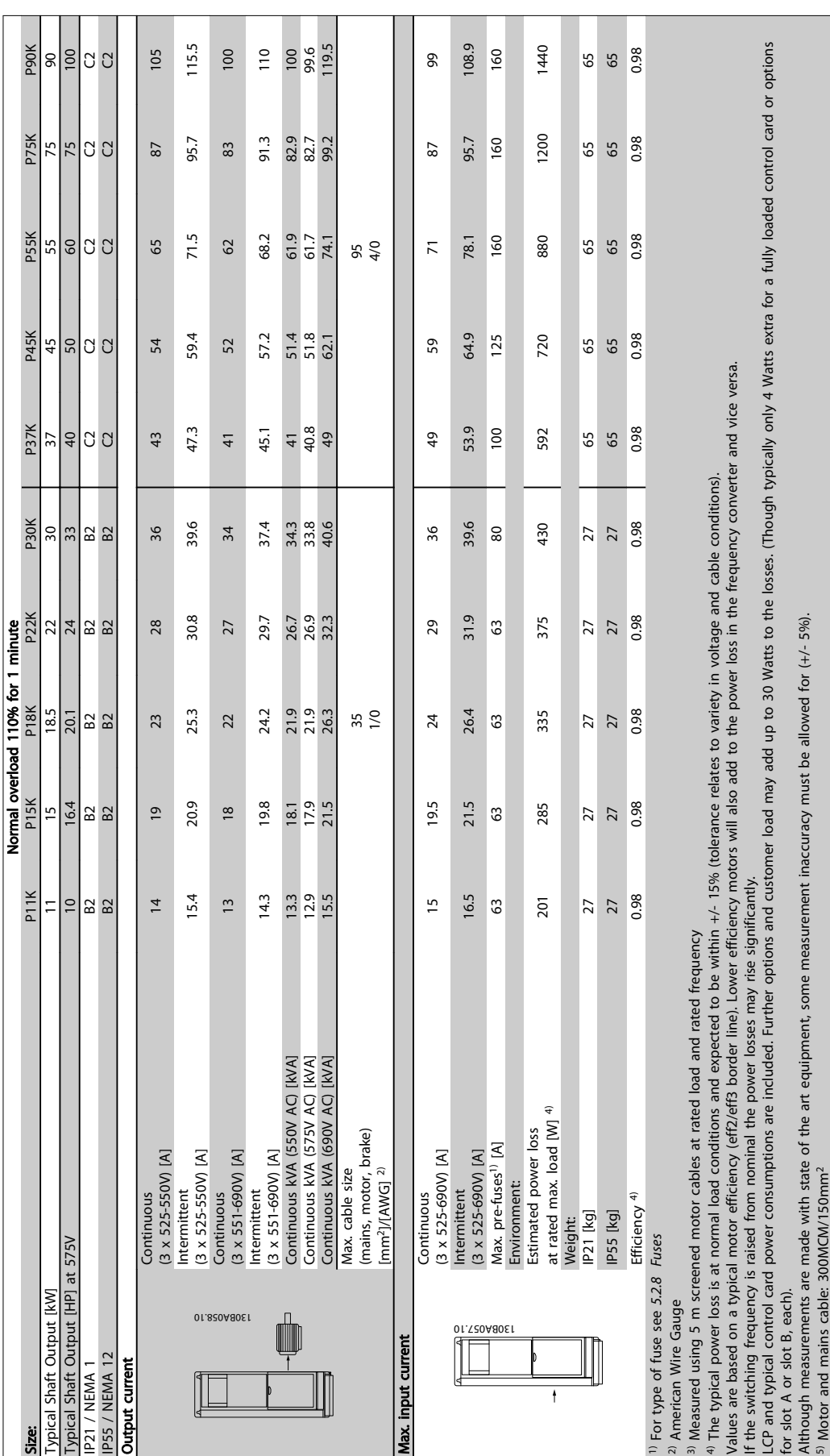

8.1.2 Mains Supply 3 x 525 - 690V AC

Danfoss

8 8

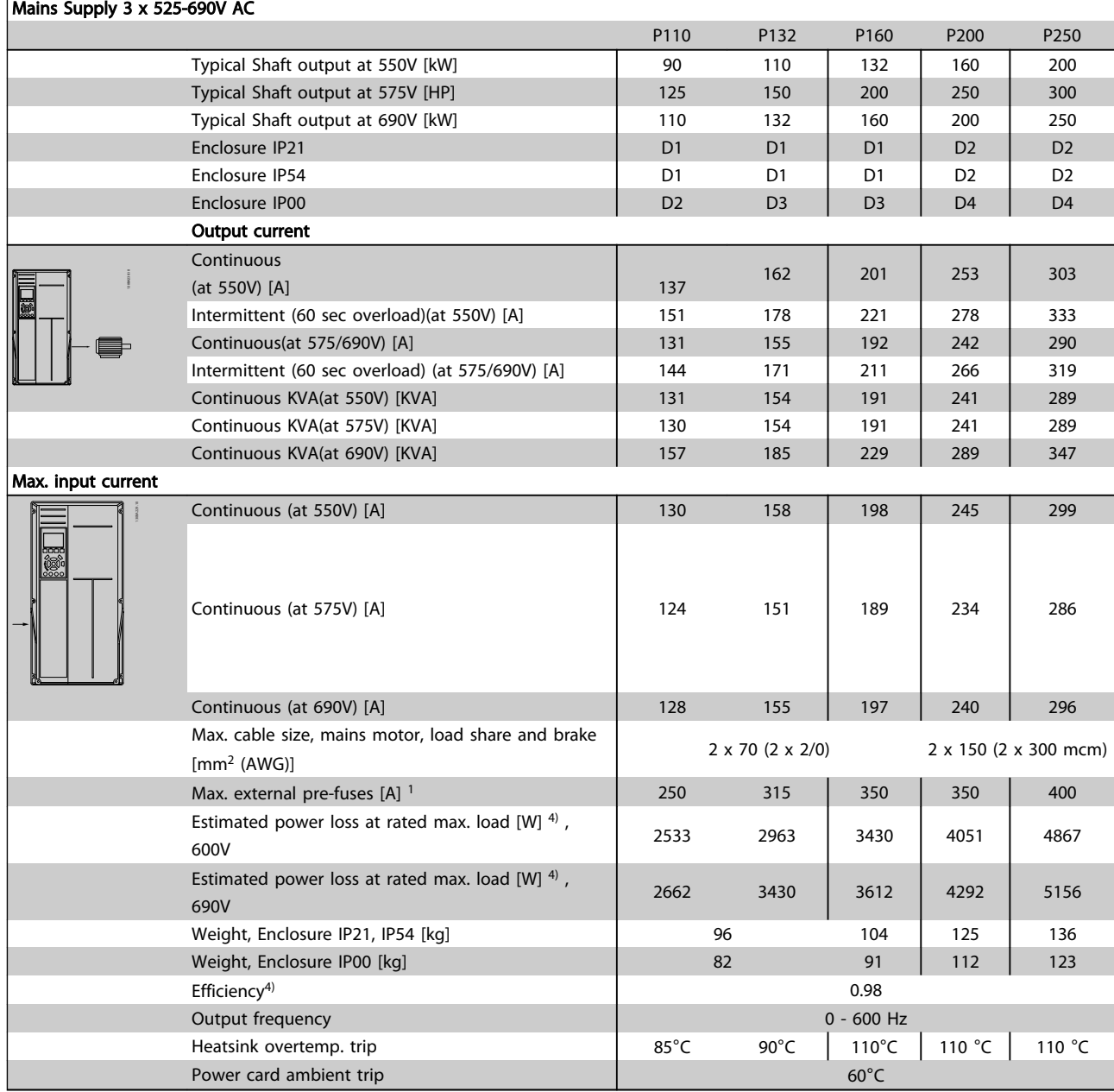

Danfoss

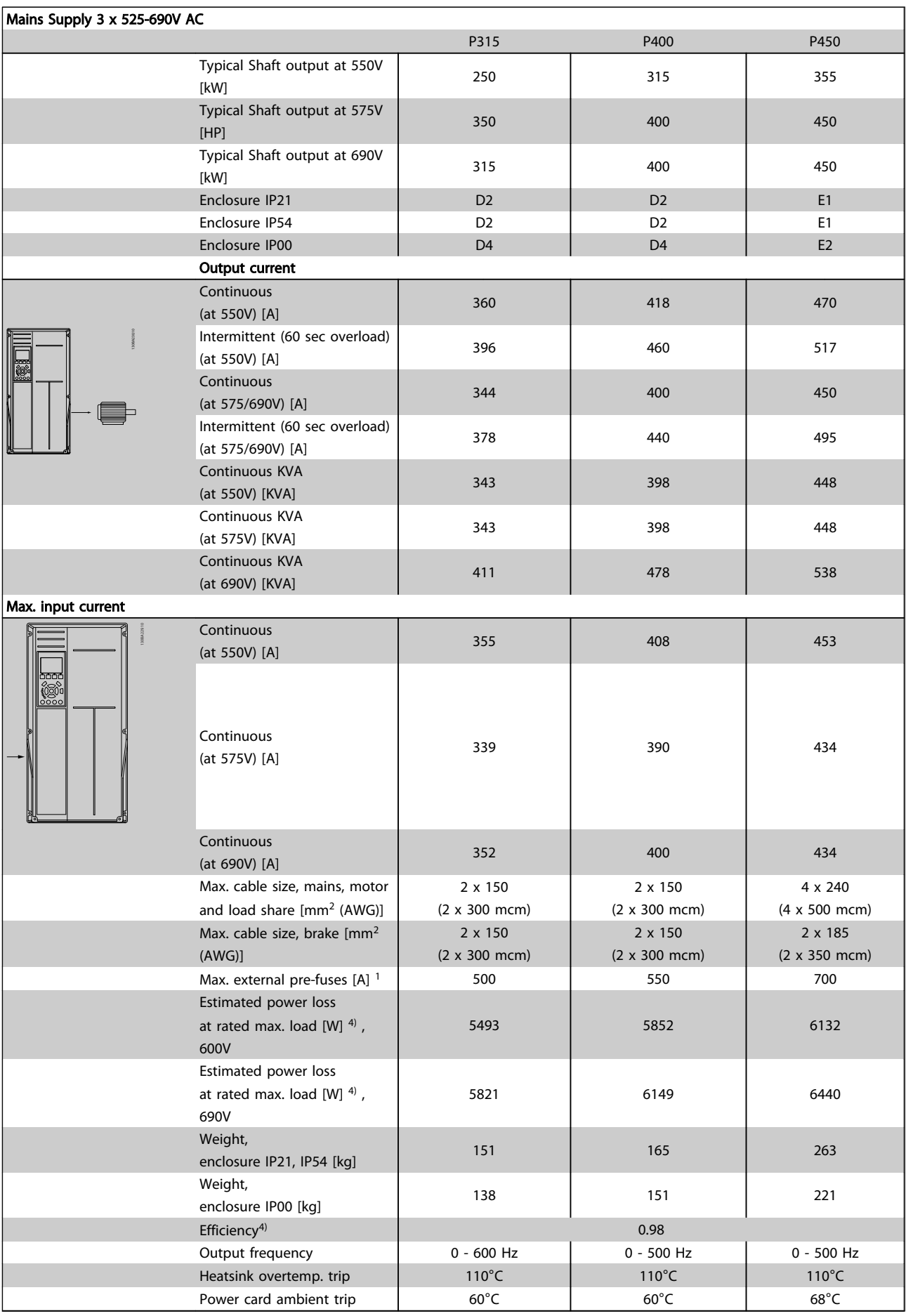

Danfoss

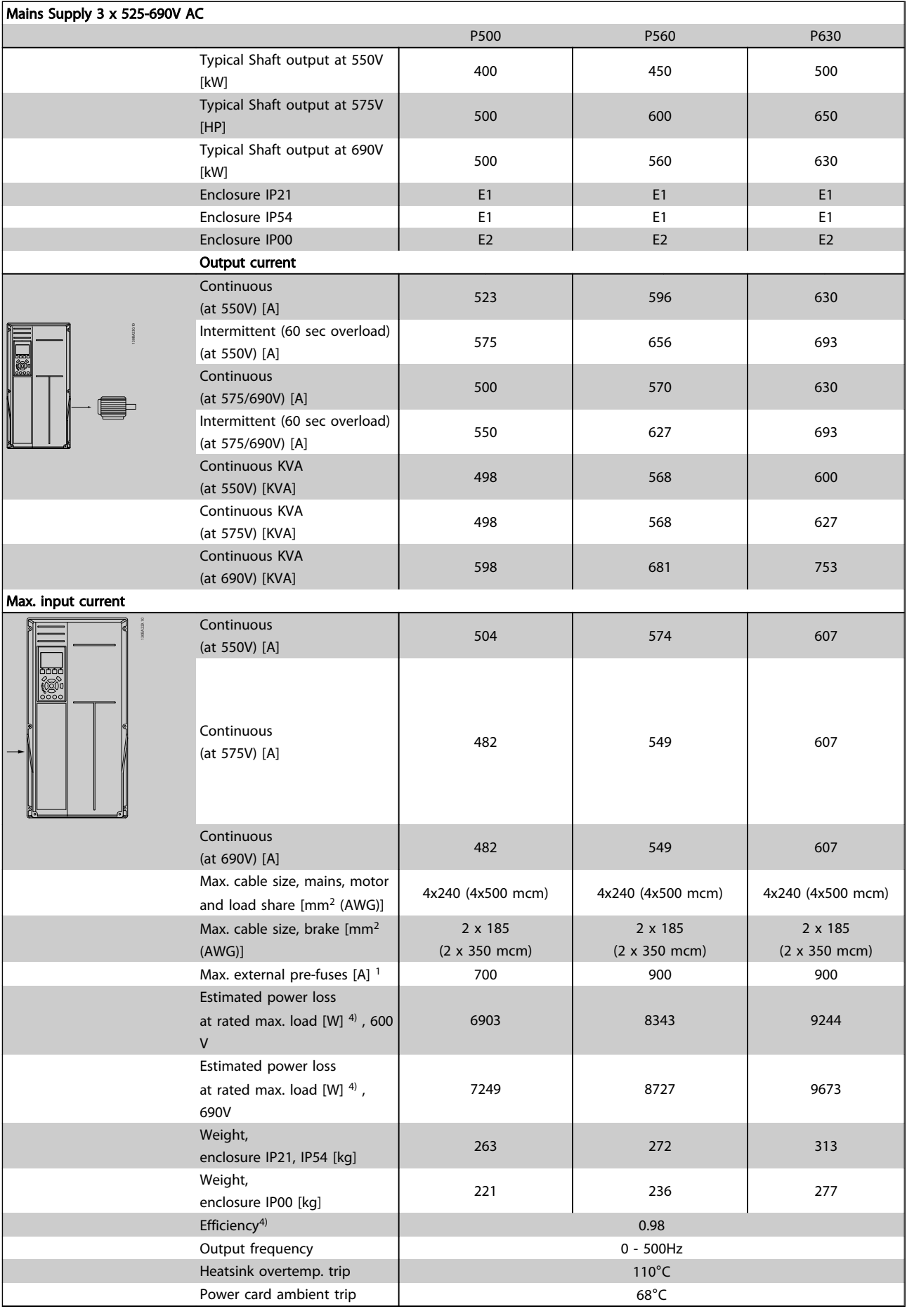

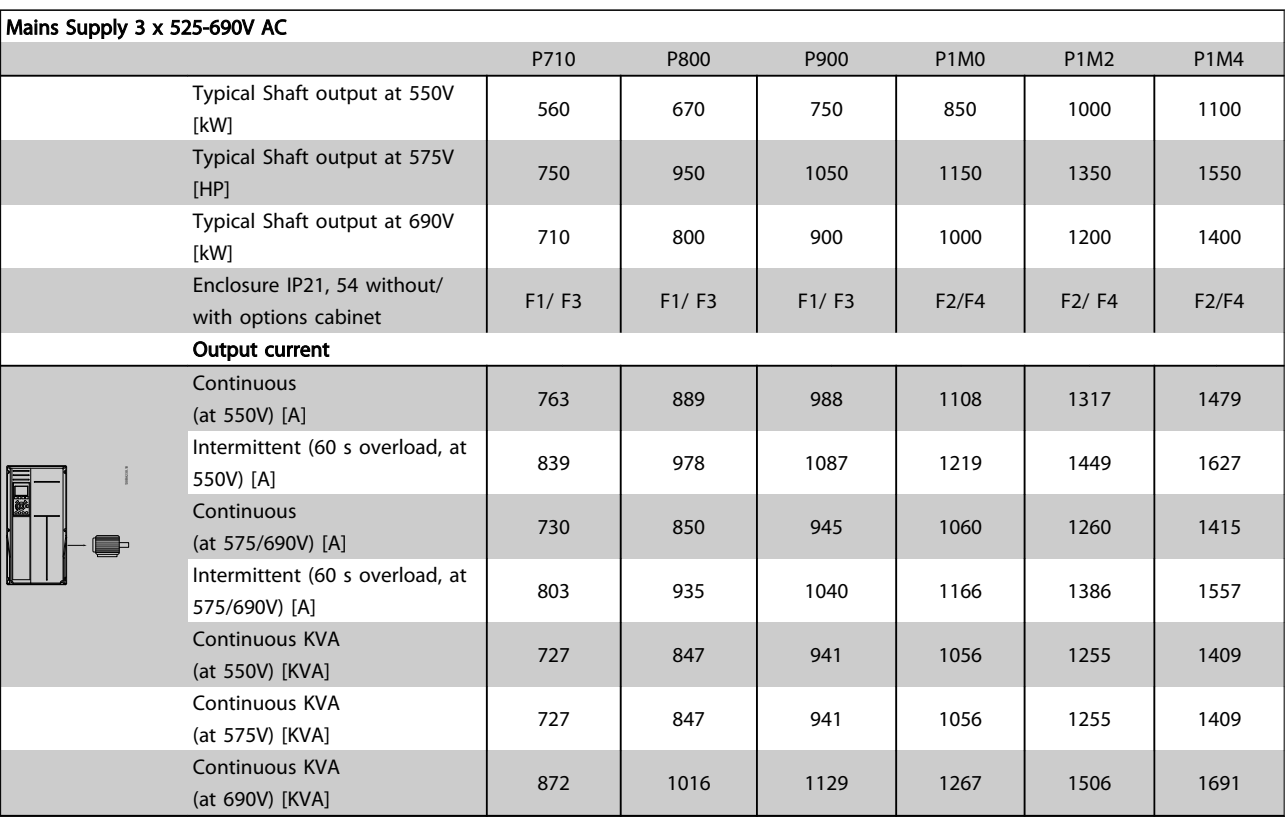

Danfoss

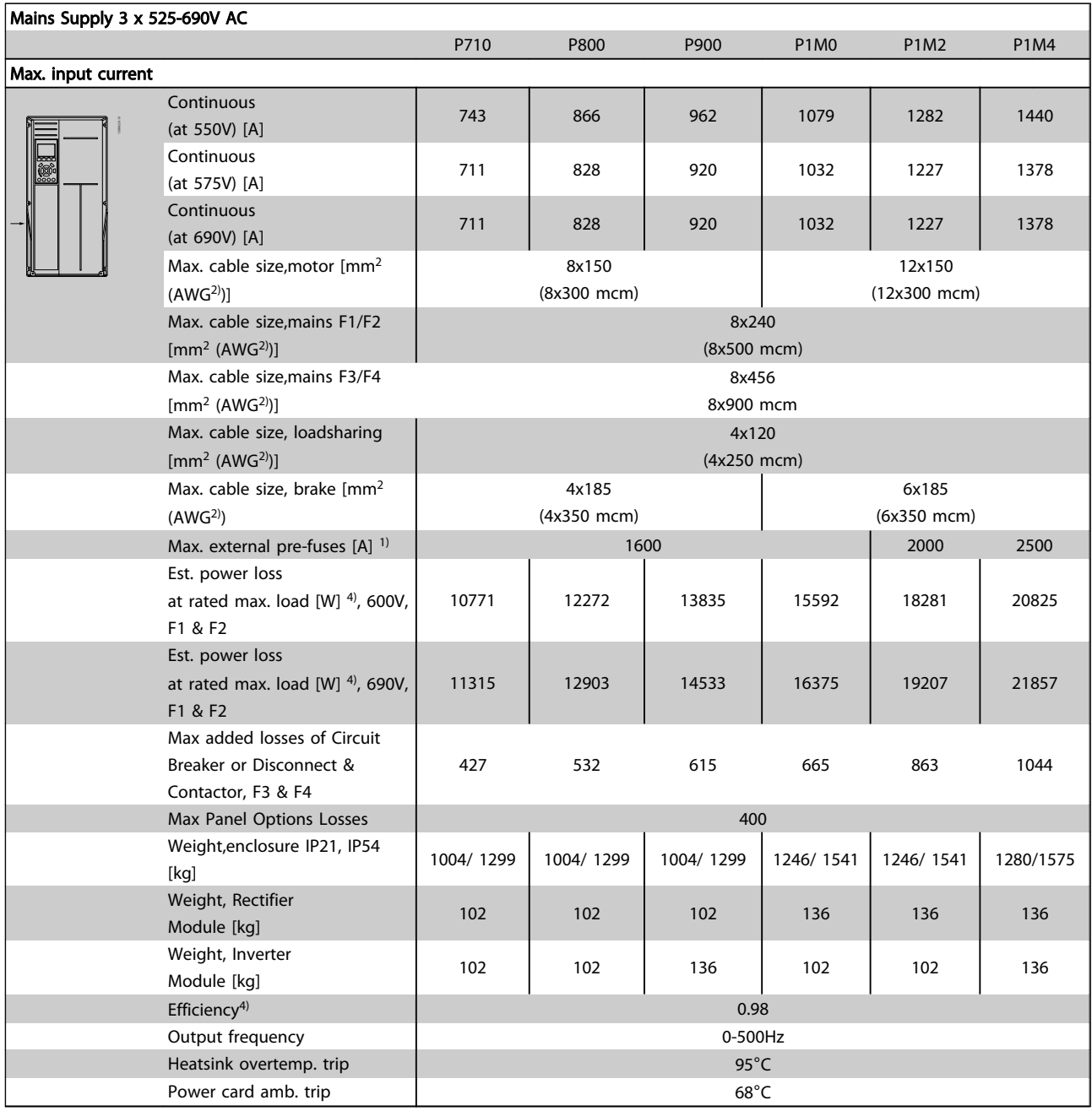

1) For type of fuse see *5.2.8 Fuses*

2) American Wire Gauge.

3) Measured using 5m screened motor cables at rated load and rated frequency.

4) The typical power loss is at nominal load conditions and expected to be within +/-15% (tolerence relates to variety in voltage and cable conditions). Values are based on a typical motor efficiency (eff2/eff3 border line). Motors with lower efficiency will also add to the power loss in the frequency converter and opposite. If the switching frequency is increased comed to the default setting, the power losses may rise significantly. LCP and typical control card power consumptions are included. Further options and customer load may add up to 30W to the losses. (Though typical only 4W extra for a fully loaded control card, or options for slot A or slot B, each). Although measurements are made with state of the art equipment, some measurement inaccuracy must be allowed for  $(+/-5%)$ .

# 8.2 General Specifications

Mains supply (L1, L2, L3)

Danfoss

*Mains voltage low / mains drop-out:*

*During low mains voltage or a mains drop-out, the FC continues until the intermediate circuit voltage drops below the minimum stop level, which corresponds typically to 15% below the FC's lowest rated supply voltage. Power-up and full torque cannot be expected at mains voltage lower than 10% below the FC's lowest rated supply voltage.*

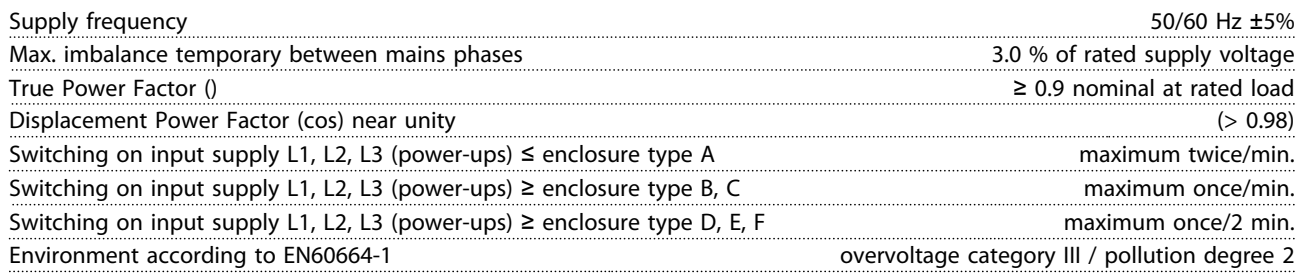

*The unit is suitable for use on a circuit capable of delivering not more than 100.000 RMS symmetrical Amperes, 480/600 V maximum.*

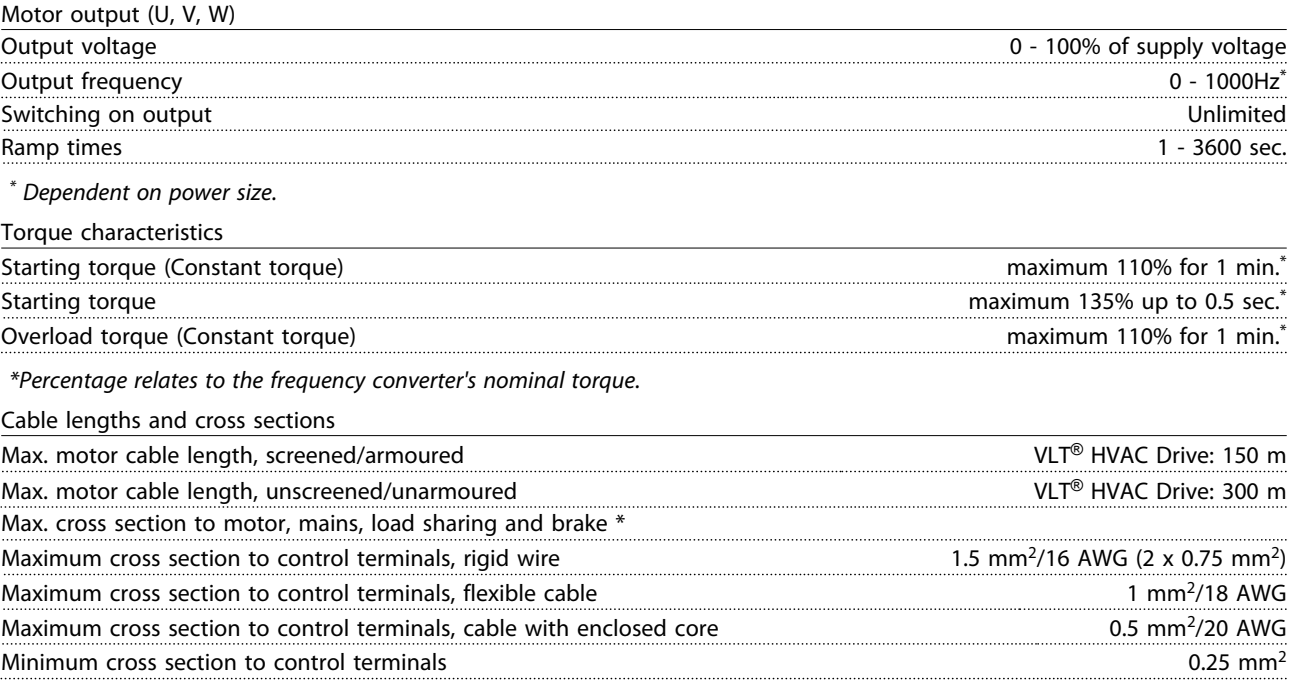

*\* See Mains Supply tables for more information!*

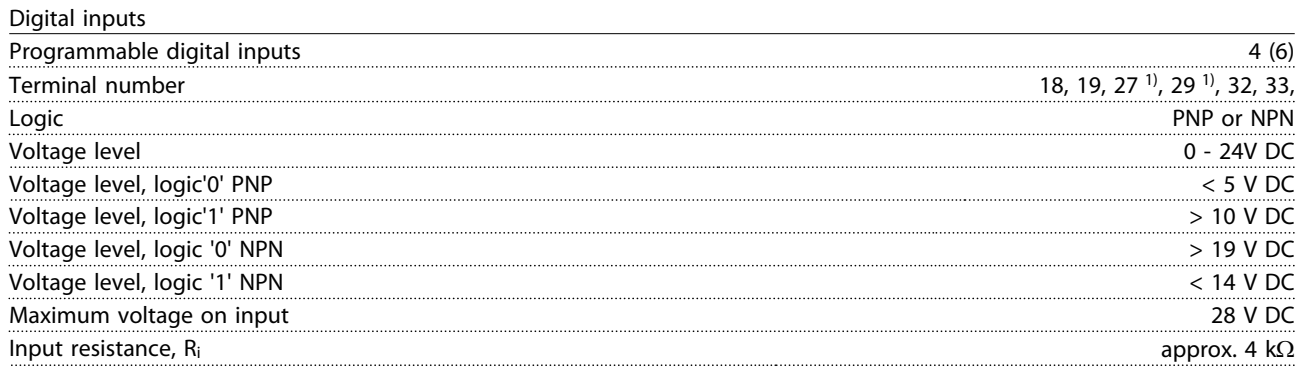

*All digital inputs are galvanically isolated from the supply voltage (PELV) and other high-voltage terminals.*

*1) Terminals 27 and 29 can also be programmed as output.*

Danfoss

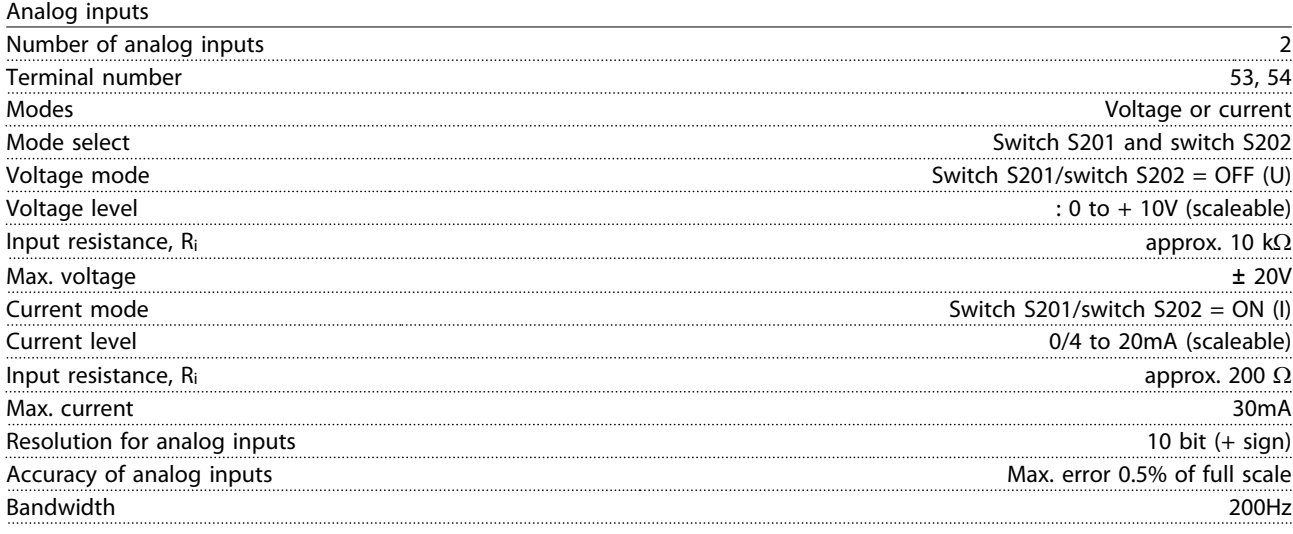

*The analog inputs are galvanically isolated from the supply voltage (PELV) and other high-voltage terminals.*

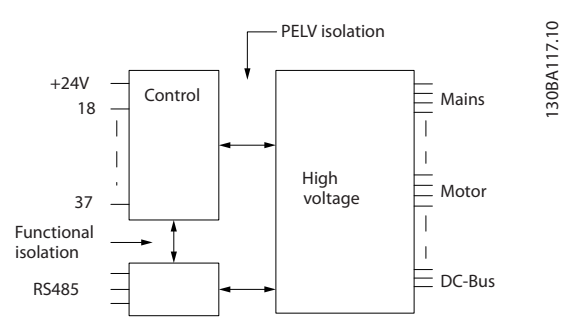

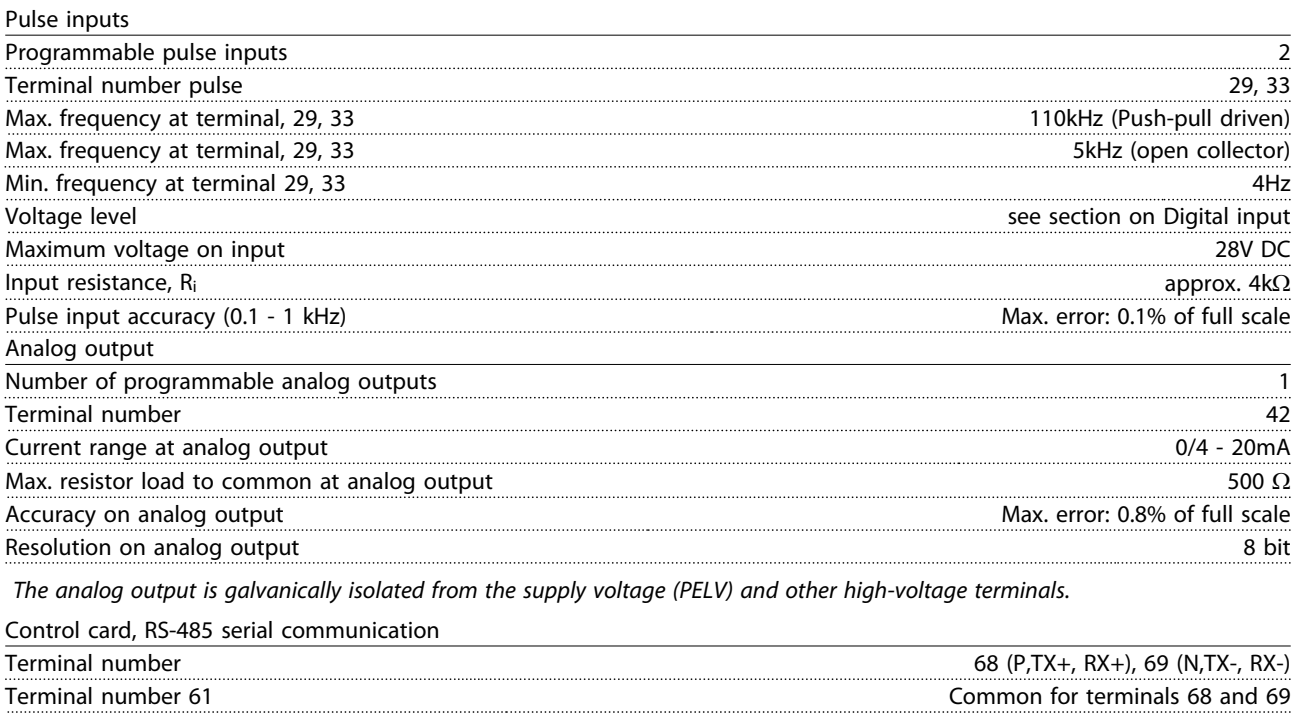

*The RS-485 serial communication circuit is functionally seated from other central circuits and galvanically isolated from the supply voltage (PELV).*

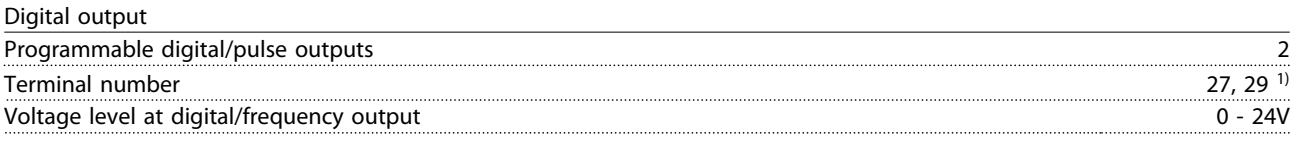

Danfoss

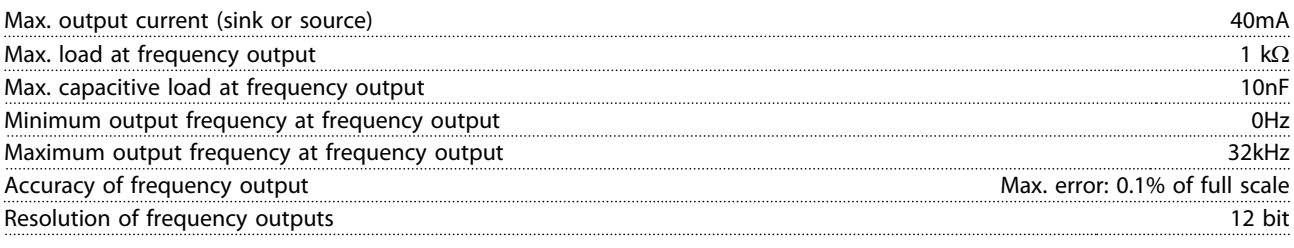

*1) Terminal 27 and 29 can also be programmed as input.*

*The digital output is galvanically isolated from the supply voltage (PELV) and other high-voltage terminals.*

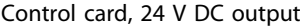

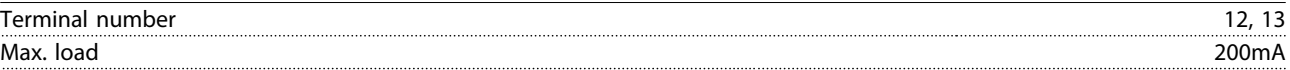

*The 24V DC supply is galvanically isolated from the supply voltage (PELV), but has the same potential as the analog and digital inputs and outputs.*

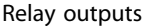

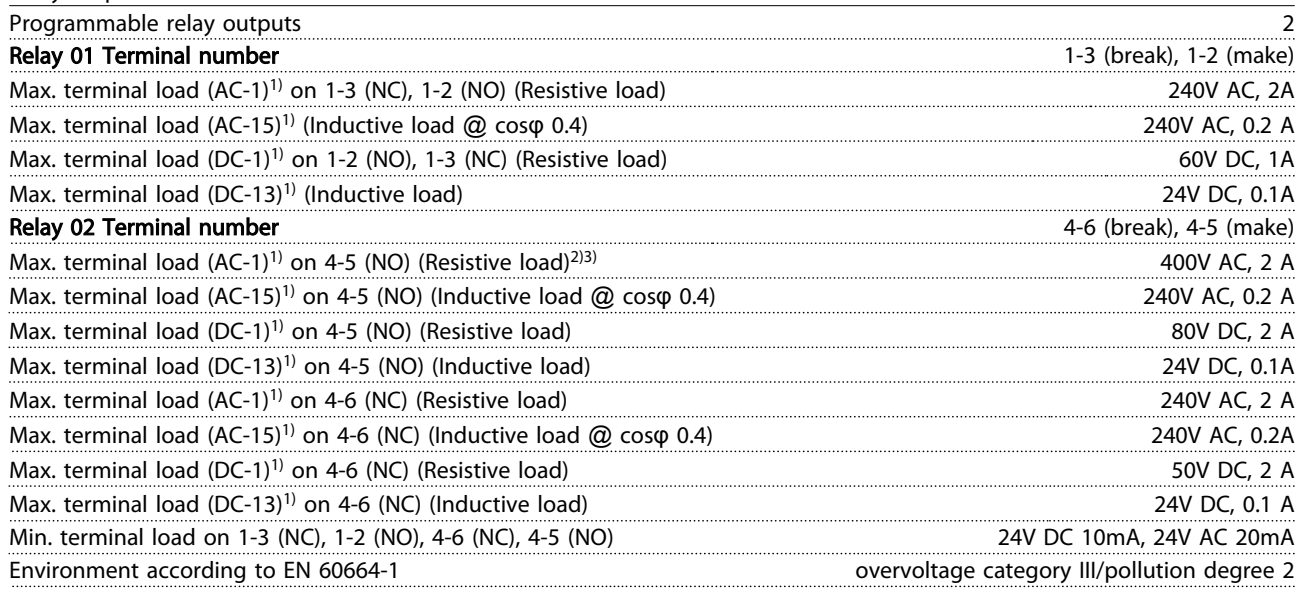

*1) IEC 60947 parts 4 and 5*

*The relay contacts are galvanically isolated from the rest of the circuit by reinforced isolation (PELV).*

*2) Overvoltage Category II*

*3) UL applications 300V AC 2A*

## Control card, 10 V DC output

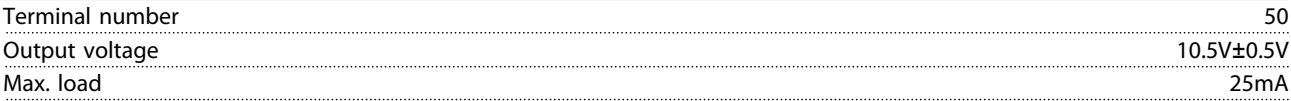

*The 10V DC supply is galvanically isolated from the supply voltage (PELV) and other high-voltage terminals.*

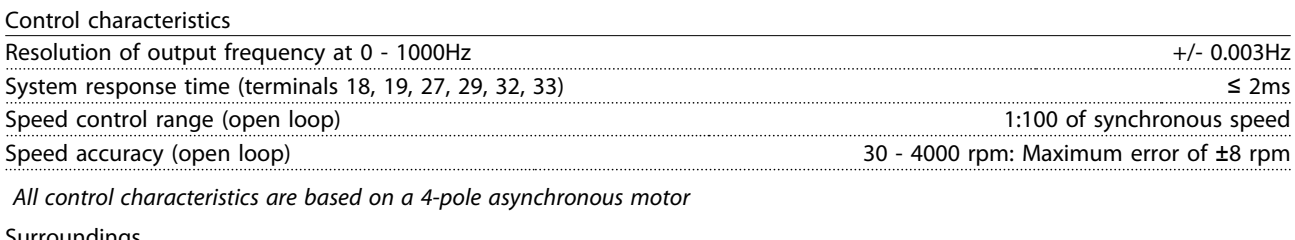

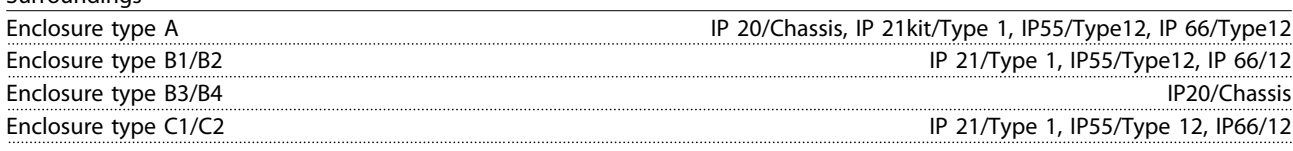

Danfoss

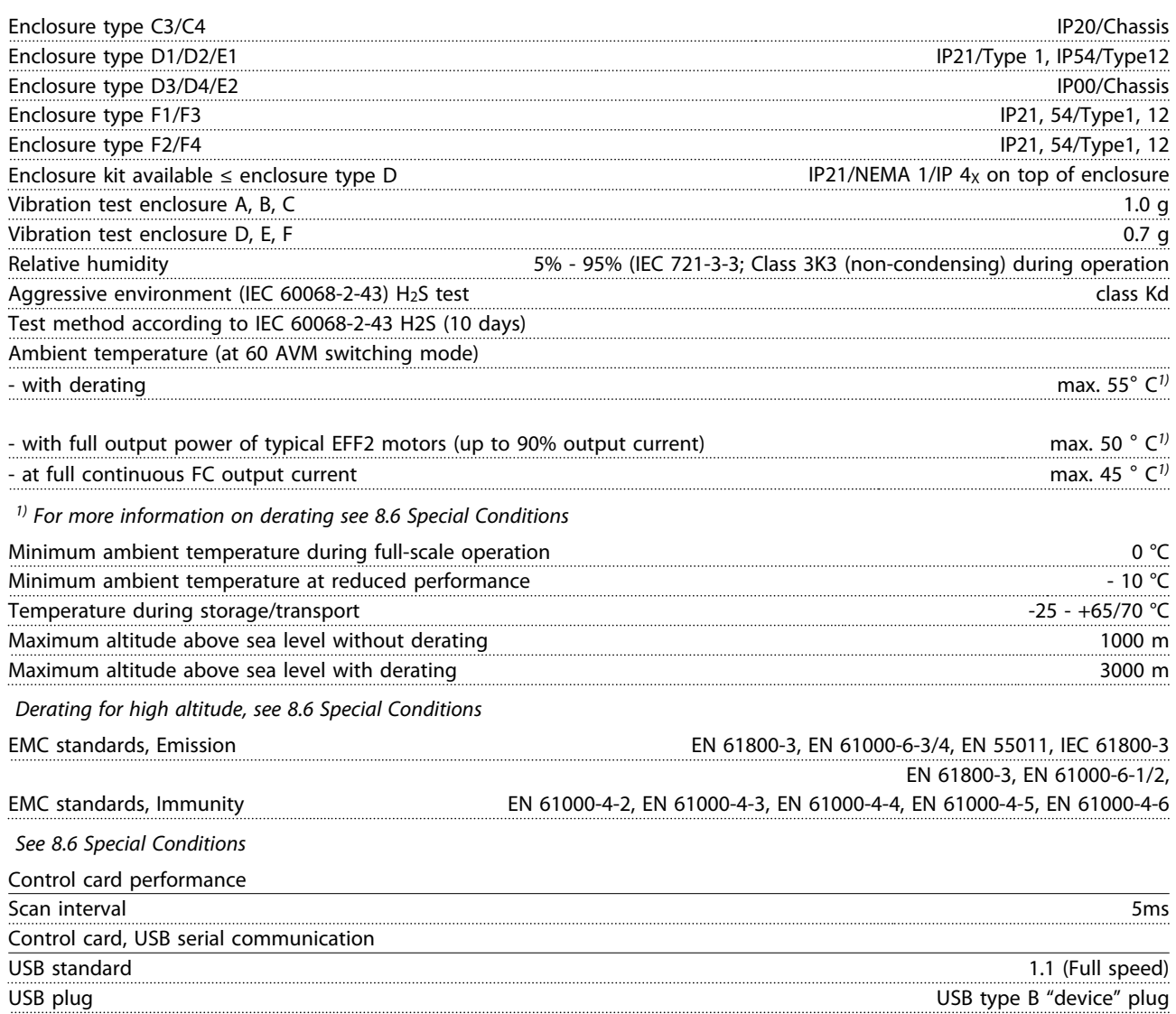

# **CAUTION**

Connection to PC is carried out via a standard host/device USB cable.

The USB connection is galvanically isolated from the supply voltage (PELV) and other high-voltage terminals.

The USB connection is not galvanically isolated from protection earth. Use only isolated laptop/PC as connection to the USB connector on frequency converter or an isolated USB cable/converter.

#### Protection and Features

- Electronic thermal motor protection against overload.
- Temperature monitoring of the heatsink ensures that the frequency converter trips if the temperature reaches  $95^{\circ}C \pm 5^{\circ}C$ . An overload temperature cannot be reset until the temperature of the heatsink is below  $70^{\circ}$ C  $\pm$  5°C (Guideline - these temperatures may vary for different power sizes, enclosures etc.). The frequency converter has an auto derating function to avoid it's heatsink reaching 95°C.
- The frequency converter is protected against short-circuits on motor terminals U, V, W.
- If a mains phase is missing, the frequency converter trips or issues a warning (depending on the load).
- Monitoring of the intermediate circuit voltage ensures that the frequency converter trips if the intermediate circuit voltage is too low or too high.
- The frequency converter is protected against earth faults on motor terminals U, V, W.

# 8.3 Efficiency

#### Efficiency of the frequency converter  $(\eta_{VLT})$

The load on the frequency converter has little effect on its efficiency. In general, the efficiency is the same at the rated motor frequency  $f_{M,N}$ , even if the motor supplies 100% of the rated shaft torque or only 75%, i.e. in case of part loads.

This also means that the efficiency of the frequency converter does not change even if other U/f characteristics are chosen.

However, the U/f characteristics influence the efficiency of the motor.

The efficiency declines a little when the switching frequency is set to a value of above 5 kHz. The efficiency will also be slightly reduced if the mains voltage is 480V, or if the motor cable is longer than 30m.

#### Frequency converter efficiency calculation

Calculate the efficiency of the frequency converter at different loads based on *Illustration 8.1*. The factor in this graph must be multiplied with the specific efficiency factor listed in the specification tables:

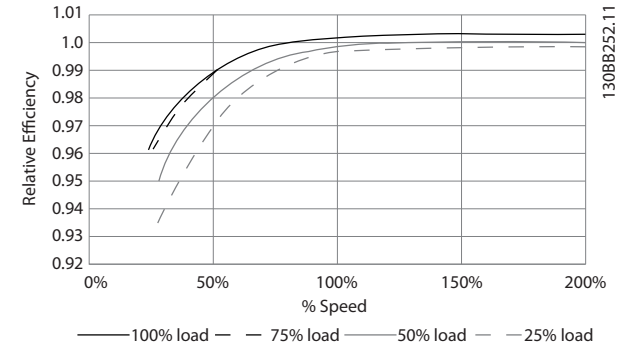

Danfoss

Illustration 8.1 Typical Efficiency Curves

Example: Assume a 55kW, 380-480V AC frequency converter at 25% load at 50% speed. The graph is showing 0,97 - rated efficiency for a 55kW FC is 0.98. The actual efficiency is then: 0.97x0.98=0.95.

#### Efficiency of the motor (η MOTOR)

The efficiency of a motor connected to the frequency converter depends on magnetizing level. In general, the efficiency is just as good as with mains operation. The efficiency of the motor depends on the type of motor.

In the range of 75-100% of the rated torque, the efficiency of the motor is practically constant, both when it is controlled by the frequency converter and when it runs directly on mains.

In small motors, the influence from the U/f characteristic on efficiency is marginal. However, in motors from 11kW and up, the advantages are significant.

In general, the switching frequency does not affect the efficiency of small motors. Motors from 11kW and up have their efficiency improved (1-2%). This is because the sine shape of the motor current is almost perfect at high switching frequency.

#### Efficiency of the system (η SYSTEM)

To calculate the system efficiency, the efficiency of the frequency converter ( $\eta_{VLT}$ ) is multiplied by the efficiency of the motor (η<sub>MOTOR</sub>):  $\eta$ System =  $\eta$ VLT  $\times$   $\eta$ MOTOR

# 8.4 Acoustic Noise

## The acoustic noise from the frequency converter comes from three sources:

- 1. DC intermediate circuit coils.
- 2. Integral fan.
- 3. RFI filter choke.

The typical values measured at a distance of 1 m from the unit:

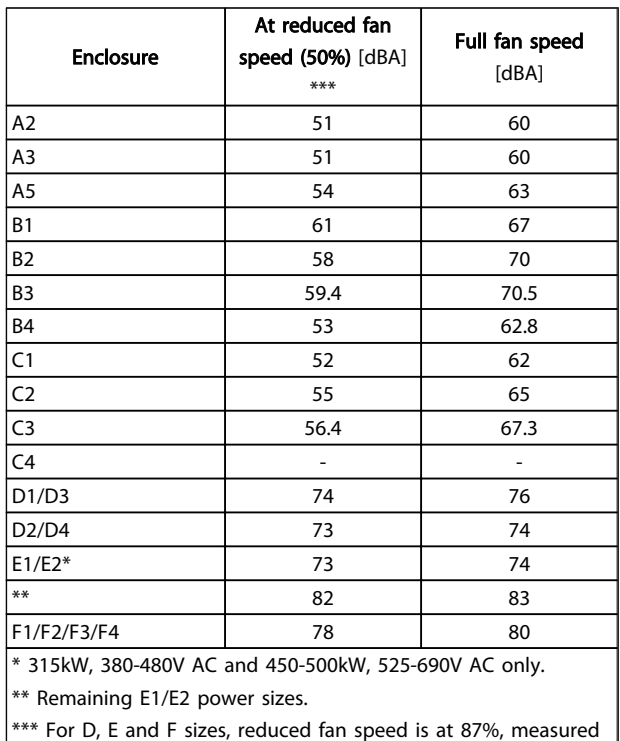

# 8.5 Peak Voltage on Motor

#### When a transistor in the inverter bridge switches, the voltage across the motor increases by a du/dt ratio depending on:

- the motor cable (type, cross-section, length screened or unscreened)
- inductance

at 200V.

The natural induction causes an overshoot UPEAK in the motor voltage before it stabilizes itself at a level depending on the voltage in the intermediate circuit. The rise time and the peak voltage UPEAK affect the service life of the motor. If the peak voltage is too high, especially motors without phase coil insulation are affected. If the motor cable is short (a few metres), the rise time and peak voltage are lower.

If the motor cable is long (100m), the rise time and peak voltage increases.

In motors without phase insulation paper or other insulation reinforcement suitable for operation with voltage supply (such as a frequency converter), fit a sinewave filter on the output of the frequency converter.

To obtain approximate values for cable lengths and voltages not mentioned below, use the following rules of thumb:

1. Rise time increases/decreases proportionally with cable length.

Danfoss

2. UPEAK = DC link voltage  $x$  1.9 (DC link voltage = Mains voltage  $x$  1.35).

3. 
$$
dU\Big|dt = \frac{0.8 \times U_{PEAK}}{Risetime}
$$

Data are measured according to IEC 60034-17. Cable lengths are in metres.

Danfoss

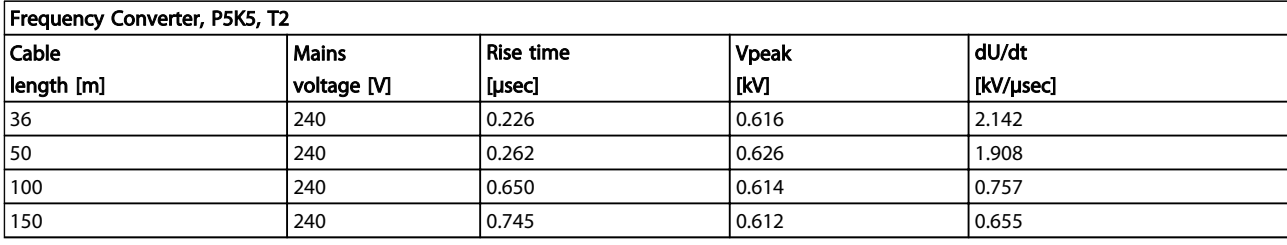

# Frequency Converter, P7K5, T2

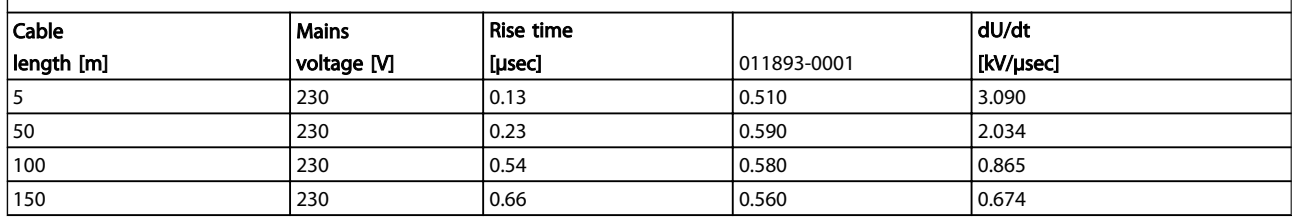

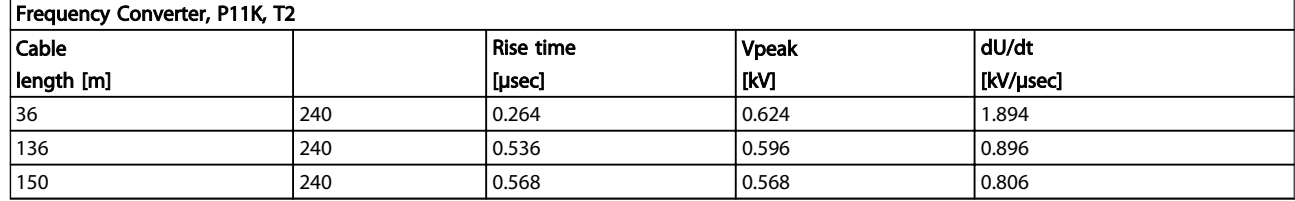

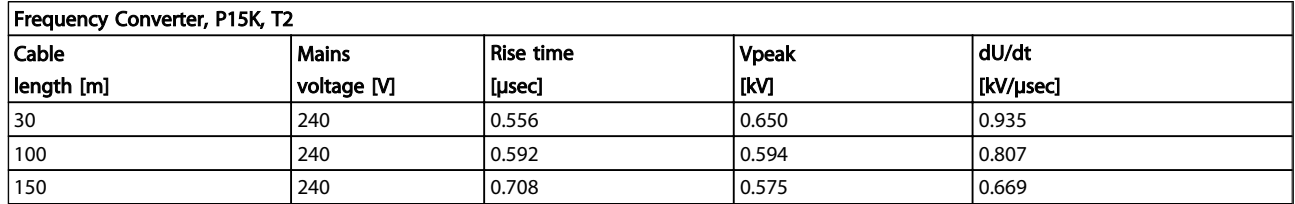

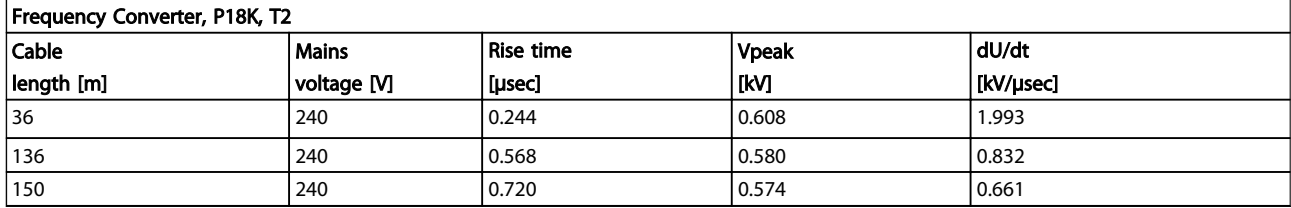

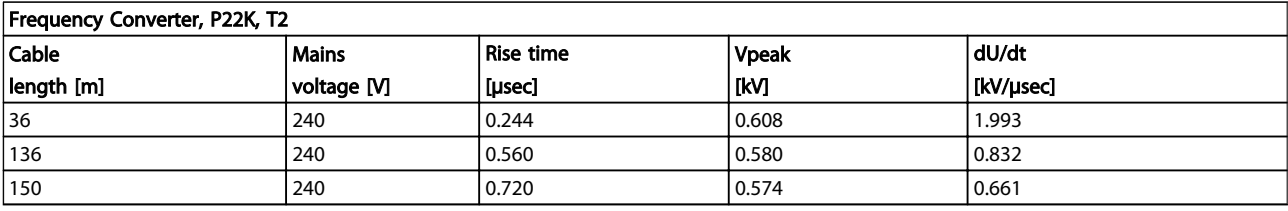

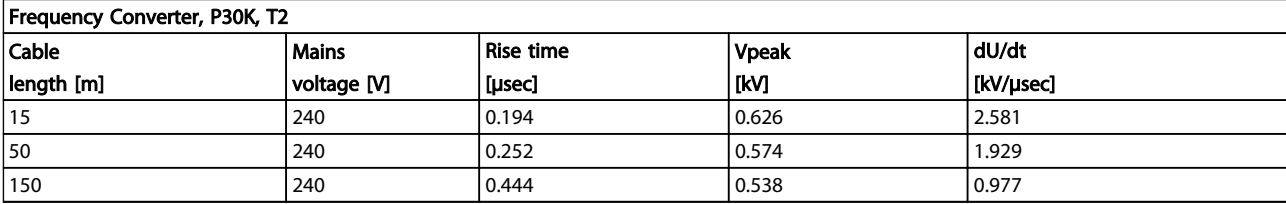

Danfoss

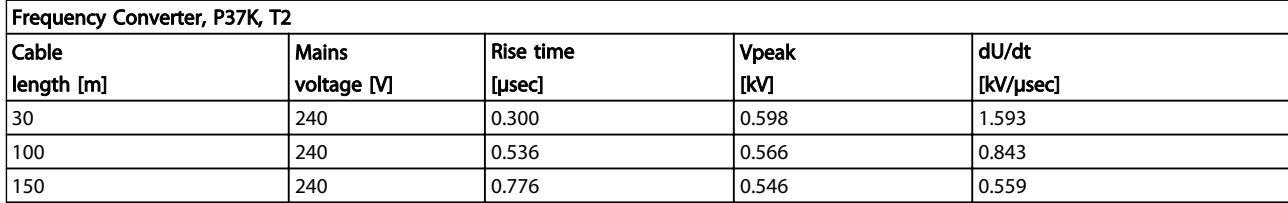

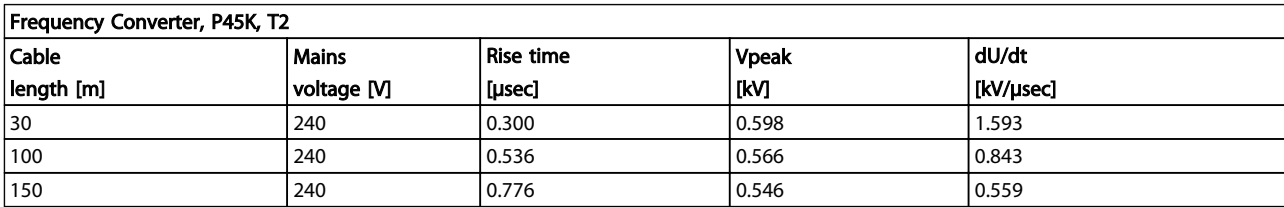

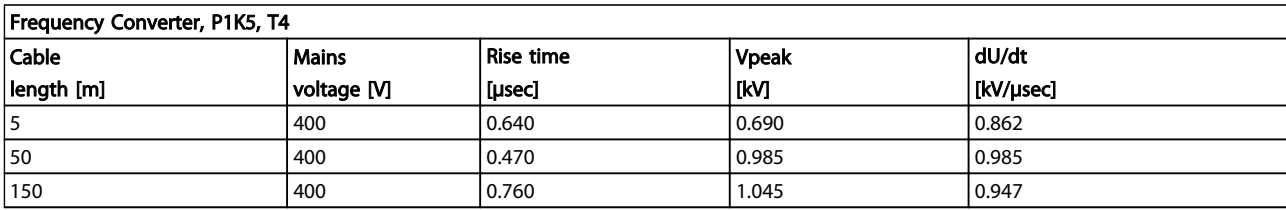

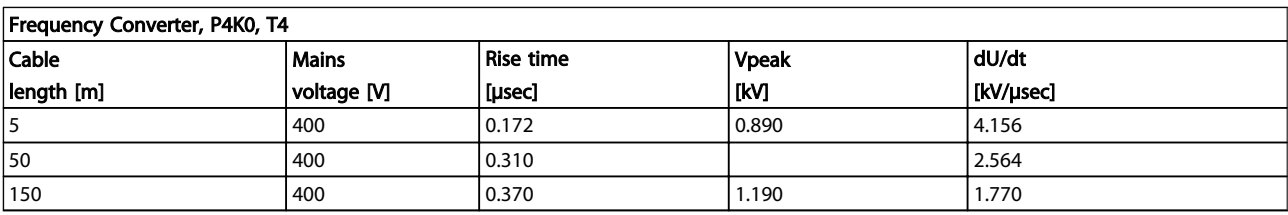

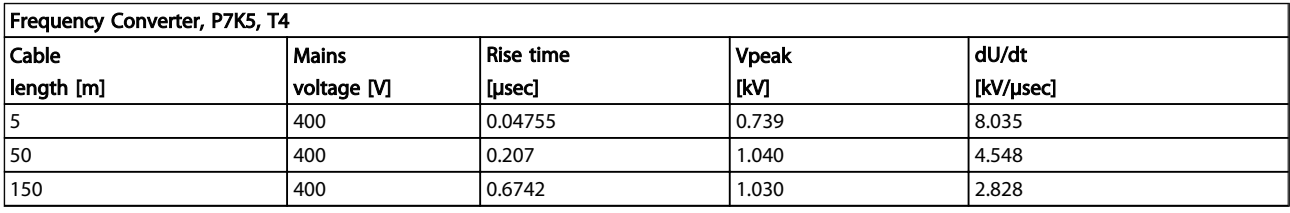

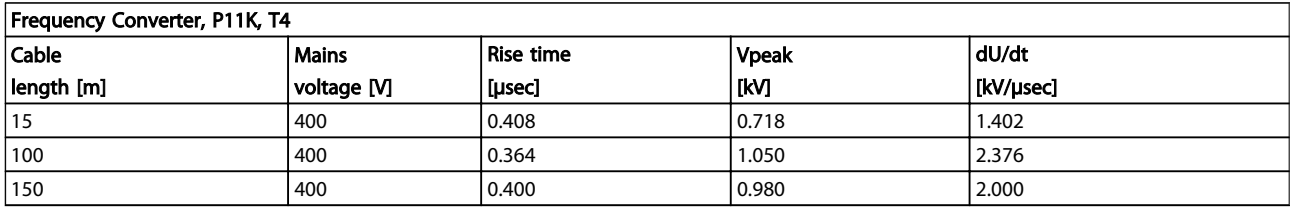

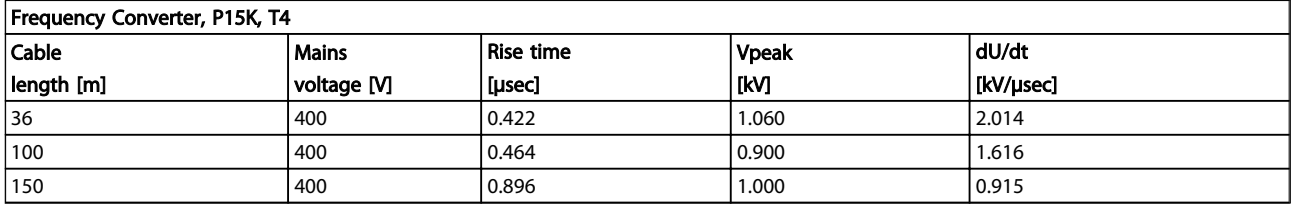

Danfoss

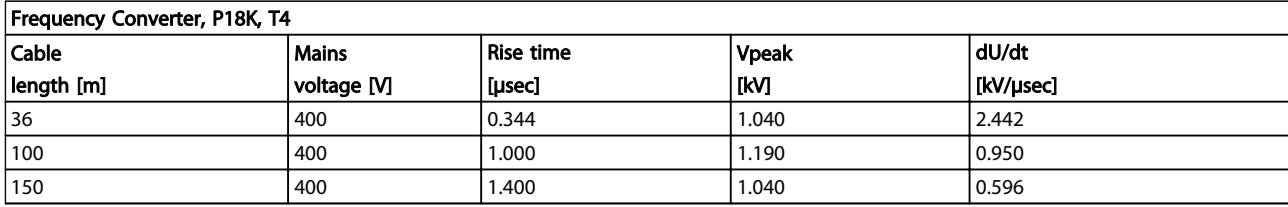

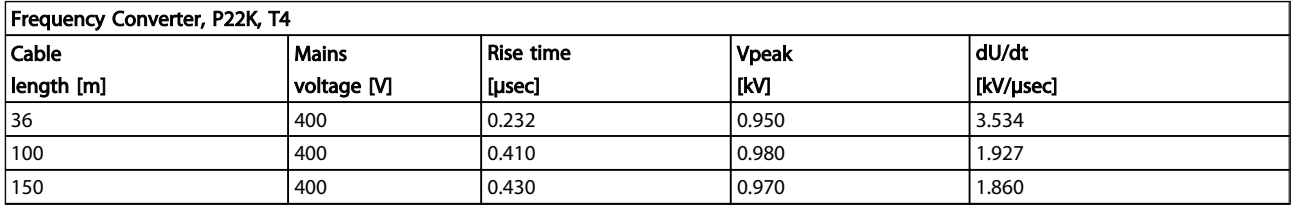

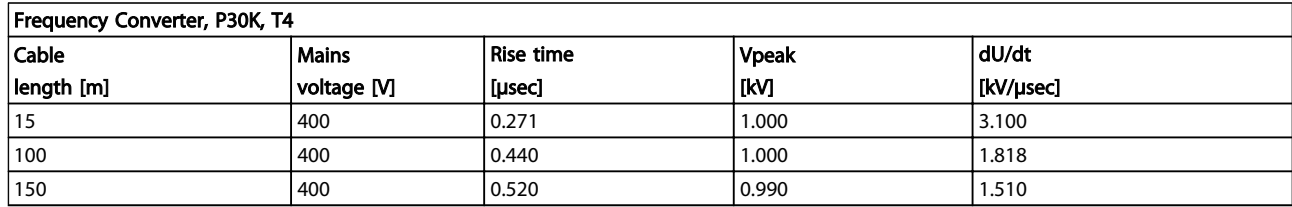

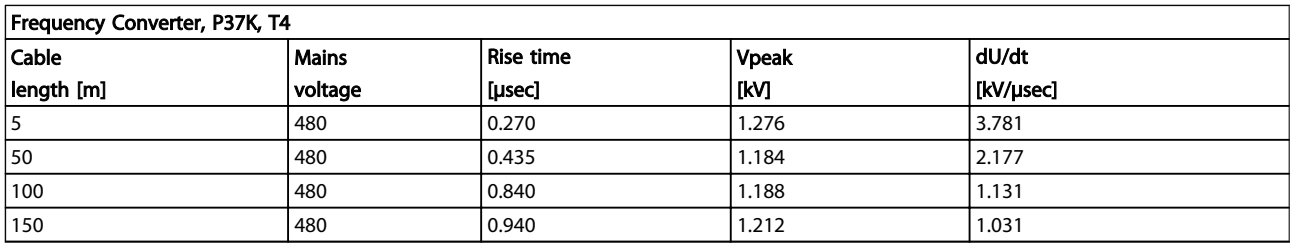

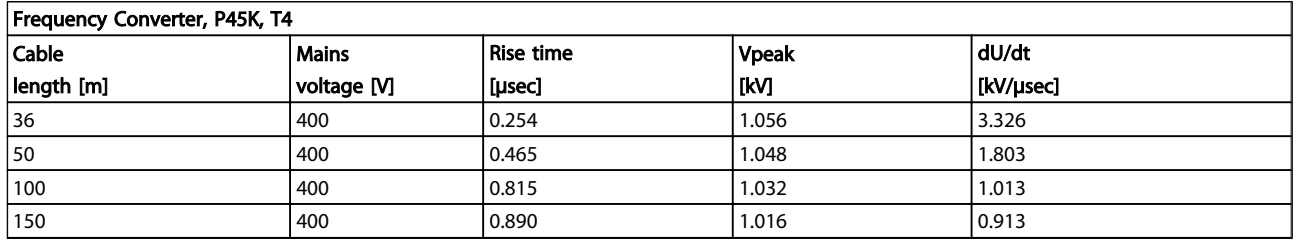

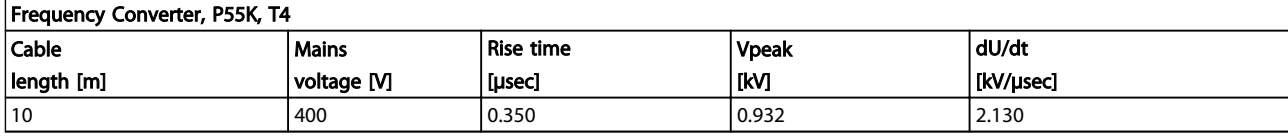

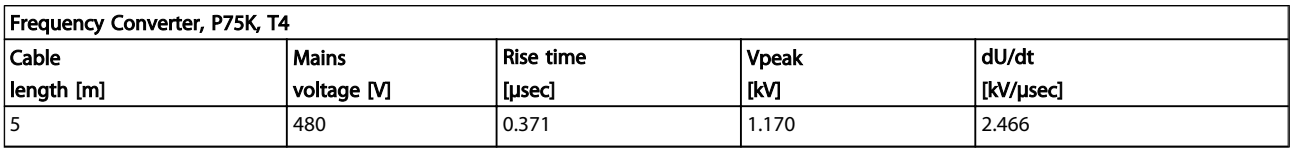

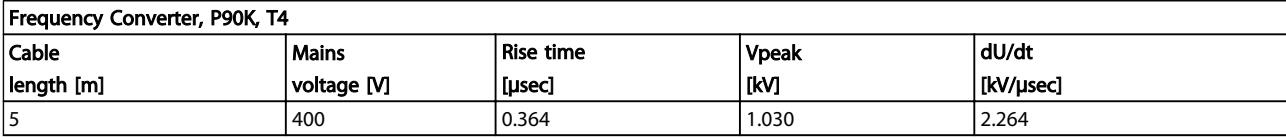

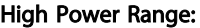

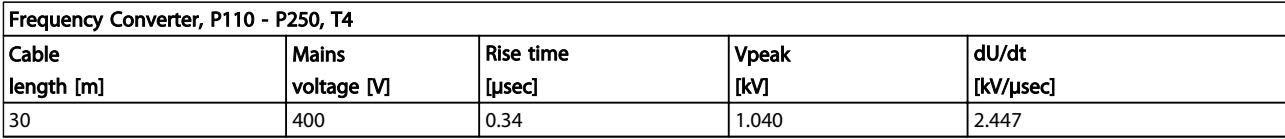

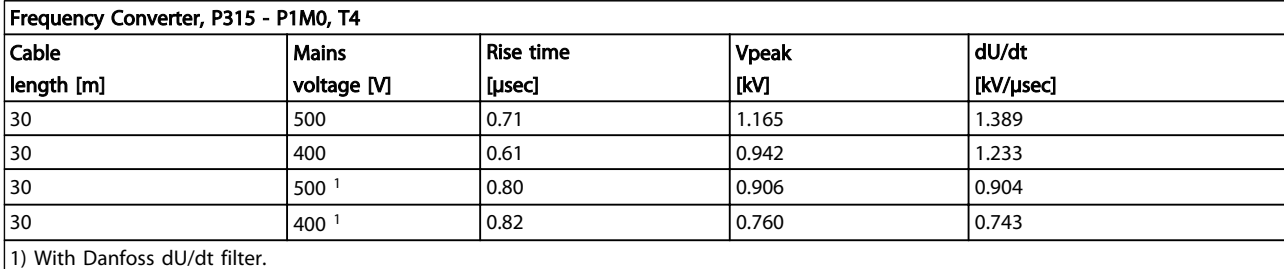

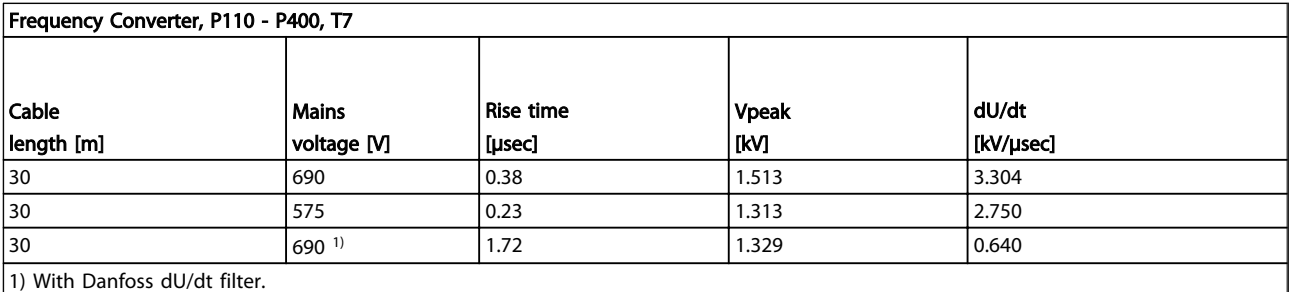

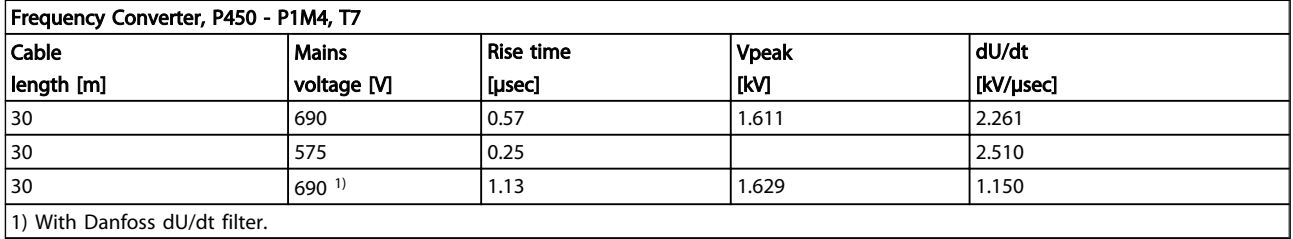

# 8.6 Special Conditions

# 8.6.1 Purpose of Derating

Take derating into account when using the frequency converter at low air pressure (heights), at low speeds, with long motor cables, cables with a large cross section or at high ambient temperature. The required action is described in this section.

# 8.6.2 Derating for Ambient Temperature

90% frequency converter output current can be maintained up to max. 50 °C ambient temperature.

With a typical full load current of EFF 2 motors, full output shaft power can be maintained up to 50 °C. For more specific data and/or derating information for other motors or conditions, please contact Danfoss.

# 8.6.3 Automatic Adaptations to Ensure Performance

The frequency converter constantly checks for critical levels of internal temperature, load current, high voltage on the intermediate circuit and low motor speeds. As a response to a critical level, the frequency converter can adjust the switching frequency and / or change the switching pattern in order to ensure the performance of the frequency converter. The capability to automatically reduce the output current extends the acceptable operating conditions even further.

# 8.6.4 Derating for Low Air Pressure

The cooling capability of air is decreased at lower air pressure.

Danfoss

Danfoss

Below 1000m altitude no derating is necessary but above 1000m the ambient temperature (TAMB) or max. output current (Iout) should be derated in accordance with the shown diagram.

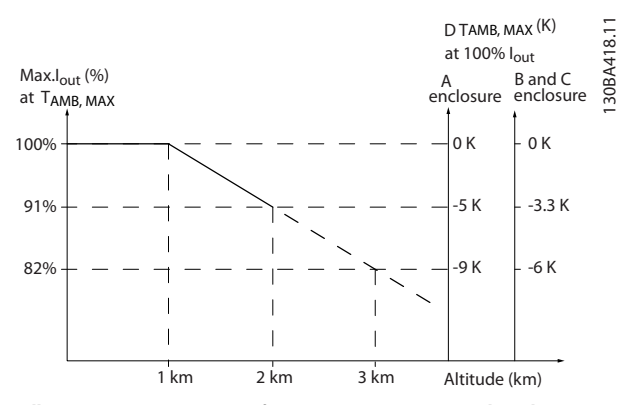

Illustration 8.2 Derating of output current versus altitude at TAMB, MAX for frame sizes A, B and C. At altitudes above 2km, please contact Danfoss regarding PELV.

An alternative is to lower the ambient temperature at high altitudes and thereby ensure 100% output current at high altitudes. As an example of how to read the graph, the situation at 2 km is elaborated. At a temperature of 45° C (TAMB, MAX - 3.3 K), 91% of the rated output current is available. At a temperature of 41.7° C, 100% of the rated output current is available.

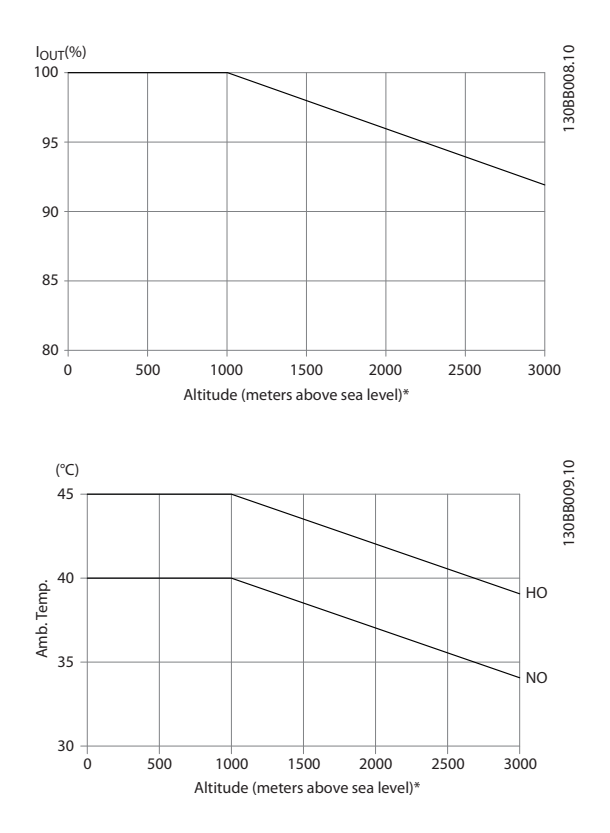

Derating of output current versus altitude at T<sub>AMB, MAX</sub> for frame sizes D, E and F.

# 8.6.5 Derating for Running at Low Speed

When a motor is connected to a frequency converter, it is necessary to check that the cooling of the motor is adequate.

The level of heating depends on the load on the motor, as well as the operating speed and time.

#### Constant torque applications (CT mode)

A problem may occur at low RPM values in constant torque applications. In a constant torque application s a motor may over-heat at low speeds due to less cooling air from the motor integral fan.

Therefore, if the motor is to be run continuously at an RPM value lower than half of the rated value, the motor must be supplied with additional air-cooling (or a motor designed for this type of operation may be used).

An alternative is to reduce the load level of the motor by choosing a larger motor. However, the design of the frequency converter puts a limit to the motor size.

#### Variable (Quadratic) torque applications (VT)

In VT applications such as centrifugal pumps and fans, where the torque is proportional to the square of the speed and the power is proportional to the cube of the speed, there is no need for additional cooling or de-rating of the motor.

In the graphs shown below, the typical VT curve is below the maximum torque with de-rating and maximum torque with forced cooling at all speeds.

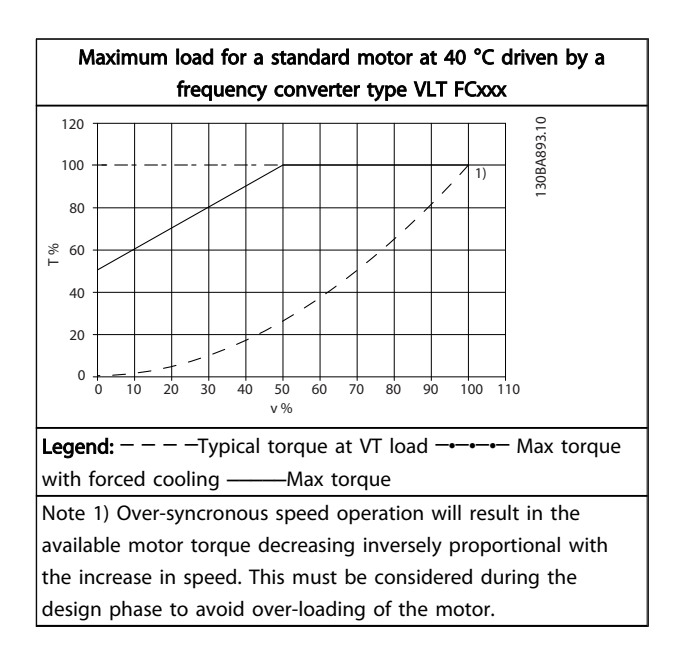

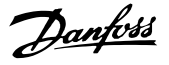

# 8.7 Troubleshooting

A warning or an alarm is signalled by the relevant LED on the front of the frequency converter and indicated by a code on the display.

A warning remains active until its cause is no longer present. Under certain circumstances operation of the motor may still be continued. Warning messages may be critical, but are not necessarily so.

In the event of an alarm, the frequency converter will have tripped. Alarms must be reset to restart operation once their cause has been rectified.

#### This may be done in four ways:

- 1. By using the [RESET] control button on the LCP.
- 2. Via a digital input with the "Reset" function.
- 3. Via serial communication/optional fieldbus.
- 4. By resetting automatically using the [Auto Reset] function, which is a default setting for VLT® HVAC Drive, see *14-20 Reset Mode* in the *FC 100 Programming Guide MGxxyy*

## NOTE

After a manual reset using the [RESET] button on the LCP, the [Auto On] or [Hand On] button must be pressed to restart the motor.

If an alarm cannot be reset, the reason may be that its cause has not been rectified, or the alarm is trip-locked (see also *Table 8.8*).

# **ACAUTION**

Alarms that are trip-locked offer additional protection, means that the mains supply must be switched off before the alarm can be reset. After being switched back on, the frequency converter is no longer blocked and may be reset as described above once the cause has been rectified. Alarms that are not trip-locked can also be reset using the automatic reset function in *14-20 Reset Mode* (Warning: automatic wake-up is possible!)

If a warning and alarm is marked against a code in the table on the following page, this means that either a warning occurs before an alarm, or it can be specified whether it is a warning or an alarm that is to be displayed for a given fault.

This is possible, for instance, in *1-90 Motor Thermal Protection*. After an alarm or trip, the motor carries on coasting, and the alarm and warning flash on the frequency converter. Once the problem has been rectified, only the alarm continues flashing.

# NOTE

No missing motorphase detection (no 30-32) and no stall detection is active when *1-10 Motor Construction* is set to [1] PM non salient SPM.

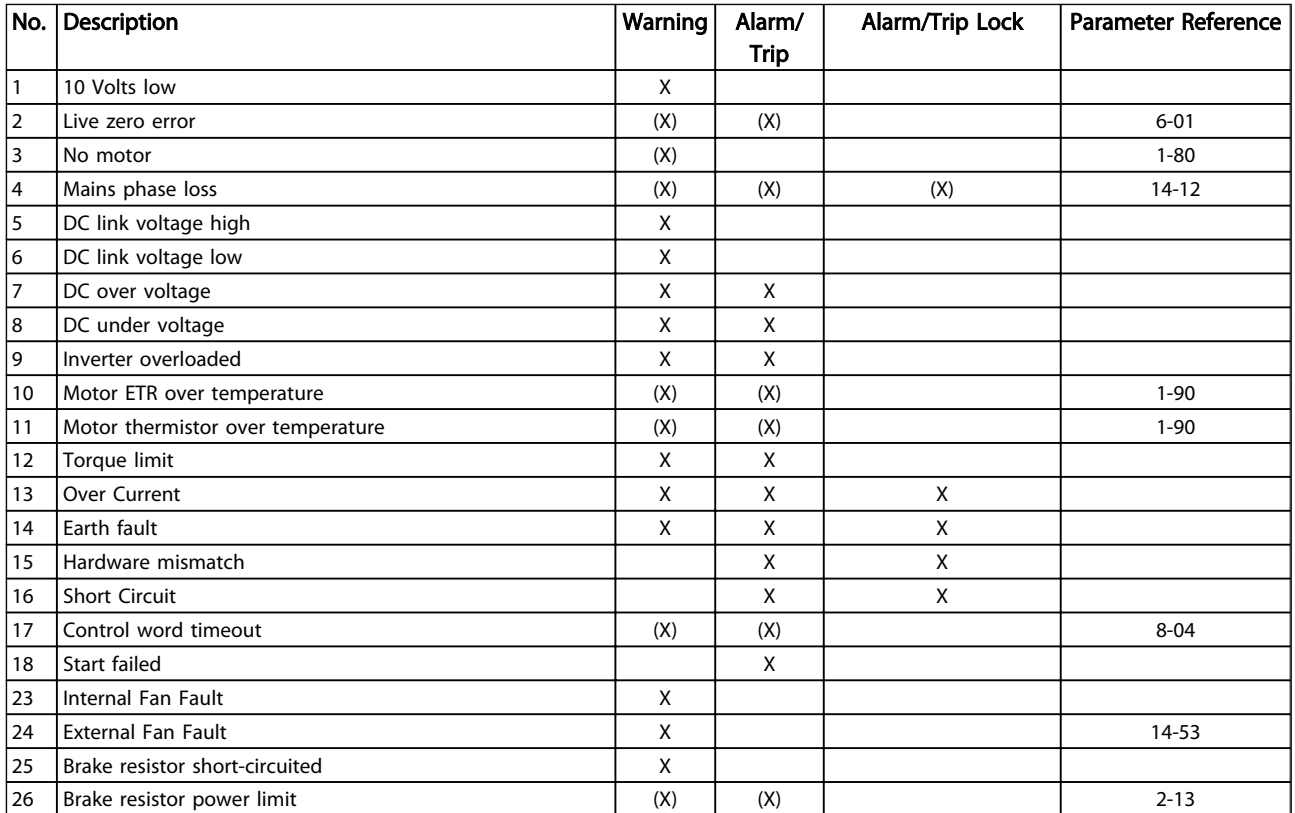

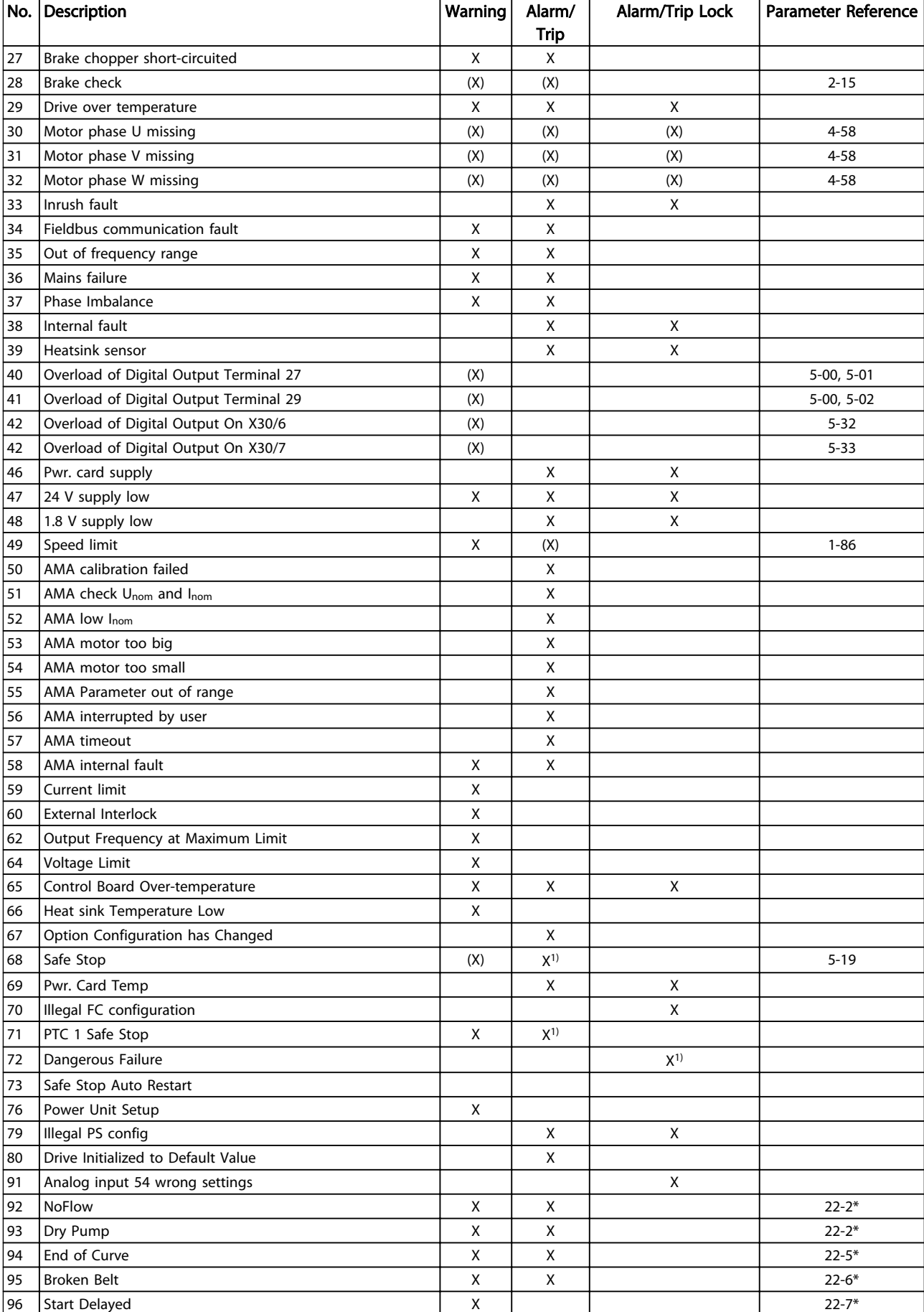

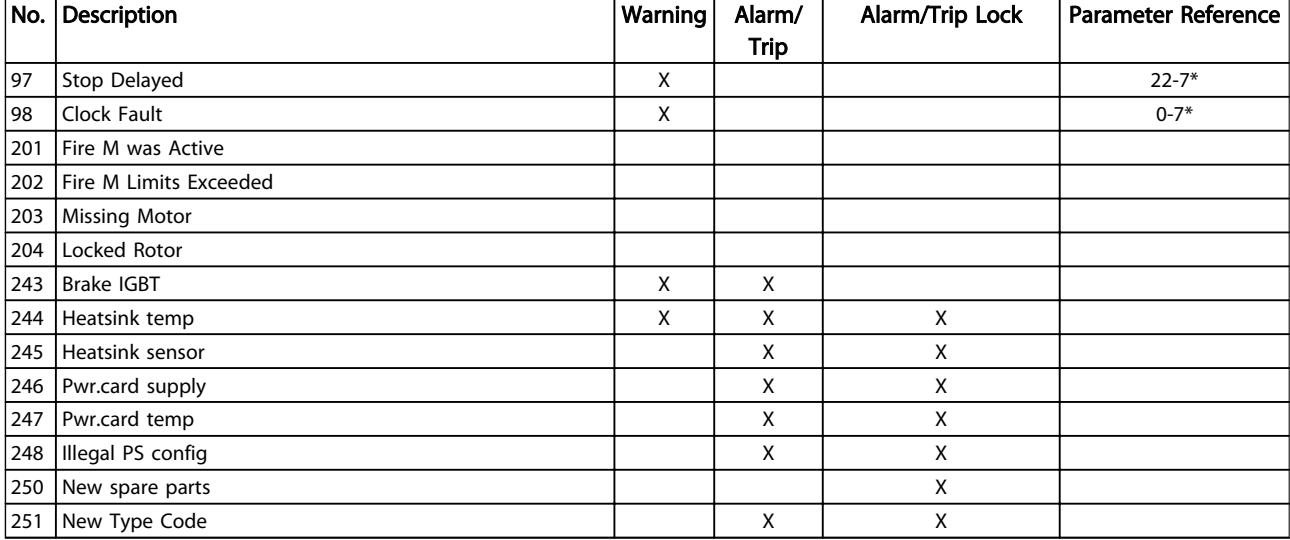

#### Table 8.8 Alarm/Warning code list

*(X) Dependent on parameter*

*1) Can not be Auto reset via 14-20 Reset Mode*

A trip is the action when an alarm has appeared. The trip will coast the motor and can be reset by pressing the reset button or make a reset by a digital input (parameter group 5-1\* [1]). The original event that caused an alarm cannot damage the frequency converter or cause dangerous conditions. A trip lock is an action when an alarm occurs, which may cause damage to frequency converter or connected parts. A Trip Lock situation can only be reset by a power cycling.

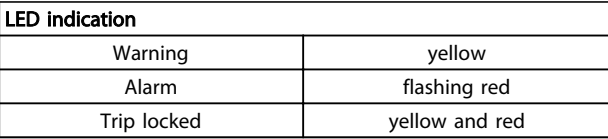

Danfoss

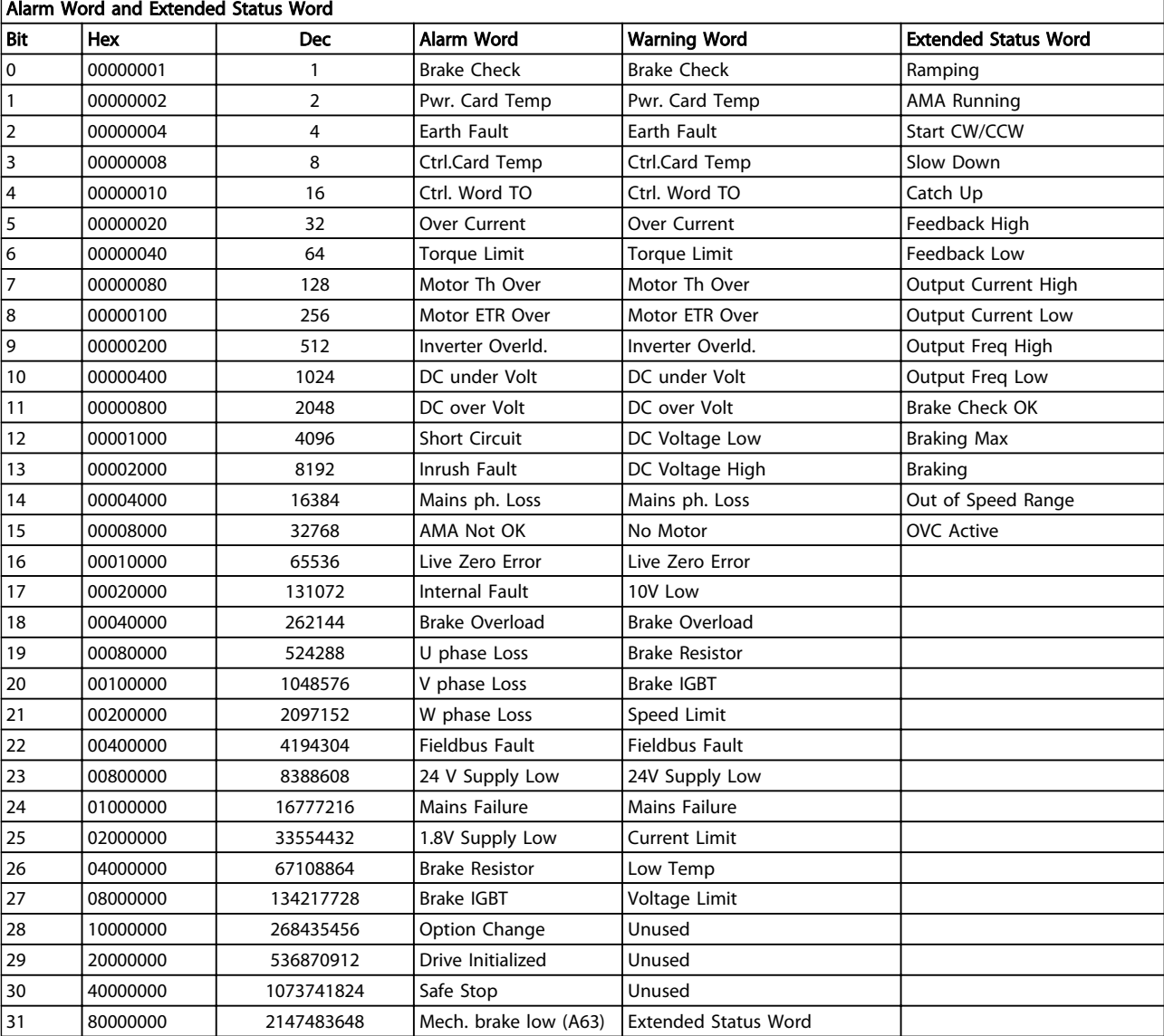

#### Table 8.9 Description of Alarm Word, Warning Word and Extended Status Word

The alarm words, warning words and extended status words can be read out via serial bus or optional fieldbus for diagnosis. See also *16-90 Alarm Word*, *16-92 Warning Word* and *16-94 Ext. Status Word*.

# 8.7.1 Alarm Words

# 16-90 Alarm Word

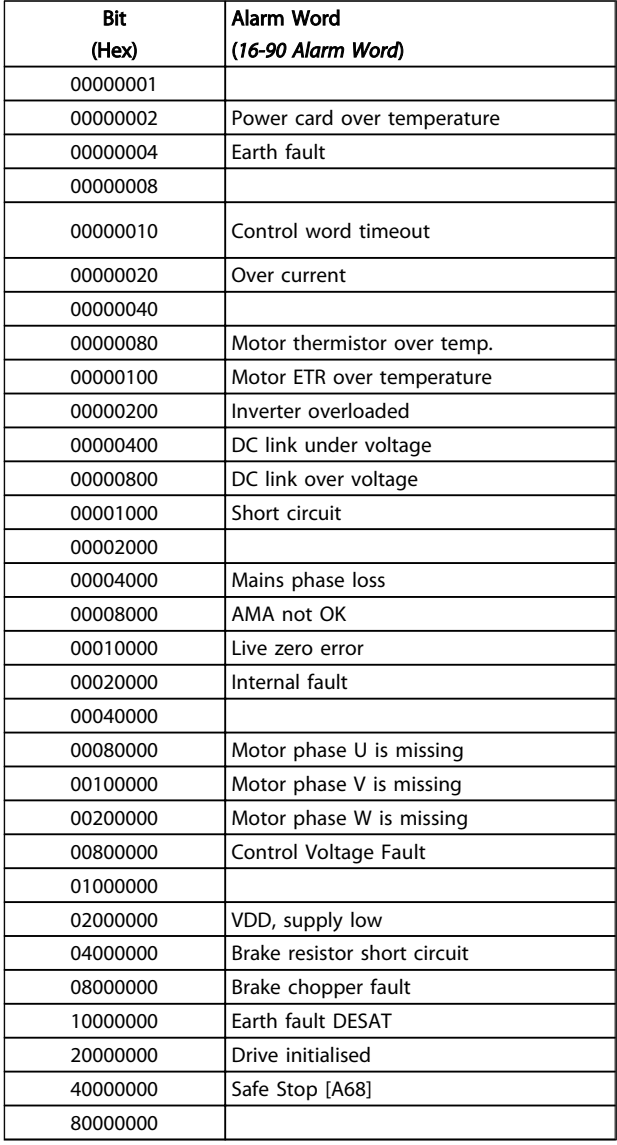

# 16-91 Alarm Word 2

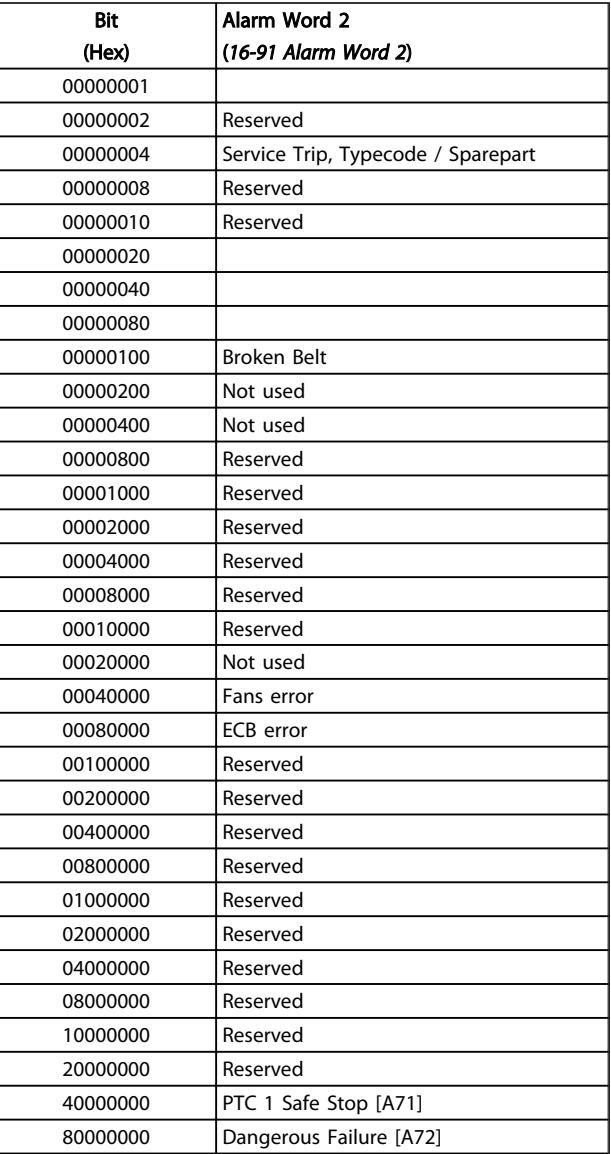

# 8.7.2 Warning Words

# 16-92 Warning Word

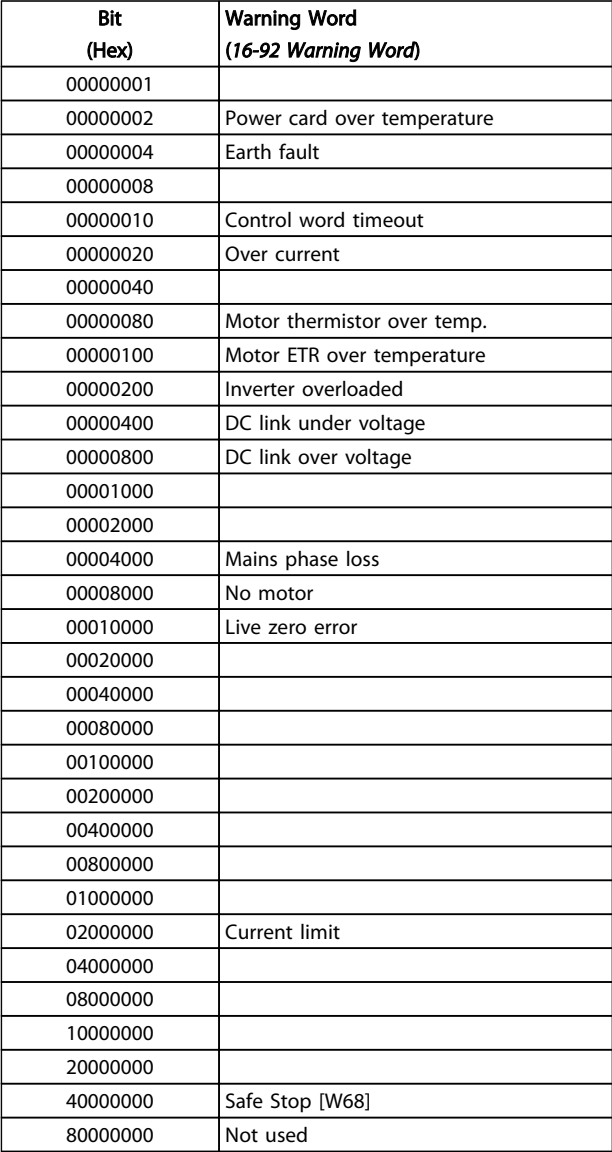

## 16-93 Warning Word 2

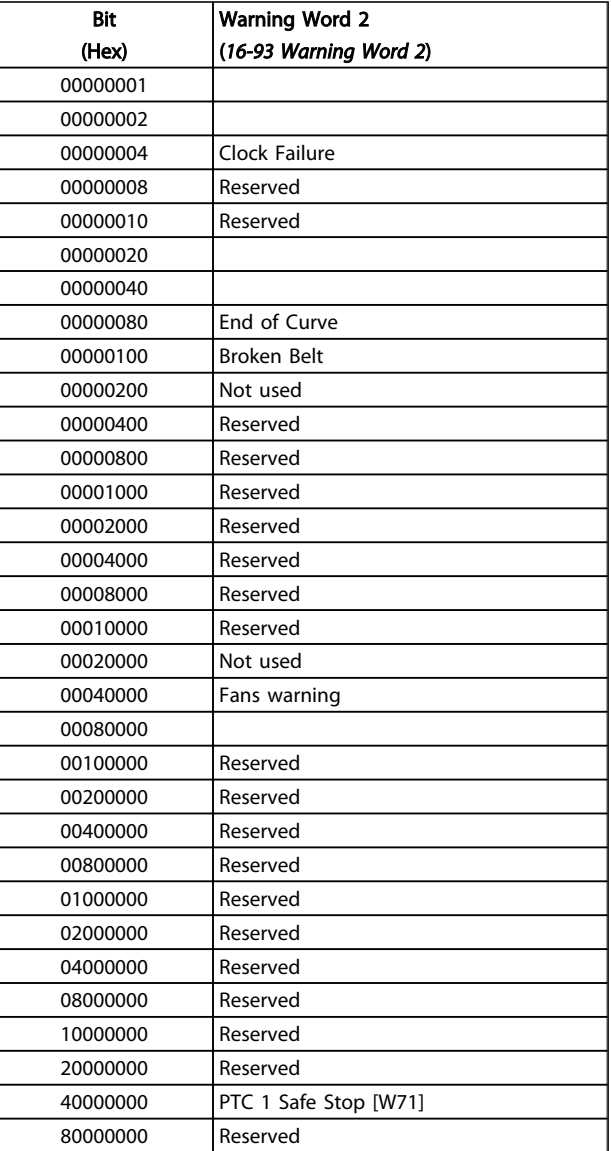

# 8.7.3 Extended Status Words

# Extended status word, 16-94 Ext. Status Word

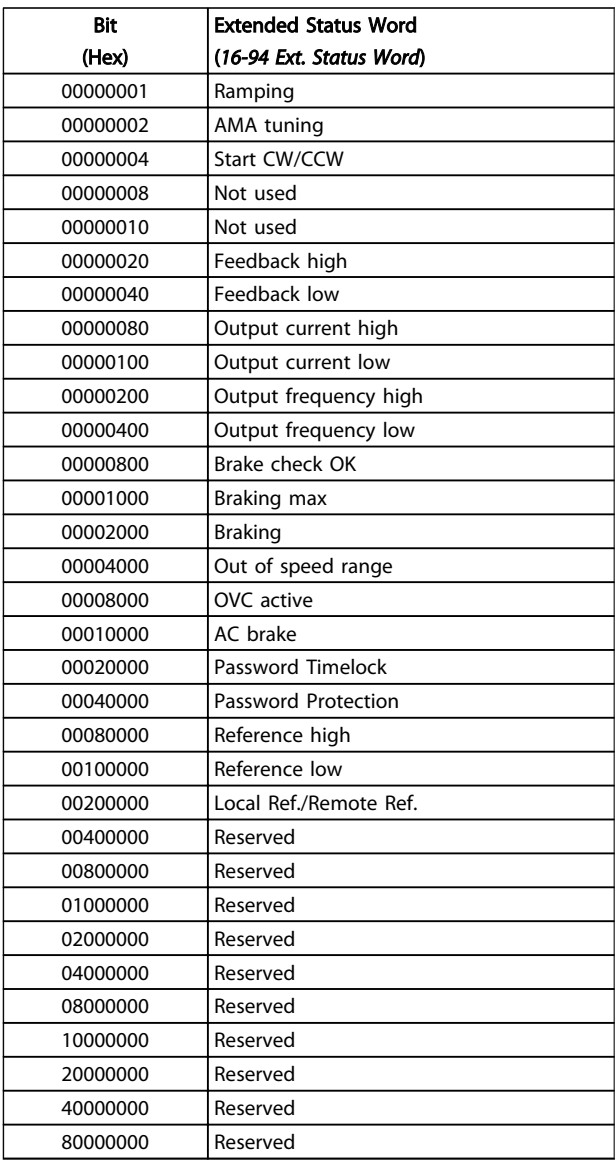

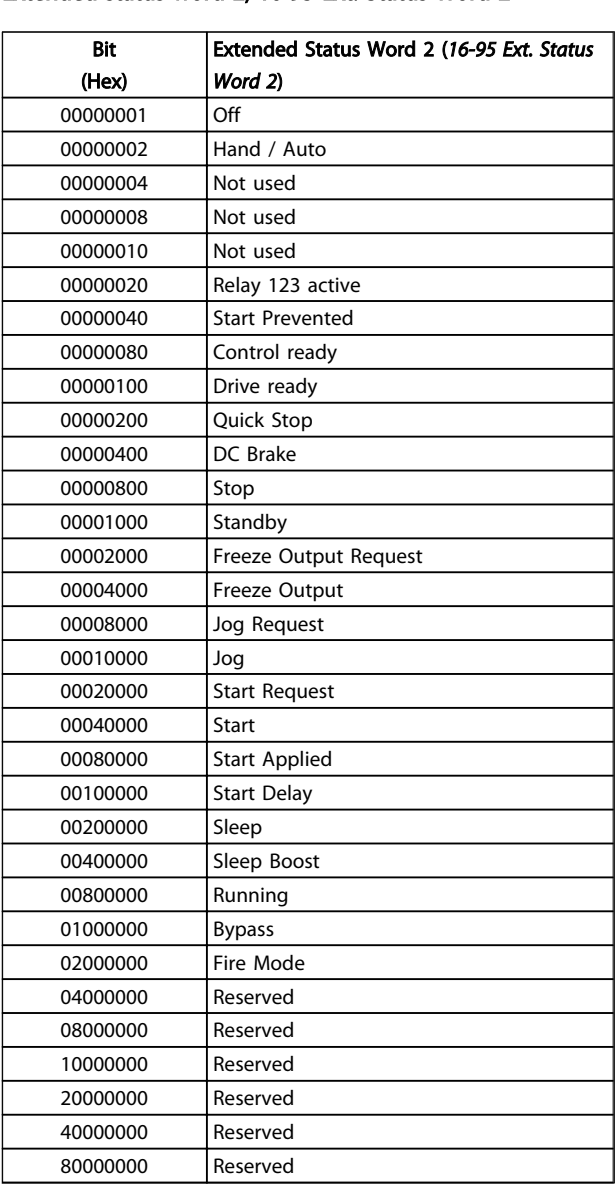

# Extended status word 2, 16-95 Ext. Status Word 2

Danfoss

# 8.7.4 Fault Messages

The warning/alarm information below defines each warning/alarm condition, provides the probable cause for the condition, and details a remedy or troubleshooting procedure.

#### WARNING 1, 10 Volts low

The control card voltage is below 10V from terminal 50. Remove some of the load from terminal 50, as the 10V supply is overloaded. Max. 15mA or minimum 590Ω.

This condition can be caused by a short in a connected potentiometer or improper wiring of the potentiometer.

#### Troubleshooting

Remove the wiring from terminal 50. If the warning clears, the problem is with the customer wiring. If the warning does not clear, replace the control card.

#### WARNING/ALARM 2, Live zero error

This warning or alarm will only appear if programmed by the user in *6-01 Live Zero Timeout Function*. The signal on one of the analog inputs is less than 50% of the minimum value programmed for that input. This condition can be caused by broken wiring or faulty device sending the signal.

#### Troubleshooting

Check connections on all the analog input terminals. Control card terminals 53 and 54 for signals, terminal 55 common. MCB 101 terminals 11 and 12 for signals, terminal 10 common. MCB 109 terminals 1, 3, 5 for signals, terminals 2, 4, 6 common).

Check that the frequency converter programming and switch settings match the analog signal type.

Perform Input Terminal Signal Test.

#### WARNING/ALARM 4, Mains phase loss

A phase is missing on the supply side, or the mains voltage imbalance is too high. This message also appears for a fault in the input rectifier on the frequency converter. Options are programmed at *14-12 Function at Mains Imbalance*.

#### Troubleshooting

Check the supply voltage and supply currents to the frequency converter.

### WARNING 5, DC link voltage high

The intermediate circuit voltage (DC) is higher than the high voltage warning limit. The limit is dependent on the frequency converter voltage rating. The unit is still active.

#### WARNING 6, DC link voltage low

The intermediate circuit voltage (DC) is lower than the low voltage warning limit. The limit is dependent on the frequency converter voltage rating. The unit is still active.

#### WARNING/ALARM 7, DC overvoltage

If the intermediate circuit voltage exceeds the limit, the frequency converter trips after a time.

#### Troubleshooting

Connect a brake resistor

Extend the ramp time

Change the ramp type

Activate the functions in *2-10 Brake Function*

Increase *14-26 Trip Delay at Inverter Fault*

#### WARNING/ALARM 8, DC under voltage

If the intermediate circuit voltage (DC link) drops below the under voltage limit, the frequency converter checks if a 24V DC backup supply is connected. If no 24V DC backup supply is connected, the frequency converter trips after a fixed time delay. The time delay varies with unit size.

#### Troubleshooting

Check that the supply voltage matches the frequency converter voltage.

Perform input voltage test

Perform soft charge circuit test

#### WARNING/ALARM 9, Inverter overload

The frequency converter is about to cut out because of an overload (too high current for too long). The counter for electronic, thermal inverter protection gives a warning at 98% and trips at 100%, while giving an alarm. The frequency converter *cannot* be reset until the counter is below 90%.

The fault is that the frequency converter is overloaded by more than 100% for too long.

#### Troubleshooting

Compare the output current shown on the LCP with the frequency converter rated current.

Compare the output current shown on the LCP with measured motor current.

Display the Thermal Drive Load on the LCP and monitor the value. When running above the frequency converter continuous current rating, the counter should increase. When running below the frequency converter continuous current rating, the counter should decrease.

See the derating section in the *Design Guide* for more details if a high switching frequency is required.

## WARNING/ALARM 10, Motor overload temperature

According to the electronic thermal protection (ETR), the motor is too hot. Select whether the frequency converter gives a warning or an alarm when the counter reaches 100% in *1-90 Motor Thermal Protection*. The fault occurs when the motor is overloaded by more than 100% for too long.

#### Troubleshooting

Check for motor overheating.

Check if the motor is mechanically overloaded

Check that the motor current set in *1-24 Motor Current* is correct.

Danfoss

Ensure that Motor data in parameters 1-20 through 1-25 are set correctly.

If an external fan is in use, check in *1-91 Motor External Fan* that it is selected.

Running AMA in *1-29 Automatic Motor Adaptation (AMA)* may tune the frequency converter to the motor more accurately and reduce thermal loading.

#### WARNING/ALARM 11, Motor thermistor over temp

The thermistor might be disconnected. Select whether the frequency converter gives a warning or an alarm in *1-90 Motor Thermal Protection*.

#### Troubleshooting

Check for motor overheating.

Check if the motor is mechanically overloaded.

When using terminal 53 or 54, check that the thermistor is connected correctly between either terminal 53 or 54 (analog voltage input) and terminal 50 (+10V supply) and that the terminal switch for 53 or 54 is set for voltage. Check *1-93 Thermistor Source* selects terminal 53 or 54.

When using digital inputs 18 or 19, check that the thermistor is connected correctly between either terminal 18 or 19 (digital input PNP only) and terminal 50. Check *1-93 Thermistor Source* selects terminal 18 or 19.

#### WARNING/ALARM 12, Torque limit

The torque has exceeded the value in *4-16 Torque Limit Motor Mode* or the value in *4-17 Torque Limit Generator Mode*. *14-25 Trip Delay at Torque Limit* can change this from a warning only condition to a warning followed by an alarm.

#### Troubleshooting

If the motor torque limit is exceeded during ramp up, extend the ramp up time.

If the generator torque limit is exceeded during ramp down, extend the ramp down time.

If torque limit occurs while running, possibly increase the torque limit. Be sure the system can operate safely at a higher torque.

Check the application for excessive current draw on the motor.

## WARNING/ALARM 13, Over current

The inverter peak current limit (approximately 200% of the rated current) is exceeded. The warning lasts about 1.5 secs., then the frequency converter trips and issues an alarm. This fault may be caused by shock loading or fast acceleration with high inertia loads. If extended mechanical brake control is selected, trip can be reset externally.

#### Troubleshooting

Remove power and check if the motor shaft can be turned.

Check that the motor size matches the frequency converter.

Check parameters 1-20 through 1-25. for correct motor data.

#### ALARM 14, Earth (ground) fault

There is current from the output phases to earth, either in the cable between the frequency converter and the motor or in the motor itself.

#### Troubleshooting:

Remove power to the frequency converter and repair the earth fault.

Check for earth faults in the motor by measuring the resistance to ground of the motor leads and the motor with a megohmmeter.

#### ALARM 15, Hardware mismatch

A fitted option is not operational with the present control board hardware or software.

Record the value of the following parameters and contact your Danfoss supplier:

- *15-40 FC Type 15-41 Power Section 15-42 Voltage 15-43 Software Version 15-45 Actual Typecode String 15-49 SW ID Control Card*
- *15-50 SW ID Power Card*
- *15-60 Option Mounted*
- *15-61 Option SW Version* (for each option slot)

# ALARM 16, Short circuit

There is short-circuiting in the motor or motor wiring.

Remove power to the frequency converter and repair the short circuit.

#### WARNING/ALARM 17, Control word timeout

There is no communication to the frequency converter. The warning will only be active when *8-04 Control Word Timeout Function* is NOT set to OFF.

If *8-04 Control Word Timeout Function* is set to *Stop* and *Trip*, a warning appears and the frequency converter ramps down until it stops then displays an alarm.

#### Troubleshooting

Check connections on the serial communication cable.

Increase *8-03 Control Word Timeout Time*

Check the operation of the communication equipment.

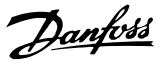

Verify a proper installation based on EMC requirements.

#### ALARM 18, Start failed

The speed has not been able to exceed *1-77 Compressor Start Max Speed [RPM]* during start within the allowed time. (set in *1-79 Compressor Start Max Time to Trip*). This may be caused by a blocked motor.

#### WARNING 23, Internal fan fault

The fan warning function is an extra protective function that checks if the fan is running/mounted. The fan warning can be disabled in *14-53 Fan Monitor* ([0] Disabled).

For the D, E, and F Frame filters, the regulated voltage to the fans is monitored.

#### Troubleshooting

Check for proper fan operation.

Cycle power to the frequency converter and check that the fan operates briefly at start up.

Check the sensors on the heatsink and control card.

#### WARNING 24, External fan fault

The fan warning function is an extra protective function that checks if the fan is running/mounted. The fan warning can be disabled in *14-53 Fan Monitor* ([0] Disabled).

#### Troubleshooting

Check for proper fan operation.

Cycle power to the frequency converter and check that the fan operates briefly at start up.

Check the sensors on the heatsink and control card.

#### WARNING 25, Brake resistor short circuit

The brake resistor is monitored during operation. If a short circuit occurs, the brake function is disabled and the warning appears. The frequency converter is still operational but without the brake function. Remove power to the frequency converter and replace the brake resistor (see *2-15 Brake Check*).

#### WARNING/ALARM 26, Brake resistor power limit

The power transmitted to the brake resistor is calculated as a mean value over the last 120 seconds of run time. The calculation is based on the intermediate circuit voltage and the brake resistance value set in *2-16 AC brake Max. Current*. The warning is active when the dissipated braking is higher than 90% of the brake resistance power. If *Trip* [2] is selected in *2-13 Brake Power Monitoring*, the frequency converter will trip when the dissipated braking power reaches 100%.

### WARNING/ALARM 27, Brake chopper fault

The brake transistor is monitored during operation and if a short circuit occurs, the brake function is disabled and a warning is issued. The frequency converter is still operational but, since the brake transistor has shortcircuited, substantial power is transmitted to the brake resistor, even if it is inactive.

Remove power to the frequency converter and remove the brake resistor.

#### WARNING/ALARM 28, Brake check failed

The brake resistor is not connected or not working. Check *2-15 Brake Check*.

## ALARM 29, Heatsink temp

The maximum temperature of the heatsink has been exceeded. The temperature fault will not reset until the temperature falls below a defined heatsink temperature. The trip and reset points are different based on the frequency converter power size.

#### Troubleshooting

Check for the following conditions.

Ambient temperature too high.

Motor cable too long.

Incorrect airflow clearance above and below the frequency converter

Blocked airflow around the frequency converter.

Damaged heatsink fan.

Dirty heatsink.

#### ALARM 30, Motor phase U missing

Motor phase U between the frequency converter and the motor is missing.

Remove power from the frequency converter and check motor phase U.

#### ALARM 31, Motor phase V missing

Motor phase V between the frequency converter and the motor is missing.

Remove power from the frequency converter and check motor phase V.

#### ALARM 32, Motor phase W missing

Motor phase W between the frequency converter and the motor is missing.

Remove power from the frequency converter and check motor phase W.

### ALARM 33, Inrush fault

Too many power-ups have occurred within a short time period. Let the unit cool to operating temperature.

#### WARNING/ALARM 34, communication fault

The fieldbus on the communication option card is not working.

#### WARNING/ALARM 36, Mains failure

This warning/alarm is only active if the supply voltage to the frequency converter is lost and *14-10 Mains Failure* is NOT set to [0] *No Function*. Check the fuses to the frequency converter and mains power supply to the unit.

#### ALARM 38, Internal fault

When an internal fault occurs, a code number defined in the table below is displayed.

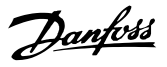

#### Troubleshooting

Cycle power

Check that the option is properly installed

Check for loose or missing wiring

It may be necessary to contact your Danfoss supplier or service department. Note the code number for further troubleshooting directions.

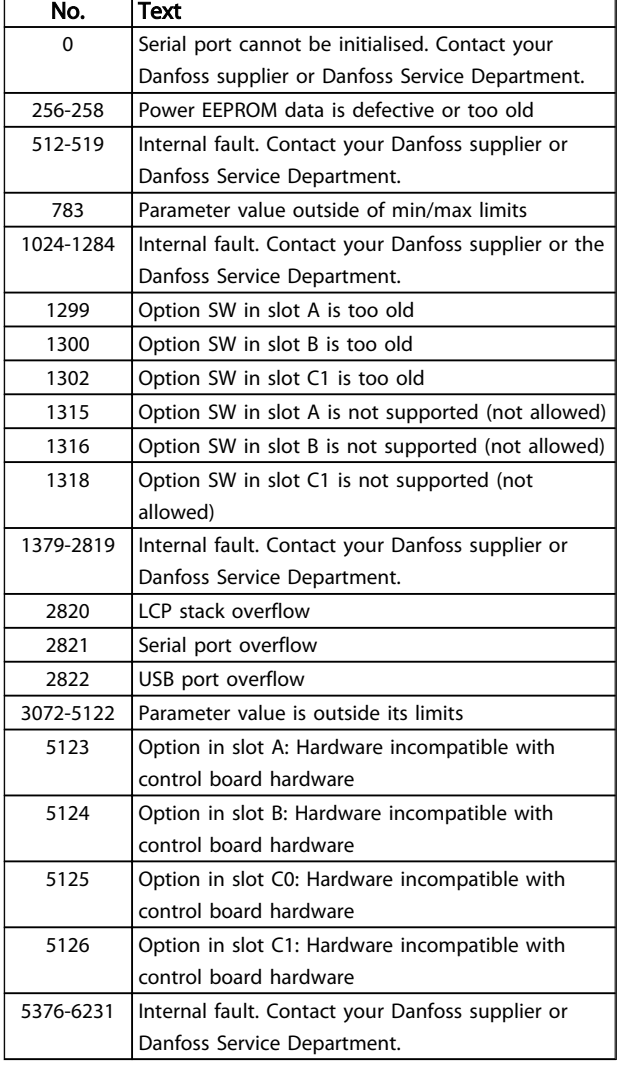

#### ALARM 39, Heatsink sensor

No feedback from the heatsink temperature sensor.

The signal from the IGBT thermal sensor is not available on the power card. The problem could be on the power card, on the gate drive card, or the ribbon cable between the power card and gate drive card.

#### WARNING 40, Overload of digital output terminal 27

Check the load connected to terminal 27 or remove shortcircuit connection. Check *5-00 Digital I/O Mode* and *5-01 Terminal 27 Mode*.

#### WARNING 41, Overload of digital output terminal 29

Check the load connected to terminal 29 or remove shortcircuit connection. Check *5-00 Digital I/O Mode* and *5-02 Terminal 29 Mode*.

#### WARNING 42, Overload of digital output on X30/6 or overload of digital output on X30/7

For X30/6, check the load connected to X30/6 or remove the short-circuit connection. Check *5-32 Term X30/6 Digi Out (MCB 101)*.

For X30/7, check the load connected to X30/7 or remove the short-circuit connection. Check *5-33 Term X30/7 Digi Out (MCB 101)*.

### ALARM 45, Earth fault 2

Earth (ground) fault on start up.

#### Troubleshooting

Check for proper earthing (grounding) and loose connections.

Check for proper wire size.

Check motor cables for short-circuits or leakage currents.

#### ALARM 46, Power card supply

The supply on the power card is out of range.

There are three power supplies generated by the switch mode power supply (SMPS) on the power card: 24V, 5V, +/- 18V. When powered with 24V DC with the MCB 107 option, only the 24V and 5V supplies are monitored. When powered with three phase mains voltage, all three supplies are monitored.

# Troubleshooting

Check for a defective power card.

Check for a defective control card.

Check for a defective option card.

If a 24V DC power supply is used, verify proper supply power.

#### WARNING 47, 24V supply low

The 24 V DC is measured on the control card. The external 24V DC backup power supply may be overloaded, otherwise contact your Danfoss supplier.

#### WARNING 48, 1.8V supply low

The 1.8V DC supply used on the control card is outside of allowable limits. The power supply is measured on the control card. Check for a defective control card. If an option card is present, check for an overvoltage condition.

#### WARNING 49, Speed limit

When the speed is not within the specified range in *4-11 Motor Speed Low Limit [RPM]* and *4-13 Motor Speed High Limit [RPM]*, the frequency converter will show a warning. When the speed is below the specified limit in *1-86 Trip Speed Low [RPM]* (except when starting or stopping) the frequency converter will trip.

#### ALARM 50, AMA calibration failed

Contact your Danfoss supplier or Danfoss Service Department.

8 8

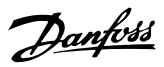

#### ALARM 51, AMA check Unom and Inom

The settings for motor voltage, motor current, and motor power are wrong. Check the settings in parameters 1-20 to 1-25.

#### ALARM 52, AMA low Inom

The motor current is too low. Check the setting in *4-18 Current Limit*.

#### ALARM 53, AMA motor too big

The motor is too big for the AMA to operate.

#### ALARM 54, AMA motor too small

The motor is too small for the AMA to operate.

#### ALARM 55, AMA Parameter out of range

The parameter values of the motor are outside of the acceptable range. AMA will not run.

#### 56 ALARM, AMA interrupted by user

The AMA has been interrupted by the user.

#### ALARM 57, AMA internal fault

Try to restart AMA again. Repeated restarts may over heat the motor.

#### ALARM 58, AMA internal fault

8 8

Contact your Danfoss supplier.

### WARNING 59, Current limit

The current is higher than the value in *4-18 Current Limit*. Ensure that Motor data in parameters 1-20 through 1-25 are set correctly. Possibly increase the current limit. Be sure the system can operate safely at a higher limit.

#### WARNING 60, External interlock

A digital input signal is indicating a fault condition external to the frequency converter. An external interlock has commanded the frequency converter to trip. Clear the external fault condition. To resume normal operation, apply 24V DC to the terminal programmed for external interlock. Reset the frequency converter.

#### WARNING 62, Output frequency at maximum limit

The output frequency has reached the value set in *4-19 Max Output Frequency*. Check the application to determine the cause. Possibly increase the output frequency limit. Be sure the system can operate safely at a higher output frequency. The warning will clear when the output drops below the maximum limit.

#### WARNING/ALARM 65, Control card over temperature

The cutout temperature of the control card is 80° C.

#### Troubleshooting

- Check that the ambient operating temperature is within limits.
- Check for clogged filters.
- Check fan operation.
- Check the control card.

#### WARNING 66, Heatsink temperature low

The frequency converter is too cold to operate. This warning is based on the temperature sensor in the IGBT module.

Increase the ambient temperature of the unit. Also, a trickle amount of current can be supplied to the frequency converter whenever the motor is stopped by setting *2-00 DC Hold/Preheat Current* at 5% and *1-80 Function at Stop*

#### ALARM 67, Option module configuration has changed

One or more options have either been added or removed since the last power-down. Check that the configuration change is intentional and reset the unit.

#### ALARM 68, Safe stop activated

Loss of the 24V DC signal on terminal 37 has caused the filter to trip. To resume normal operation, apply 24V DC to terminal 37 and reset the filter.

The temperature sensor on the power card is either too hot or too cold.

#### Troubleshooting

Check that the ambient operating temperature is within limits.

Check for clogged filters.

Check fan operation.

Check the power card.

#### ALARM 70, Illegal FC configuration

The control card and power card are incompatible. Contact your supplier with the type code of the unit from the nameplate and the part numbers of the cards to check compatibility.

#### ALARM 71, PTC 1 safe stop

Safe Stop has been activated from the MCB 112 PTC Thermistor Card (motor too warm). Normal operation can be resumed when the MCB 112 applies 24V DC to T-37 again (when the motor temperature reaches an acceptable level) and when the Digital Input from the MCB 112 is deactivated. When that happens, a reset signal must be is be sent (via Bus, Digital I/O, or by pressing [RESET]).

#### ALARM 72, Dangerous failure

Safe Stop with Trip Lock. The Dangerous Failure Alarm is issued if the combination of safe stop commands is unexpected. This is the case if the MCB 112 VLT PTC Thermistor Card enables X44/10 but safe stop is somehow not enabled. Furthermore, if the MCB 112 is the only device using safe stop (specified through selection [4] or [5] in *5-19 Terminal 37 Safe Stop*), an unexpected combination is activation of safe stop without the X44/10 being activated. The following table summarizes the unexpected combinations that lead to Alarm 72. Note that if X44/10 is activated in selection 2 or 3, this signal is ignored! However, the MCB 112 will still be able to activate Safe Stop.

#### ALARM 80, Drive initialised to default value

Parameter settings are initialised to default settings after a manual reset. Reset the unit to clear the alarm.
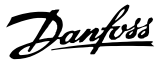

### ALARM 92, No flow

A no-flow condition has been detected in the system. *22-23 No-Flow Function* is set for alarm. Troubleshoot the system and reset the frequency converter after the fault has been cleared.

### ALARM 93, Dry pump

A no-flow condition in the system with the frequency converter operating at high speed may indicate a dry pump. *22-26 Dry Pump Function* is set for alarm. Troubleshoot the system and reset the frequency converter after the fault has been cleared.

### ALARM 94, End of curve

Feedback is lower than the set point. This may indicate leakage in the system. *22-50 End of Curve Function* is set for alarm. Troubleshoot the system and reset the frequency converter after the fault has been cleared.

### ALARM 95, Broken belt

Torque is below the torque level set for no load, indicating a broken belt. *22-60 Broken Belt Function* is set for alarm. Troubleshoot the system and reset the frequency converter after the fault has been cleared.

### ALARM 96, Start delayed

Motor start has been delayed due to short-cycle protection. *22-76 Interval between Starts* is enabled. Troubleshoot the system and reset the frequency converter after the fault has been cleared.

### WARNING 97, Stop delayed

Stopping the motor has been delayed due to short cycle protection. *22-76 Interval between Starts* is enabled. Troubleshoot the system and reset the frequency converter after the fault has been cleared.

### WARNING 98, Clock fault

Time is not set or the RTC clock has failed. Reset the clock in *0-70 Date and Time*.

### WARNING 200, Fire mode

This indicates the frequency converter is operating in fire mode. The warning clears when fire mode is removed. See the fire mode data in the alarm log.

### WARNING 201, Fire mode was active

This indicates the frequency converter had entered fire mode. Cycle power to the unit to remove the warning. See the fire mode data in the alarm log.

### WARNING 202, Fire mode limits exceeded

While operating in fire mode one or more alarm conditions have been ignored which would normally trip the unit. Operating in this condition voids unit warranty. Cycle power to the unit to remove the warning. See the fire mode data in the alarm log.

### WARNING 203, Missing motor

With a frequency converter operating multi-motors, an under-load condition was detected. This could indicate a missing motor. Inspect the system for proper operation.

### WARNING 204, Locked rotor

With a frequency converter operating multi-motors, an overload condition was detected. This could indicate a locked rotor. Inspect the motor for proper operation.

### WARNING 250, New spare part

A component in the frequency converter has been replaced. Reset the frequency converter for normal operation.

### WARNING 251, New typecode

The power card or other components have been replaced and the typecode changed. Reset to remove the warning and resume normal operation.

# Index

# VLT® HVAC Drive Design Guide

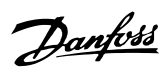

# Index

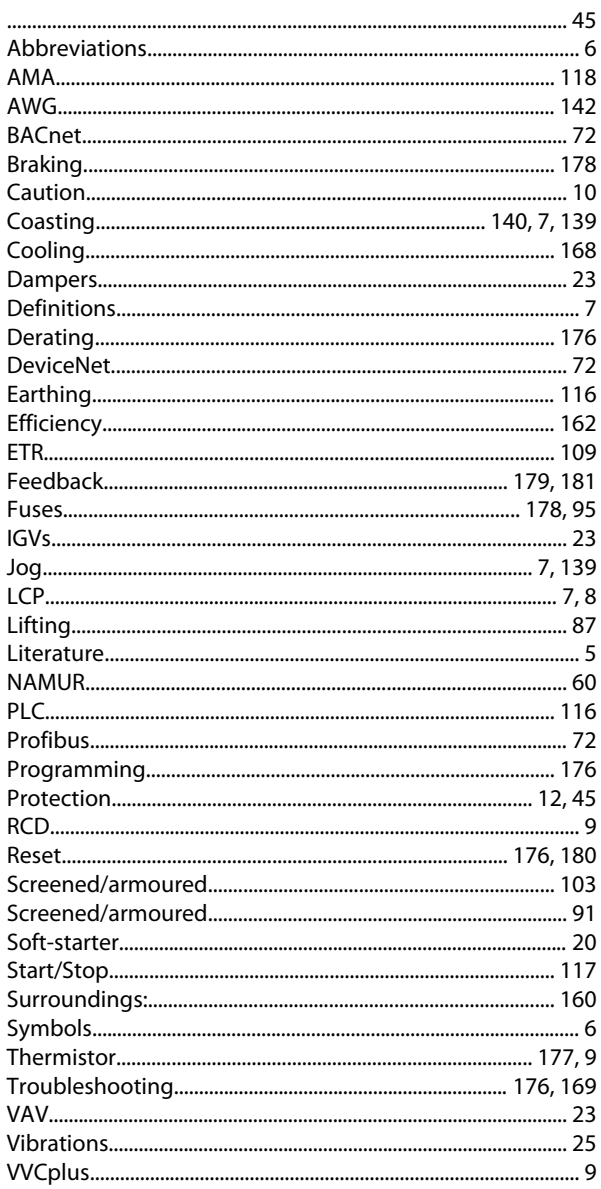

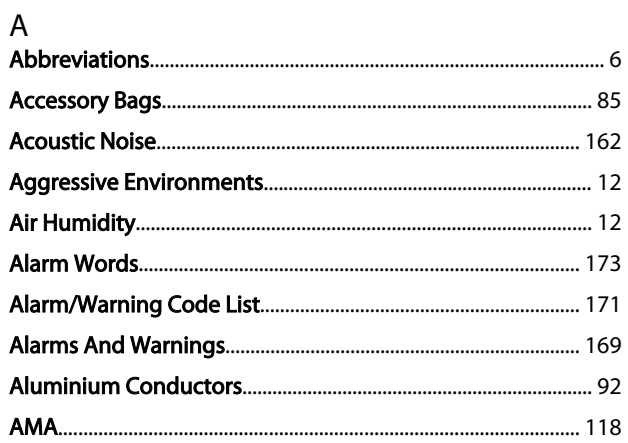

# Analog

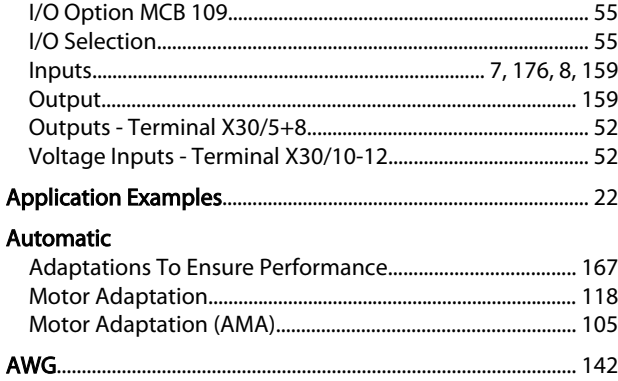

# $\sf B$

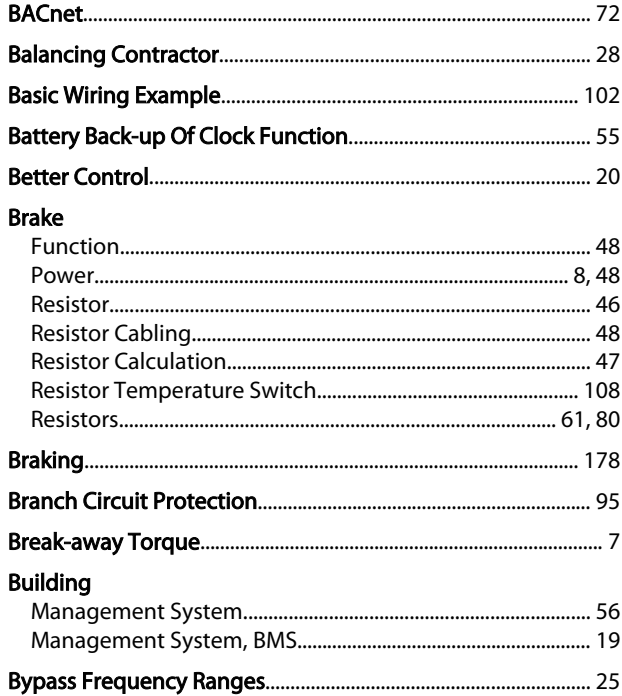

# C<br>Cable

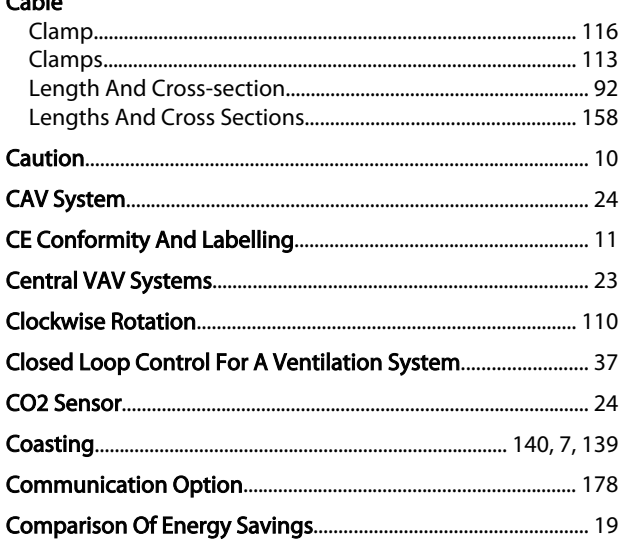

# Index

# VLT® HVAC Drive Design Guide

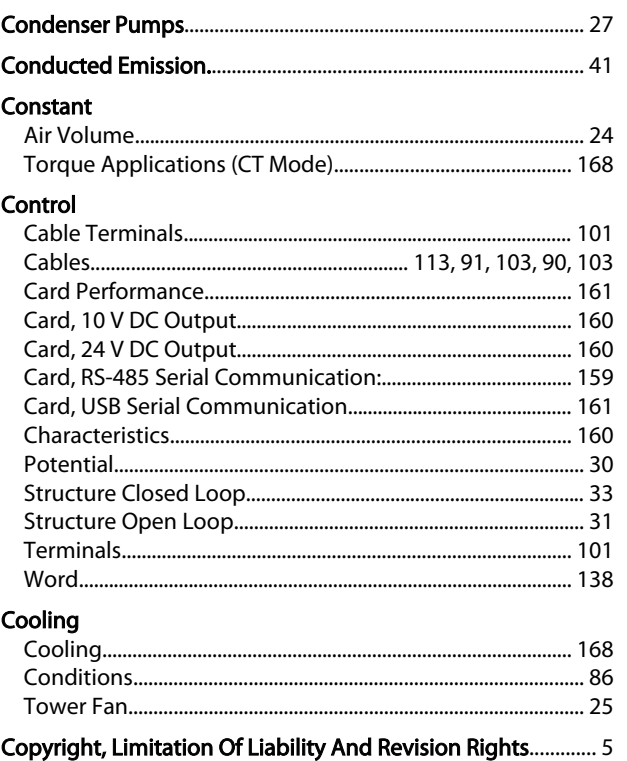

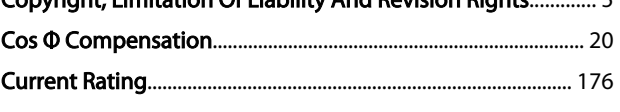

# $\mathsf{D}$

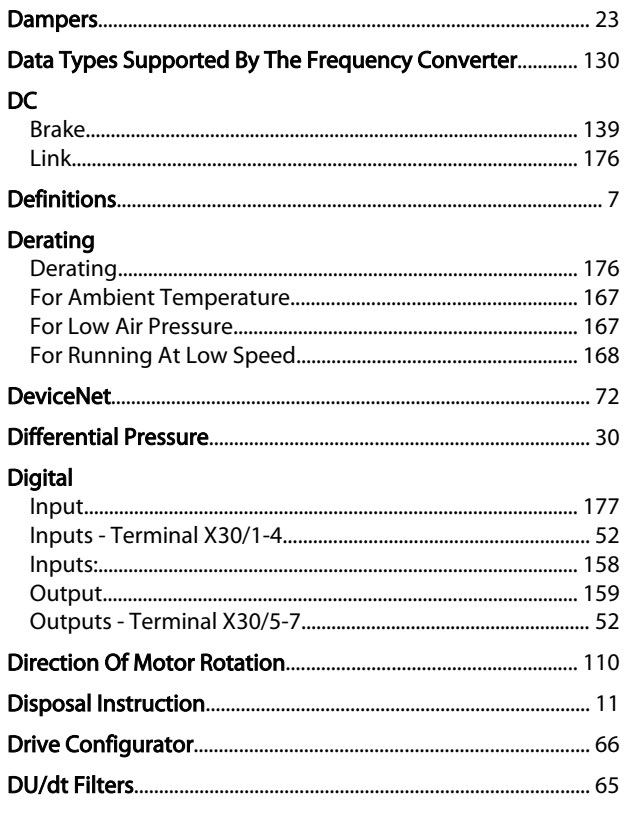

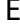

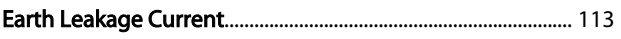

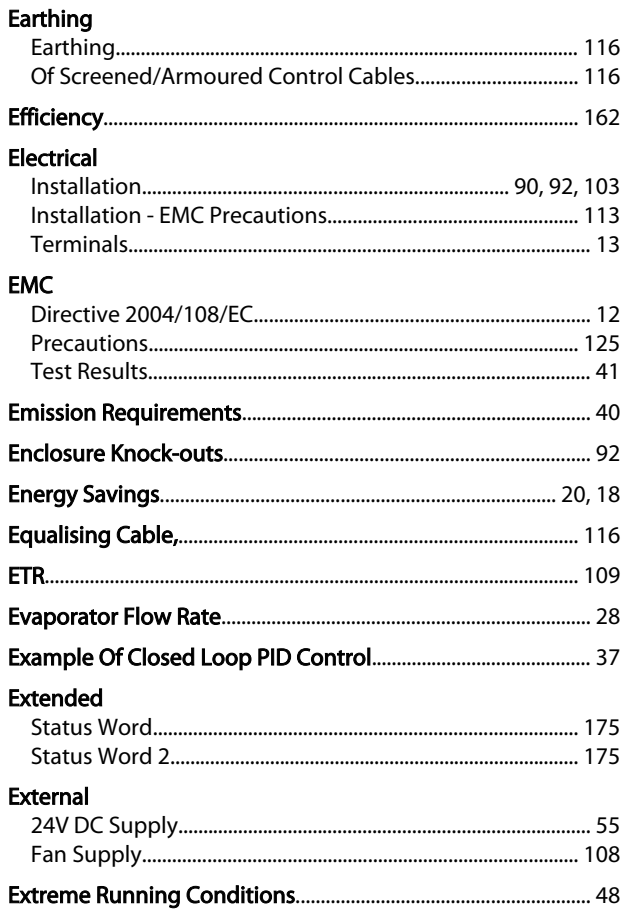

Danfoss

# $\overline{F}$

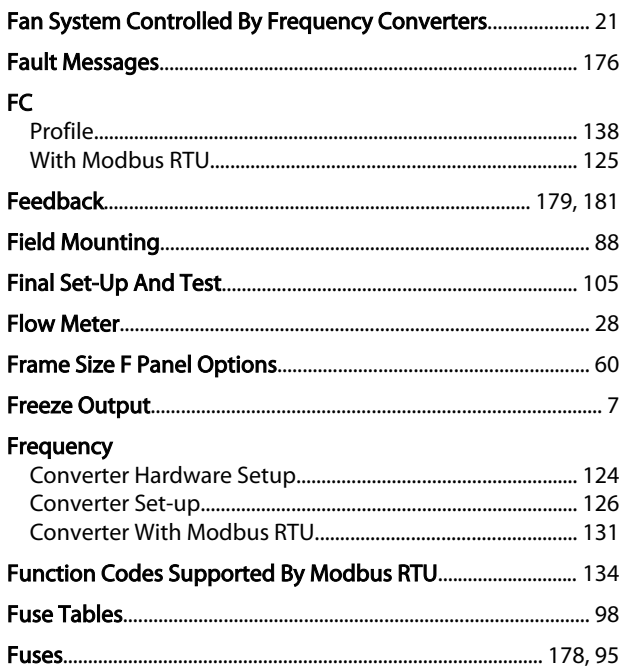

## G General

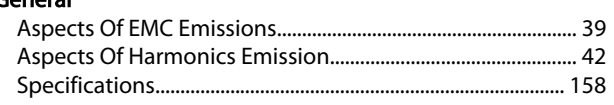

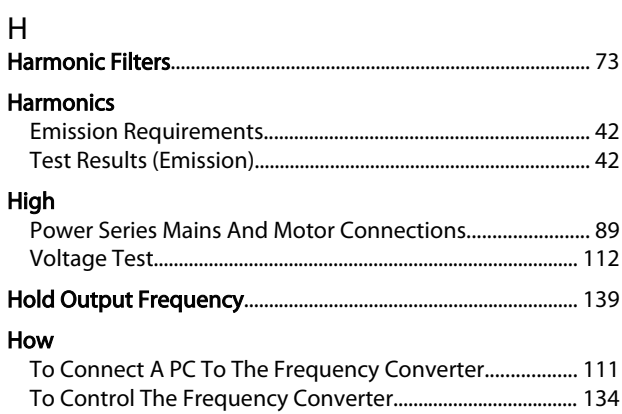

# $\overline{1}$

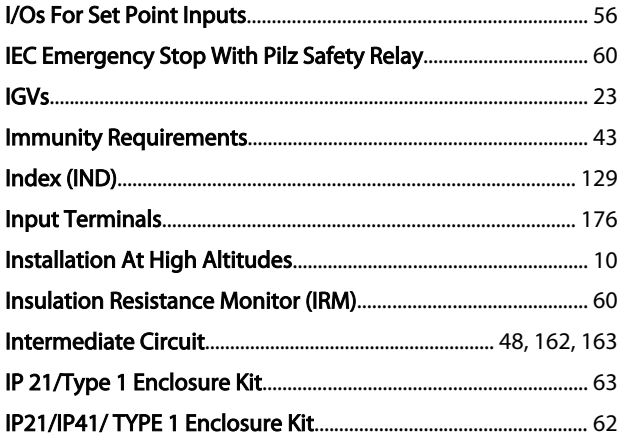

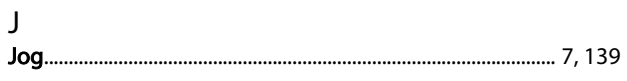

# $\mathsf{L}% _{0}\left( \mathsf{L}_{0}\right) ^{\ast }=\mathsf{L}_{0}\left( \mathsf{L}_{0}\right) ^{\ast }$

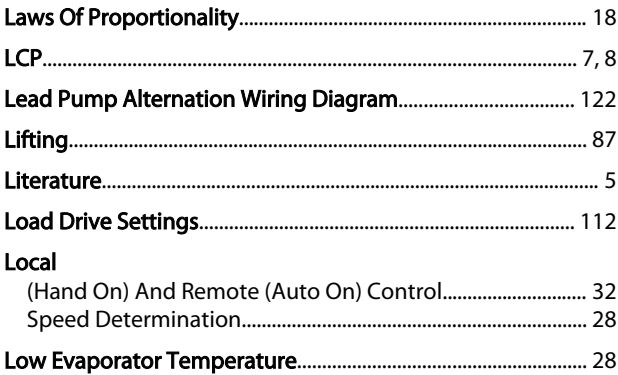

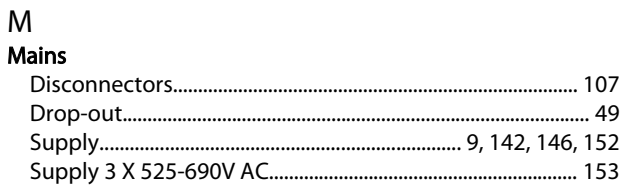

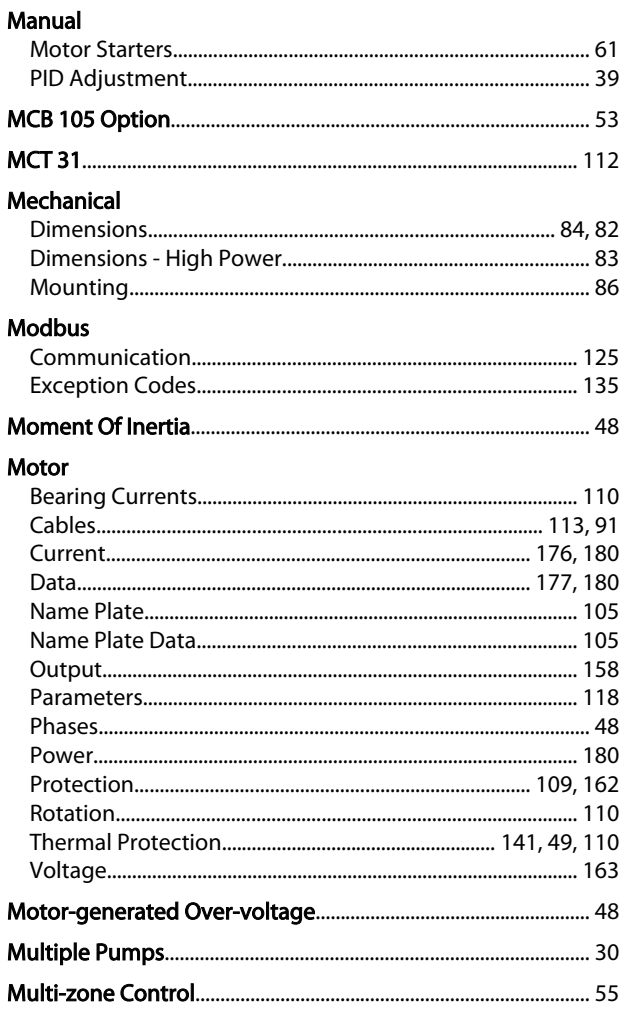

Danfoss

## ${\sf N}$

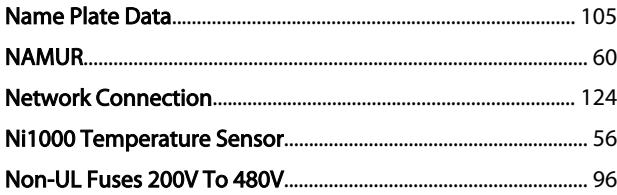

# $\circ$

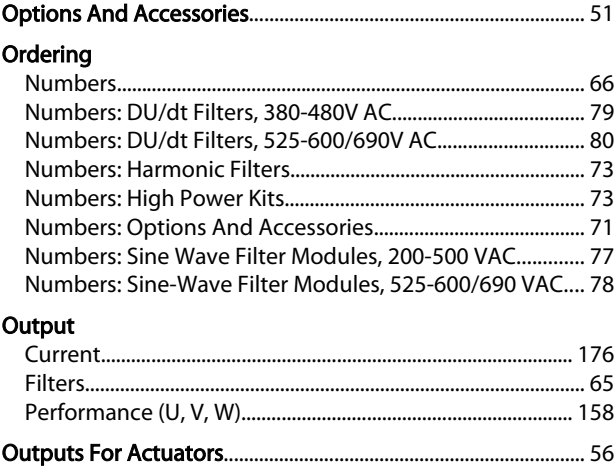

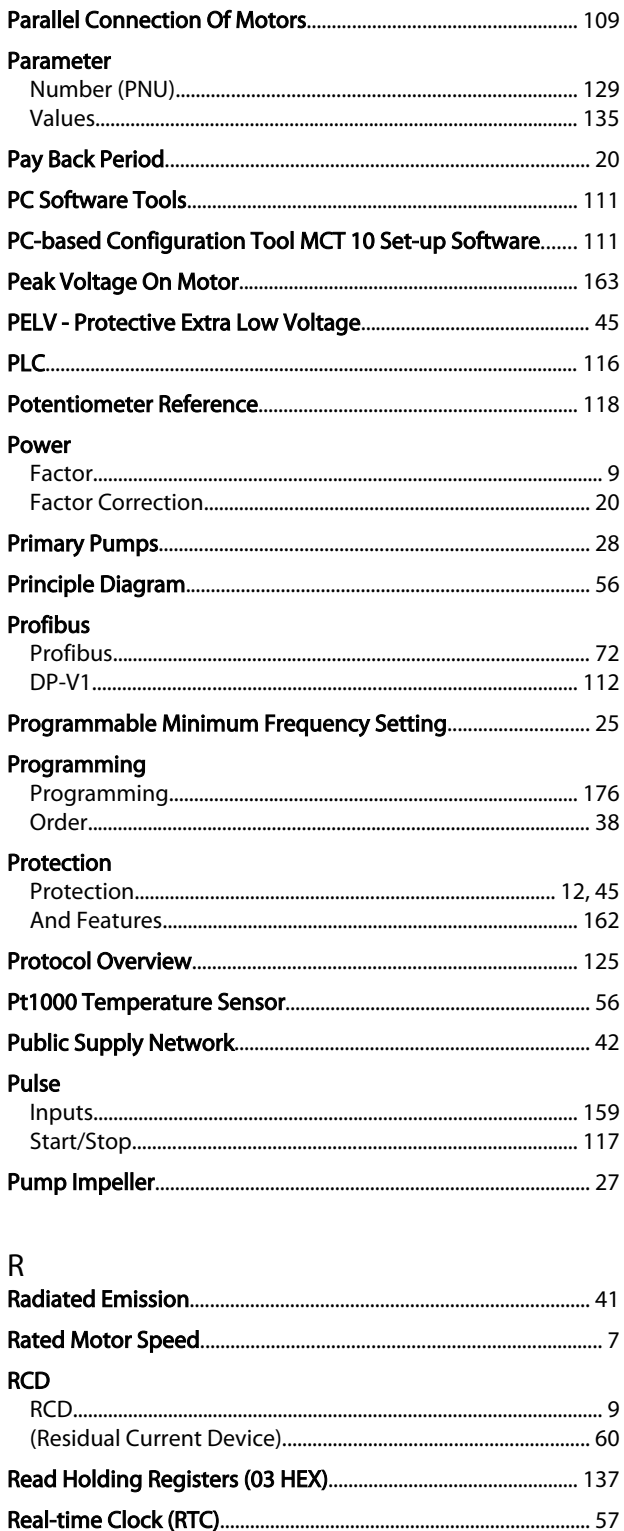

Relay

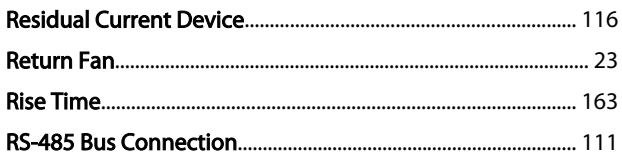

Danfoss

# S

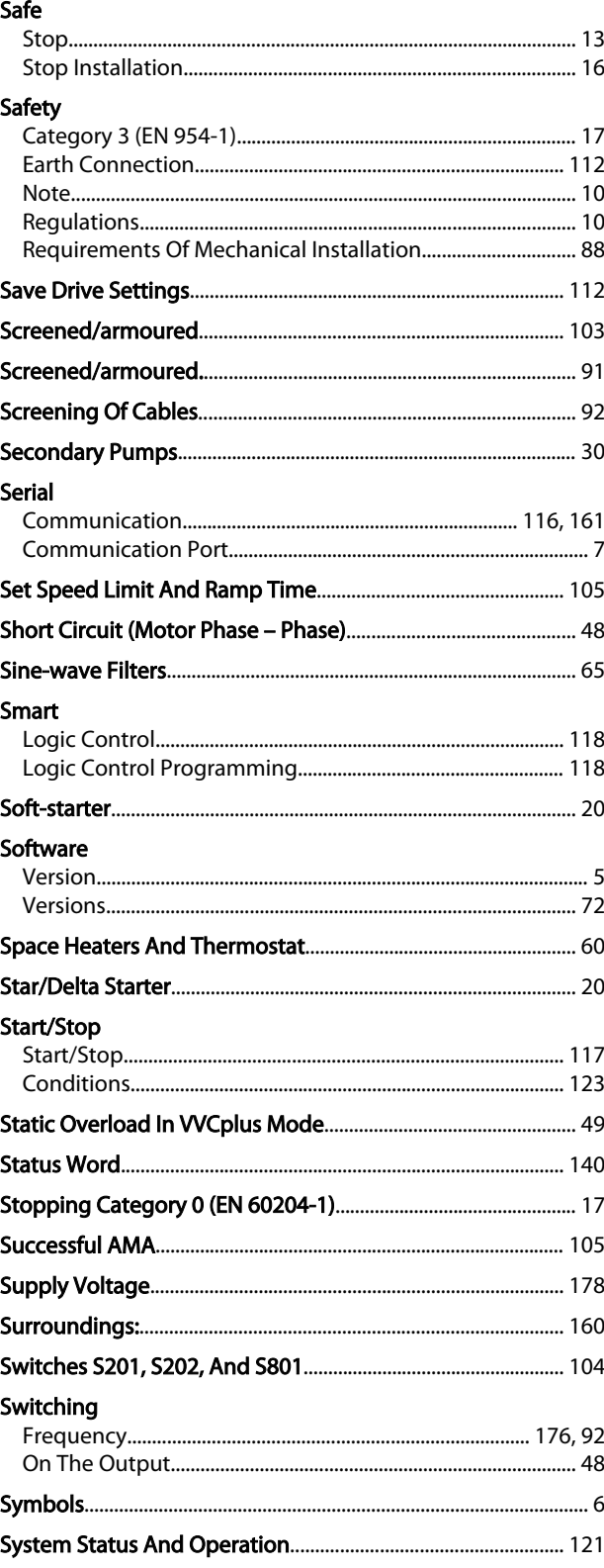

Danfoss

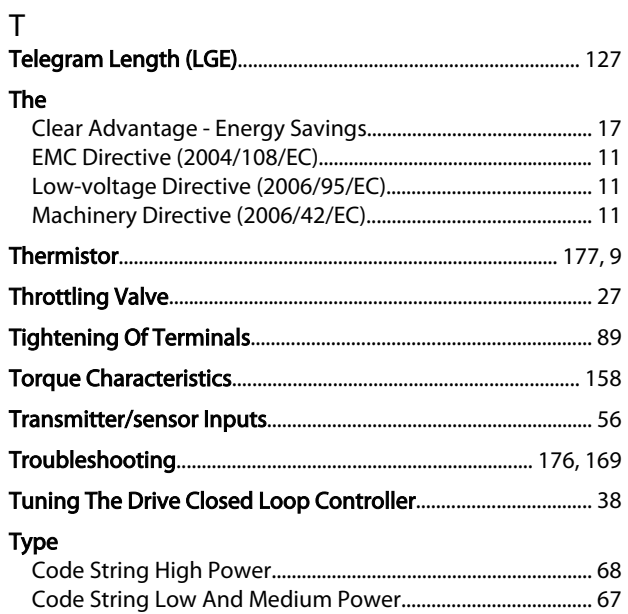

# $\mathsf{U}% _{T}=\mathsf{U}_{T}\!\left( a,b\right) ,\ \mathsf{U}_{T}=\mathsf{U}_{T}\!\left( a,b\right) ,$

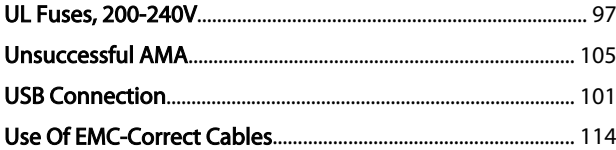

# $\vee$

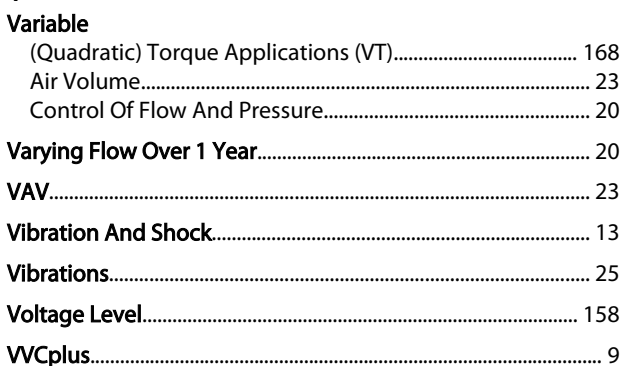

# W

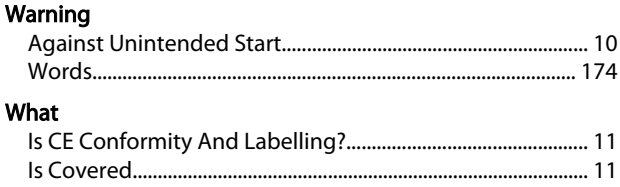